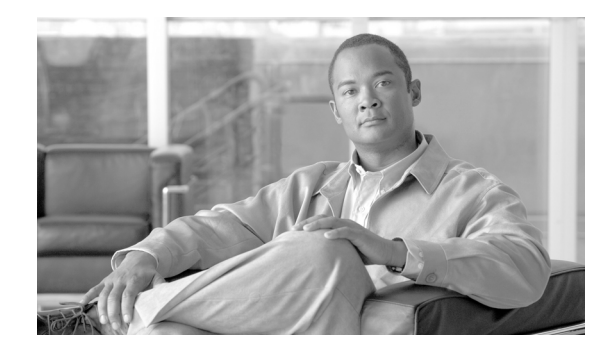

# **Cisco 10000 Series Router CLI Command Changes in Cisco IOS Release 12.2(33)SB**

### **First Published: April, 2008**

This feature guide describes changes in command line interface (CLI) command behavior in Cisco IOS Release 12.2(33)SB.

### **Finding Feature Information in This Module**

Your Cisco IOS software release may not support all of the features documented in this module. For the latest feature information and caveats, see the release notes for your platform and software release. To reach links to specific feature documentation in this module and to see a list of the releases in which each feature is supported, use the ["Feature Information for CLI Command Changes" section on page 192](#page-191-0).

### **Finding Support Information for Platforms and Cisco IOS and Catalyst OS Software Images**

Use Cisco Feature Navigator to find information about platform support and Cisco IOS and Catalyst OS software image support. To access Cisco Feature Navigator, go to [http://www.cisco.com/go/cfn.](http://www.cisco.com/go/cfn) An account on Cisco.com is not required.

# **Contents**

- [Restrictions for CLI Command Changes, page 1](#page-0-0)
- **•** [Information About CLI Command Changes, page 2](#page-1-0)
- [Additional References, page 13](#page-12-0)
- **•** [Command Reference, page 15](#page-14-0)
- **•** [Feature Information for CLI Command Changes, page 192](#page-191-0)

# <span id="page-0-0"></span>**Restrictions for CLI Command Changes**

Cisco IOS Release 12.2(33)SB or a later release must be running on the router.

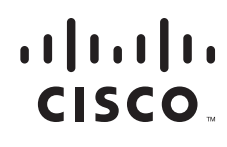

**Americas Headquarters: Cisco Systems, Inc., 170 West Tasman Drive, San Jose, CA 95134-1706 USA**

© 2008 Cisco Systems, Inc. All rights reserved.

# <span id="page-1-0"></span>**Information About CLI Command Changes**

Cisco IOS Release 12.2(33)SB introduces changes to the following CLI commands:

- **•** [card Command, page 2](#page-1-1)
- **•** [CoPP-Related show Commands, page 3](#page-2-0)
- **•** [debug ipv6 icmp Command Output for IPv6 ICMP, page 3](#page-2-1)
- **•** [frame-relay broadcast-queue, page 3](#page-2-2)
- **•** [frame-relay switching Command, page 4](#page-3-0)
- **•** [hw-module slot, page 4](#page-3-1)
- **•** [no fair-queue Command, page 4](#page-3-2)
- **•** [plim qos input map Command, page 4](#page-3-3)
- **•** [police Command, page 5](#page-4-0)
- **•** [service-policy Command, page 7](#page-6-0)
- [show atm vp Command, page 8](#page-7-0)
- **•** [show controller Command, page 8](#page-7-1)
- **•** [show diag Command, page 9](#page-8-0)
- **•** [show interfaces Command, page 10](#page-9-0)
- **•** [show policy-map Command and Hierarchical Policies, page 10](#page-9-1)
- [show policy-map Command and Police Actions, page 10](#page-9-2)
- **•** [show pxf cpu ipv6 table Command, page 11](#page-10-0)
- **•** [show pxf cpu queue interface summary Command, page 11](#page-10-1)
- **•** [show vpdn tunnel summary Command, page 11](#page-10-2)
- **•** [snmp-server enable traps alarms Command, page 11](#page-10-3)
- **•** [Virtual-Access show Commands, page 12](#page-11-0)
- **•** [virtual-template snmp Command, page 12](#page-11-1)
- **•** [vpdn enable and vpdn-group Commands, page 12](#page-11-2)

# <span id="page-1-1"></span>**card Command**

Cisco IOS Release 12.2(33)SB introduces the **4jacket-1** keyword and the *spa-type* option for the **card** command. The **4jacket-1** keyword enables you to preprovision a line card slot to accept a Cisco 10000 SIP-600. The *spa-type* option preprovisions a line card slot to accept a shared port adaptor (SPA) interface.

Ι

Use the following syntax to preprovision a line card slot to accept a Cisco 10000 SIP-600:

**card** *slot subslot* **4jacket-1**

Use the following syntax to preprovision a line card slot to accept a SPA interface:

**card** *slot subslot spa-type*

The following example preprovisions line card slot 3 to accept a Cisco 10000 SIP-600 and a 2-port Gigabit Ethernet SPA in subslot 0:

```
Router(config)# card 3 4jacket-1
```
Router(config)# **card 3/0 spa-2x1ge-v2**

# <span id="page-2-0"></span>**CoPP-Related show Commands**

The router supports the following CoPP-related **show** commands:

- **•** The **show pxf cpu statistics diversion** command displays statistical information about diverted packets. In Cisco IOS Release 12.2(33)SB and later releases, divert causes with the string "ipv6..." display as "v6..." in the output of all **show pxf cpu statistics diversion** commands.
- The output from the **show pxf cpu statistics diversion pxf** command was enhanced in Cisco IOS Release 12.2(33)SB to display the provisioned burst size for any divert causes.
- **•** The **show pxf cpu statistics diversion pxf interface** *interface* command displays statistical information about the divert cause policer on a specific interface. The output of this command is similar to the output displayed at the aggregated level. This command enables you to see the traffic types being punted from an inbound interface, subinterface, and session. This command was introduced in Cisco IOS Release 12.2(33)SB.
- **•** The **show pxf cpu statistics diversion pxf interface** *vcci* command displays statistical information about the divert cause policer on a specific VCCI. The output of this command is similar to the output displayed at the aggregated level. This command enables you to see the traffic types being punted from an inbound interface, subinterface, and session. This command was introduced in Cisco IOS Release 12.2(33)SB.
- **•** The **show pxf cpu statistics diversion top** *number* command displays the interfaces, subinterfaces, and sessions with the highest number of punter packets. This command was introduced in Cisco IOS Release 12.2(33)SB.

## <span id="page-2-1"></span>**debug ipv6 icmp Command Output for IPv6 ICMP**

In Cisco IOS Release 12.2(33)SB, output from the **debug ipv6 icmp** command displays information similar to the following:

ICMPv6: Received echo reply from 2010:1:1:1:1:1:1:2

In Cisco IOS Release 12.2(31)SB, the **debug ipv6 icmp** command output displays information similar to the following:

ICMPv6: Received ICMPv6 packet from 2010:1:1:1:1:1:1:2, type 129

## <span id="page-2-2"></span>**frame-relay broadcast-queue**

 $\mathbf I$ 

In Cisco IOS Release 12.2(33)SB, the default queue size for the frame-relay broadcast-queue is 256 packets.

In Cisco IOS Release 12.2(31)SB, the default queue size is 64 packets.

# <span id="page-3-0"></span>**frame-relay switching Command**

In Cisco IOS Release 12.2(33)SB, you do not need to configure the **frame-relay switching** command when configuring a Frame Relay interface as the DCE.

In Cisco IOS Release 12.2(31)SB, you must configure the **frame-relay switching** command when you configure a Frame Relay interface as the DCE.

# <span id="page-3-1"></span>**hw-module slot**

In Cisco IOS Release 12.2(33)SB, when you enter the **hw-module slot** *slot-number* **reset** command, the software asks you to confirm the command. In Cisco IOS Release 12.2(31)SB, the software does not ask you to confirm the command.

Cisco IOS Release 12.2(33)SB introduces the **hw-module slot** *slot-number* **reload** command on the router. The **reload** keyword enables a remote reload of an individual feature board without having to use manual online insertion and removal (OIR).

### **no Commands Removed from the Default Configuration**

In Cisco IOS Release 12.2(33)SB, the router removes the following **no** commands from the default configuration:

- **• no scripting tcl init**
- **• no scripting tcl encdir**
- **• no ip dhcp use vrf connection**

# <span id="page-3-2"></span>**no fair-queue Command**

In Cisco IOS Release 12.2(33)SB, the router removes the **no fair-queue** command from serial interfaces.

# <span id="page-3-3"></span>**plim qos input map Command**

Cisco IOS Release 12.2(33)SB introduces the **plim qos input map** command on the router. This command configures a priority queue on Gigabit Ethernet SPAs, separating high-priority traffic from low-priority traffic and placing the traffic in the appropriate interface queue. The command separates priority and non-priority traffic at the SPA interface processor (SIP) to prevent the dropping of high priority traffic in an oversubscription case. Each shared port adaptor (SPA) supports one priority queue.

The command has the following syntax:

**plim qos input map {cos** {**enable |** *cos-value* **queue low-latency**} **| ip** {**dscp-based | dscp**  *dscp-value* **queue low-latency**} | **ip** {**precedence-based | precedence** *precedence-value* **queue low-latency**} **| ipv6 tc** *tc-value* **queue low-latency | mpls exp** *exp-value* **queue low-latency**

Ι

The router supports the following classification types for the prioritization of ingress traffic on the Gigabit Ethernet SPAs:

- **•** VLAN 802.1Q priority bits
- **•** IP DSCP bits
- **•** IP precedence bits
- **•** IPv6 traffic class bits
- **•** MPLS experimental (EXP) bits

## <span id="page-4-0"></span>**police Command**

 $\mathbf I$ 

Cisco IOS Release 12.2(33)SB supports a police submode and dual police actions.

The output from the **show policy-map interface** command displays the police actions in the police submode, displaying each action on a new line. Regardless of whether you configure a single action or dual actions for the colors, the police actions display on a new line as shown in the following sample output:

```
Router# show policy-map interface ATM1/0/0.131
ATM1/0/0.131: VC 1/131 -
 Service-policy input: test
  Class-map: prec1 (match-any)
   0 packets, 00 bytes
   5 minute offered rate 0 bps, drop rate 0 bps
   Match: ip precedence 1
     0 packets, 0 bytes
     5 minute rate 0 bps
   Police:
     7504000 bps, 100 limit, 10 extended limit
     conformed 0 packets, 0 bytes; action:
     set-clp-transmit
     set-mpls-exp-imposition-transmit 1
     exceeded 0 packets, 0 bytes; action:
     set-clp-transmit
     violated 0 packets, 0 bytes; action:
     set-clp-transmit
  Class-map: class-default (match-any)
   0 packets, 0 bytes
   5 minute offered rate 0 bps, drop rate 0 bps
   Match: any
   0 packets, 0 bytes
   5 minute rate 0 bps
```
The router supports only the following combinations of dual actions:

- **•** set-clp-transmit and set-mpls-exp-transmit
- **•** set-frde-transmit and set-mpls-exp-transmit
- **•** set-cos-transmit and set-cos-inner-transmit

When configuring the **police** command, if you specify actions and then later modify the configured rate parameters, but not the actions, the specified actions change to the default values if only *one* action is specified for each conform, exceed, and violate color. However, if at least one color has dual actions configured, then modifying only the rate parameters does not change the actions to the default value, but instead preserves the previous actions.

For example, the following sample configuration configures the police rate parameters and only one action for each conform, exceed, and violate color:

```
Router(config)# policy-map test
Router(config-pmap)# class prec1
Router(config-pmap-c)# police 500000 100 0 conform-action set-clp-transmit exceed-action 
set-clp-transmit violate-action set-clp-transmit
```
The output from the **show policy-map** command displays the following police configuration:

```
Router# show policy-map test
 Policy Map test
   Class prec1
    police 504000 100 0
     conform-action set-clp-transmit
     exceed-action set-clp-transmit
     violate-action set-clp-transmit
```
The following configuration modifies the police rate parameters, but not the actions:

```
Router(config)# policy-map test
Router(config-pmap)# class prec1
Router(config-pmap-c)# police 750000 100 0
```
The following output from the **show policy-map** command indicates that the color values were changed to the default values. This is because only one action was configured for each color.

```
Router# show policy-map test
 Policy Map test
   Class prec1
    police 752000 100 100
     conform-action transmit
     exceed-action drop
     violate-action drop
```
The following output from the **show policy-map** command displays a police configuration in which the conform color has dual actions configured:

Ι

```
Router# show policy-map test
 Policy Map test
   Class prec1
     police 504000 100 0
     conform-action set-clp-transmit
     conform-action set-mpls-exp-imposition-transmit 1
     exceed-action set-clp-transmit
     violate-action set-clp-transmit
```
The following configuration modifies the police rate parameters, but not the actions:

```
Router(config)# policy-map test
Router(config-pmap)# class prec1
Router(config-pmap-c)# police 7500000 100 10
```
The following output from the **show policy-map** command indicates that the color values did not change when the rate parameters were modified. Instead, the original values were preserved.

```
Router# show policy-map test
 Policy Map test
   Class prec1
    police 7500000 100 10
     conform-action set-clp-transmit
     conform-action set-mpls-exp-imposition-transmit 1
     exceed-action set-clp-transmit
     violate-action set-clp-transmit
```
In Cisco IOS Release 12.2(31)SB and later releases, if you modify the police rate parameters, but not the action parameters, the police actions default to **conform-action transmit**, **exceed-action drop**, and **violate-action drop**.

For example, the following sample configuration shows the **police** command configured in the policy map named test. The police actions are set to set-clp-transmit for conforming, exceeding, and violating traffic. The police rate parameters are then changed to 500000, 250, and 200, but no actions are modified. When you display the test policy map again, you can see that the police actions default to transmit, drop, and drop.

```
Router# show policy-map test
Policy Map test
   Class prec1
       police 248000 100 10 conform-action set-clp-transmit exceed-action 
       set-clp-transmit violate-action set-clp-transmit
Router#
Router(config)# policy-map test
Router(config-pmap)# class prec1
Router(config-pmap-c)# police 500000 250 200
Router(config-pmap-c)# end
Router# show policy-map test
Policy Map test
   Class prec1
       police 504000 250 200 conform-action transmit exceed-action drop violate-action 
       drop
```
## <span id="page-6-0"></span>**service-policy Command**

In Cisco IOS Release 12.2(33)SB and later releases, the router no longer accepts the abbreviated form (**ser**) of the **service-policy** command. Instead, you must spell out the command name **service-** before the router accepts the command.

For example, when attaching a policy map the following error message displays when you attempt to use the abbreviated form of the **service-policy** command:

```
Router(config)# interface gigabit1/1/0
Router(config-if)# ser out ?
% Unrecognized command
Router(config-if)# ser ?
% Unrecognized command
```
When you enter the command as **service-**, the router accepts the command as shown in the following example:

```
Router(config-if)# service- ?
   input Assign policy-map to the input of an interface
   output Assign policy-map to the output of an interface
   type Configure CPL Service Policy
```
In releases prior to Cisco IOS Release 12.2(33)SB, the router accepts the abbreviated form of the **service-policy** command. For example, the router accepts the following commands:

```
Router(config)# interface gigabit1/1/0
Router(config-if)# ser out test
```
### <span id="page-7-0"></span>**show atm vp Command**

In Cisco IOS Release 12.2(33)SB, the output from the **show atm vp** command nolonger displays "ATM" as the type of interface, as shown in the following sample output:

Router# **show atm vp**

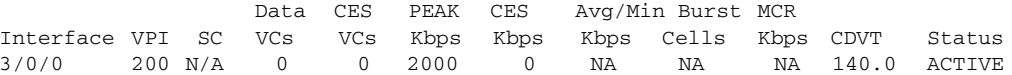

In Cisco IOS Release 12.2(31)SB, the output from the **show atm vp** command displays the ATM interface type:

Router# **show atm vp**

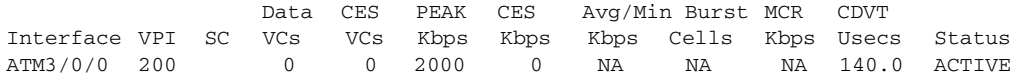

# <span id="page-7-1"></span>**show controller Command**

This section describes the following changes in the **show controller** command:

- **•** [show controllers and Loopback CLI Commands, page 8](#page-7-2)
- **•** [show controller and Line Code Information, page 9](#page-8-1)

### <span id="page-7-2"></span>**show controllers and Loopback CLI Commands**

In releases prior to Cisco IOS Release 12.2(33)SB, when you configure the **t1 loopback remote** command on the local router, the command also displays in the running-config file of the far-end router. This is due to the route processor (RP) updating an incorrect parameter when it receives the loopback event message from the line card for loopback requests from the far end.

In Cisco IOS Release 12.2(33)SB, the RP updates the correct parameter and the **show controllers** command correctly displays the loopback CLI commands applied on the local end and displays the loopback events and status received from the line card in response to loopback requests from the far end.

This change in behavior affects the following line cards and is documented in the CSCsm84447 caveat:

Ι

- **•** 4-port channelized STM1
- **•** 1-port channelized OC-12
- **•** 6-port channelized T3
- **•** 4-port half-height channelized T3

### <span id="page-8-1"></span>**show controller and Line Code Information**

In Cisco IOS Release 12.2(33)SB, the output from the **show controller** command includes line code information for the 6-port channelized T3 line card and the 8-port E3/DS3 line card. However, because SONET line cards do not have a direct physical link at the T3 or E3 level, the output from the **show controller t3** command does not include line code information.

In Cisco IOS Release 12.2(31)SB, the output from the **show controller** command displays line code information. The output of the **show controller t3** command for SONET-based T3 also includes line code information.

The following examples from the **show controller t3** command show the information that displays when the router is running Cisco IOS Release 12.2(33)SB and Cisco IOS Release 12.2(31)SB:

#### **Cisco IOS Release 12.2(33)SB —No Line Code Information Displays**

```
Router# show controller t3 5/0/0.1
T3 5/0/0.1 is up. Hardware is C10K CHOC12 line card
   Applique type is Channelized T3.
   Controller is in unchannelized mode.
   No alarms detected.
   MDL transmission is disabled.
   FEAC code received: No code is being received.
   Framing is C-BIT Parity (Configured), Clock Source is Internal.
   DSU mode is cisco, DSU bandwidth is 44210.
```
### **Cisco IOS Release 12.2(31)SB —Line Code Information Displays**

```
Router# show controller t3 5/0/0.1
T3 5/0/0.1 is up. Hardware is C10K CHOC12 line card
   Applique type is Channelized T3.
   Controller is in channelized mode.
   No alarms detected.
   MDL transmission is disabled.
   FEAC code received: No code is being received
```
Framing is C-BIT Parity (Configured) Line Code is B3ZS, Clock Source is Internal.

### <span id="page-8-0"></span>**show diag Command**

 $\mathbf I$ 

The **show diag** command has a new **crashdump** option to display any crashdump files collected on the SPA Interface Processor (SIP). The SIP stores the crashdump files by a reference number from 1 to 60.

To view a crashdump file, perform the following steps:

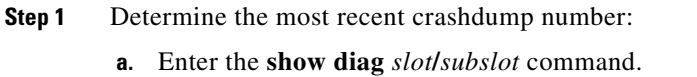

**b.** Look for the latest crashdump number in the following section of the command output:

Number of crashdumps : *output number*

#### **Step 2** Enter the following command to view the crashdump file:

**show diag** *slot***/***subslot* **crashdump** *number*

**Note** The subslot value is always zero for the SIP.

# <span id="page-9-0"></span>**show interfaces Command**

In Cisco IOS Release 12.2(33)SB, when a multilink PPP (MLPPP) interface is down/down, its default bandwidth rate is the sum of the serial interface bandwidths associated with the MLPPP interface.

In Cisco IOS Release 12.2(31)SB, the default bandwidth rate is 64 Kbps.

# <span id="page-9-1"></span>**show policy-map Command and Hierarchical Policies**

In Cisco IOS Release 12.2(33)SB, the output of the **show policy-map** command is slightly different from previous releases when the policy is an hierarchical policy.

For example, in Cisco IOS Release 12.2(33)SB output similar to the following displays when you specify a hierarchical policy in the **show policy-map** command:

```
Router# show policy-map Bronze
policy-map bronze
 class class-default
  shape average 34386000
   service-policy Child
```
In Cisco IOS Release 12.2(31)SB, output similar to the following displays when you specify a hierarchical policy in the **show policy-map** command:

```
Router# show policy-map Gold
policy-map Gold
 Class class-default
  Average Rate Traffic Shaping
  cir 34386000 (bps)
  service-policy Child2
```
# <span id="page-9-2"></span>**show policy-map Command and Police Actions**

In Cisco IOS Release 12.2(33)SB, the output from the **show policy-map** command displays police actions on separate lines as shown in the following sample output:

Ι

```
Router# show policy-map Premium
Policy Map Premium
Class P1
 priority
 police percent 50 25 ms 0 ms
  conform-action transmit
  exceed-action transmit
  violate-action drop
```
In Cisco IOS Release 12.2(31)SB, the output from the **show policy-map** command displays police actions on one line as shown in the following sample output:

```
Router# show policy-map Premium
Policy Map Premium
Class P1
 priority
 police percent 50 25 ms 0 ms conform-action transmit exceed-action transmit violate-
action drop
```
## <span id="page-10-0"></span>**show pxf cpu ipv6 table Command**

In Cisco IOS Release 12.2(33)SB, the **show pxf cpu ipv6 table** command displays the global table, but does not display the leafs that correspond to the IPv6 prefixes ::1/128 (Loopback) and ::/128 (All Zero). The microcode checks for these prefixes.

The **show pxf cpu ipv6 table** command replaces the **show pxf cpu ipv6** command in Cisco IOS Release 12.2(31)SB.

## <span id="page-10-1"></span>**show pxf cpu queue interface summary Command**

In Cisco IOS Release 12.2(33)SB and later releases, the output from the **show pxf cpu queue interface summary** command displays only the physical interface and the number of logical links. The output does not display the number of priority queues, class queues, and so on. This modification applies to the PRE3 and PRE4.

## <span id="page-10-2"></span>**show vpdn tunnel summary Command**

In Cisco IOS Release 12.2(33)SB, the **show vpdn tunnel summary** command no longer displays the active PPPoE sessions. Instead, use the **show pppoe sessions** command to display the active sessions.

In Cisco IOS Release 12.2(31)SB, the **show vpdn tunnel summary** command does display the active PPPoE sessions.

### <span id="page-10-3"></span>**snmp-server enable traps alarms Command**

In releases prior to Cisco IOS Release 12.2(33)SB, the **snmp-server enable traps alarms** command displayed information about major, minor, critical, and informational alarms.

In Cisco IOS Release 12.2(33)SB, by default, the **snmp-server enable traps alarms** command displays information for informational alarms only. You can enable the following commands separately:

- **• snmp-server enable traps alarms critical**
- **• snmp-server enable traps alarms major**
- **• snmp-server enable traps alarms minor**

### <span id="page-11-0"></span>**Virtual-Access show Commands**

In Cisco IOS Release 12.2(33)SB and later releases, the router no longer allows you to specify a virtual-access interface (VAI) as **vi***X***.***Y* in the **show pxf cpu queue** and **show interfaces** commands. Instead, you must spell out the VAI as **virtual-access**.

For example, when you enter the following commands, the router accepts the commands:

```
Router# show pxf cpu queue virtual-access2.1
```
Router# **show interface virtual-access 2.1**

In releases prior to Cisco IOS Release 12.2(33)SB, the router accepts the abbreviated form of the VAI. For example, the router accepts the following commands:

Router# **show pxf cpu queue vi2.1**

```
Router# show interface vi2.1
```
## <span id="page-11-1"></span>**virtual-template snmp Command**

The **virtual-template snmp** command has a new default configuration in Cisco IOS Release 12.2(33)SB. The new default configuration was changed from enabled by default to disabled by default: **no virtual-template snmp**. This setting enhances scaling and prevents large numbers of entries in the MIB ifTable, thereby avoiding CPU Hog messages as SNMP uses the interfaces MIB and other related MIBs.

If you configure the **no virtual-template snmp** command, the router no longer accepts the **snmp trap link-status** command under a virtual-template interface. Instead, the router displays a configuration error message such as the following:

Router(config)# **interface virtual-template 1** Router(config-if)# **snmp trap link-status** %Unable set link-status enable/disable for interface

If your configuration already has the **snmp trap link-status** command configured under a virtual-template interface and you upgrade to Cisco IOS Release 12.2(33)SB, the configuration error occurs when the router reloads even though the virtual template interface is already registered in the interfaces MIB.

## <span id="page-11-2"></span>**vpdn enable and vpdn-group Commands**

In Cisco IOS Release 12.2(33)SB and later releases, the router no longer accepts the **vpdn-group** command if you issue the command before you issue the **vpdn enable** command. Instead, the following warning message displays:

% VPDN configuration is not allowed until VPDN is enabled through 'vpdn enable'.

In releases prior to Cisco IOS Release 12.2(33)SB, if you issue the **vpdn-group** command before the **vpdn enable** command, the router accepts the command and displays the following warning message:

Ι

% VPDN is not enabled

# <span id="page-12-0"></span>**Additional References**

The following sections provide references related to the CLI command changes.

# **Related Documents**

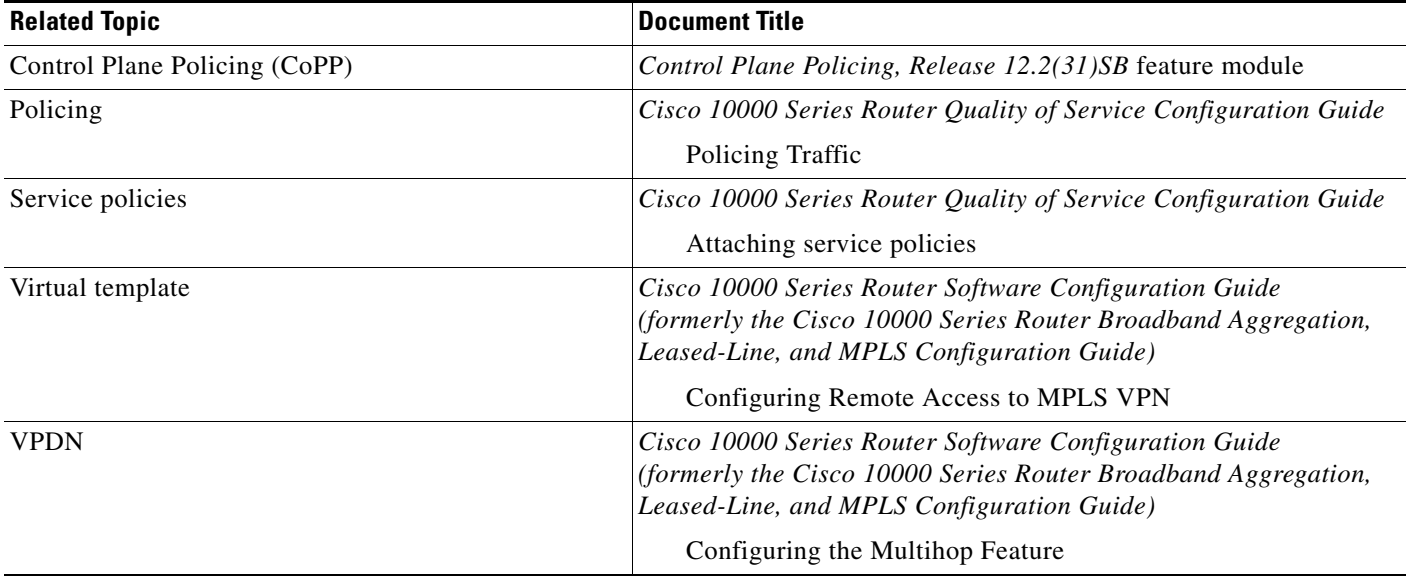

# **Standards**

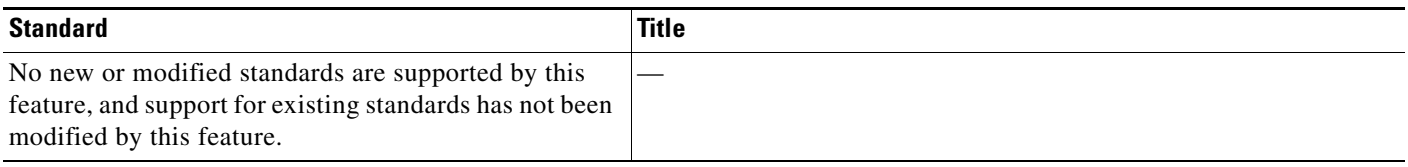

# **MIBs**

 $\overline{\phantom{a}}$ 

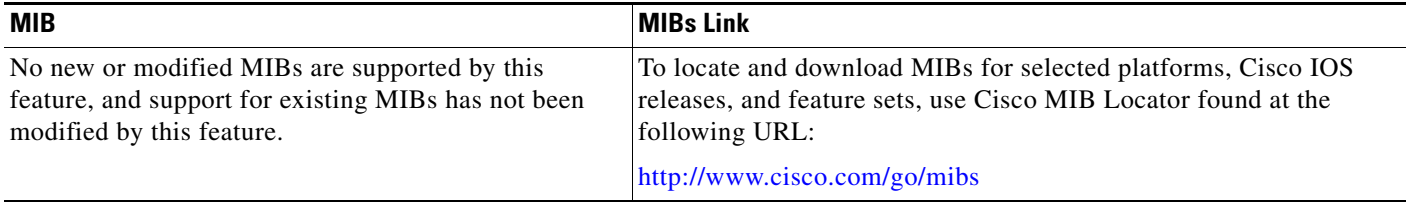

 $\mathsf I$ 

# **RFCs**

H

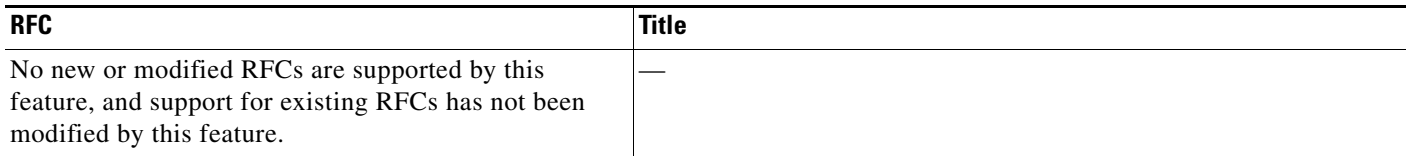

# **Technical Assistance**

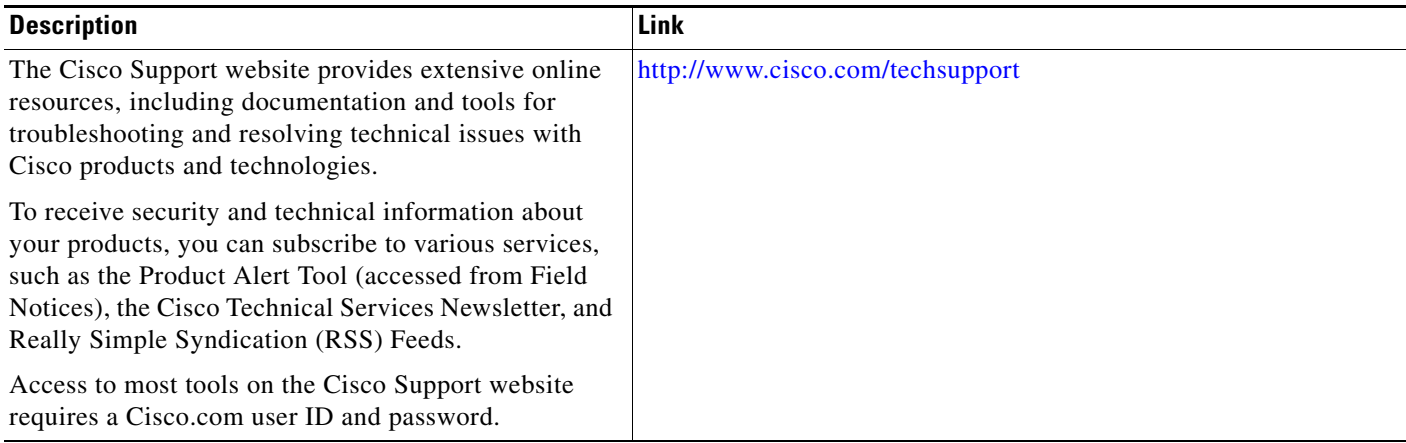

**The College** 

# <span id="page-14-0"></span>**Command Reference**

 $\mathbf{I}$ 

 $\Gamma$ 

The following commands are modified in the feature documented in this module. For information about all Cisco IOS commands, use the Command Lookup Tool at http://tools.cisco.com/Support/CLILookup.

- **•** [card](#page-15-0)
- [debug ipv6 icmp](#page-23-0)
- **•** [fair-queue \(WFQ\)](#page-28-0)
- **•** [frame-relay broadcast-queue](#page-33-0)
- **•** [frame-relay switching Command](#page-3-0)
- **•** [hw-module slot](#page-36-0)
- **•** [plim qos input map Command](#page-3-3)
- **•** [police \(policy map\)](#page-42-0)
- **•** scripting tcl encdir
- **•** [scripting tcl init](#page-51-0)
- **•** [service-policy Command](#page-6-0)
- **•** [show atm vp](#page-61-0)
- **•** show controllers (line card image)
- [show controllers t3](#page-68-0)
- **•** [show diag](#page-84-0)
- **•** [show interfaces](#page-104-0)
- **•** [show interfaces virtual-access](#page-143-0)
- **•** [show policy-map](#page-149-0)
- **•** [show pxf cpu ipv6 table Command](#page-10-0)
- **•** [show pxf cpu queue](#page-164-0)
- **•** [show pxf cpu statistics](#page-170-0)
- **•** [show vpdn tunnel](#page-176-0)
- **•** [snmp trap link-status](#page-181-0)
- **•** [virtual-template](#page-184-0)
- **•** [vpdn enable](#page-187-0)
- **•** [vpdn group](#page-189-0)

ן

# <span id="page-15-0"></span>**card**

To preprovision a router slot for a particular interface card so that you can configure the interface without that card being physically present in the slot, use the **card** command in global configuration mode. To remove the preprovisioning for a card so that the physical slot reports being empty, use the **no** form of this command.

**card** {*slot/subslot* | *slot***/***subslot***/***bay*} *card-type*

**no card** {*slot/subslot* | *slot***/***subslot***/***bay*}

### **Cisco 10000 Series Router**

**card** *slot***/***subslot* **{lchoc12-1 | lgigethernet-l | 1gigethernet-hh-1 | loc12atm-1 | loc12pos-1 | 1oc48dpt-pos-1 | 24che1t1-1 | 4chstm-1 | 4cht3-hh-1| 4oc3atm-1 | 4oc3atm\_lr-1 | 4jacket-1 | 6cht3-1 | 6oc3pos-1 | 8e3ds3-1 | 8e3ds3atm-1 | 8fastethernet-1 [ mode {e1 | t1}] |** *spa-type***}**

**no card slot/subslot**

**Cisco uBR10012 Universal Broadband Router - Cisco IOS Release 12.2(33)SCB**

**card** {*slot* | *slot***/***bay*} *card-type*

**no card** {*slot* | *slot***/***bay*}

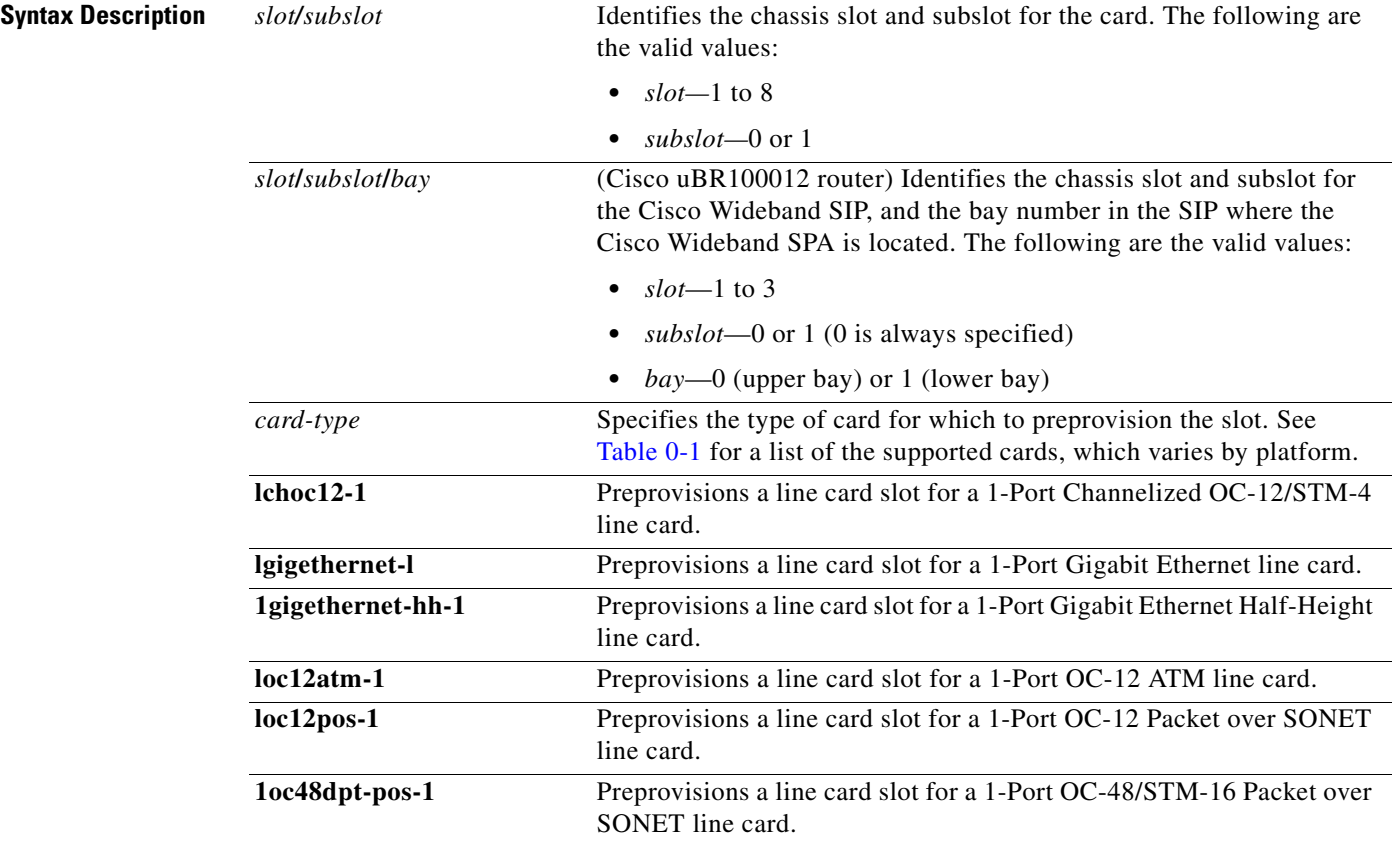

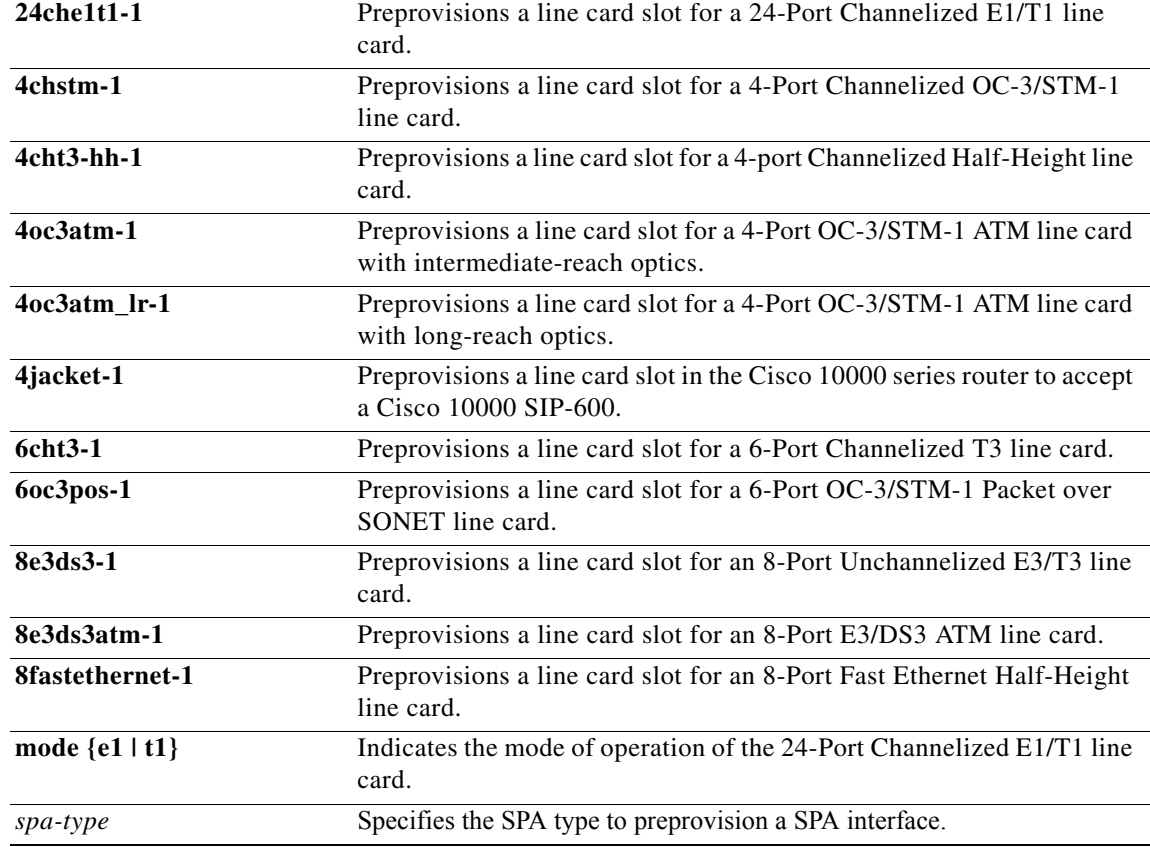

 $\Gamma$ 

**Command Default** An empty card slot is not preprovisioned and cannot be configured or displayed. The default mode of operation for the 24-Port Channelized E1/T1 line card is E1.

### **Command Modes** Global configuration

**Command History Release Modification** 12.0(17)ST This command was introduced on the Cisco 10000 series routers. 12.0(21)SX This command was integrated into Cisco IOS Release 12.0(21)SX. 12.0(22)S This command was integrated into Cisco IOS Release 12.0(22)S. 12.2(1)XF1 This command was introduced on the Cisco uBR10012 Universal Broadband Router for the following line cards: **•** Cisco uBR-LCP-MC28C cable interface line card **•** Cisco uBR-LCP-MC28C-BNC cable interface line card **•** Cisco uBR10-1GE Gigabit Ethernet (GigE) uplink line card **•** Cisco uBR10-1OC12/P-SMI OC-12 POS uplink line card 12.2(4)XF1 Support was added for the Cisco uBR-LCP-MC16C and Cisco uBR-LCP-MC16E cable interface line cards.

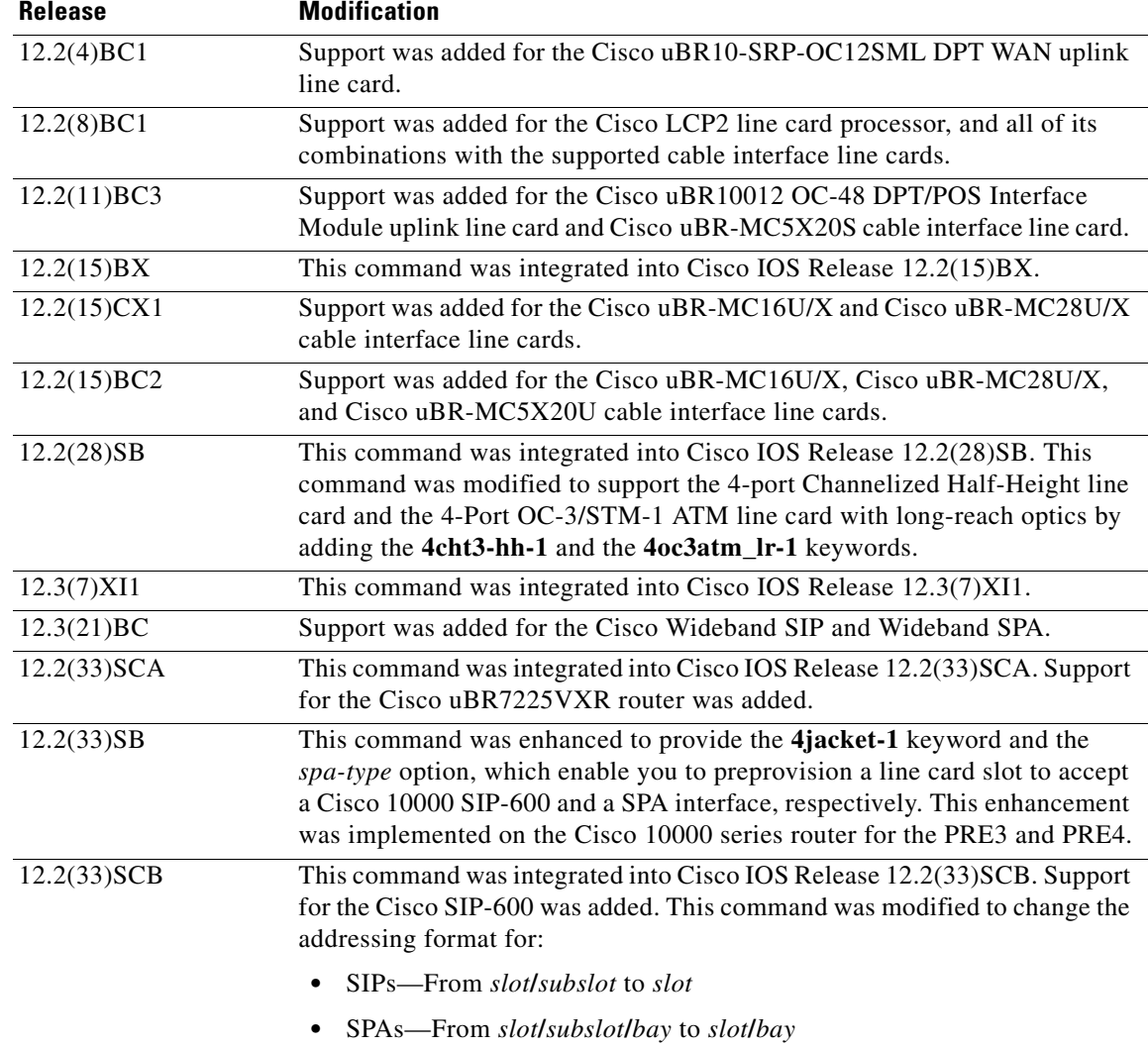

**Usage Guidelines** This command is supported on the Cisco uBR10012 Universal Broadband Router and the Cisco 10000 series routers. For platform-specific information about using this command, see the other platform-specific sections of this topic.

> Use this command to preprovision a slot in the router to accept a particular line card, so that you can configure the interface without the card being physically present in the chassis. This command allows system administrators to plan for future configurations, without having to wait for the physical hardware to first arrive. When the line card does arrive, the installer can bring the card online by inserting the card into the chassis and connecting the necessary cables, without having to do any further configuration using the command-line interface.

> The type of card must be appropriate for the slot being specified. The list of supported card types depends on the Cisco IOS software release in use and your platform. For the latest information about supported hardware for your platform, see the release notes that correspond to your Cisco IOS software release and platform.

> > ן

 $\mathbf{I}$ 

Table 0-1 lists the types of cards that are supported as *card-types* for the **card** command:

| <b>Card Type</b>  | <b>Description</b>                                                                                                    |  |  |
|-------------------|----------------------------------------------------------------------------------------------------|--|--|
| 1cable-mc16c      | (Cisco uBR10012 router) Preprovisions a slot for a Cisco uBR-LCP-MC16C or<br>Cisco uBR-LCP2-MC16C cable interface line card.                  |  |  |
| 1cable-mc16e      | (Cisco uBR10012 router) Preprovisions a slot for a Cisco uBR-LCP-MC16E or<br>Cisco uBR-LCP2-MC16E cable interface line card.                  |  |  |
| 1cable-mc16s      | (Cisco uBR10012 router) Preprovisions a slot for a Cisco uBR-LCP-MC16S or<br>Cisco uBR-LCP2-MC16S cable interface line card.                  |  |  |
| lchoc12-1         | (Cisco 10000 series router) Preprovisions a line card slot for a 1-Port<br>Channelized OC-12/STM-4 line card.                                 |  |  |
| 1gigethernet-1    | (Cisco 10000 series and Cisco uBR10012 routers) Preprovisions a slot for a<br>Cisco uBR10-1GE Gigabit Ethernet (GigE) uplink line card.       |  |  |
| 1gigethernet-hh-1 | (Cisco 10000 series router) Preprovisions a line card slot for a 1-Port Gigabit<br>Ethernet Half-Height line card.                            |  |  |
| $loc12atm-1$      | (Cisco 10000 series router) Preprovisions a line card slot for a 1-Port OC-12<br>ATM line card.                                               |  |  |
| 1oc12pos-1        | (Cisco 10000 series and Cisco uBR10012 routers) Preprovisions a slot for a<br>Cisco uBR10-1OC12/P-SMI OC-12 POS uplink line card.             |  |  |
| 1oc48dpt-pos-1    | (Cisco 10000 series and Cisco uBR10012 routers) Preprovisions a slot for a<br>Cisco uBR10012 OC-48 DPT/POS Interface Module uplink line card. |  |  |
| 2cable-mc28bnc    | (Cisco uBR10012 router) Preprovisions a slot for a<br>Cisco uBR-LCP-MC28C-BNC or Cisco uBR-LCP2-MC28C-BNC cable<br>interface line card.       |  |  |
| 2cable-mc28c      | (Cisco uBR10012 router) Preprovisions a slot for a Cisco uBR-LCP-MC28C or<br>Cisco uBR-LCP2-MC28C cable interface line card.                  |  |  |
| 2cable-tccplus    | (Cisco uBR10012 router) Preprovisions a slot for a Timing, Control, and<br>Communications Plus (TCC+) utility card.                           |  |  |
|                   | This option is informational only, because slots 1/1 and 2/1 can be used<br><b>Note</b><br>only for the TCC+ card.                            |  |  |
| 24che1t1-1        | (Cisco 10000 series router) Preprovisions a line card slot for a 24-Port<br>Channelized E1/T1 line card.                                      |  |  |
| 2jacket-1         | (Cisco uBR10012 router) Preprovisions a slot for the Cisco Wideband SPA<br>Interface Processor (SIP).                                         |  |  |
| 2oc12srp-sm-lr    | (Cisco uBR10012 router) Preprovisions a slot for a Cisco<br>uBR10-SRP-OC12SML DPT WAN uplink line card.                                       |  |  |
| 24rfchannel-spa-1 | (Cisco uBR10012 router) Preprovisions a bay in the Cisco Wideband SIP for the<br>Cisco 1-Gbps Wideband Shared Port Adapter (SPA).             |  |  |
| 4chstm-1          | (Cisco 10000 series router) Preprovisions a line card slot for a 4-Port<br>Channelized OC-3/STM-1 line card.                                  |  |  |
| 4cht3-hh-1        | (Cisco 10000 series router) Preprovisions a line card slot for a 4-port<br>Channelized Half-Height line card.                                 |  |  |

*Table 0-1 Card Types Supported by the card Command*

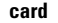

| <b>Card Type</b>                         | <b>Description</b>                                                                                                    |  |
|------------------------------------------|----------------------------------------------------------------------------------------------------|--|
| 4oc3atm-1                                | (Cisco 10000 series router) Preprovisions a line card slot for a 4-Port<br>OC-3/STM-1 ATM line card with intermediate-reach optics.                                                   |  |
| 4oc3atm_lr-1                             | (Cisco 10000 series router) Preprovisions a line card slot for a 4-Port<br>OC-3/STM-1 ATM line card with long-reach optics.                                                           |  |
| 5cable-mc520s-d                          | (Cisco uBR10012 router) Preprovisions a slot for a Cisco uBR10-MC5X20S-D<br>cable interface line card.                                                                                |  |
| 5cable-mc520u-d                          | (Cisco uBR10012 router) Preprovisions a slot for a Cisco uBR10-MC5X20U-D<br>cable interface line card.                                                                                |  |
| 6cht3-1                                  | (Cisco 10000 series router) Preprovisions a line card slot for a 6-Port<br>Channelized T3 line card.                                                                                  |  |
| 6oc3pos-1                                | (Cisco 10000 series router) Preprovisions a line card slot for a 6-Port<br>OC-3/STM-1 Packet over SONET line card.                                                                    |  |
| 8e3ds3-1                                 | (Cisco 10000 series router) Preprovisions a line card slot for an 8-Port<br>Unchannelized E3/T3 line card.                                                                            |  |
| 8e3ds3atm-1                              | (Cisco 10000 series router) Preprovisions a line card slot for an 8-Port E3/DS3<br>ATM line card.                                                                                     |  |
| 8fastethernet-1<br>[mode $\{e1   t1\}$ ] | (Cisco 10000 series router) Preprovisions a line card slot for an 8-Port Fast<br>Ethernet Half-Height line card and optionally specifies its mode of operation.<br>E1 is the default. |  |
| 4jacket-1                                | (Cisco uBR10012 router) Preprovisions a slot for the Cisco SIP-600.                                                                                                    |  |

*Table 0-1 Card Types Supported by the card Command (continued)*

### **Cisco uBR10012 Universal Broadband Router Usage Guidelines**

On the Cisco uBR10012 router, you can use the **card** command to preprovision a router slot for a line card or to preprovision one or more slots for a SPA interface processor (SIP), such as the Cisco Wideband SIP. You can also use the **card** command to preprovision a SIP bay for a shared port adapter (SPA), such as the Cisco Wideband SPA.

The Cisco uBR10012 Universal Broadband Router has the following card slot requirements:

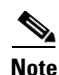

**Note** Slot 0/0 is an invalid value for this command.

- Slots 1/1 and 2/1 are reserved for TCC+ utility cards. A utility card and a SPA can co-exist on a Cisco uBR10012 router with an index of 1/1.
- **•** Slots 1/0 through 4/0 are reserved for network uplink line cards.
- Slots 1 and 3 can be used for SIPs. Each SIP occupies two physical slots in a Cisco uBR10012 router (slot pair 1/2 or slot pair 3/4). Slot 1 is recommended for the Cisco Wideband SIP.
- **•** Slot 5/0 through 8/1 are reserved for cable interface line cards.

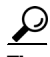

**Tip** When a card has been preprovisioned and is not physically present in the chassis, the **show interface** command for that slot displays the message "Hardware is not present." Some **show** commands might also list the preprovisioned card in their displays. In addition, using the **card** command does not change the output of the ENTITY-MIB, which shows only the equipment that is physically installed in the router.

ו

When a line card is inserted in the Cisco uBR10012 chassis, the router performs the following actions, depending on whether the card slot is preprovisioned for the card:

- If the inserted line card matches the type of line card preprovisioned for the slot, the system applies the preprovisioned configuration to the line card.
- If the line card slot was not preprovisioned, the system applies a basic configuration to the line card and adds that configuration to the running configuration file.
- If the line card slot was preprovisioned for one type of line card, but another type of line card has been inserted, the system replaces the preprovisioned configuration (in the running configuration file) with a basic configuration for the line card that was actually inserted. The startup configuration file is not changed.

لبكم

**Tip** Use the **show running-config** | include card command to display which slots, if any, are preprovisioned for a particular card type.

The **no** version of the command removes the preprovisioning information from the given card slot. This also removes all configuration information for that card slot, as well as any information in the SNMP MIB database about the card and its card slot.

### **Cisco 10000 Series Router Usage Guidelines**

You must specify a line card slot and subslot, and the line card for which you want to preprovision the line card slot.

If you insert a line card into a line card slot that has been preprovisioned for a different line card, the line card will fail.

You can specify a mode of operation for the 24-Port Channelized E1/T1 line card. If you do not, the line card operates in the E1 mode.

In Cisco IOS releases earlier than 12.0(28)S, 12.2(16)BX, and 12.3(7)XI1, you used only the **card** command to change the provisioning of a line card slot. It was not necessary to remove the old line card before using the **card** command to change the line card provisioning.

In Cisco IOS releases after 12.0(28)S, 12.2(16)BX, and 12.3(7)XI1, you must deactivate the installed line card using the **hw-module** and **no card** commands before using the **card** command to provision the line card slot for a different line card. This is a general best practice when using the **card** command.

### **Examples Cisco uBR10012 Universal Broadband Router Examples**

The following example shows a list of supported card types for Cisco IOS Release 12.2(8)BC1, and then shows that slot 8/0 is being preprovisioned for a Cisco uBR-LCP2-MC28C cable interface line card. The cable interface for slot 8/0 can then be configured.

```
Router# config t
Router(config)# card 5/0 ?
   1cable-mc16c create a uBR10000 line card with MC16C
   1cable-mc16e create a uBR10000 line card with MC16E
   1gigethernet-1 create a GE_1_PORT cardtype
   1oc12pos-1 create a OC12POS_1_PORT cardtype
   2cable-mc28bnc create a uBR10000 line card with MC28C, BNC connector
   2cable-mc28c create a uBR10000 line card with MC28C
   2oc12srp-sm-lr create a uBR10000 oc12 SRP card with SM LR 
Router(config)# card 8/0 2cable-mc28c
Router(config)# int c8/0
Router(config-if)#
```
The following example shows how to preprovision a Cisco Wideband SIP in Cisco IOS Release 12.2(33)SCB:

Router# **configure terminal** Router(config)# **card 1 2jacket-1**

The following example shows how to preprovision a Cisco Wideband SPA on a Cisco Wideband SIP in Cisco IOS Release 12.2(33)SCB:

```
Router# configure terminal
Router(config)# card 1/0 24rfchannel-spa-1
```
The following example shows how to preprovision a Cisco SIP-600 in Cisco IOS Release 12.2(33) SCB:

```
Router# configure terminal
Router(config)# card 3 4jacket-1
```
The following example shows how to preprovision a Cisco Wideband SPA on a Cisco SIP-600 in Cisco IOS Release 12.2(33) SCB:

```
Router# configure terminal
Router(config)# card 3/0 24rfchannel-spa-1
```
#### **Cisco 10000 Series Router Examples**

The following example preprovisions line card slot 2 to accept a 24-Port Channelized E1/T1 line card operating in E1 mode:

```
Router(config)# card 2/0 24che1t1-1 mode e1
```
The following example shows how to change the provisioning for line card slot 5 from the 1-Port Gigabit Ethernet Half-Height line card to the 4-Port OC-3/STM-1 ATM line card.

```
Router(config)# hw-module subslot 5/0 shut
Aug 22 21:52:19.619 UTC: %IPCOIR-3-TIMEOUT: Timeout waiting for a response from slot 5/0.
Aug 22 21:52:19.619 UTC: %IPCOIR-2-CARD_UP_DOWN: Card in slot 5/0 is down. Notifying 
1gigethernet-hh-1 driver.
Aug 22 21:52:21.627 UTC: %LINK-3-UPDOWN: Interface GigabitEthernet5/0/0, changed state to 
down
Aug 22 21:52:22.627 UTC: %LINEPROTO-5-UPDOWN: Line protocol on Interface 
GigabitEthernet5/0/0, changed state to down
Router(config)# no card 5/0 1gigethernet-hh-1
Aug 22 21:53:20.008 UTC: %C10K-3-DEACTIVATED: card in slot [5/0] disabled. 
Router(config)# card 5/0 4oc3atm-1
[ Remove the 1-Port Gigabit Ethernet Half-Height line card and 
insert the 4-Port OC-3/STM-1 ATM line card ]
```
I

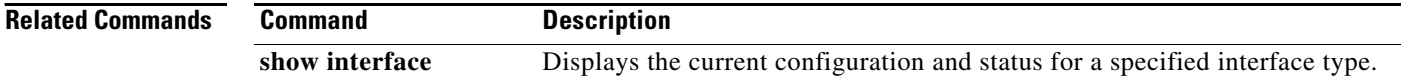

 $\mathbf{I}$ 

**The Second** 

# <span id="page-23-0"></span>**debug ipv6 icmp**

To display debugging messages for IPv6 Internet Control Message Protocol (ICMP) transactions (excluding IPv6 ICMP neighbor discovery transactions), use the **debug ipv6 icmp** command in privileged EXEC mode. To disable debugging output, use the **no** form of this command.

**debug ipv6 icmp**

**no debug ipv6 icmp**

**Syntax Description** This command has no arguments or keywords.

**Command Default** Debugging for IPv6 ICMP is not enabled.

**Command Modes** Privileged EXEC

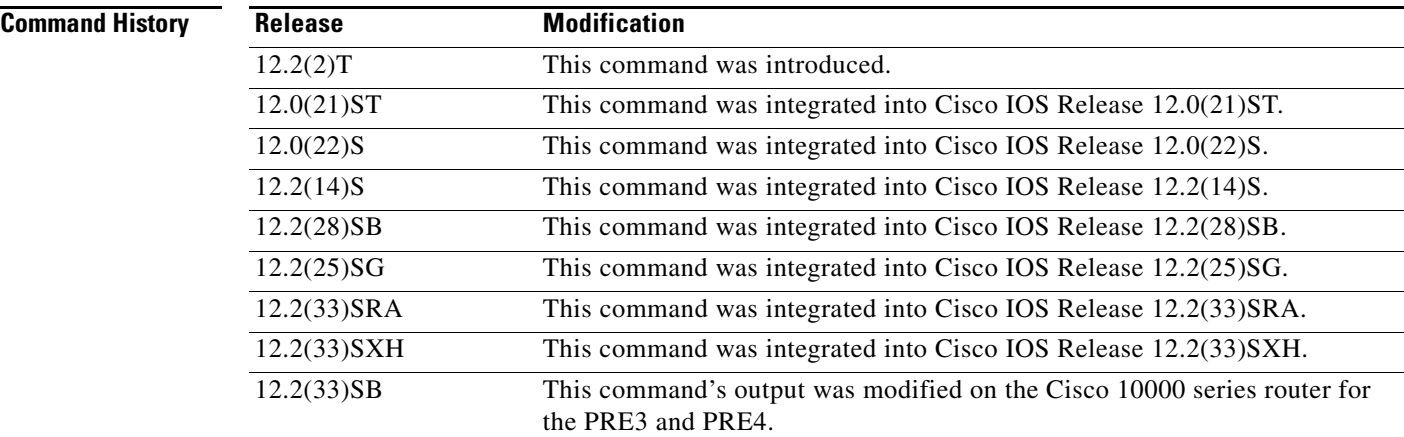

**Usage Guidelines** The **debug ipv6 icmp** command is similar to the **debug ip icmp** command, except that it is IPv6-specific.

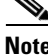

**Note** By default, the network server sends the output from **debug** commands and system error messages to the console. To redirect debugging output, use the logging command options in global configuration mode. Destinations include the console, virtual terminals, internal buffer, and UNIX hosts running a syslog server.

This command helps you determine whether the router is sending or receiving IPv6 ICMP messages. Use it, for example, when you are troubleshooting an end-to-end connection problem.

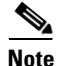

**Note** For more information about the fields in **debug ipv6 icmp** output, refer to RFC 2463, *Internet Control Message Protocol (ICMPv6) for the Internet Protocol Version 6 (IPv6).*

ו

 $\mathbf{I}$ 

 $\mathbf I$ 

**The Second** 

### **Cisco 10000 Series Router Usage Guidelines**

In Cisco IOS Release 12.2(33)SB, output from the **debug ipv6 icmp** command displays information similar to the following:

ICMPv6: Received echo reply from 2010:1:1:1:1:1:1:2

In Cisco IOS Release 12.2(31)SB, the **debug ipv6 icmp** command output displays information similar to the following:

ICMPv6: Received ICMPv6 packet from 2010:1:1:1:1:1:1:2, type 129

### **Examples** The following is sample output from the **debug ipv6 icmp** command:

#### Router# **debug ipv6 icmp**

13:28:40:ICMPv6:Received ICMPv6 packet from 2000:0:0:3::2, type 136 13:28:45:ICMPv6:Received ICMPv6 packet from FE80::203:A0FF:FED6:1400, type 135 13:28:50:ICMPv6:Received ICMPv6 packet from FE80::203:A0FF:FED6:1400, type 136 13:28:55:ICMPv6:Received ICMPv6 packet from FE80::203:A0FF:FED6:1400, type 135

 $\mathsf I$ 

Table 2 describes significant fields shown in the first line of the display.

| <b>Field</b>                                   | <b>Description</b>                                                                                                    |
|------------------------------------------------|----------------------------------------------------------------------------------------------------|
| 13:28:40:                                      | Indicates the time (hours:minutes:seconds) at which the ICMP<br>neighbor discovery event occurred.                                                                                                    |
| $n$ wnd:<br>(not shown in sample output)       | Indicates time (weeks, days) since last reboot of the event occurring.<br>For example, 1w4d: indicates the time (since the last reboot) of the<br>event occurring was 1 week and 4 days ago.                                                                             |
| ICMP <sub>v6</sub> :                           | Indication that this message describes an ICMP version 6 packet.                                                                                                    |
| Received ICMPv6 packet<br>from $2000:0:0:3::2$ | IPv6 address from which the ICMP version 6 packet is received.                                                                                                    |
| type $136$                                     | The number variable indicates one of the following IPv6 ICMP<br>message types:                                                                                                    |
|                                                | 1—Destination unreachable. The router cannot forward a packet<br>$\bullet$<br>that was sent or received.                                                                                                    |
|                                                | 2—Packet too big. The router attempts to send a packet that<br>٠<br>exceeds the maximum transmission unit (MTU) of a link between<br>itself and the packet destination.                                                                                                  |
|                                                | 3—Time exceeded. Either the hop limit in transit or the fragment<br>٠<br>reassembly time is exceeded.                                                                                                    |
|                                                | 4—Parameter problem. The router attempts to send an IPv6<br>٠<br>packet that contains invalid parameters. An example is a packet<br>containing a next header type unsupported by the router that is<br>forwarding the packet.                                            |
|                                                | 128-Echo request. The router received an echo reply.<br>٠                                                                                                    |
|                                                | 129—Echo reply. The router sent an echo reply.<br>٠                                                                                                    |
|                                                | 133-Router solicitation messages. Hosts send these messages to<br>$\bullet$<br>prompt routers on the local link to send router advertisement<br>messages.                                                                                                    |
|                                                | 134—Router advertisement messages. Routers periodically send<br>٠<br>these messages to advertise their link-layer addresses, prefixes for<br>the link, and other link-specific information. These messages are<br>also sent in response to router solicitation messages. |
|                                                | 135-Neighbor solicitation messages. Nodes send these<br>messages to request the link-layer address of a station on the same<br>link.                                                                                                    |
|                                                | 136—Neighbor advertisement messages. Nodes send these<br>٠<br>messages, containing their link-local addresses, in response to<br>neighbor solicitation messages.                                                                                                    |
|                                                | 137-Redirect messages. Routers send these messages to hosts<br>٠<br>when a host attempts to use a less-than-optimal first hop address<br>when forwarding packets. These messages contain a better first<br>hop address that should be used instead.                      |

*Table 2 debug ipv6 icmp Field Descriptions*

Following are examples of the IPv6 ICMP messages types that can be displayed by the **debug ipv6 icmp** command:

**•** ICMP echo request and ICMP echo reply messages. In the following example, an ICMP echo request is sent to address 2052::50 and an ICMP echo reply is received from address 2052::50.

```
1w4d:ICMPv6:Sending echo request to 2052::50
1w4d:ICMPv6:Received echo reply from 2052::50
```
• ICMP packet too big messages. In the following example, a router tried to forward a packet to destination address 2052::50 via the next hop address 2052::52. The size of the packet was greater than 1280 bytes, which is the MTU of destination address 2052::50. As a result, the router receives an ICMP packet too big message from the next hop address 2052::52.

1w4d:Received ICMP too big from 2052::52 about 2052::50, MTU=1300

**•** ICMP parameter problem messages. In the following example, an ICMP parameter problem message is received from address 2052::52.

1w4d:Received ICMP parameter problem from 2052::52

• ICMP time exceeded messages. In the following example, an ICMP time exceeded message is received from address 2052::52.

1w4d:Received ICMP time exceeded from 2052::52

**•** ICMP unreachable messages. In the following example, an ICMP unreachable message with code 1 is received from address 2052::52. Additionally, an ICMP unreachable message with code 1 is sent to address 2060::20 about address 2062::20.

1w4d:Received ICMP unreachable code 1 from 2052::52 1w4d:Sending ICMP unreachable code 1 to 2060::20 about 2062::20

Table 3 lists the codes for ICMP unreachable messages.

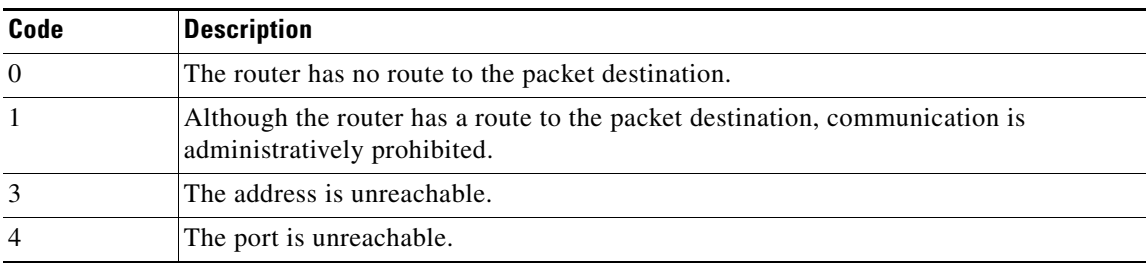

### *Table 3 ICMP Unreachable Messages—Code Descriptions*

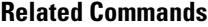

**Command Description debug ipv6 nd** Displays debugging messages for IPv6 ICMP neighbor discovery transactions.

 $\mathsf I$ 

 $\blacksquare$ 

# <span id="page-28-0"></span>**fair-queue (WFQ)**

To enable weighted fair queueing (WFQ), use the **fair-queue** command in interface configuration or policy-map class configuration mode. To disable WFQ, use the **no** form of this command.

**fair-queue** [*congestive-discard-threshold* [*dynamic-queues* [*reservable-queues*]]]

**no fair-queue**

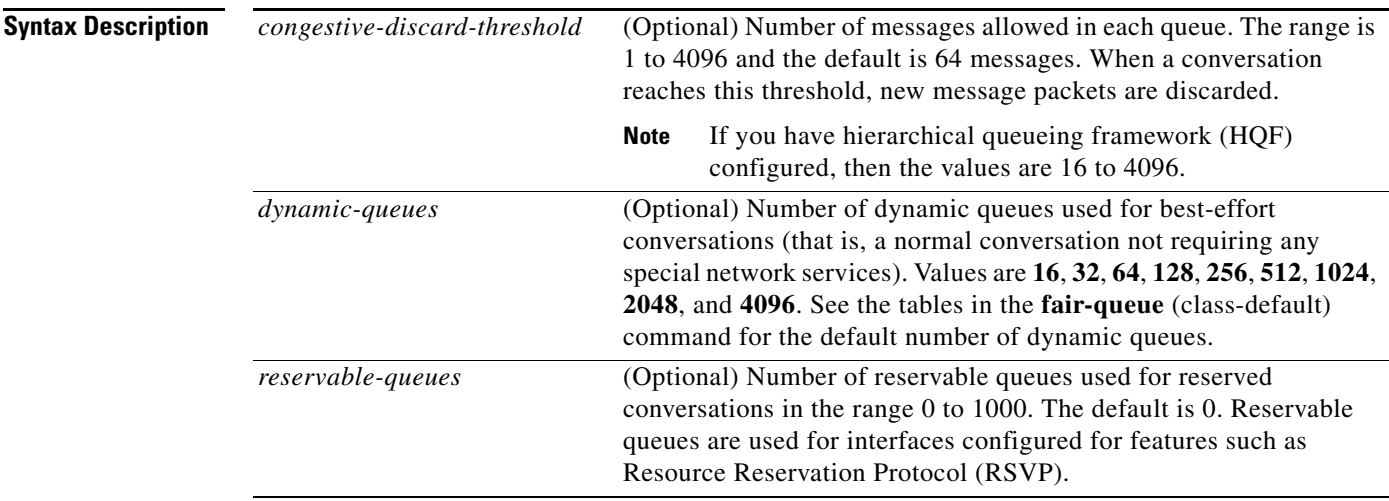

**Command Default** Fair queueing is enabled by default for physical interfaces whose bandwidth is less than or equal to 2.048 Mbps and that do not use the following:

- **•** X.25 and Synchronous Data Link Control (SDLC) encapsulations
- **•** Link Access Procedure, Balanced (LAPB)
- **•** Tunnels
- **•** Loopbacks
- **•** Dialer
- **•** Bridges
- **•** Virtual interfaces

Fair queueing is not an option for the protocols listed above. However, if you enable custom queueing or priority queueing for a qualifying link, it overrides fair queueing, effectively disabling it. Additionally, fair queueing is automatically disabled if you enable the autonomous or silicon switching engine mechanisms.

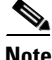

 $\mathbf I$ 

**Note** A variety of queueing mechanisms can be configured using multilink; for example, Multichassis Multilink PPP (MMP). However, if only PPP is used on a tunneled interface—for example, virtual private dialup network (VPND), PPP over Ethernet (PPPoE), or PPP over Frame Relay (PPPoFR)—no queueing can be configured on the virtual interface.

The number of dynamic queues is derived from the interface or ATM permanent virtual circuit (PVC) bandwidth. See Table 4 in the **fair-queue** (class-default) command for the default number of dynamic queues that WFQ and class-based WFQ (CBWFQ) use when they are enabled on an interface. See Table 4 in the **fair-queue** (class-default) command for the default number of dynamic queues used when WFQ and CBWFQ are enabled on an ATM PVC.

**Command Modes** Interface configuration (config-if) Policy-map class configuration (config-pmap-c)

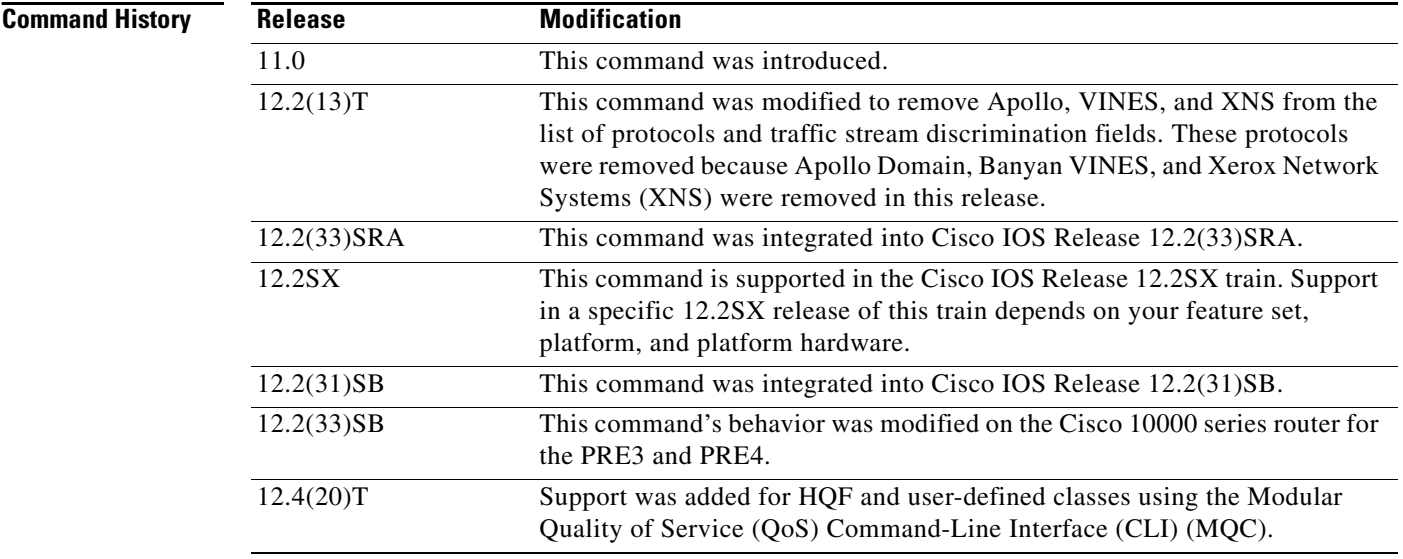

### **Usage Guidelines High-Level Overview**

This command enables WFQ. With WFQ, packets are classified by flow. For example, packets with the same source IP address, destination IP address, source TCP or User Datagram Protocol (UDP) port, destination TCP or UDP port, and protocol belong to the same flow; see Table 4 for a full list of protocols and traffic stream discrimination fields.

When you enable WFQ on an interface, WFQ provides traffic priority management that automatically sorts among individual traffic streams without requiring that you first define access lists. Enabling WFQ requires use of this command only.

When you enable WFQ on an interface, new messages for high-bandwidth traffic streams are discarded after the configured or default congestive discard threshold has been met. However, low-bandwidth conversations, which include control message conversations, continue to enqueue data. As a result, the fair queue may occasionally contain more messages than its configured threshold number specifies.

WFQ uses a traffic data stream discrimination registry service to determine which traffic stream a message belongs to. For each forwarding protocol, Table 4 shows the message attributes that are used to classify traffic into data streams.

ו

 $\mathbf{I}$ 

 $\Gamma$ 

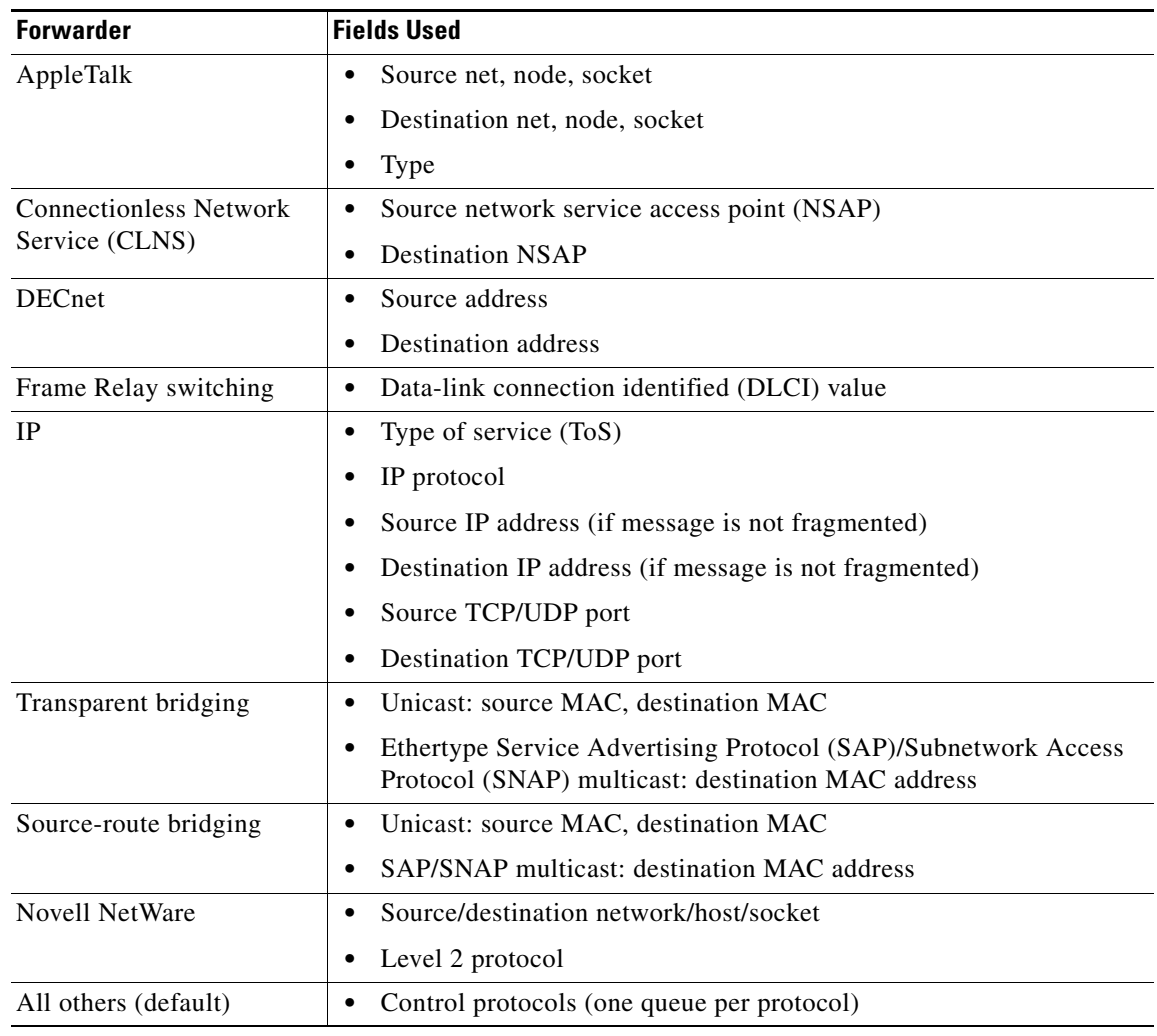

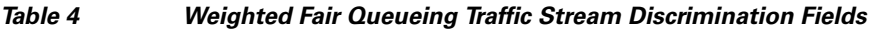

### **IP Precedence**

IP Precedence, congestion in Frame Relay switching, and discard eligible (DE) flags affect the weights used for queueing.

IP Precedence, which is set by the host or by policy maps, is a number in the range from 0 to 7. Data streams of precedence *number* are weighted so that they are given an effective bit rate of *number*+1 times as fast as a data stream of precedence 0, which is normal.

### **FECN and BECN**

In Frame Relay switching, message flags for forward explicit congestion notification (FECN), backward explicit congestion notification (BECN), and DE message flags cause the algorithm to select weights that effectively impose reduced queue priority. The reduced queue priority provides the application with "slow down" feedback and sorts traffic, giving the best service to applications within their committed information rate (CIR).

#### **Fair Queueing, Custom Queueing, and Priority Queueing**

Fair queueing is supported for all LAN and line (WAN) protocols except X.25, including LAPB and SDLC; see the notes in the section "Command Default." Because tunnels are software interfaces that are themselves routed over physical interfaces, fair queueing is not supported for tunnels. Fair queueing is on by default for interfaces with bandwidth less than or equal to 2 Mbps.

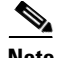

**Note** For Release 10.3 and earlier releases for the Cisco 7000 and 7500 routers with a Route Switch Processor (RSP) card, if you used the **tx-queue-limit** command to set the transmit limit available to an interface on a Multiport Communications Interface (MCI) or serial port communications interface (SCI) card and you configured custom queueing or priority queueing for that interface, the configured transmit limit was automatically overridden and set to 1. With Cisco IOS Release 12.0 and later releases, for WFQ, custom queueing, and priority queueing, the configured transmit limit is derived from the bandwidth value set for the interface using the **bandwidth** (interface) command. Bandwidth value divided by 512 rounded up yields the effective transmit limit. However, the derived value only applies in the absence of a **tx-queue-limit** command; that is, a configured transmit limit overrides this derivation.

#### **RSVP**

When you configure Resource Reservation Protocol (RSVP) on an interface that supports fair queueing or on an interface that is configured for fair queueing with the reservable queues set to 0 (the default), the reservable queue size is automatically configured using the following method: interface bandwidth divided by 32 kbps. You can override this default by specifying a reservable queue other than 0. For more information on RSVP, refer to the chapter "Configuring RSVP" in the *Cisco IOS Quality of Service Solutions Configuration Guide*.

### **Cisco 10000 Series Routers**

In Cisco IOS Release 12.2(33)SB, the router removes the **no fair-queue** command from serial interfaces.

#### **HQF**

Beginning with Cisco IOS Release 12.4(20)T, if your image has HQF support, the **fair-queue** command is not enabled automatically under class default. You should enable the **fair-queue** command and any other supported queueing features before using an HQF-capable image.

**Examples** The following example enables WFQ on serial interface 0, with a congestive threshold of 300. This threshold means that messages are discarded from the queueing system only when 300 or more messages have been queued and the message is in a data stream that has more than one message in the queue. The transmit queue limit is set to 2, based on the 384-kilobit (Kb) line set by the **bandwidth** command:

```
interface serial 0
bandwidth 384
fair-queue 300
```
Unspecified parameters take the default values.

The following example requests a fair queue with a congestive discard threshold of 64 messages, 512 dynamic queues, and 18 RSVP queues:

```
interface serial 3/0
ip unnumbered ethernet 0/0
fair-queue 64 512 18
```
You can apply the **fair-queue** command to a user-defined class as shown in the following example:

Ι

```
policy-map p1
```
 class c1 bandwidth 1000 fair-queue

 $\mathbf{I}$ 

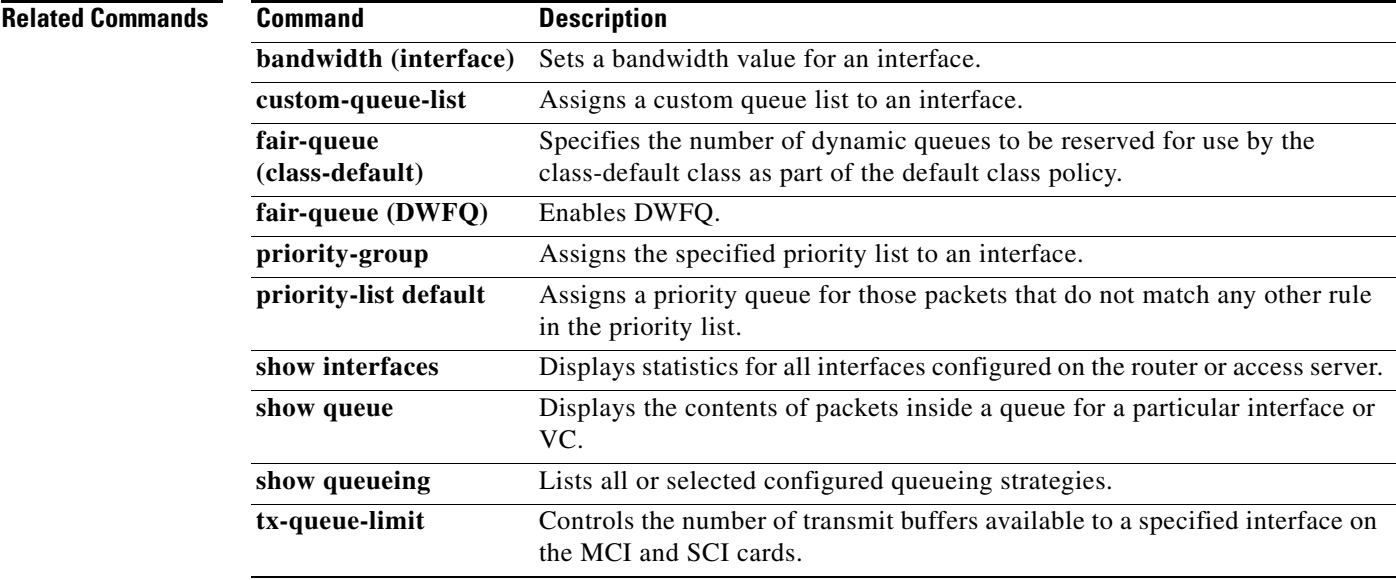

# <span id="page-33-0"></span>**frame-relay broadcast-queue**

To create a special queue for a specified interface to hold broadcast traffic that has been replicated for transmission on multiple data-link connection identifiers (DLCIs), use the **frame-relay broadcast-queue** command in interface configuration mode.

**frame-relay broadcast-queue** *size byte-rate packet-rate*

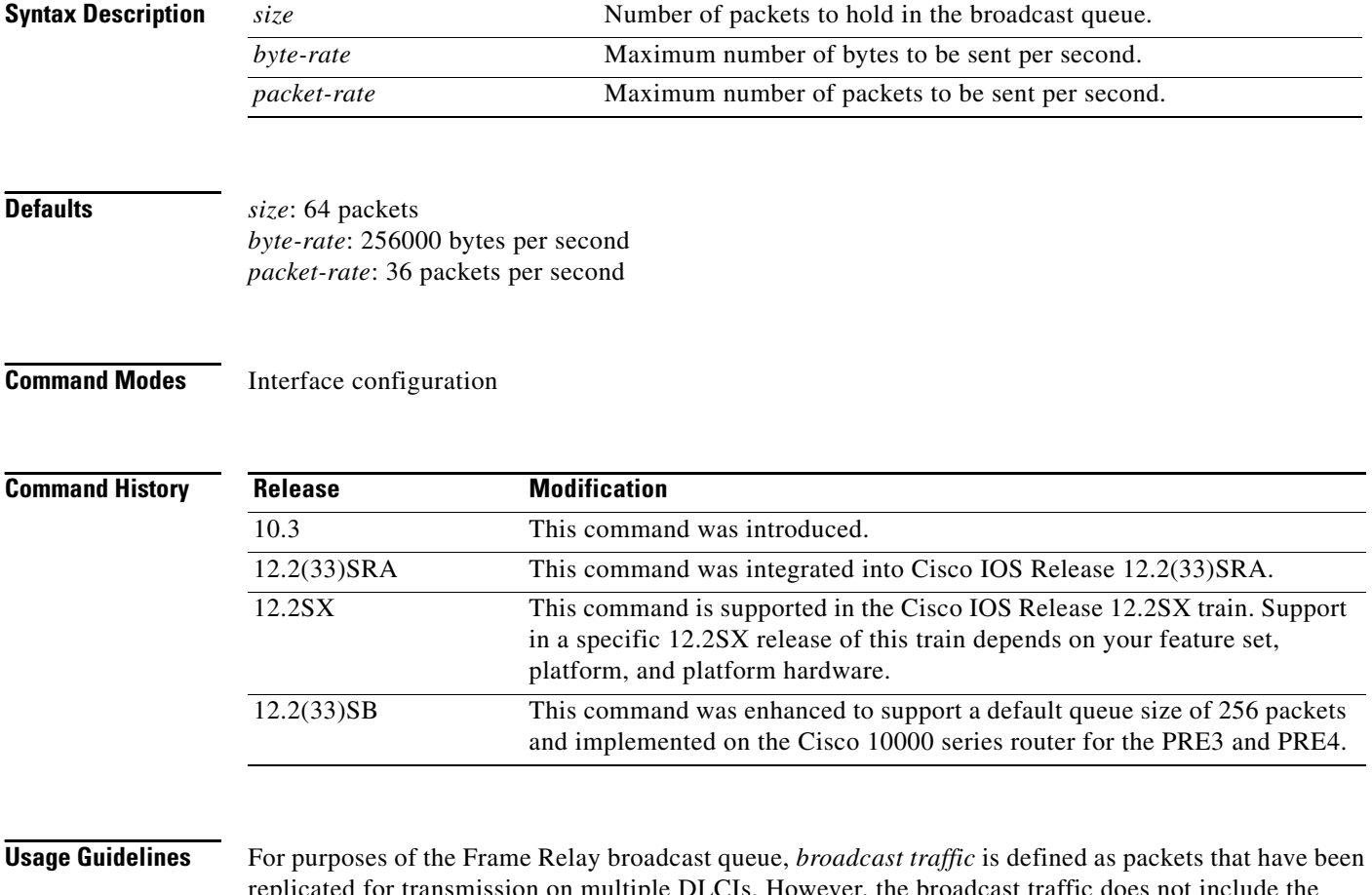

replicated for transmission on multiple DLCIs. However, the broadcast traffic does not include the original routing packet or service access point (SAP) packet, which passes through the normal queue. Because of timing sensitivity, bridged broadcasts and spanning-tree packets are also sent through the normal queue. The Frame Relay broadcast queue is managed independently of the normal interface queue. It has its own buffers and a configurable service rate.

A broadcast queue is given a maximum transmission rate (throughput) limit measured in bytes per second and packets per second. The queue is serviced to ensure that only this maximum is provided. The broadcast queue has priority when transmitting at a rate below the configured maximum, and hence has a guaranteed minimum bandwidth allocation. The two transmission rate limits are intended to avoid flooding the interface with broadcasts. The actual limit in any second is the first rate limit that is reached.

Given the transmission rate restriction, additional buffering is required to store broadcast packets. The broadcast queue is configurable to store large numbers of broadcast packets.

ן

a ka

The queue size should be set to avoid loss of broadcast routing update packets. The exact size will depend on the protocol being used and the number of packets required for each update. To be safe, set the queue size so that one complete routing update from each protocol and for each DLCI can be stored. As a general rule, start with 20 packets per DLCI. Typically, the byte rate should be less than both of the following:

- **•** *N/4* times the minimum remote access rate (measured in *bytes* per second), where *N* is the number of DLCIs to which the broadcast must be replicated.
- **•** 1/4 the local access rate (measured in *bytes* per second).

The packet rate is not critical if you set the byte rate conservatively. Set the packet rate at 250-byte packets.

### **Cisco 10000 Series Router Usage Guidelines**

In Cisco IOS Release 12.2(33)SB, the default queue size for the frame-relay broadcast-queue is 256 packets.

In Cisco IOS Release 12.2(31)SB, the default queue size is 64 packets.

 $\mathbf I$ 

**Examples** The following example specifies a broadcast queue to hold 80 packets, to have a maximum byte transmission rate of 240000 bytes per second, and to have a maximum packet transmission rate of 160 packets per second:

frame-relay broadcast-queue 80 240000 160

# **frame-relay switching**

To enable permanent virtual switching (PVC) switching on a Frame Relay DCE device or a Network-to-Network Interface (NNI), use the **frame-relay switching** command in global configuration mode. To disable switching, use the **no** form of this command.

### **frame-relay switching**

#### **no frame-relay switching**

**Syntax Description** This command has no arguments or keywords.

**Defaults** Switching is not enabled.

**Command Modes** Global configuration

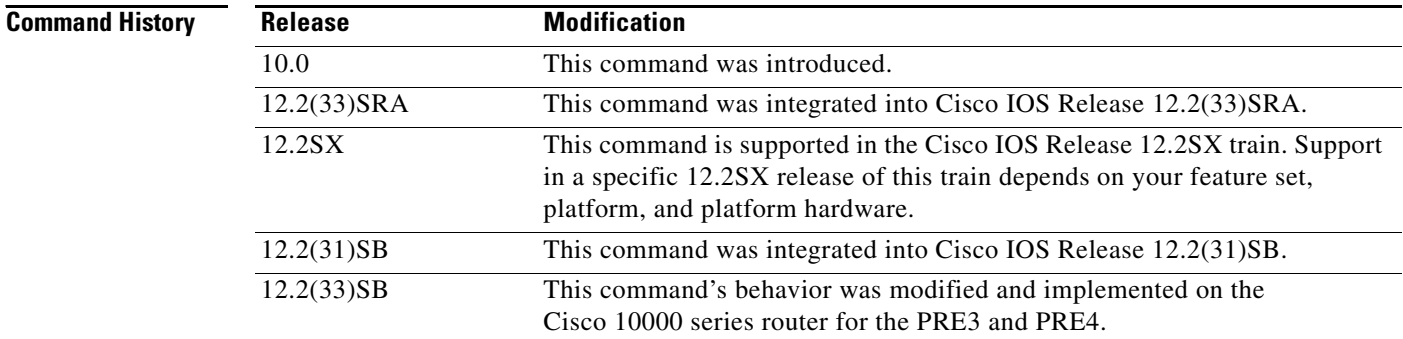

### **Usage Guidelines** You must add this command to the configuration file before configuring the routes.

### **Cisco 10000 Serie Router Usage Guidelines**

In Cisco IOS Release 12.2(33)SB, you do not need to configure the **frame-relay switching** command when configuring a Frame Relay interface as the DCE.

In Cisco IOS Release 12.2(31)SB, you must configure the **frame-relay switching** command when you configure a Frame Relay interface as the DCE.

ו

**Examples** The following example shows the command that is entered in the configuration file before the Frame Relay configuration commands to enable switching:

frame-relay switching
# **hw-module slot**

 $\mathbf{I}$ 

To enable the router shelf to restart a stopped Dial Shelf Controller (DSC) card, to stop a DSC card, or to cause a shutdown, reset, or reload of any specified dial shelf feature board, use the **hw-module slot**  command in privileged EXEC mode.

**hw-module slot** *shelf-id***/***slot-number* {**reload** | **reset** | **shutdown** | **start** | **stop**}

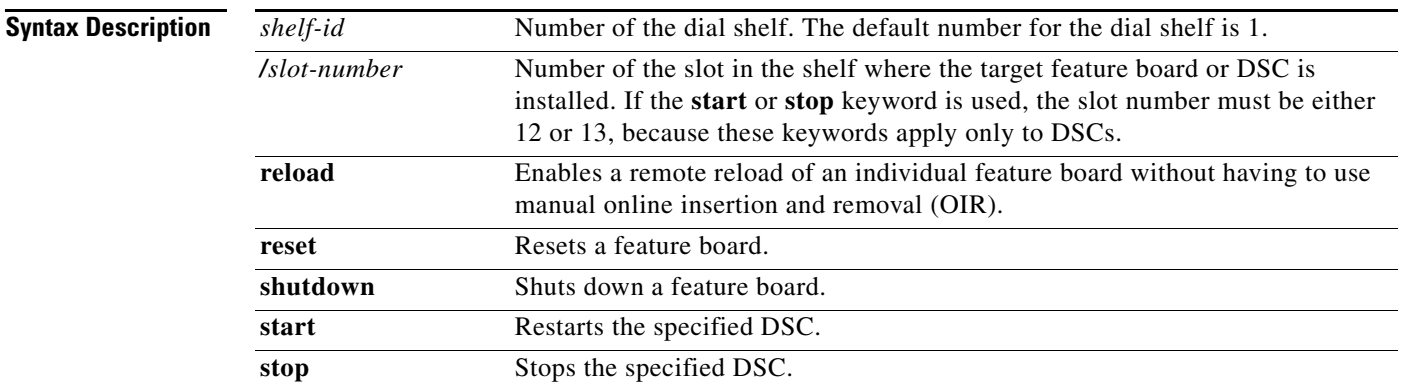

# **Command Modes** Privileged EXEC

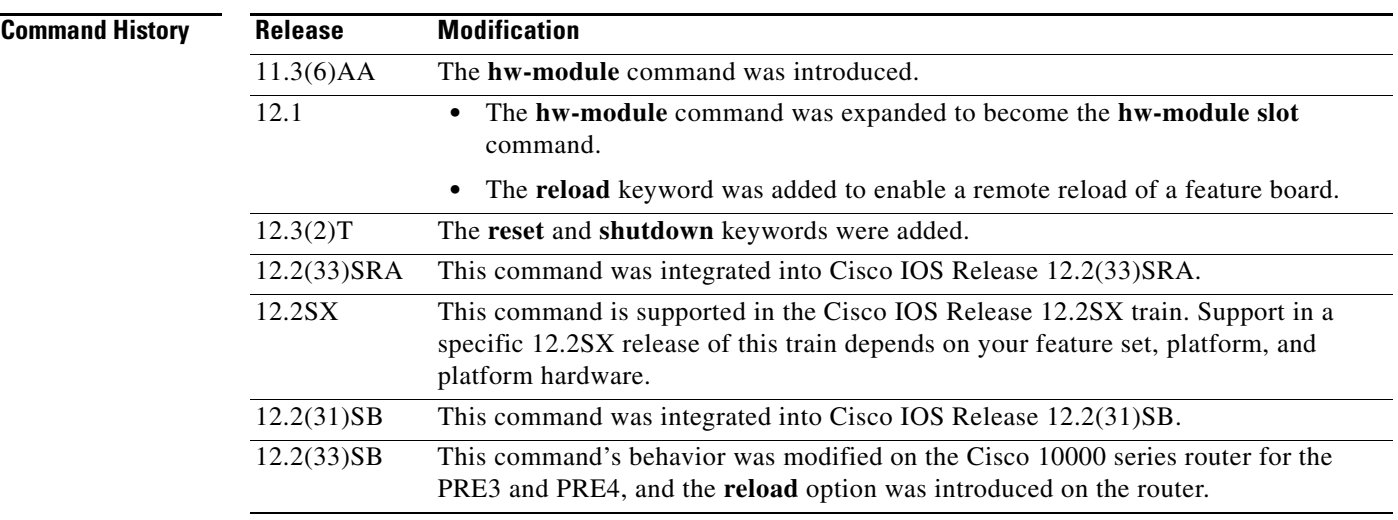

 $\Gamma$ 

**Usage Guidelines** The **stop** form of this command is issued from the router shelf console instead of by pressing the attention (ATTN) button on the target DSC. Confirmation of when the start or stop took place is displayed. Warnings are issued and confirmation input is required if a **stop** command will result in a loss of service when backup functionality is not available.

When a DSC card is stopped, removed, and then reinstalled, there is no need to restart the card (whether the card is the original or a replacement) because a freshly installed card reboots as the backup DSC automatically. However, if a DSC is stopped, either by using the ATTN button or by issuing the **hw-module slot stop** command, it must be restarted by using the **start** form of the same command, or the DSC must be removed and reinstalled in order to reboot.

Press the ATTN button on the DSCs to shut down a card manually before removing the card. This is equivalent to issuing a **hw-module slot** command for that card at the router command prompt. Use the ATTN button to shut down the card before it is swapped out or tested in place, or to restart it, if the card has not been removed after having been shut down.

 $\boldsymbol{\mathcal{L}}$ 

**Tip** The **hw-module slot** *shelf-id***/***slot-number* **reload** form of this command is useful for simulating an OIR event in the case of a feature board failure when physical access to the feature board card is restricted.

Entering the **hw-module slot** *shelf-id***/***slot-number* **reload** command initiates the feature board reload process through power cycling. The **hw-module slot** *shelf-id***/***slot-number* **reload** command cannot be used to reload DSCs.

Use the **reset** form of this command to reset the specified feature card and drop all active calls.

Use the **shutdown** form of this command to shut down the specified feature card and drop all active calls.

#### **Cisco 10000 Series Router Usage Guidelines,**

In Cisco IOS Release 12.2(33)SB, when you enter the **hw-module slot** *slot-number* **reset** command, the software asks you to confirm the command.

In Cisco IOS Release 12.2(31)SB, the software does not ask you to confirm the **hw-module slot** *slot-number* **reset** command.

**Examples** The following example shows how to stop the DSC in slot 13 and start the other DSC in slot 12 (which was previously stopped):

> Router# **hw-module slot 1/13 stop** Router# **hw-module slot 1/12 start**

The following example shows how to reload the dial shelf feature board in slot 6:

Router# **hw-module slot 1/6 reload**

The following example shows how to reset the card in slot 3:

Router# **hw-module slot 1/3 reset**

The following example shows how to shut down the PRE card located in slot 3:

Router# **hw-module slot 1/3 shutdown**

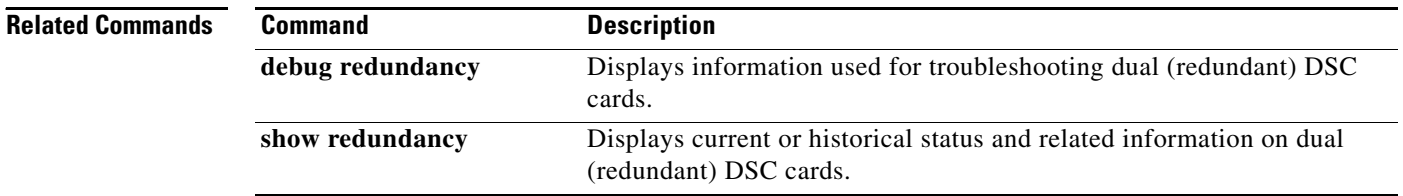

I

a ka

# **plim qos input map**

 $\mathbf{I}$ 

 $\overline{\phantom{a}}$ 

To configure a priority queue on Gigabit Ethernet SPAs, use the **plim qos input map** command in interface or subinterface configuration mode. To remove a priority queue, use the no form of this command.

**plim qos input map {cos** {**enable |** *cos-value* **queue low-latency**} **| ip** {**dscp-based | dscp**  *dscp-value* **queue low-latency**} | **ip** {**precedence-based | precedence** *precedence-value* **queue low-latency**} **| ipv6 tc** *tc-value* **queue low-latency | mpls exp** *exp-value* **queue low-latency**

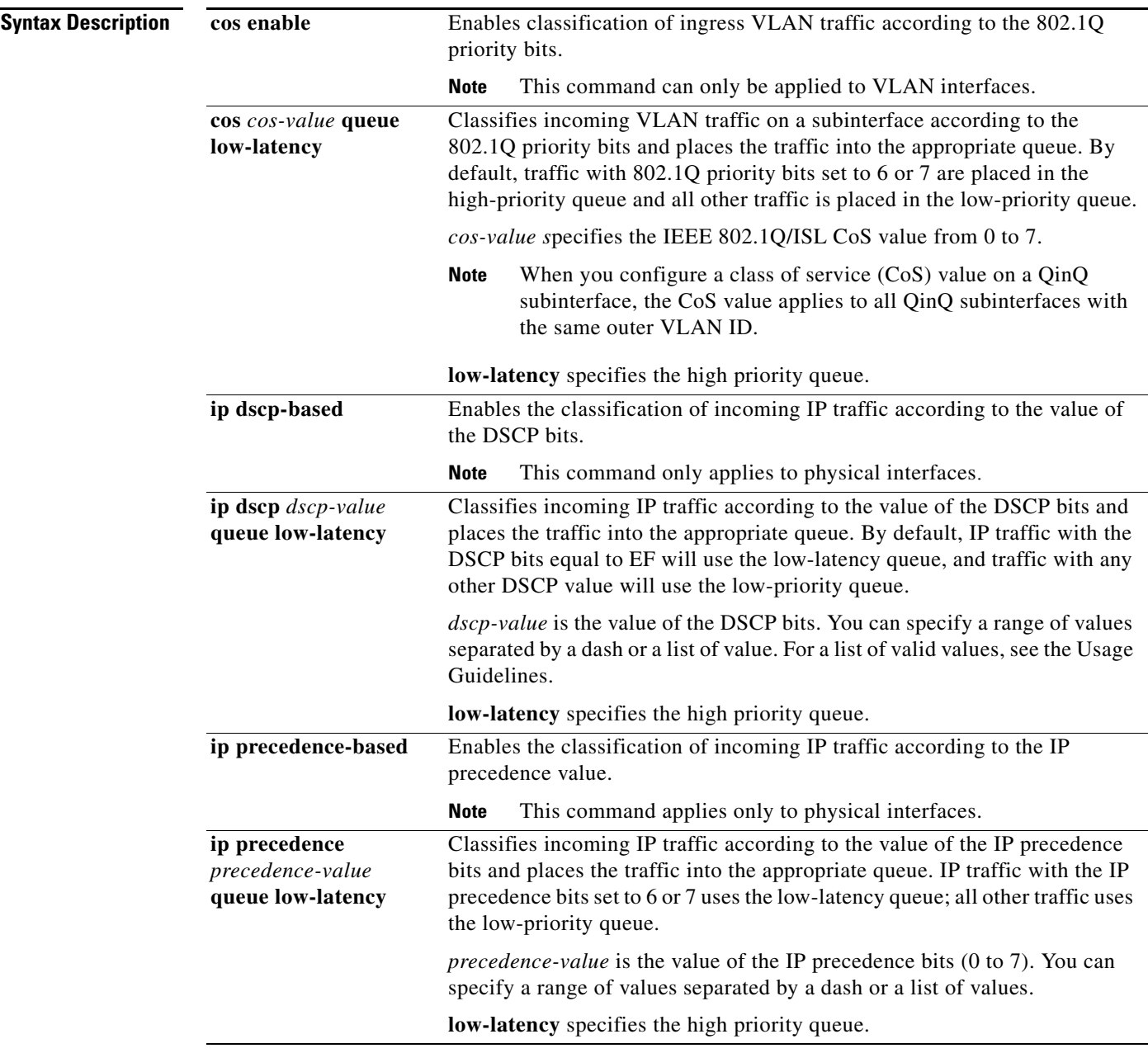

H

ן

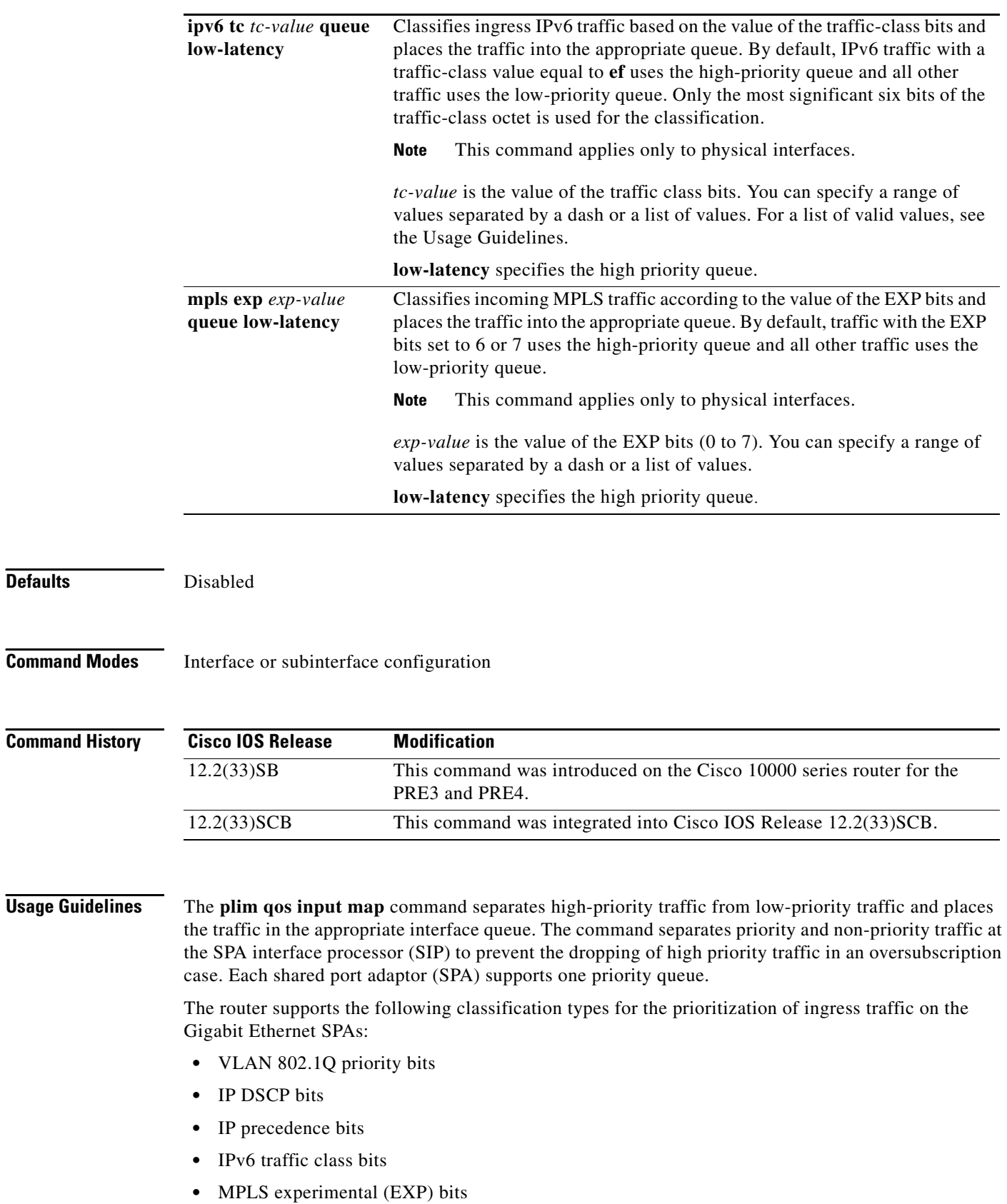

For the **plim qos input map ip dscp** *dscp-value* **queue low-latency** command, valid values for *dscp-value* are one of the following:

- **•** 0 to 63—Differentiated services codepoint value
- **•** af11—001010
- **•** af12—001100
- **•** af13—001110
- **•** af21—010010
- **•** af22—010100
- **•** af23—010110
- **•** af31—011010
- **•** af32—011100
- **•** af33—011110
- **•** af41—100010
- **•** af42—100100
- **•** af43—100110
- **•** cs1—Precedence 1 (001000)
- **•** cs2—Precedence 2 (010000)
- **•** cs3—Precedence 3 (011000)
- **•** cs4—Precedence 4 (100000)
- **•** cs5—Precedence 5 (101000)
- cs6—Precedence 6 (110000)
- **•** cs7—Precedence 7 (111000)
- **•** default—000000
- **•** ef—101110

For the **plim qos input map ipv6 tc** *tc-value* **queue low-latency** command, valid values for *tc-value* are one of the following:

- **•** 0 to 63—Differentiated services codepoint value
- **•** af11—001010
- **•** af12—001100
- **•** af13—001110
- **•** af21—010010
- **•** af22—010100
- **•** af23—010110
- **•** af31—011010
- **•** af32—011100
- **•** af33—011110
- **•** af41—100010
- **•** af42—100100

 $\Gamma$ 

 $\mathbf I$ 

- **•** af43—100110
- cs1—Precedence 1 (001000)
- **•** cs2—Precedence 2 (010000)
- **•** cs3—Precedence 3 (011000)
- **•** cs4—Precedence 4 (100000)
- **•** cs5—Precedence 5 (101000)
- **•** cs6—Precedence 6 (110000)
- **•** cs7—Precedence 7 (111000)
- **•** default—000000
- **•** ef—101110

**Examples** The following example enables DSCP-based classification on the SPA that is located in subslot 0 of the SIP in slot 1 of the Cisco 10000 series router:

> Router(config)# **interface gigabitethernet 3/0/1** Router(config-if)# **plim qos input map ip dscp-based**

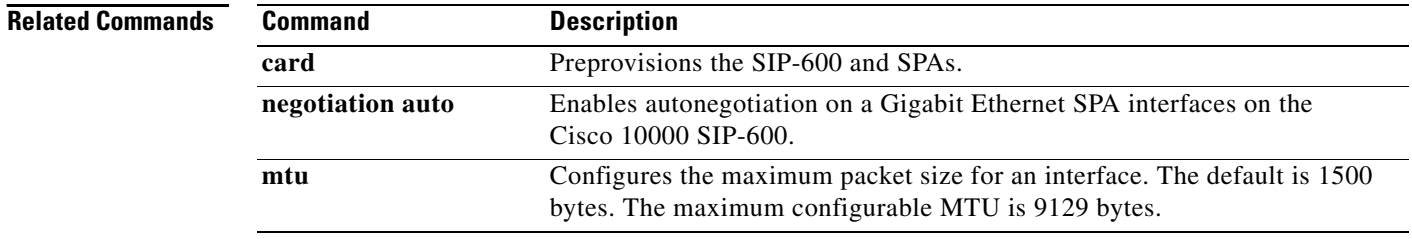

# **police (policy map)**

To create a per-interface policer and configure the policy-map class to use it, use the **police** command in policy-map class configuration mode. To delete the per-interface policer from the policy-map class, use the **no** form of this command.

## **police**

**police** *bps* [[**bc**] *normal-burst-bytes* [*maximum-burst-bytes |* [**be**] [*burst-bytes*]]] [**pir** *bps* [**be**  *burst-bytes*]] [**conform-action** *action* [**exceed-action** *action* [**violate-action** *action*]]]

**no police** *bps*

### **police aggregate**

**police aggregate** *name*

**no police aggregate** *name*

### **police cir**

**police cir** *bps* [[**bc**] *normal-burst-bytes* [*maximum-burst-bytes |* [**be**] [*burst-bytes*]]] [**pir** *bps* [**be**  *burst-bytes*]] [**conform-action** *action* [**exceed-action** *action* [**violate-action** *action*]]]

**no police cir** *bps*

## **police cir percent**

**police cir percent** *percent* [*burst* **ms** [**be**] [*burst* **ms**]] [**pir percent** *percent* [**be** *burst* **ms**]] [**conform-action** *action* [**exceed-action** *action* [**violate-action** *action*]]]

**no police cir percent**

# **police flow**

 $\mathbf I$ 

**police flow** *bps* [*normal-burst-bytes*] [**conform-action** *action* [**exceed-action** *action*]]

**police flow mask** {**dest-only** | **full-flow** | **src-only**} *bps* [*normal-burst-bytes*] [**conform-action**  *action* [**exceed-action** *action*]]

### **no police flow**

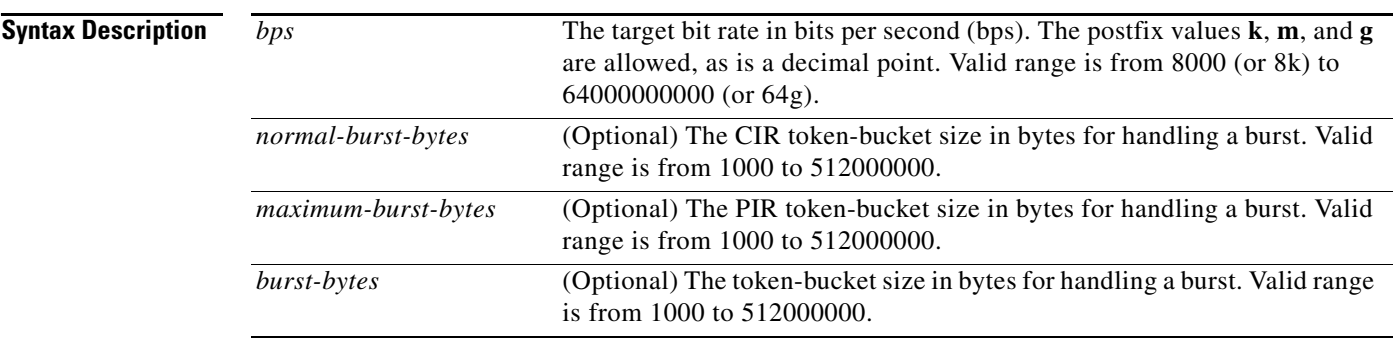

 $\mathsf I$ 

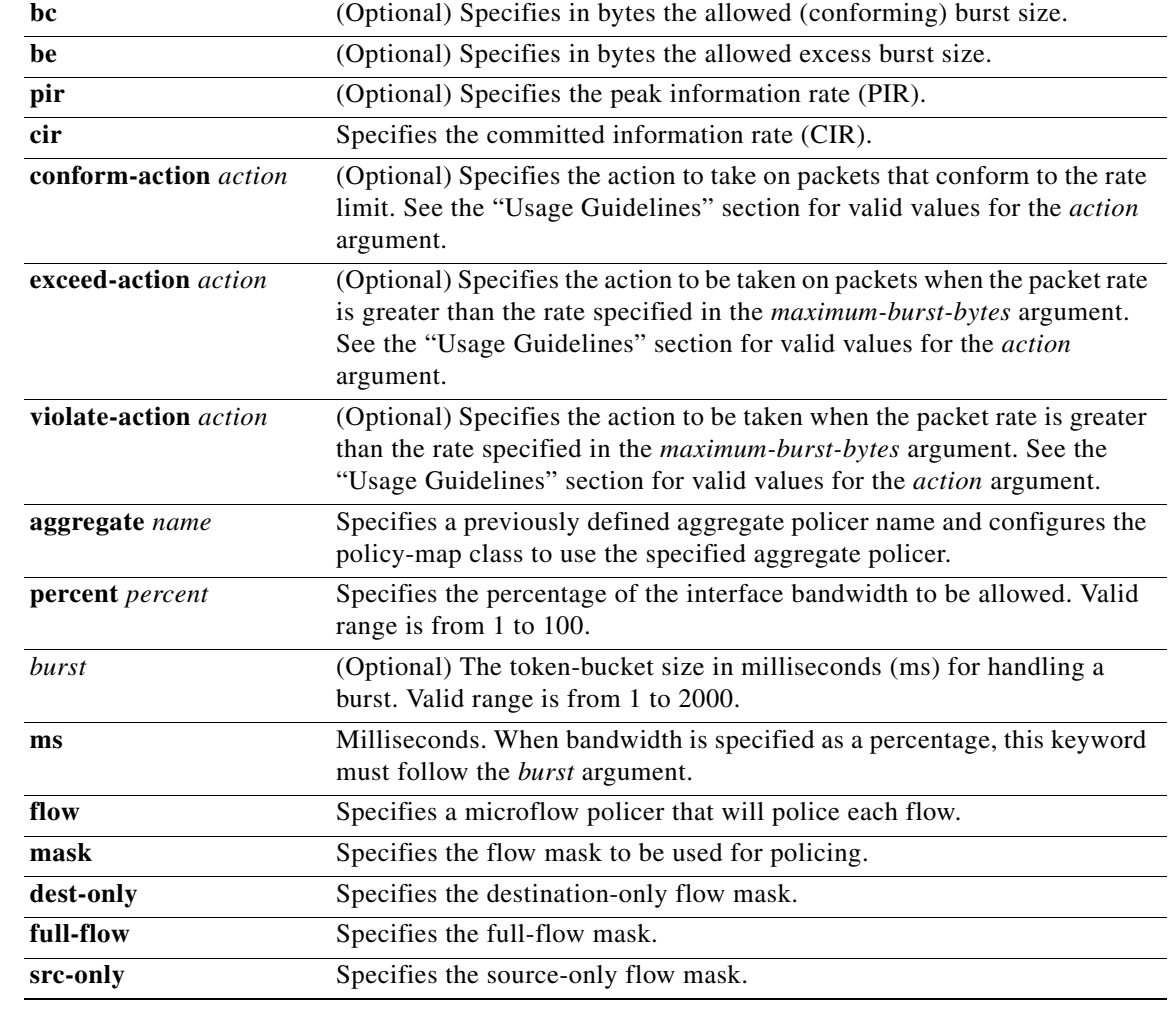

**Command Default** No policing is performed.

**Command Modes** Policy-map class configuration (config-pmap-c)

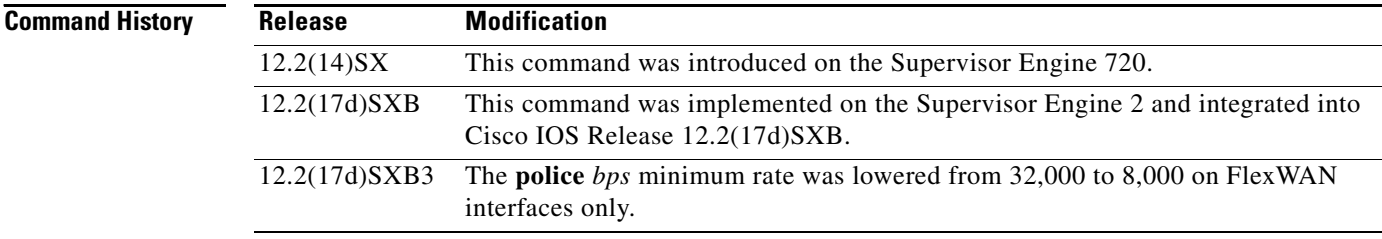

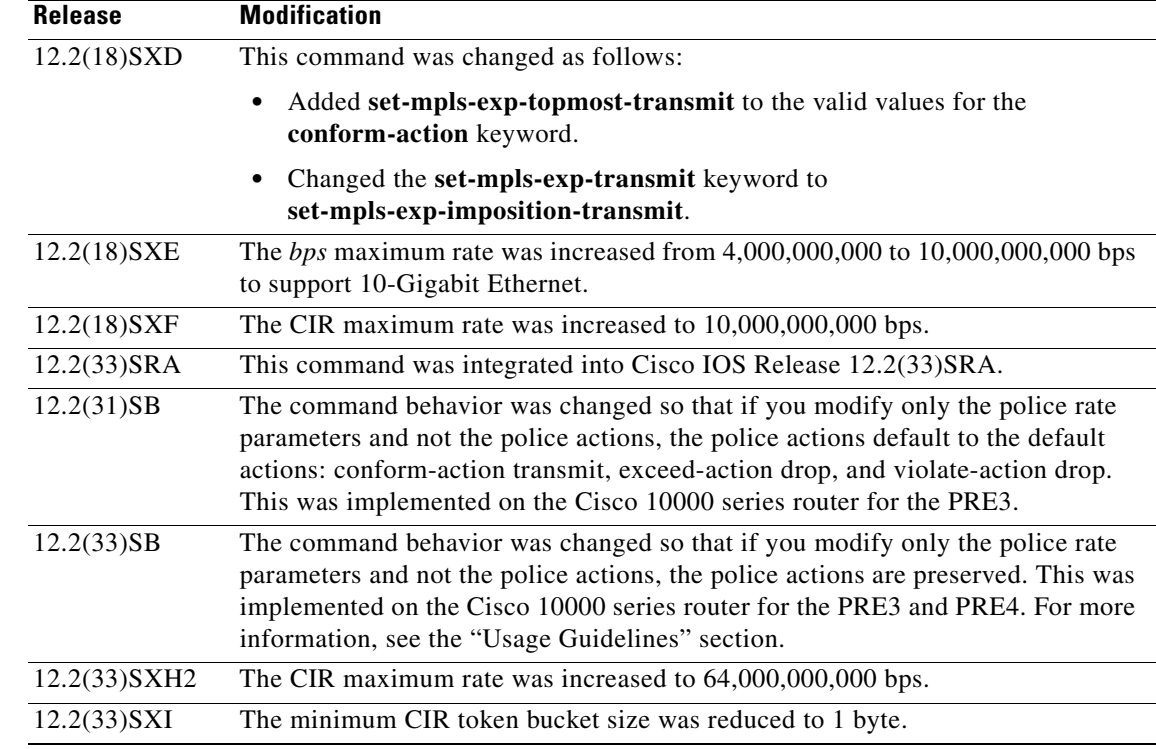

**Usage Guidelines** In Cisco IOS Release 12.2(17d)SXB3, valid values for the *bps* argument for the FlexWAN interfaces only are from 8,000 to 4,000,000,000 bps.

Use the **mls qos aggregate-policer** *name* command to create a named aggregate policer.

You can create two types of aggregate policers: named and per-interface. Both types can be attached to more than one port as follows:

- **•** You create named aggregate policers using the **mls qos aggregate-policer** command. If you attach a named aggregate policer to multiple ingress ports, it polices the matched traffic from all the ingress ports to which it is attached.
- **•** You define per-interface aggregate policers in a policy-map class using the **police** command. If you attach a per-interface aggregate policer to multiple ingress ports, it polices the matched traffic on each ingress port separately.

Use the **no police aggregate** *name* command to clear the use of the named aggregate policer.

Enter the **police flow** command to define a microflow policer (you cannot apply microflow policing to ARP traffic).

Enter the **police** command to define per-interface (not named) aggregate policers.

If the traffic is both aggregate and microflow policed, the aggregate and the microflow policers must both be in the same policy-map class and each must use the same **conform-action** and **exceed-action** keywords.

## **Values for the action Argument**

The valid values for the *action* argument are as follows:

- **• drop**—Drops packets that do not exceed the rate set for the *bps* argument.
- **• set-clp-transmit**—Sets and sends the ATM cell loss priority (CLP).
- **set-cos-inner-transmit** {*new-cos*}—Marks the matched traffic with a new inner class of service (CoS) value of the *new-cos* argument. Valid values of the *new-cos* argument are from 0 to 7.
- **• set-cos-transmit** {*new-cos*}—Marks the matched traffic with a new CoS value of the *new-cos*  argument. Valid values of the *new-cos* argument are from 0 to 7.
- **• set-cos-transmit**—Sets and sends the ATM cell loss priority (CLP).
- **• set-dscp-transmit** {*dscp-bit-pattern* | *dscp-value* | **default** | **ef**}—Marks the matched traffic with a new DSCP value:
	- **–** *dscp-bit-pattern—*Specifies a DSCP bit pattern. Valid values are listed in Table 5.
	- **–** *dscp-value—*Specifies a DSCP value. Valid values are from 0 to 63.
	- **– default**—Matches packets with the default DSCP value (000000).
	- **– ef**—Matches packets with the Expedited Forwarding (EF) per-hop behavior (PHB) DSCP value (101110).

#### *Table 5 Valid DSCP Bit Pattern Values*

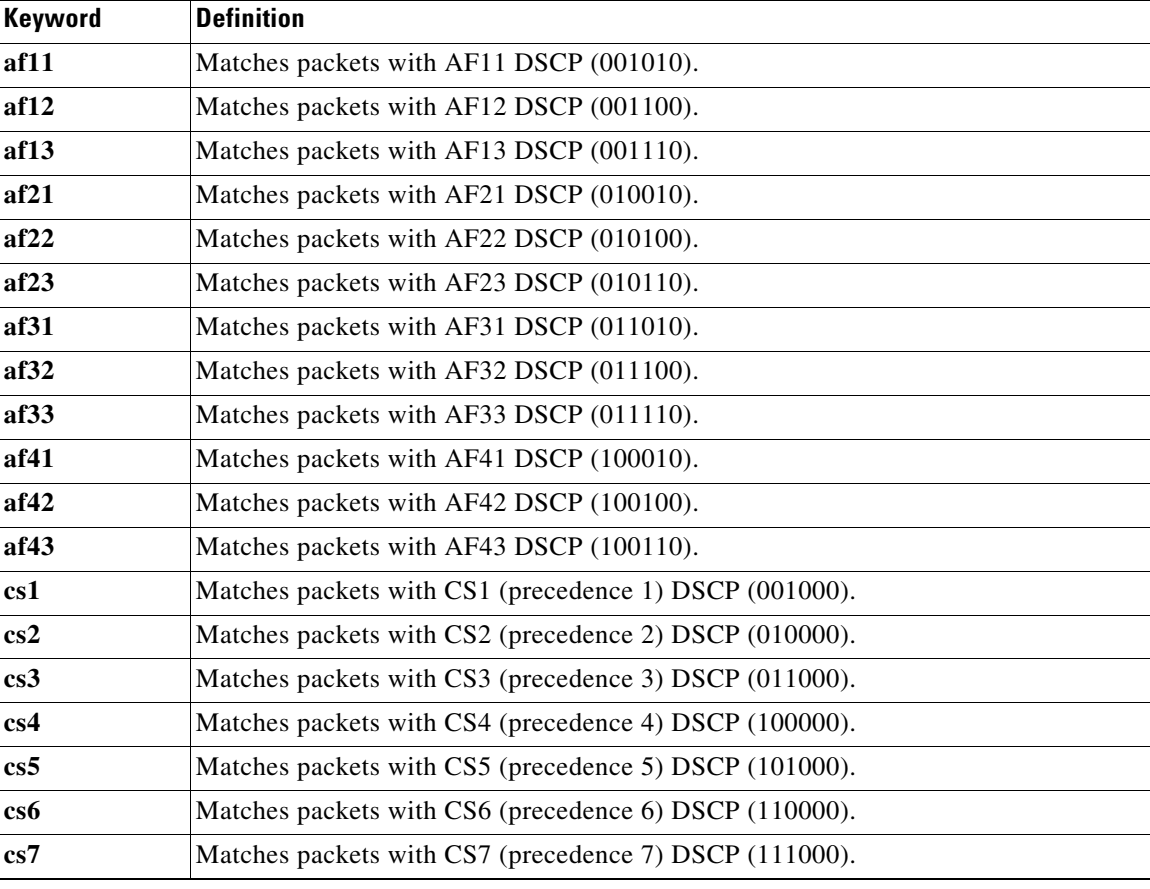

- **• set-frde-transmit**—Sets and sends the Frame Relay discard eligible (FR DE) bit. This is valid for the **exceed-action** *action* keyword and argument combination.
- **• set-mpls-exp-imposition-transmit** *new-mpls-exp*—Rewrites the Multiprotocol Label Switching (MPLS) experimental (exp) bits on imposed label entries and transmits the bits. The *new-mpls-exp* argument specifies the value used to set the MPLS EXP bits that are defined by the policy map. Valid values for the *new-mpls-exp* argument are from 0 to 7.

ן

**• set-mpls-exp-topmost-transmit**—Sets experimental bits on the topmost label and sends the packet.

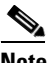

**Note** The **set-mpls-exp-topmost-transmit** keyword is not supported in some releases of the Catalyst 6500 series switch or the Cisco 7600 series router.

- **• set-prec-transmit** *new-precedence* [**exceed-action**]—Marks the matched traffic with a new IP-precedence value and transmits it. Valid values for the *new-precedence* argument are from 0 to 7. You can also follow this action with the **exceed-action** keyword.
- **• set-qos-transmit**—Rewrites qos-group and sends the packet.
- **• transmit**—Transmits the packets that do not exceed the rate set for the *bps* argument. The optional keyword and argument combination for the **transmit** keyword is **exceed-action** *action*.

If the following keywords are not specified, the default actions are as follows:

- **• conform-action** is **transmit**.
- **• exceed-action** is **drop**.
- **• violate-action** is **drop**.

### **Cisco 10000 Series Router**

In releases earlier than Cisco IOS Release 12.2(31)SB, if you modify the police rate parameters, but not the action parameters, the action parameters revert to the default actions.

For example, the following sample configuration shows the **police** command configured in the policy map named test. The police actions are set to set-clp-transmit for conforming, exceeding, and violating traffic. The police rate parameters are then changed to 500000, 250, and 200, respectively, but no actions are modified. When you display the test policy map again, you can see that the police actions default to transmit, drop, and drop, respectively.

```
Router# show policy-map test
```

```
Policy Map test
   Class prec1
       police 248000 100 10 conform-action set-clp-transmit exceed-action 
       set-clp-transmit violate-action set-clp-transmit
Router# configure terminal
Enter configuration commands, one per line. End with CNTL/Z.
Router(config)# policy-map test
Router(config-pmap)# class prec1
Router(config-pmap-c)# police 500000 250 200
Router(config-pmap-c)# end
Router# show policy-map test
Policy Map test
   Class prec1
       police 500000 250 200 conform-action transmit exceed-action drop violate-action 
       drop
```
Cisco IOS Release 12.2(33)SB and later releases support dual police actions and a police submode; therefore, if you use the **police** command to modify only the rate parameters, the police actions do not default to the default actions and the previous actions are preserved.

For example, the following sample configuration shows the **police** command configured under the traffic class named prec1 in the policy map named test. The police rate is specified and the police actions are then specified in police submodes. After you change only the police rate parameters, the police actions do not default, but rather they retain their original settings.

I

#### Router# **show policy-map test**

```
Policy Map test
   Class prec1
       police 248000 1000 100 
         conform-action set-clp-transmit 
         exceed-action set-clp-transmit 
         violate-action set-clp-transmit
Router# configure terminal
```

```
Enter configuration commands, one per line. End with CNTL/Z.
Router(config)# policy-map test
Router(config-pmap)# class prec1
Router(config-pmap-c)# police 500000 100 200
Router(config-pmap-c)# end
Router# show policy-map test
```

```
Policy Map test
   Class prec1
       police 500000 100 200 
        conform-action set-clp-transmit 
        exceed-action set-clp-transmit 
        violate-action set-clp-transmit
```
**Examples** This example shows how to specify a previously defined aggregate-policer name and configure the policy-map class to use the specified aggregate policer:

Router(config-pmap-c)# **police aggregate agg1**

This example shows how to create a policy map named police-setting that uses the class map access-match, which is configured to trust received IP-precedence values and is configured with a maximum-capacity aggregate policer and a microflow policer:

```
Router# configure terminal
Enter configuration commands, one per line. End with CNTL/Z.
Router(config)# policy-map police-setting
Router(config-pmap)# class access-match
Router(config-pmap-c)# trust ip-precedence
Router(config-pmap-c)# police 1000000000 200000 conform-action set-prec-transmit 6 
exceed-action policed-dscp-transmit
Router(config-pmap-c)# police flow 10000000 10000 conform-action set-prec-transmit 6 
exceed-action policed-dscp-transmit
Router(config-pmap-c)# exit
```
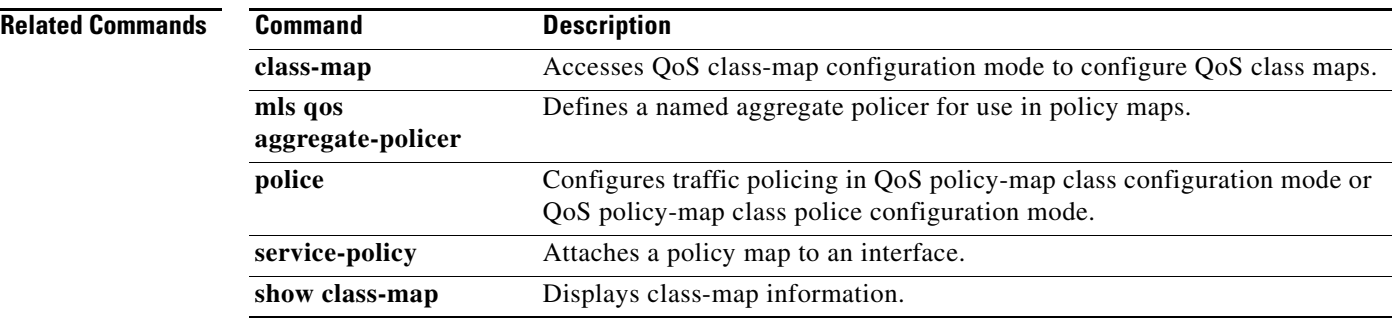

 $\mathbf{I}$ 

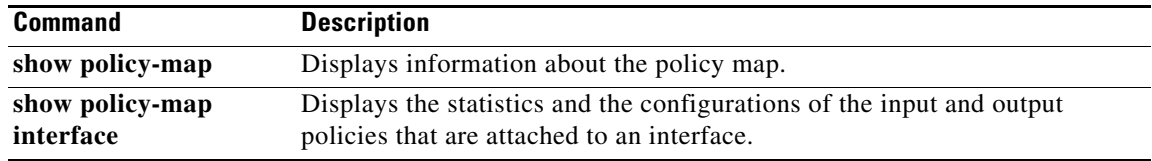

# **scripting tcl encdir**

To specify the default location of external encoding files used by the Tool Command Language (Tcl) shell, use the **scripting tcl encdir** command in global configuration mode. To remove the default location, use the **no** form of this command.

**scripting tcl encdir** *location-url*

**no scripting tcl encdir** 

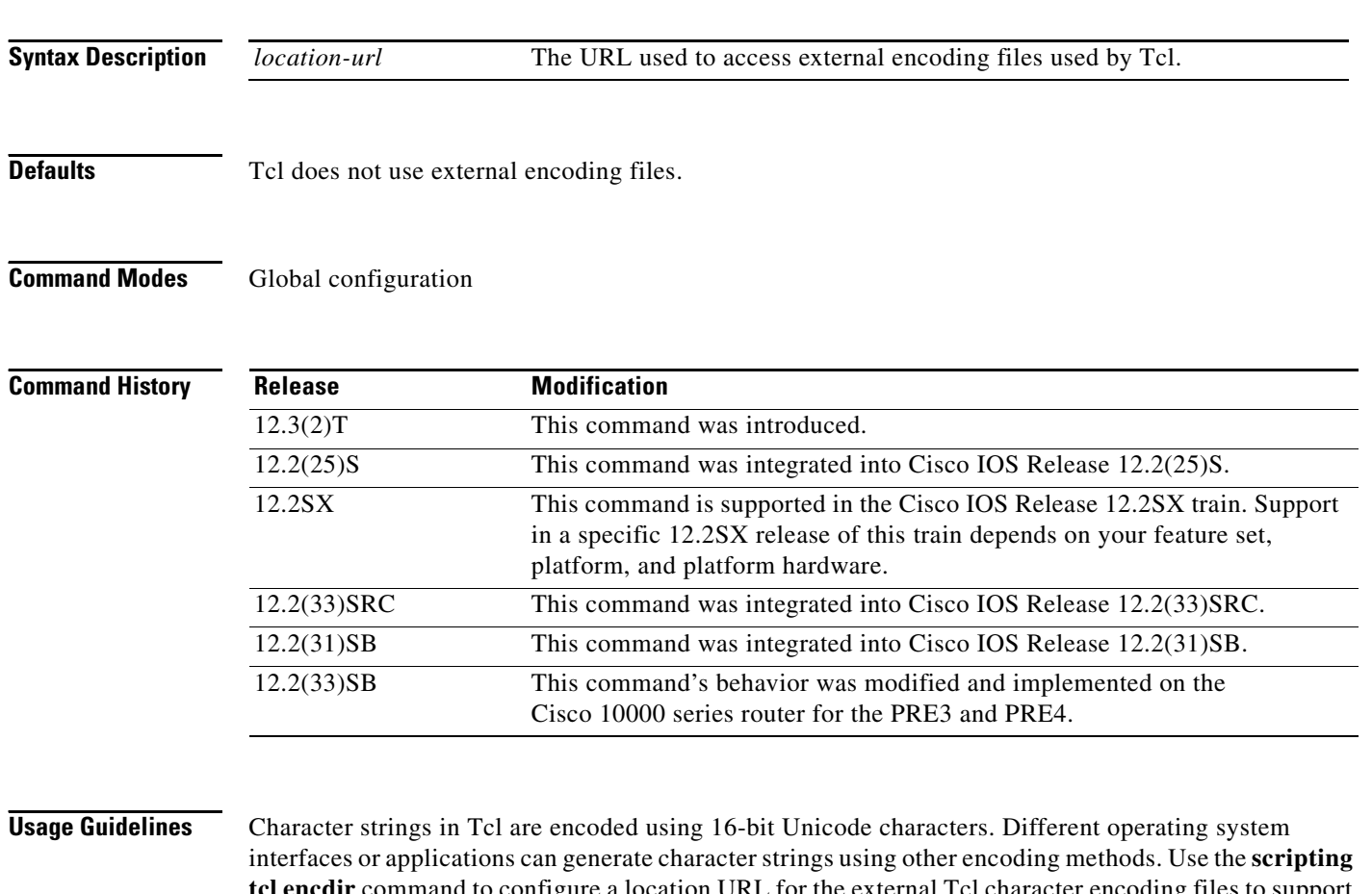

**tcl encdir** command to configure a location URL for the external Tcl character encoding files to support the Tcl **encoding** command.

Tcl contains only a few character sets within the Tcl shell. Additional characters sets are loaded, as needed, from external files.

## **Cisco 10000 Series Router Usage Guidelines**

In Cisco IOS Release 12.2(33)SB, the router removes the **no scripting tcl encdir** command from the default configuration.

 $\mathbf I$ 

 $\mathbf{I}$ 

**Examples** The following example shows how to specify a default location for external encoding files to be used by Tcl:

> Router# **configure terminal** Router(config)# **scripting tcl encdir tftp://10.18.117.23/file2/**

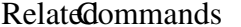

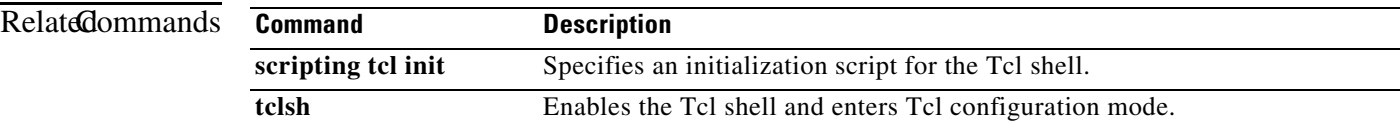

 $\mathsf I$ 

# **scripting tcl init**

To specify an initialization script for the Tool Command Language (Tcl) shell, use the **scripting tcl init** command in global configuration mode. To remove the initialization script, use the **no** form of this command.

**scripting tcl init** *init-url*

**no scripting tcl init** 

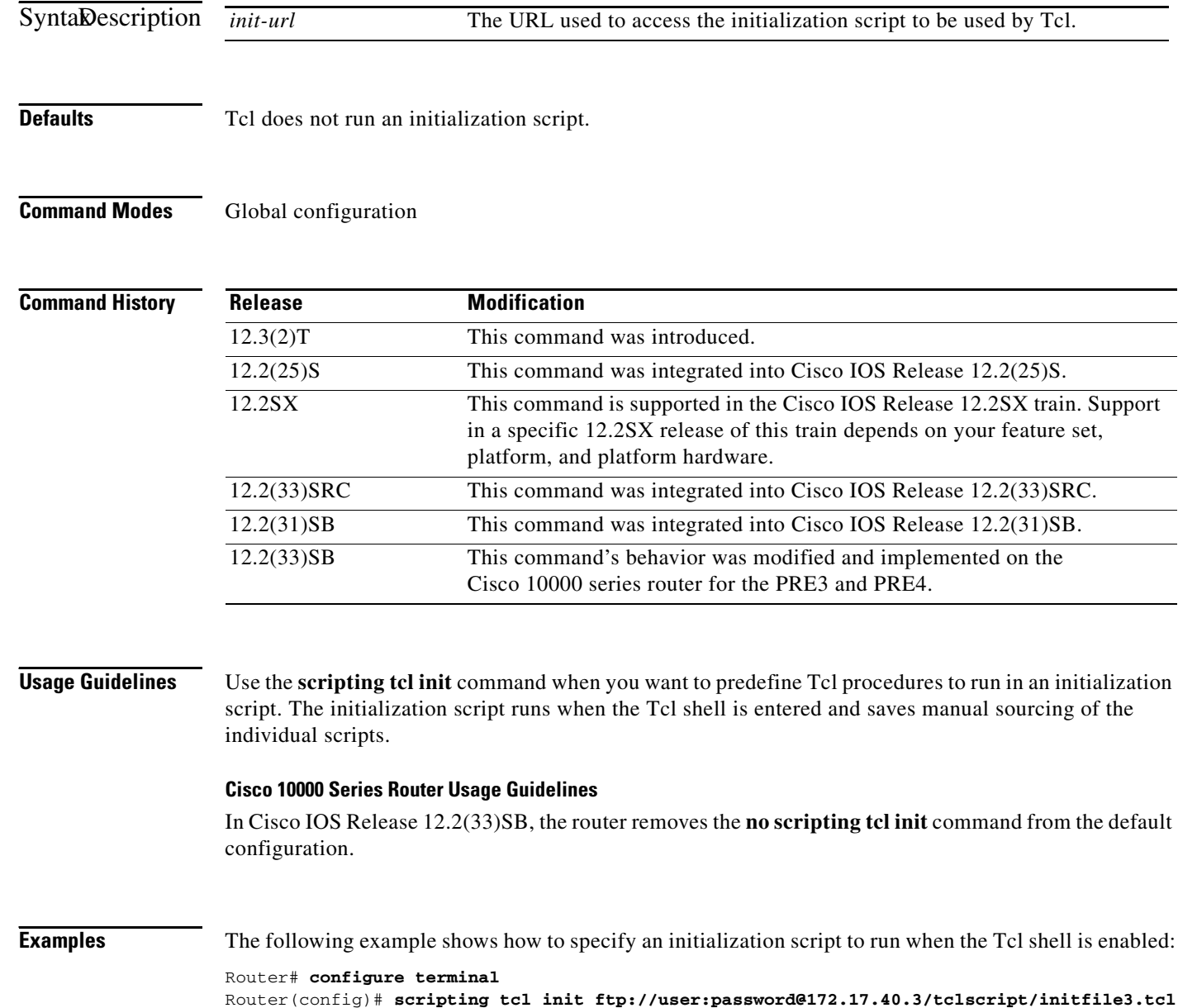

 $\mathbf{I}$ 

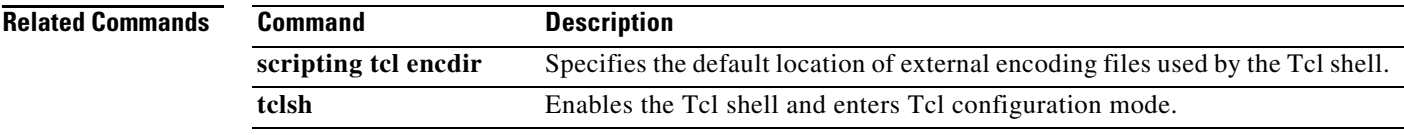

ן

# **service-policy**

To attach a policy map to an input interface, a virtual circuit (VC), an output interface, or a VC that will be used as the service policy for the interface or VC, use the **service-policy** command in the appropriate configuration mode. To remove a service policy from an input or output interface or from an input or output VC, use the **no** form of this command.

**service-policy** [**type access-control**] {**input** | **output**} *policy-map-name*

**no service-policy** [**type access-control**] {**input** | **output**} *policy-map-name*

**Cisco 10000 Series and Cisco 7600 Series Routers**

**service-policy** [**history** | {**input** | **output**} *policy-map-name* | **type control** *control-policy-name*]

**no service-policy** [**history** | {**input** | **output**} *policy-map-name* | **type control** *control-policy-name*]

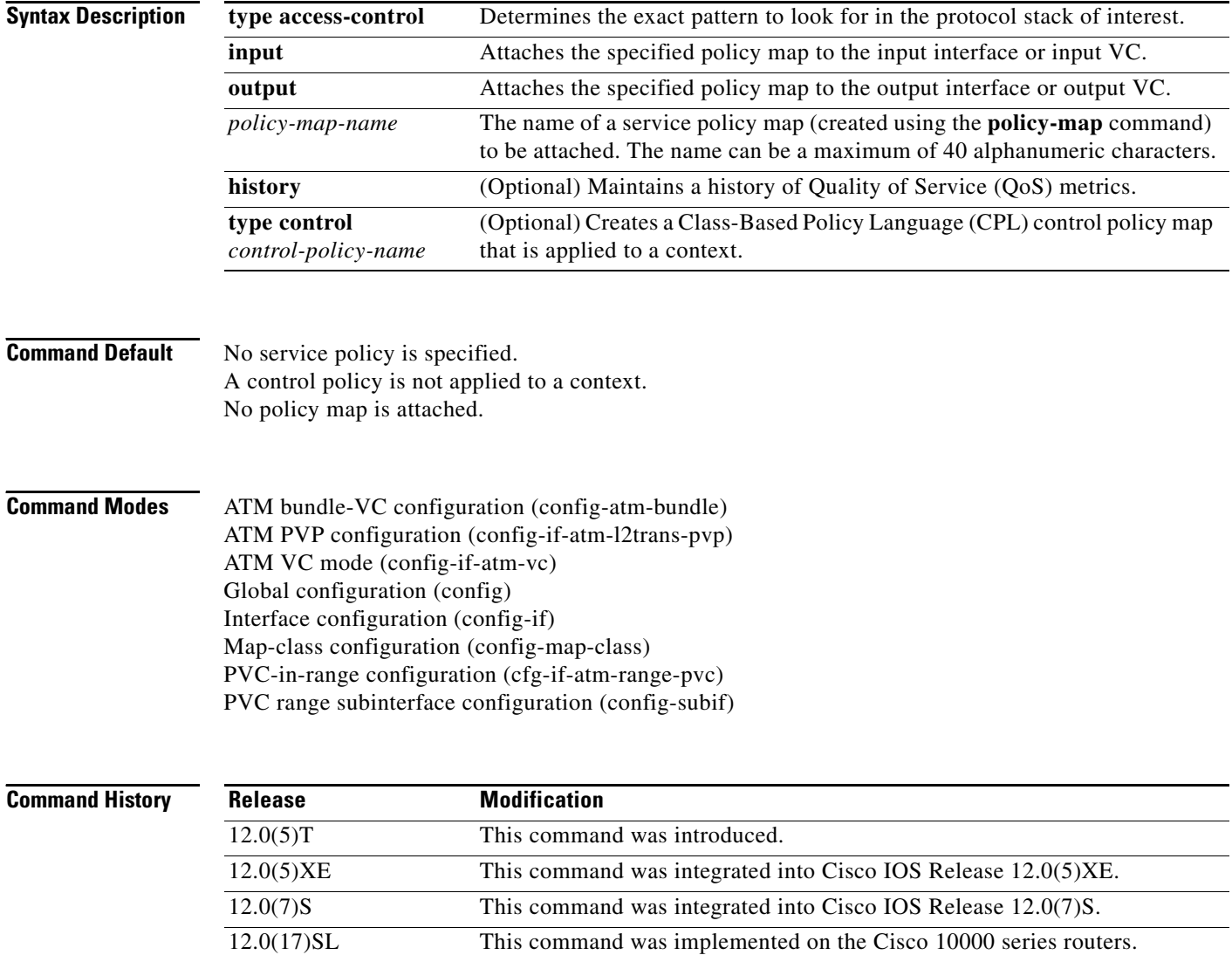

a ka

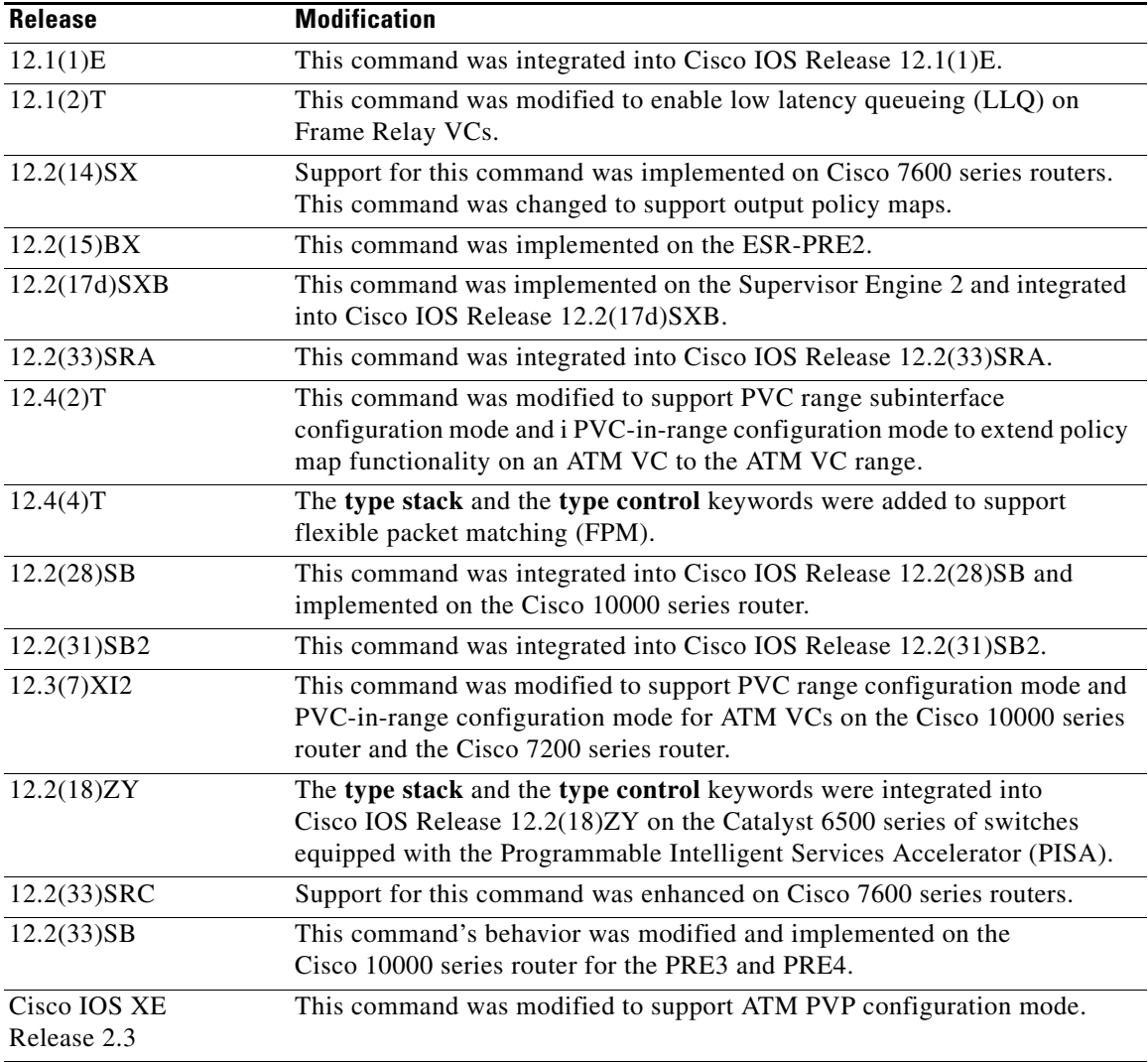

 $\overline{\phantom{a}}$ 

**Usage Guidelines** Choose the command mode according to the intended use of the command, as follows:

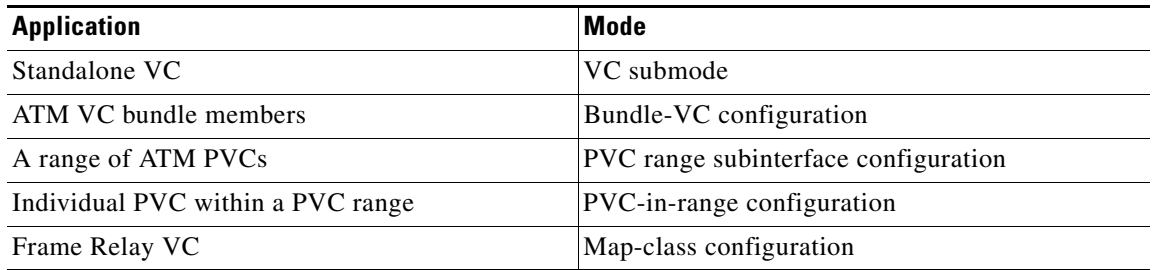

You can attach a single policy map to one or more interfaces or to one or more VCs to specify the service policy for those interfaces or VCs.

A service policy specifies class-based weighted fair queueing (CBWFQ). The class policies that make up the policy map are then applied to packets that satisfy the class map match criteria for the class.

To successfully attach a policy map to an interface or ATM VC, the aggregate of the configured minimum bandwidths of the classes that make up the policy map must be less than or equal to 75 percent (99 percent on the Cisco 10008 router) of the interface bandwidth or the bandwidth allocated to the VC.

To enable Low Latency queueing (LLQ) for Frame Relay (priority queueing [PQ]/CBWFQ), you must first enable Frame Relay Traffic Shaping (FRTS) on the interface using the **frame-relay traffic-shaping** command in interface configuration mode. You then attach an output service policy to the Frame Relay VC using the **service-policy** command in map-class configuration mode.

For a policy map to be successfully attached to an interface or ATM VC, the aggregate of the configured minimum bandwidths of the classes that make up the policy map must be less than or equal to 75 percent of the interface bandwidth or the bandwidth allocated to the VC. For a Frame Relay VC, the total amount of bandwidth allocated must not exceed the minimum committed information rate (CIR) configured for the VC less any bandwidth reserved by the **frame-relay voice bandwidth** or **frame-relay ip rtp priority** map-class commands. If these values are not configured, the minimum CIR defaults to half of the CIR.

Configuring CBWFQ on a physical interface is possible only if the interface is in the default queueing mode. Serial interfaces at E1 (2.048 Mbps) and below use weighted fair queueing (WFQ) by default. Other interfaces use first-in first-out (FIFO) by default. Enabling CBWFQ on a physical interface overrides the default interface queueing method. Enabling CBWFQ on an ATM permanent virtual circuit (PVC) does not override the default queueing method.

When you attach a service policy with CBWFQ enabled to an interface, commands related to fancy queueing such as those pertaining to fair queueing, custom queueing, priority queueing, and Weighted Random Early Detection (WRED) are available using the modular quality of service command-line interface (MQC). However, you cannot configure these features directly on the interface until you remove the policy map from the interface.

You can modify a policy map attached to an interface or VC, changing the bandwidth of any of the classes that make up the map. Bandwidth changes that you make to an attached policy map are effective only if the aggregate of the bandwidth amount for all classes that make up the policy map, including the modified class bandwidth, is less than or equal to 75 percent of the interface bandwidth or the VC bandwidth. If the new aggregate bandwidth amount exceeds 75 percent of the interface bandwidth or VC bandwidth, the policy map is not modified.

After you apply the **service-policy** command to set a class of service (CoS) bit to an Ethernet interface, the policy is set in motion as long as there is a subinterface that is performing 8021.Q or Inter-Switch Link (ISL) trunking. Upon reload, however, the service policy is removed from the configuration with the following error message:

Process 'set' action associated with class-map voip failed: Set cos supported only with IEEE 802.1Q/ISL interfaces.

### **Cisco 10000 Series Router Usage Guidelines**

The Cisco 10000 series router does not support applying CBWFQ policies to unspecified bit rate (UBR) VCs.

For a policy map to be successfully attached to an interface or a VC, the aggregate of the configured minimum bandwidth of the classes that make up the policy map must be less than or equal to 99 percent of the interface bandwidth or the bandwidth allocated to the VC. If you attempt to attach a policy map to an interface when the sum of the bandwidth assigned to classes is greater than 99 percent of the available bandwidth, the router logs a warning message and does not allocate the requested bandwidth to all of the classes. If the policy map is already attached to other interfaces, it is removed from them.

 $\mathsf{l}$ 

The total bandwidth is the speed (rate) of the ATM layer of the physical interface. The router converts the minimum bandwidth that you specify to the nearest multiple of 1/255 (ESR-PRE1) or 1/65535 (ESR-PRE2) of the interface speed. When you request a value that is not a multiple of 1/255 or 1/65535, the router chooses the nearest multiple.

The bandwidth percentage is based on the interface bandwidth. In a hierarchical policy, the bandwidth percentage is based on the nearest parent shape rate.

By default, a minimum bandwidth guaranteed queue has buffers for up to 50 milliseconds of 256-byte packets at line rate, but not less than 32 packets.

For Cisco IOS Release 12.0(22)S and later releases, to enable LLQ for Frame Relay (priority queueing (PQ)/CBWFQ) on the Cisco 10000 series router, first create a policy map and then assign priority to a defined traffic class using the **priority** command. For example, the following sample configuration shows how to configure a priority queue with a guaranteed bandwidth of 8000 kbps. In the example, the Business class in the policy map named "map1" is configured as the priority queue. The map1 policy also includes the Non-Business class with a minimum bandwidth guarantee of 48 kbps. The map1 policy is attached to serial interface 2/0/0 in the outbound direction.

```
class-map Business
   match ip precedence 3
policy-map map1
   class Business
   priority 
   police 8000
   class Non-Business
   bandwidth 48
interface serial 2/0/0
   frame-relay encapsulation
   service-policy output map1
```
On the PRE2, you can use the **service-policy** command to attach a QoS policy to an ATM subinterface or to a PVC. However, on the PRE3, you can attach a QoS policy only to a PVC.

### **Cisco 7600 Series Routers**

The **output** keyword is not supported on Cisco 7600 series routers that are configured with a Supervisor Engine 2.

Do not attach a service policy to a port that is a member of an EtherChannel.

Although the CLI allows you to configure QoS based on policy feature cards (PFCs) on the WAN ports on the OC-12 ATM optical services modules (OSM) and on the WAN ports on the channelized OSMs, PFC-based QoS is not supported on the WAN ports on these OSMs. OSMs are not supported on Cisco 7600 series routers that are configured with a Supervisor Engine 32.

PFC QoS supports the optional **output** keyword only on VLAN interfaces. You can attach both an input policy map and an output-policy map to a VLAN interface.

#### **Cisco 10000 Series Routers Control Policy Maps**

A control policy map must be activated by applying it to a context. A control policy map can be applied to one or more of the following types of contexts, which are listed in order of precedence:

- **1.** Global
- **2.** Interface
- **3.** Subinterface
- **4.** Virtual template
- **5.** VC class

#### **6.** PVC

In general, control policy maps that are applied to more specific contexts take precedence over policy maps applied to more general contexts. In the list, the context types are numbered in order of precedence. For example, a control policy map that is applied to a permanent virtual circuit (PVC) takes precedence over a control policy map that is applied to an interface.

Control policies apply to all sessions hosted on the context. Only one control policy map can be applied to a given context.

In Cisco IOS Release 12.2(33)SB and later releases, the router no longer accepts the abbreviated form (**ser**) of the **service-policy** command. Instead, you must spell out the command name **service-** before the router accepts the command.

For example, the following error message displays when you attempt to use the abbreviated form of the **service-policy** command:

```
interface GigabitEthernet1/1/0
ser out ?
% Unrecognized command
ser ?
% Unrecognized command
```
As shown in the following example, when you enter the command as **service-** followed by a space, the router parses the command as **service-policy**. Entering the question mark causes the router to display the command options for the **service-policy** command.

```
service- ?
inputAssign policy-map to the input of an interface
outputAssign policy-map to the output of an interface
typeConfigure CPL Service Policy
```
In releases prior to Cisco IOS Release 12.2(33)SB, the router accepts the abbreviated form of the **service-policy** command. For example, the router accepts the following commands:

```
interface GigabitEthernet1/1/0
ser out test
```
**Examples** The following example shows how to attach a policy map to a Fast Ethernet interface:

```
interface fastethernet 5/20
service-policy input pmap1
```
The following example shows how to attach the service policy map named "policy9" to DLCI 100 on output serial interface 1 and enables LLQ for Frame Relay:

```
interface Serial1/0.1 point-to-point
frame-relay interface-dlci 100
class fragment
map-class frame-relay fragment
service-policy output policy9
```
The following example shows how to attach the service policy map named "policy9" to input serial interface 1:

```
interface Serial1
service-policy input policy9
```
The following example attaches the service policy map named "policy9" to the input PVC named "cisco":

Ι

pvc cisco 0/34 service-policy input policy9 vbr-nt 5000 3000 500 precedence 4-7

The following example shows how to attach the policy named "policy9" to output serial interface 1 to specify the service policy for the interface and enable CBWFQ on it:

interface serial1 service-policy output policy9

The following example attaches the service policy map named "policy9" to the output PVC named "cisco":

```
pvc cisco 0/5 
service-policy output policy9
vbr-nt 4000 2000 500
precedence 2-3
```
### **Cisco 10000 Series Router Examples**

The following example shows how to attach the service policy named "userpolicy" to DLCI 100 on serial subinterface 1/0/0.1 for outbound packets:

```
interface serial 1/0/0.1 point-to-point
frame-relay interface-dlci 100
service-policy output userpolicy
```
**Note** You must be running Cisco IOS Release 12.0(22)S or a later release to attach a policy to a DLCI in this way. If you are running a release prior to Cisco IOS Release 12.0(22)S, attach the service policy as described in the previous configuration examples using the legacy Frame Relay commands.

The following example shows how to attach a QoS service policy named "map2" to PVC 0/101 on the ATM subinterface 3/0/0.1 for inbound traffic:

```
interface atm 3/0/0
atm pxf queuing
interface atm 3/0/0.1
pvc 0/101
service-policy input map2
```
# $\begin{picture}(180,170)(-20,170)(-20,170)(-20,170)(-20,170)(-20,170)(-20,170)(-20,170)(-20,170)(-20,170)(-20,170)(-20,170)(-20,170)(-20,170)(-20,170)(-20,170)(-20,170)(-20,170)(-20,170)(-20,170)(-20,170)(-20,170)(-20,170)(-20,170)(-20,170)(-20,170)(-20,170$

**Note** The **atm pxf queuing** command is not supported on the PRE3 or PRE4.

The following example shows how to attach a service policy named "myQoS" to physical Gigabit Ethernet interface 1/0/0 for inbound traffic. VLAN 4, configured on Gigabit Ethernet subinterface 1/0/0.3, inherits the service policy of physical Gigabit Ethernet interface 1/0/0.

```
interface GigabitEthernet 1/0/0
service-policy input myQoS
interface GigabitEthernet 1/0/0.3
encapsulation dot1q 4
```
The following example shows how to apply the policy map named "policy1" to the virtual template named "virtual-template1" for all inbound traffic. In this example, the virtual template configuration also includes Challenge Handshake Authentication Protocol (CHAP) authentication and PPP authorization and accounting.

```
interface virtual-template1
ip unnumbered Loopback1
no peer default ip address
ppp authentication chap vpn1
ppp authorization vpn1
ppp accounting vpn1
service-policy input policy1
```
The following example shows how to attach the service policy map named "voice" to ATM VC 2/0/0 within a PVC range of a total of three PVCs and enable PVC range configuration mode where a point-to-point subinterface is created for each PVC in the range. Each PVC created as part of the range has the voice service policy attached to it.

```
configure terminal
interface atm 2/0/0
range pvc 1/50 1/52
service-policy input voice
```
The following example shows how to attach the service policy map named "voice" to ATM VC 2/0/0 within a PVC range, where every VC created as part of the range has the voice service policy attached to it. The exception is PVC 1/51, which is configured as an individual PVC within the range and has a different service policy named "data" attached to it in PVC-in-range configuration mode.

```
configure terminal
interface atm 2/0/0
range pvc 1/50 1/52
service-policy input voice
pvc-in-range 1/51
service-policy input data
```
The following example shows how to configure a service group named "PREMIUM-SERVICE" and apply the input policy named "PREMIUM-MARK-IN" and the output policy named "PREMIUM-OUT" to the service group:

Ι

```
policy-map type service PREMIUM-SERVICE
service-policy input PREMIUM-MARK-IN
 service-policy output PREMIUM-OUT
```
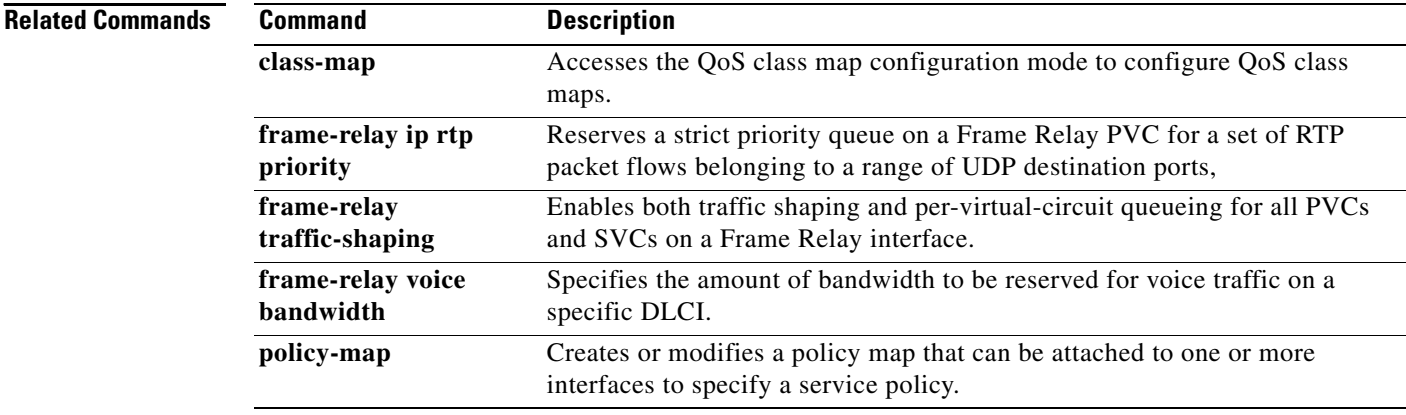

 $\mathbf{I}$ 

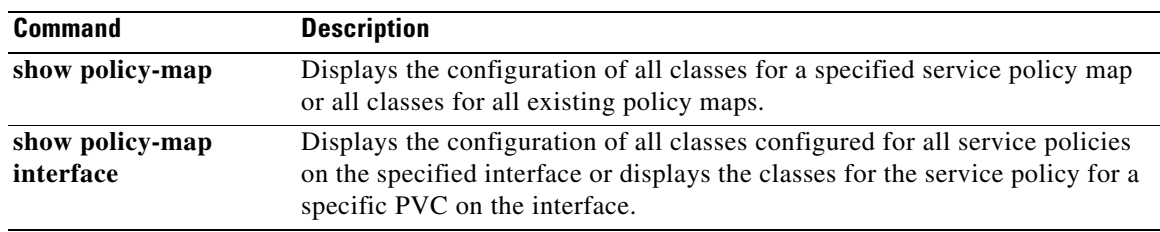

 $\mathsf I$ 

# **show atm vp**

To display the statistics for all virtual paths (VPs) on an interface or for a specific VP, use the **show atm vp** command in privileged EXEC mode.

**show atm vp** [*vpi*]

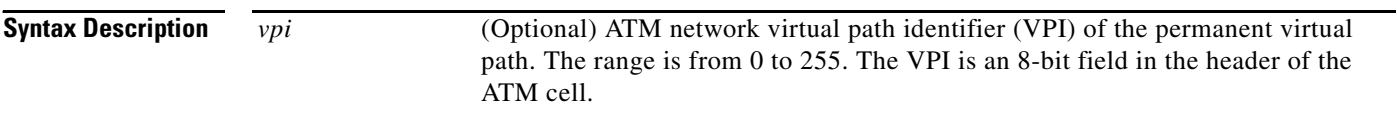

**Command Modes** Privileged EXEC

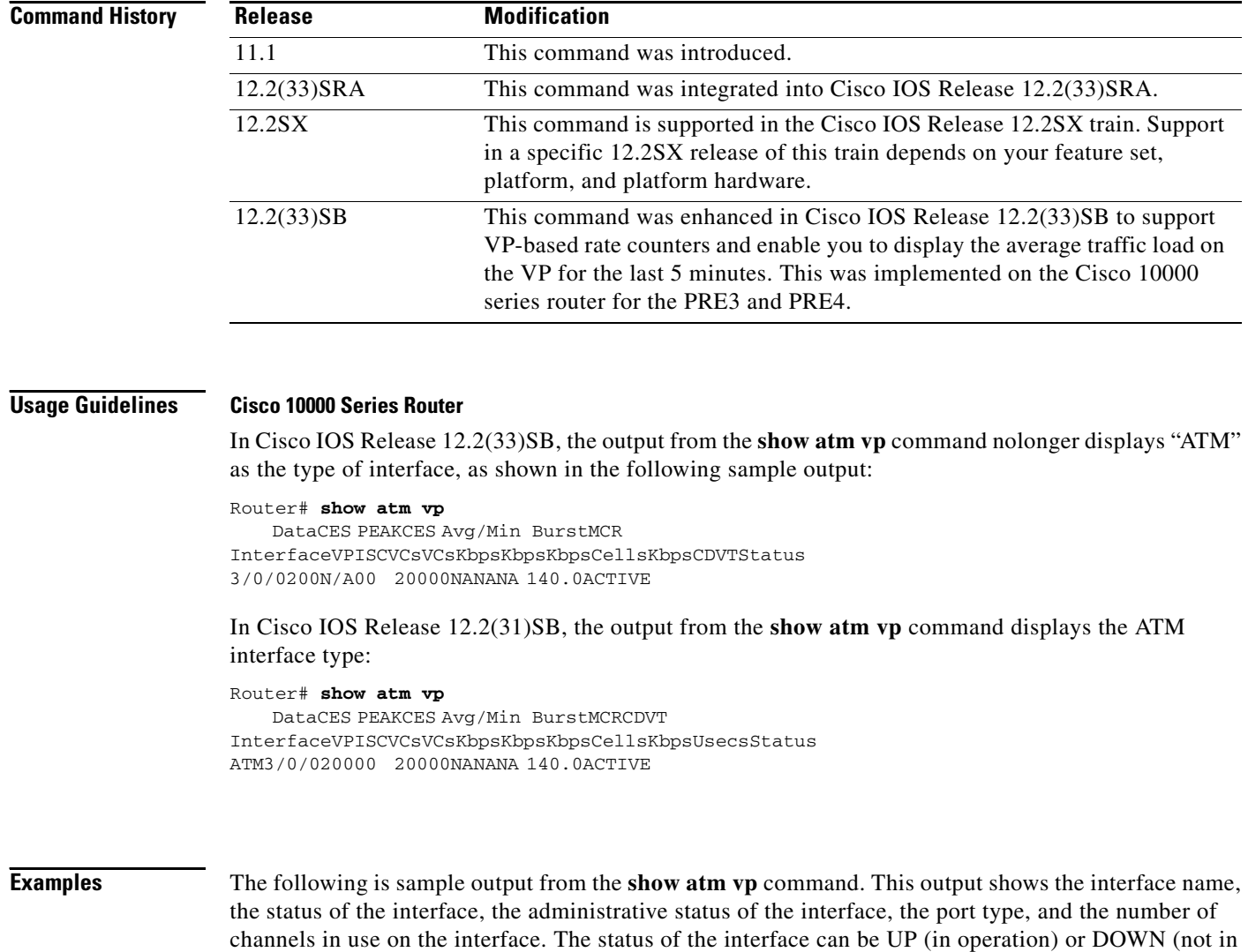

operation).

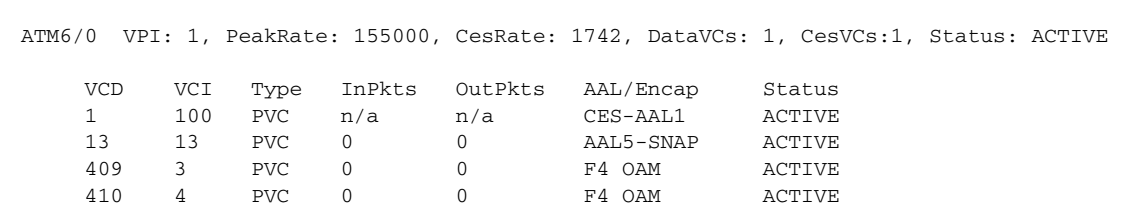

Router# **show atm vp 1**

TotalInPkts: 0, TotalOutPkts: 0, TotalInFast: 0, TotalOutFast: 0, TotalBroadcasts: 0

Table 6 describes the fields shown in the display.

*Table 6 show atm vp Field Descriptions*

| <b>Field</b>     | <b>Description</b>                                                                                                    |
|------------------|----------------------------------------------------------------------------------------------------|
| ATM6/0           | Interface type, slot, and port number of the VP.                                                                      |
| <b>VPI</b>       | Virtual path identifier of the VP.                                                                                    |
| PeakRate         | Maximum rate, in kbps, at which the VP can send data. Range is 84 kbps to line<br>rate. The default is the line rate. |
| CesRate          | Total circuit emulation service (CES) bandwidth allocated for the VP.                                                 |
| <b>DataVCs</b>   | Number of data virtual circuits (VCs) on the VP.                                                                      |
| CesVCs           | Number of CES VC on the VP.                                                                                           |
| <b>Status</b>    | Current status of the VP. Values are ACTIVE and INACTIVE.                                                             |
| <b>VCD</b>       | Virtual circuit descriptor of the VC associated with this VP.                                                         |
| <b>VCI</b>       | Virtual channel identifier of the VC associated with this VP.                                                         |
| Type             | Type of VC associated with this VP. Values are PVC and SVC.                                                           |
| <b>InPkts</b>    | Number of packets received on the VP.                                                                                 |
| OutPkts          | Number of packets transmitted on the VP.                                                                              |
| AAL/Encap        | Type of encapsulation used on the VC associated with this VP.                                                         |
| <b>Status</b>    | Status of the VP (ACTIVE or INACTIVE).                                                                                |
| TotalInPkts:     | Total number of input packets process-switched and fast-switched on the VP.                                           |
| TotalOutPkts:    | Total number of output packets process-switched and fast-switched on the VP.                                          |
| TotalInFast      | Total number of input packets fast-switched.                                                                          |
| TotalOutFast:    | Total number of output packets fast-switched.                                                                         |
| TotalBroadcasts: | Total number of broadcast packets fast-switched.                                                                      |

# **Related Commands**

 $\overline{\phantom{a}}$ 

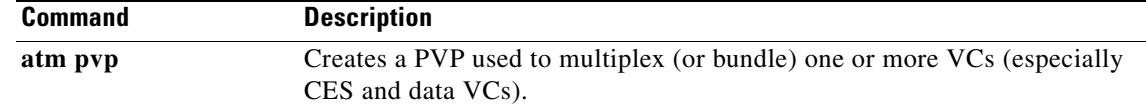

ן

# **show controllers (line card image)**

To display information that is specific to the hardware on a line card, use the **attach** command in privileged EXEC mode to connect to the line card and then use the **show controllers** command in privileged EXEC mode or the **execute-on** command in privileged EXEC mode.

**show controllers atm** [[*port-number*] [**all** | **sar** | **summary**]]

**show controllers fia** [**register**]

**show controllers io**

**show controllers l3**

**show controllers pos** {**framers** | **queues** | **registers** | **rxsram** *port-number queue-start-address* [*queue-length*] | **txsram** *port-number queue-start-address* [*queue-length*]}

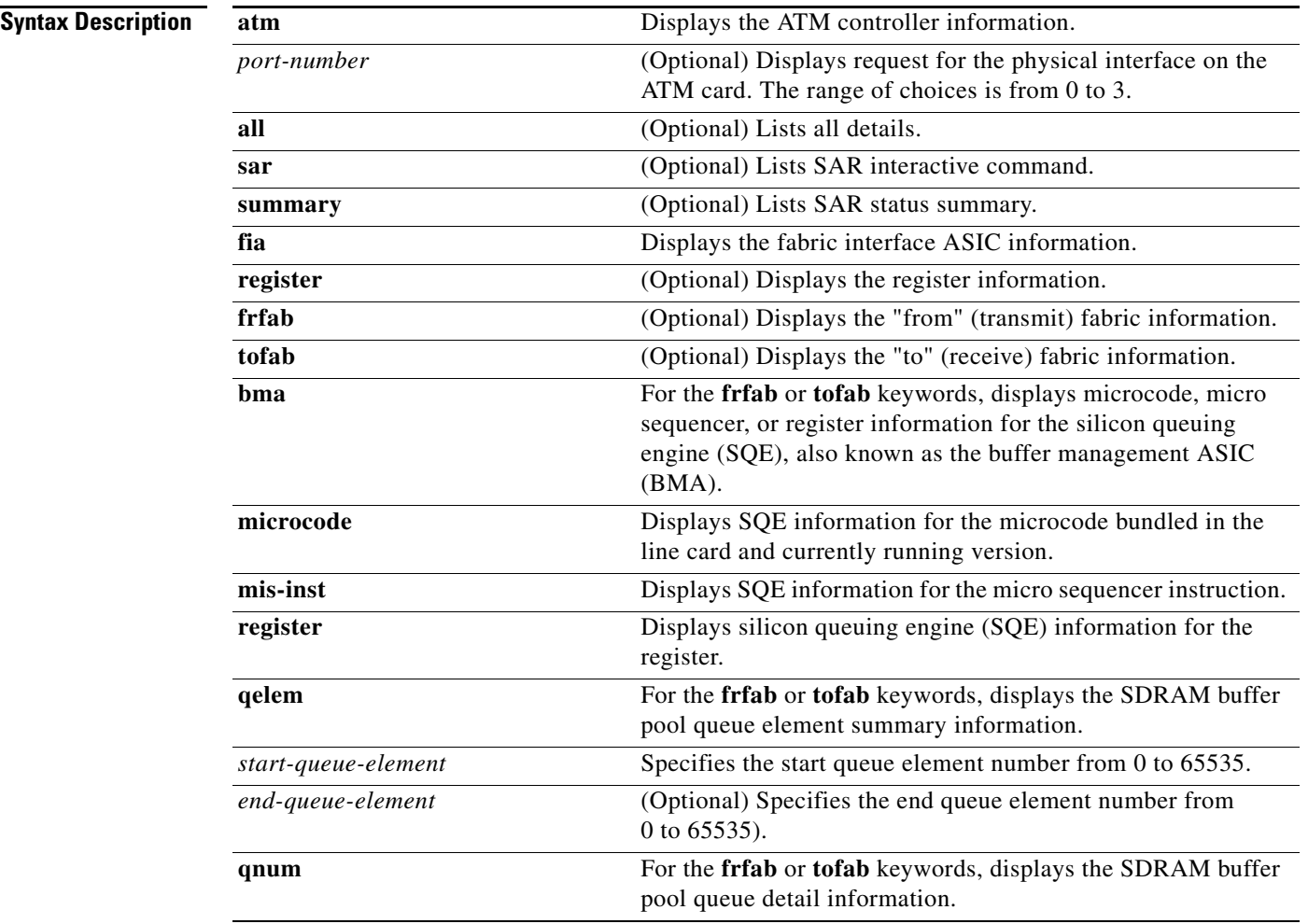

**show controllers** {**frfab** | **tofab**} {**bma** {**microcode** | **ms-inst** | **register**} | **qelem** *start-queue-element* [*end-queue-element*] | **qnum** *start-queue-number* [*end-queue-number*] | **queues** | **statistics**}

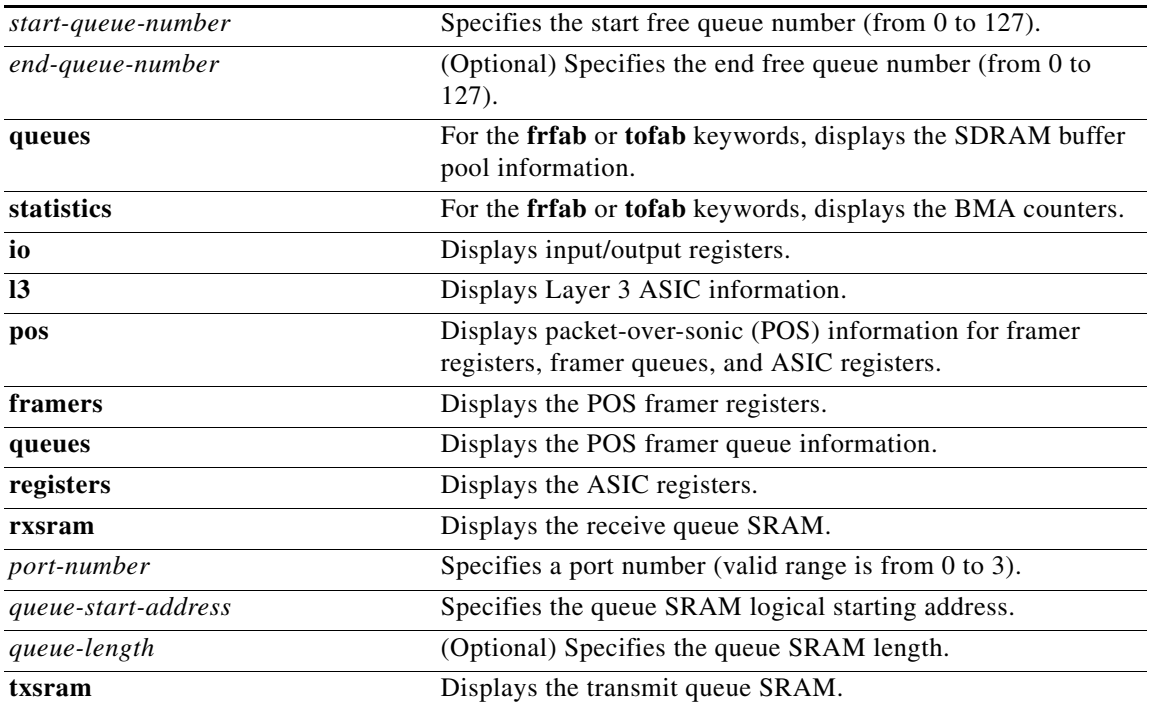

## **Command Modes** Privileged EXEC

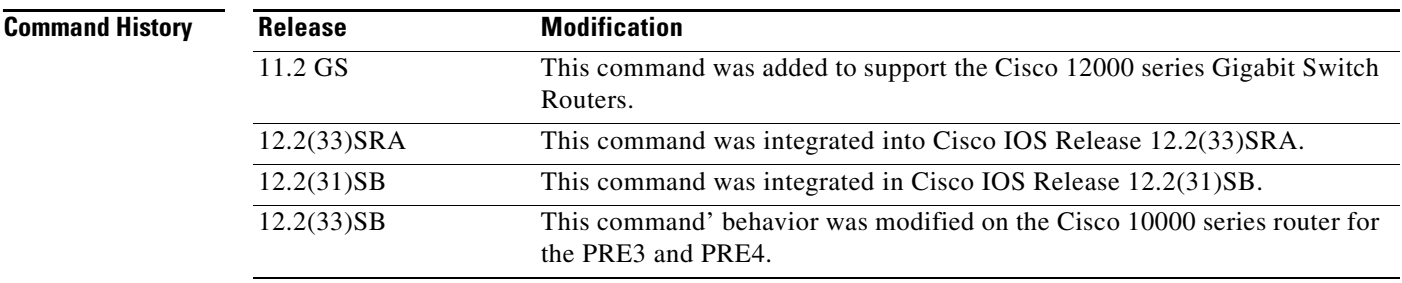

 $\mathbf I$ 

**Usage Guidelines** This information displayed by this command is of use only to technical support representatives in analyzing unexpected system failures in the field. It is documented here in case you need to provide the displayed statistics to an technical support engineer.

## **Cisco 10000 Series Router Usage Guidelines**

In releases prior to Cisco IOS Release 12.2(33)SB, when you configure the **t1 loopback remote** command on the local router, the command also displays in the running-config file of the far-end router. This is due to the route processor (RP) updating an incorrect parameter when it receives the loopback event message from the line card for loopback requests from the far end.

In Cisco IOS Release 12.2(33)SB, the RP updates the correct parameter and the **show controllers** command correctly displays the loopback CLI commands applied on the local end and displays the loopback events and status received from the line card in response to loopback requests from the far end.

I

This change in behavior affects the following line cards and is documented in the CSCsm84447 caveat:

- **•** 4-port channelized STM1
- 1-port channelized OC-12
- **•** 6-port channelized T3
- **•** 4-port half-height channelized T3

In Cisco IOS Release 12.2(33)SB, the output from the **show controller** command includes line code information for the 6-port channelized T3 line card and the 8-port E3/DS3 line card. However, because SONET line cards do not have a direct physical link at the T3 or E3 level, the output from the **show controller t3** command does not include line code information.

In Cisco IOS Release 12.2(31)SB, the output from the **show controller** command displays line code information. The output of the **show controller t3** command for SONET-based T3 also includes line code information.

**Examples** Because you are executing this command on the line card, you must use the **execute-on** command to use the **show** command, or you must connect to the card using the **attach** command. All examples in this section use the **execute-on** command

The following is partial sample output from the **show controllers atm** command:

```
Router# execute-on slot 4 show controllers atm 0
```

```
TX SAR (Beta 1.0.0) is Operational; 
RX SAR (Beta 1.0.0) is Operational; 
Interface Configuration Mode:
        STS-12cActive Maker Channels: total # 6
VCID ChnnlID Type OutputInfo InPkts InOAMs MacString
   1 0888 UBR 0C010010 0 0 08882000AAAA030000000800
    2 0988 VBR 04010020 0 0 09882000
   \begin{array}{cccccccc} 3 & 8\text{BC}8 & \text{UBR} & 0\text{C010030} & 0 & 0 & 8\text{BC82000AAAA030000000800} \\ 4 & 0\text{E08} & \text{UBR} & 0\text{C010040} & 0 & 0 & 0 & 0\text{E082000AAAA030000000800} \end{array} 4 0E08 UBR 0C010040 0 0 0E082000AAAA030000000800
  10 1288 VBR 040100A0 0 0 12882000<br>11 8BE8 VBR 0C0100B0 0 0 8BE82000
   11 8BE8 VBR 0C0100B0 0 0 8BE82000AAAA030000000800
SAR Total Counters:
total tx idle cells 215267 total tx paks 0 total tx abort paks 0
total_rx_paks 0 total_rx_drop_paks 0 total_rx_discard_cells 15
Switching Code Counters:
total_rx_crc_err_paks 0 total_rx_giant_paks 0
total_rx_abort_paks 0 total_rx_crc10_cells 0
total_rx_tmout_paks 0 total_rx_unknown_paks 0
total_rx_out_buf_paks 0 total_rx_unknown_vc_paks 0
BATMAN Asic Register Values:
hi_addr_reg 0x8000, lo_addr_reg 0x000C, boot_msk_addr 0x0780,
rmcell_msk_addr 0x0724, rmcnt__msk_addr 0x07C2, txbuf_msk_addr 0x070C, 
.
.
.
CM622 SAR Boot Configuration:
txind_q_addr 0x14000 txcmd_q_addr 0x20000
.
.
```
.

```
SUNI-622 Framer Register Values:
Master Rst and Ident/Load Meters Reg (#0x0): 0x10 
Master Configuration Reg (#0x1): 0x1F 
Master Interrupt Status Reg (#0x2): 0x00 
PISO Interrupt Reg (#0x3): 0x04 
Master Auto Alarm Reg (#0x4): 0x03 
Master Auto Alarm Reg (#0x5): 0x07 
Parallel Output Port Reg (#0x6): 0x02 
.
.
.
BERM Line BIP Threshold LSB Reg (#0x74): 0x00 
BERM Line BIP Threshold MSB Reg (#0x75): 0x00 
Router#
```
The following is partial sample output from the **show controllers** command:

```
Router# execute-on slot 6 show controllers
```
Interface POS0 Hardware is BFLC POS lcpos\_instance struct 60311B40 RX POS ASIC addr space 12000000 TX POS ASIC addr space 12000100 SUNI framer addr space 12000400 SUNI rsop intr status 00 CRC32 enabled, HDLC enc, int clock no loop

Interface POS1 Hardware is BFLC POS lcpos\_instance struct 603142E0 RX POS ASIC addr space 12000000 TX POS ASIC addr space 12000100 SUNI framer addr space 12000600 SUNI rsop intr status 00 CRC32 enabled, HDLC enc, int clock no loop . . .

```
Router#
```
 $\mathbf I$ 

The following is partial sample output from the **show controllers pos framers** command:

Router# **execute-on slot 6 show controllers pos framers**

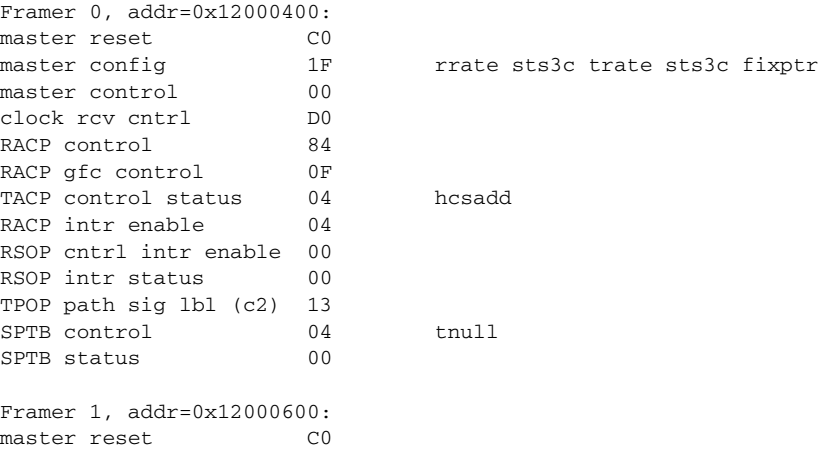

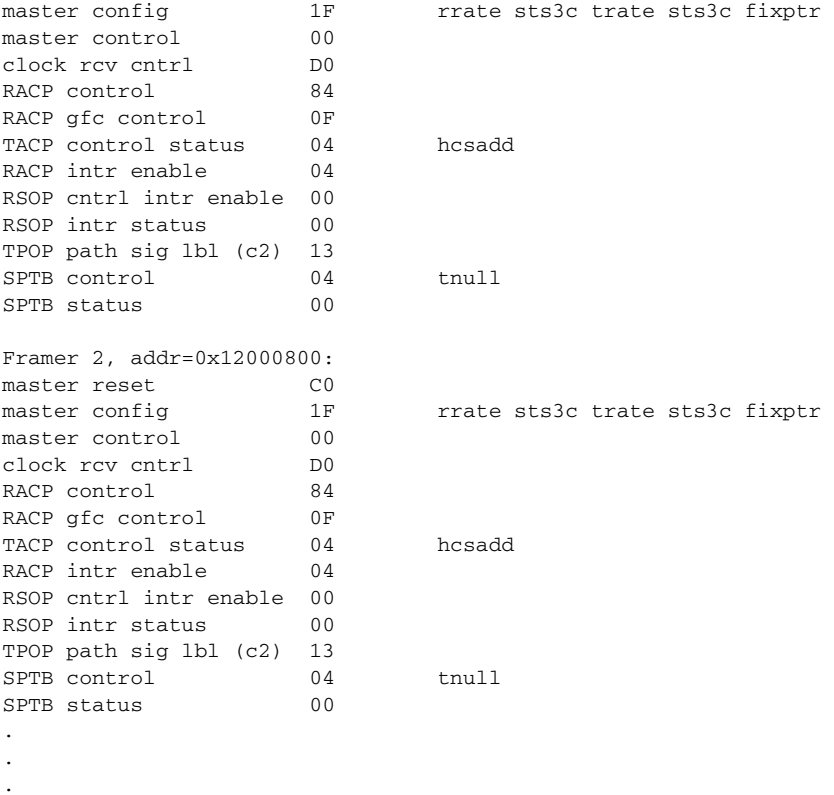

```
Router#
```
The following is partial sample output from the **show controllers fia** command:

Router# **execute-on slot 7 show controllers fia**

========= Line Card (Slot 7) =======

Fabric configuration: Full bandwidth redundant Master Scheduler: Slot 17

From Fabric FIA Errors

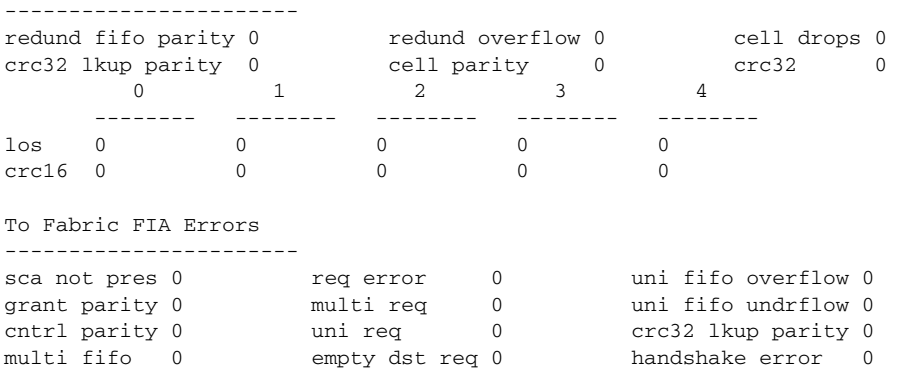

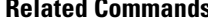

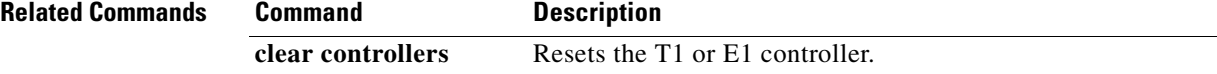

 $\mathsf I$ 

# **show controllers t3**

 $\mathbf{I}$ 

To display information about the T3 links and to display the hardware and software driver information for the T3 controller, use the **show controllers t3** command in privileged EXEC mode.

### **Cisco 2650XM, Cisco 2651XM, Cisco 2691, Cisco 3660 Series, Cisco 3725, and Cisco 3745 Routers**

**show controllers t3** *slot***/***port* [**brief** | **tabular**]

## **Cisco 7200 Series Routers**

**show controllers t3** [*bay***/***port*[**/***t1-channel*]] [**brief** | **errors** | **tabular** | **remote performance** [**brief** | **tabular**]]

## **Cisco 7500 Series Routers**

**show controllers t3** [*slot***/***bay***/***port*[**/***t1-channel*]] [**brief** | **errors** | **tabular** | **remote performance**  [**brief** | **tabular**]]

## **Cisco AS5800 Access Servers**

**show controllers t3** *dial-shelf***/***slot***/***t3-port*

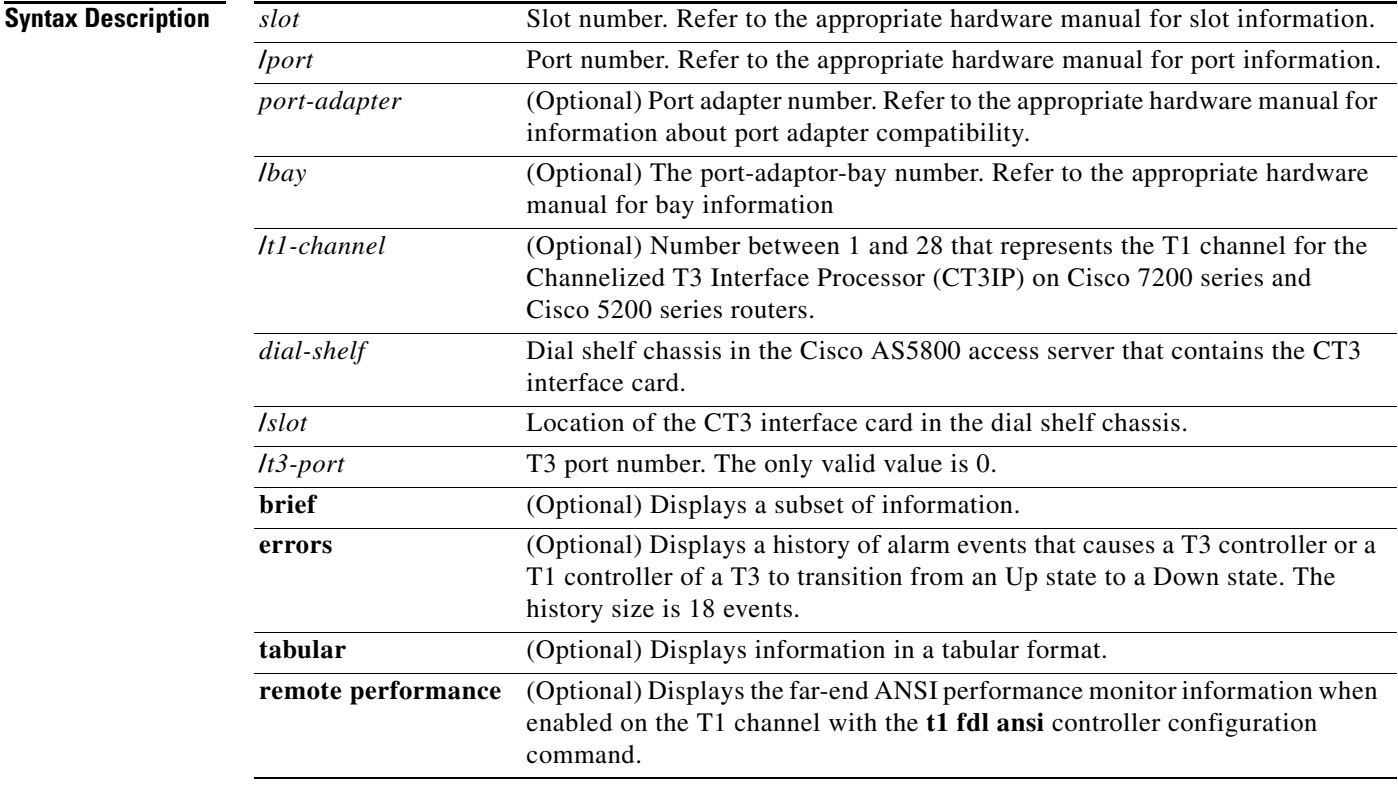

**Command Modes** Privileged EXEC

 $\Gamma$ 

**Book Title**

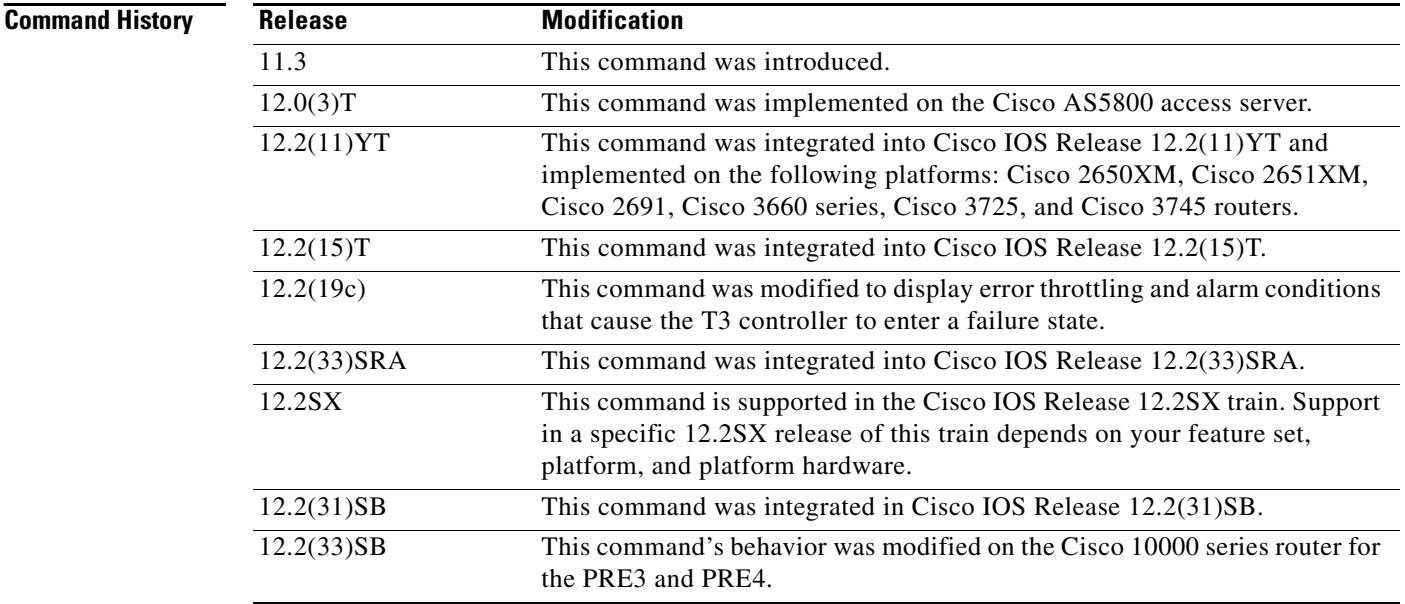

# **Usage Guidelines Cisco 7500 Series Routers**

This command displays controller status that is specific to the controller hardware. The information displayed is generally useful for diagnostic tasks performed by technical support personnel only.

By using the **errors** keyword, this command displays history that identifies which alarm events caused a T3 or T1 controller of a T3 to go down for the Cisco 7500 and Cisco 7200 series routers.

**Note** T1 channels on the CT3IP are numbered 1 to 28 rather than the more traditional zero-based numbering scheme (0 to 27) used with other Cisco products. This is to ensure consistency with telco numbering schemes for T1 channels within channelized T3 equipment.

The **show controllers t3** command also displays Maintenance Data Link (MDL) information (received strings) if MDL is configured and framing is set to C-bit.

### **Cisco 10000 Series Router Usage Guidelines**

In releases prior to Cisco IOS Release 12.2(33)SB, when you configure the **t1 loopback remote** command on the local router, the command also displays in the running-config file of the far-end router. This is due to the route processor (RP) updating an incorrect parameter when it receives the loopback event message from the line card for loopback requests from the far end.

In Cisco IOS Release 12.2(33)SB, the RP updates the correct parameter and the **show controllers** command correctly displays the loopback CLI commands applied on the local end and displays the loopback events and status received from the line card in response to loopback requests from the far end.

This change in behavior affects the following line cards and is documented in the CSCsm84447 caveat:

 $\mathsf{l}$ 

- **•** 4-port channelized STM1
- **•** 1-port channelized OC-12
- **•** 6-port channelized T3
- **•** 4-port half-height channelized T3

In Cisco IOS Release 12.2(33)SB, the output from the **show controller** command includes line code information for the 6-port channelized T3 line card and the 8-port E3/DS3 line card. However, because SONET line cards do not have a direct physical link at the T3 or E3 level, the output from the **show controller t3** command does not include line code information.

In Cisco IOS Release 12.2(31)SB, the output from the **show controller** command displays line code information. The output of the **show controller t3** command for SONET-based T3 also includes line code information.

#### **Examples Cisco 7200 Series Routers**

The following is partial output from the **show controllers t3 errors** command for Cisco IOS Release 12.2(19c) for a specific T1 controller of a T3 on a Cisco 7200 series router with a bay/port of 4/1, displaying the T1 1 alarm event of OOF:

Router# **show controllers t3 4/1/1 errors**

```
T3 4/1: Error Log Information
 present alarm: NONE
 Error: AIS
 17:28:08-17:29:18
 T1 1 Error Log Information
 present alarm: OOF
 Since 17:30:55
 Error: OOF
 17:30:09-17:30:46
```
The following is partial output from the **show controllers t3 errors** command from Cisco IOS Release 12.2(19c) for a T3 controller on a Cisco 7200 series router with a bay/port of 4/1, displaying a history of all alarm events on all 28 T1 channels:

```
Router# show controllers t3 4/1 errors
```

```
T3 4/1: Error Log Information
 present alarm: NONE
 Error: AIS
 17:28:08-17:29:18
 T1 1 Error Log Information
 present alarm: OOF
 Since 17:30:55
 Error: OOF
 17:30:09-17:30:46
 T1 2 Error Log Information
 present alarm: NONE
 T1 3 Error Log Information
 present alarm: NONE
 T1 4 Error Log Information
 present alarm: NONE
 T1 5 Error Log Information
 present alarm: NONE
 T1 6 Error Log Information
 present alarm: NONE
 T1 7 Error Log Information
 present alarm: NONE
 T1 8 Error Log Information
 present alarm: NONE
 T1 9 Error Log Information
 present alarm: NONE
 T1 10 Error Log Information
 present alarm: NONE
 T1 11 Error Log Information
```
 $\mathbf I$ 

```
 present alarm: NONE
.
.
.
```
### **.Cisco 7500 Series Routers**

The following is partial output from the **show controllers t3 errors** command from Cisco IOS Release 12.2(19c) for a T3 controller with a slot/bay/port of 1/4/1, displaying a history of all alarm events on all 28 T1 channels:

Router# **show controllers t3 1/4/1 errors**

```
T3 1/4/1: Error Log Information
 present alarm: NONE
 Error: AIS
 17:28:08-17:29:18
 T1 1 Error Log Information
 present alarm: OOF
 Since 17:30:55
 Error: OOF
 17:30:09-17:30:46
 T1 2 Error Log Information
 present alarm: NONE
 T1 3 Error Log Information
 present alarm: NONE
 T1 4 Error Log Information
 present alarm: NONE
 T1 5 Error Log Information
 present alarm: NONE
 T1 6 Error Log Information
 present alarm: NONE
 T1 7 Error Log Information
 present alarm: NONE
```
The following is partial output from the **show controllers t3 errors** command from Cisco IOS Release 12.2(19c) for a specific T1 controller of a T3 on a Cisco 7200 series router with a bay/port of 4/1, displaying the T1 1 alarm event of OOF:

ן

```
Router# show controllers t3 4/1/1 errors
```

```
T3 4/1: Error Log Information
 present alarm: NONE
 Error: AIS
 17:28:08-17:29:18
 T1 1 Error Log Information
 present alarm: OOF
 Since 17:30:55
 Error: OOF
 17:30:09-17:30:46
```
Table 7 describes the error field shown in the display.

**Book Title**

. . .

. . .
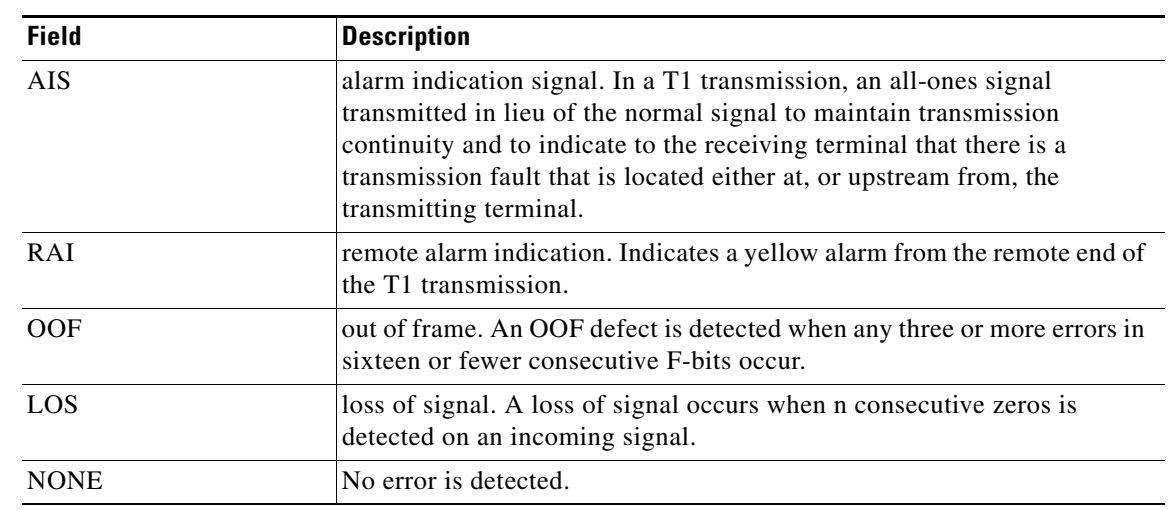

#### *Table 7 show controllers t3 Error Field Description*

The following is partial output from the **show controllers t3** command from Cisco IOS Release 12.2(19c):

#### Router# **show controllers t3 2/1/0**

```
T3 2/1/0 is down. Hardware is 2CT3 single wide port adapter
   CT3 H/W Version:0.2.2, CT3 ROM Version:1.0, CT3 F/W Version:2.5.1
   FREEDM version:1, reset 0 resurrect 0
   Applique type is Channelized T3
   Transmitter is sending remote alarm.
   Receiver has loss of signal.
   FEAC code received:No code is being received
   Framing is M23, Line Code is B3ZS, Clock Source is Internal
   Rx-error throttling on T1's ENABLED
   Rx throttle total 0, equipment customer loopback
   Data in current interval (545 seconds elapsed):
      0 Line Code Violations, 0 P-bit Coding Violation
      0 C-bit Coding Violation, 0 P-bit Err Secs
      0 P-bit Severely Err Secs, 0 Severely Err Framing Secs
      545 Unavailable Secs, 0 Line Errored Secs
      0 C-bit Errored Secs, 0 C-bit Severely Errored Secs
   Data in Interval 1:
      0 Line Code Violations, 0 P-bit Coding Violation
      0 C-bit Coding Violation, 0 P-bit Err Secs
      0 P-bit Severely Err Secs, 0 Severely Err Framing Secs
      900 Unavailable Secs, 0 Line Errored Secs
      0 C-bit Errored Secs, 0 C-bit Severely Errored Secs
   Data in Interval 2:
<snip>
```
The following is partial output from the **show controllers t3** command from Cisco IOS Release 12.2(19c) for the T1 channel of the T3 controller:

Router# **show controllers t3 2/1/0 /1**

```
T3 2/1/0 is down. Hardware is 2CT3 single wide port adapter
   CT3 H/W Version:0.2.2, CT3 ROM Version:1.0, CT3 F/W Version:2.5.1
   FREEDM version:1, reset 0 resurrect 0
```
 T1 1 is down timeslots:1-24

 $\mathbf I$ 

Ι

```
 FDL per AT&T 54016 spec.
 Receiver has loss of signal.
 Framing is ESF, Clock Source is Internal
 Data in current interval (0 seconds elapsed):
    0 Line Code Violations, 0 Path Code Violations
    0 Slip Secs, 0 Fr Loss Secs, 0 Line Err Secs, 0 Degraded Mins
    0 Errored Secs, 0 Bursty Err Secs, 0 Severely Err Secs
    0 Unavail Secs, 0 Stuffed Secs
```
#### The following is partial output from the **show controllers t3** command:

#### Router# **show controllers t3 3/0/0**

```
T3 3/0/0 is up.
   CT3 H/W Version: 4, CT3 ROM Version: 0.116, CT3 F/W Version: 0.10.0
  Mx H/W version: 2, Mx ucode ver: 1.24
  Applique type is Channelized T3
  No alarms detected.
  FEAC code received: No code is being received
  Framing is M23, Line Code is B3ZS, Clock Source is Internal.
 Ext1: LOS, Ext2: LOS, Ext3: LOS, Test: OK
  Data in current interval (39 seconds elapsed):
      0 Line Code Violations, 0 P-bit Coding Violation
      0 C-bit Coding Violation
      0 P-bit Err Secs, 0 P-bit Severely Err Secs
      0 Severely Err Framing Secs, 0 Unavailable Secs
      0 Line Errored Secs, 0 C-bit Errored Secs, 0 C-bit Severely Errored Secs
   Total Data (last 1 15 minute intervals):
      0 Line Code Violations, 0 P-bit Coding Violation, 
      0 C-bit Coding Violation,
      0 P-bit Err Secs, 0 P-bit Severely Err Secs,
      0 Severely Err Framing Secs, 0 Unavailable Secs,
      0 Line Errored Secs, 0 C-bit Errored Secs, 0 C-bit Severely Errored Secs
.
.
.
T1 1 is down, speed: 1536 kbs, non-inverted data
  timeslots: 1-24
 FDL per ANSI T1.403 and AT&T 54016 spec.
 Configured for FDL Remotely Line Looped
  No alarms detected.
  Framing is ESF, LineCode is B8ZS, Clock Source is Internal.
  BERT test result (running)
      Test Pattern: All 0's, Status: Sync, Sync Detected: 1
      Interval: 4 minute(s), Tim Remain: 4 minute(s)
      Bit Errors (Sync BERT Started): 0 bits
      Bit Errors (Sync last Sync): 0 bits, Bits Received: 7 Mbits
```
#### The following is partial output from the **show controllers t3 brief** command:

#### Router# **show controllers t3 3/0/0 brief**

```
T3 3/0/0 is up.
   CT3 H/W Version: 4, CT3 ROM Version: 0.116, CT3 F/W Version: 0.10.0
   Mxt H/W version: 2, Mxt ucode ver: 1.24
  Applique type is Channelized T3
  No alarms detected.
  FEAC code received: No code is being received
  Framing is M23, Line Code is B3ZS, Clock Source is Internal.
 Ext1: LOS, Ext2: LOS, Ext3: LOS, Test: OK
  T1 1 is up, speed: 1536 kbs, non-inverted data
   timeslots: 1-24
  FDL per ANSI T1.403 and AT&T 54016 spec.
```

```
Configured for FDL Remotely Line Looped
 No alarms detected.
  Framing is ESF, LineCode is B8ZS, Clock Source is Internal.
 BERT test result (done)
     Test Pattern: All 0's, Status: Not Sync, Sync Detected: 1
     Interval: 4 minute(s), Tim Remain: 0 minute(s)
     Bit Errors(Sync BERT Started): 0 bits
     Bit Errors(Sync last Sync): 0 bits, Bits Received: 368 Mbits
.
.
.
```
The following is partial output from the **show controllers t3 tabular** command:

```
Router# show controllers t3 3/0/0 tabular
```

```
T3 3/0/0 is up.
  CT3 H/W Version: 4, CT3 ROM Version: 1.2, CT3 F/W Version: 2.1.0
  Mx H/W version: 2, Mx ucode ver: 1.25
  Applique type is Channelized T3
  No alarms detected.
  MDL transmission is disabled
  FEAC code received: No code is being received
  Framing is C-BIT Parity, Line Code is B3ZS, Clock Source is Internal.
  Ext1: AIS, Ext2: LOS, Ext3: LOS, Test: LOS
  INTERVAL LCV PCV CCV PES PSES SEFS UAS LES CES CSES
  08:56-09:11 0 0 0 0 0 0 0 0 0 0
  08:41-08:56 0 0 0 0 0 0 0 0 0 0
 08:26-08:41  0  0  0  0  0  0  0  0  0  0  0
 Total 0 0 0 0 0 0 0 0 0 0
.
.
.
T1 2 is up, speed: 1536 kbs, non-inverted data
  timeslots: 1-24
  FDL per AT&T 54016 spec.
  No alarms detected.
  Framing is ESF, Line Code is B8ZS, Clock Source is Internal.
  INTERVAL LCV PCV CSS SELS LES DM ES BES SES UAS SS
  08:56-09:11 0 0 0 0 0 0 0 0 0 0 0
  08:41-08:56 0 0 0 0 0 0 0 0 0 0 0
  08:26-08:41 0 0 0 0 0 0 0 0 0 0 0
 Total 0 0 0 0 0 0 0 0 0 0 0
```
The following output shows a controller with a high number of errors on the line, thus showing a throttle count (RX throttles).

```
Router# show controllers t3 6/0/0 tabular
```
 $\mathbf{r}$ 

```
T1 2 is up
timeslots: 1-24
FDL per AT&T 54016 spec.
No alarms detected.
Framing is ESF, Clock Source is Line, Rx throttles 47
INTERVAL LCV PCV CSS SELS LES DM ES BES SES UAS SS
07:48-07:53 0 0 0 0 0 0 0 0 0 0
```
The following is partial output from the **show controllers t3 remote performance** command. This information is available if the **t1 fdl ansi** controller configuration command is enabled for a T1 channel on a CT3IP.

```
Router# show controllers t3 3/0/0 remote performance
T3 3/0/0 is up.
  CT3 H/W Version: 4, CT3 ROM Version: 0.116, CT3 F/W Version: 20.2.0
  Mx H/W version: 2, Mx ucode ver: 1.25
   T1 1 - Remote Performance Data
   Data in current interval (356 seconds elapsed):
      0 Line Code Violations, 0 Path Code Violations
      0 Slip Secs, 0 Fr Loss Secs, 0 Line Err Secs, 0 Degraded Mins
      0 Errored Secs, 0 Bursty Err Secs, 0 Severely Err Secs
      0 Unavail Secs
   Data in Interval 1:
      1 Slip Secs, 0 Fr Loss Secs, 0 Line Err Secs, 0 Degraded Mins
      2 Errored Secs, 0 Bursty Err Secs, 0 Severely Err Secs
      0 Unavail Secs
   Data in Interval 2:
      0 Line Code Violations, 0 Path Code Violations
      0 Slip Secs, 0 Fr Loss Secs, 0 Line Err Secs, 0 Degraded Mins
      0 Errored Secs, 0 Bursty Err Secs, 0 Severely Err Secs
      0 Unavail Secs
   Total Data (last 2 15 minute intervals):
      1 Path Code Violations
      1 Slip Secs, 0 Fr Loss Secs, 0 Line Err Secs, 0 Degraded Mins,
      2 Errored Secs, 0 Bursty Err Secs, 0 Severely Err Secs
      0 Unavail Secs
.
.
.
```
Table 8 describes the fields shown in the display.

### *Table 8 show controllers t3 Field Descriptions—Cisco 7500 Series*

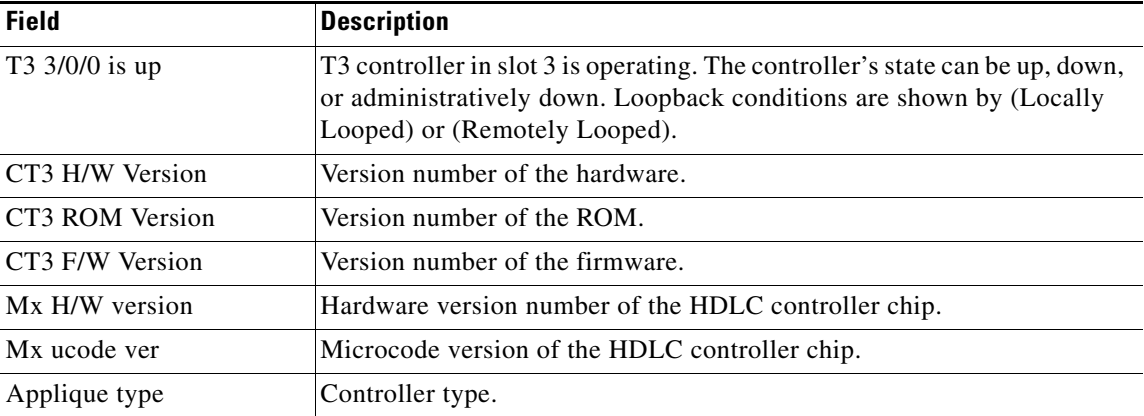

Ι

 $\mathbf{I}$ 

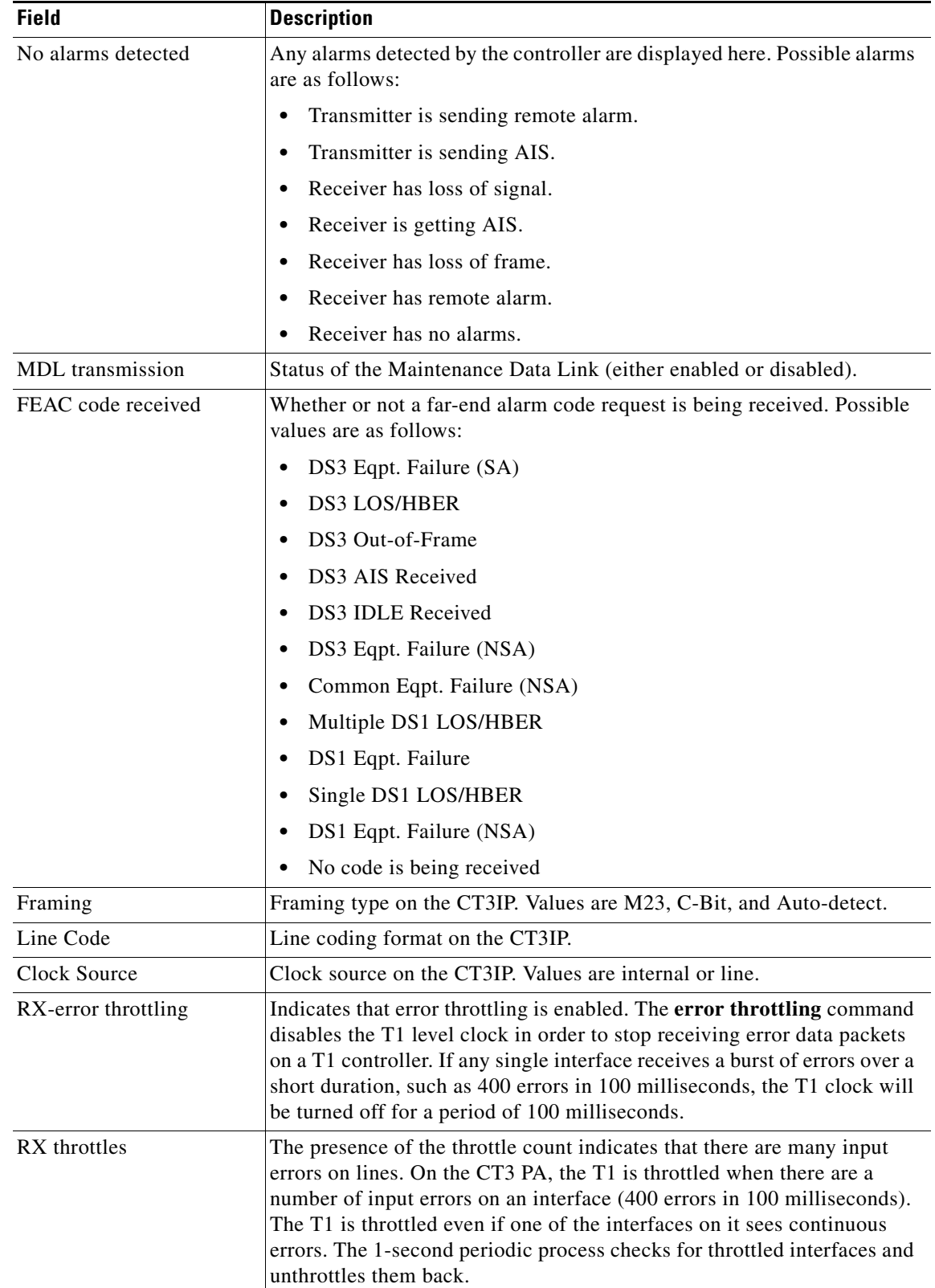

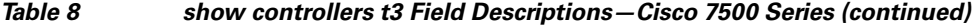

H.

 $\mathsf I$ 

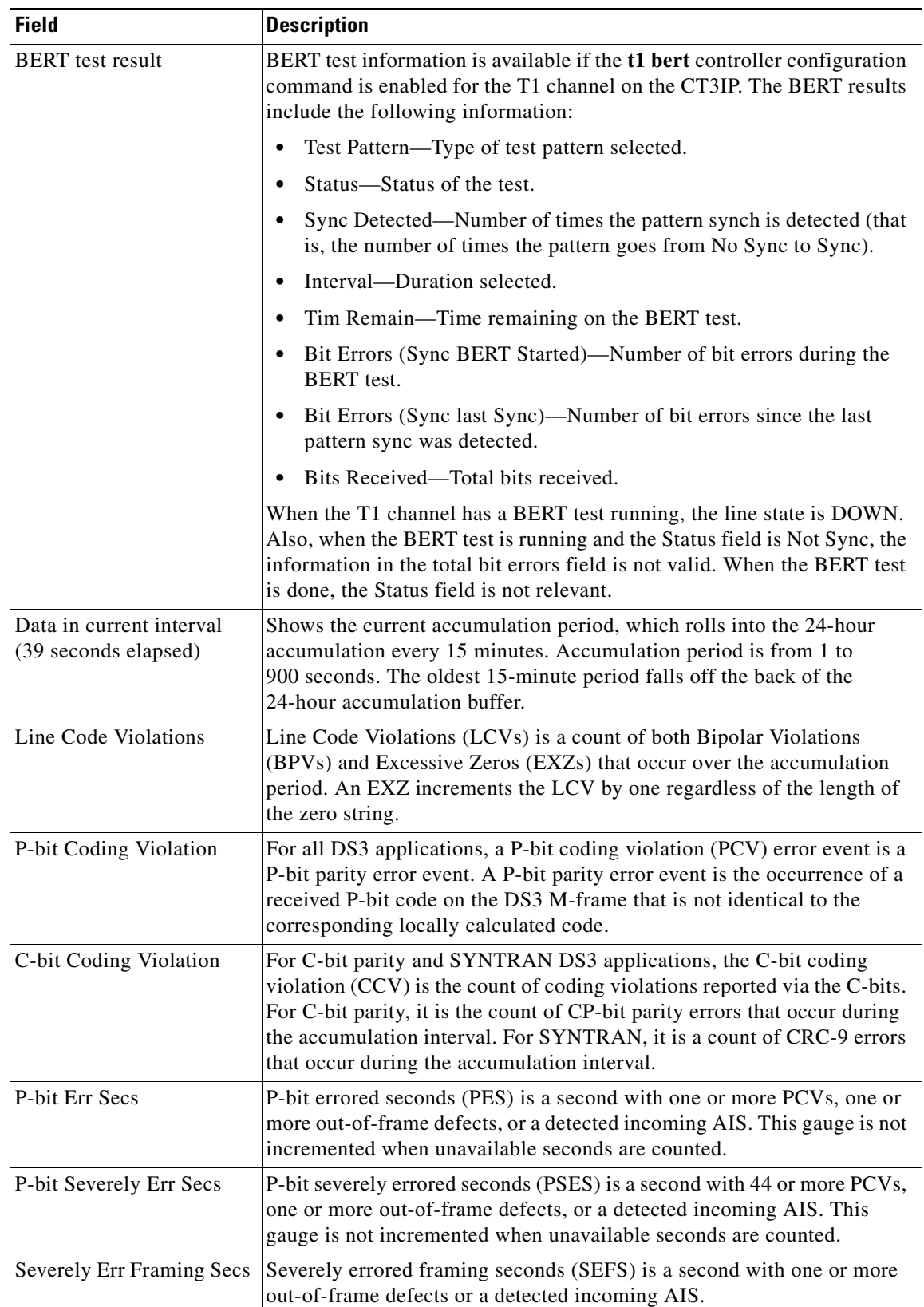

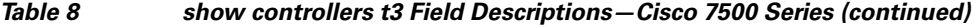

 $\mathbf{I}$ 

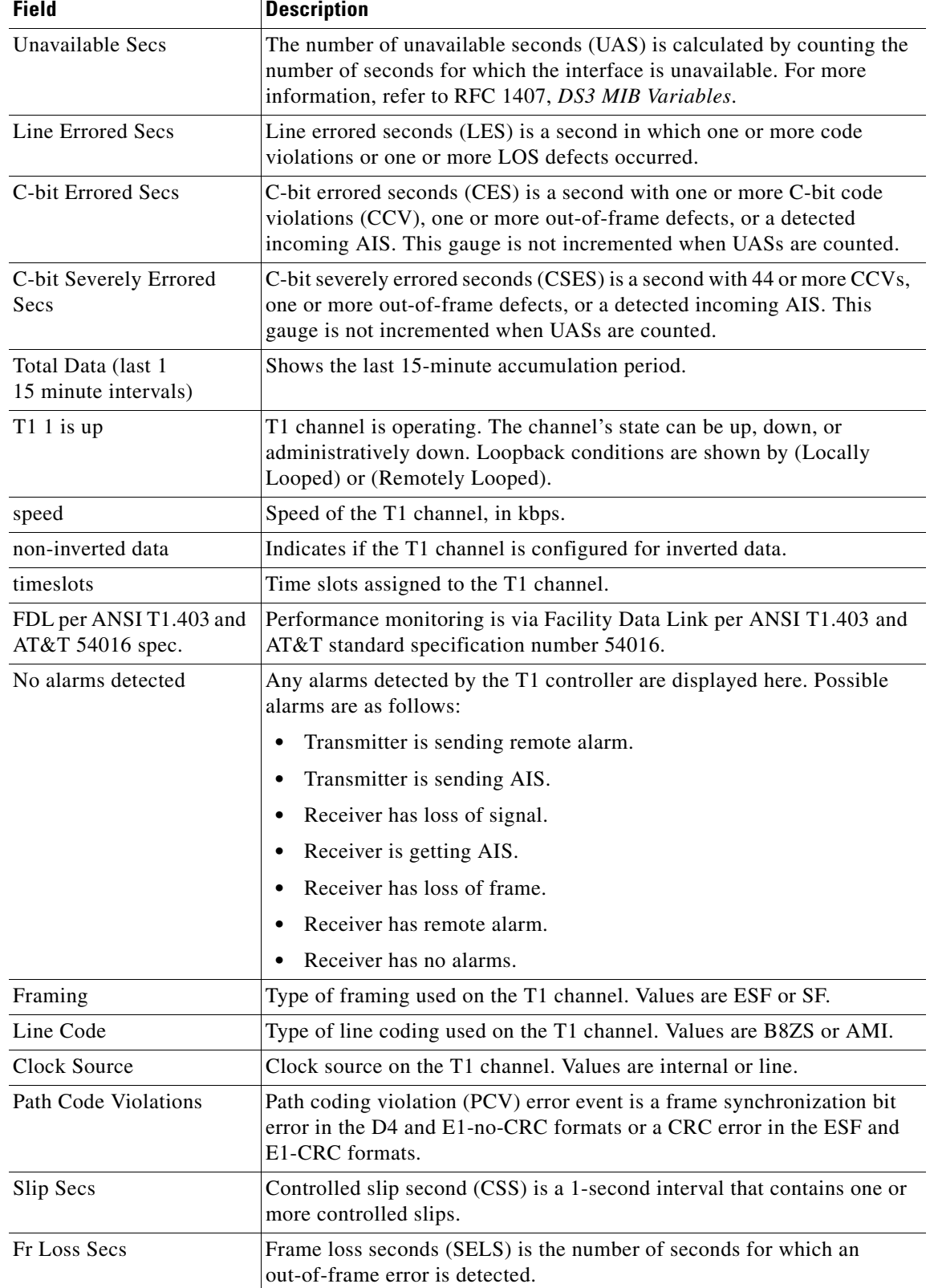

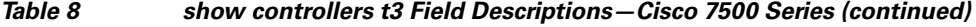

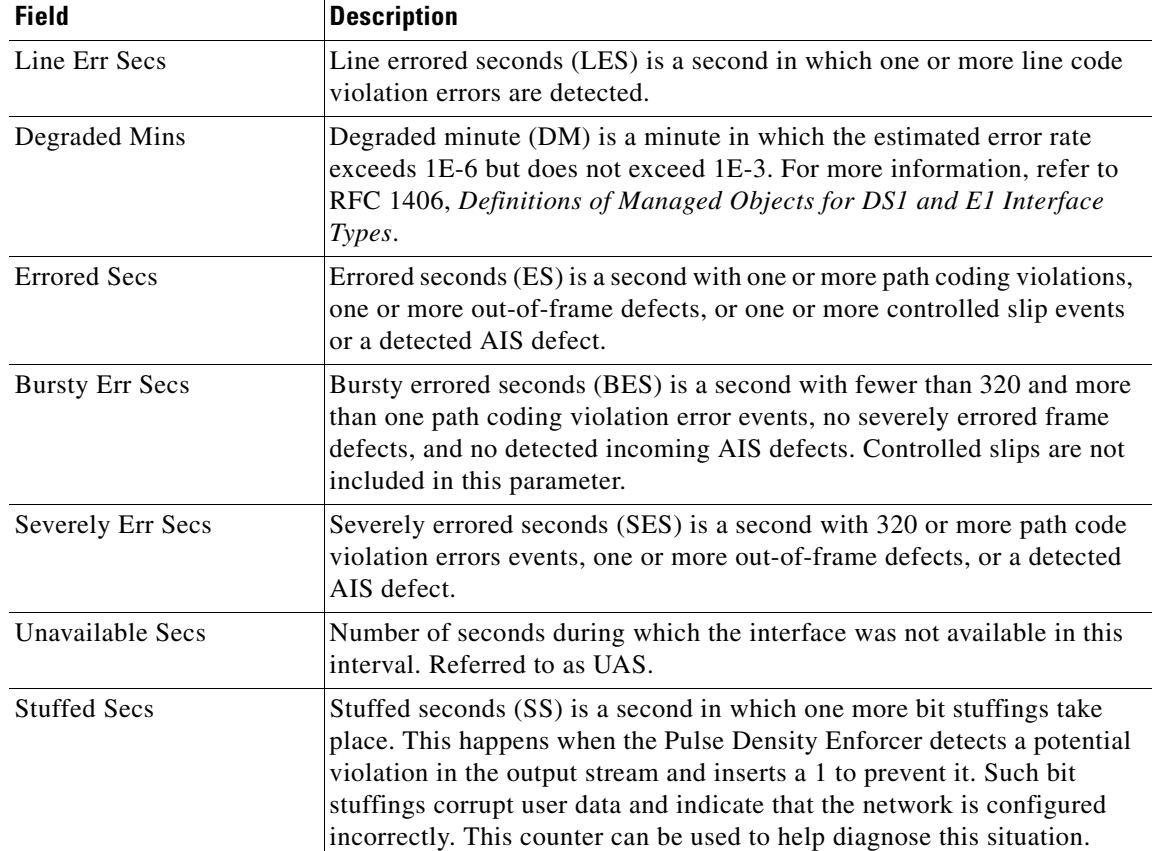

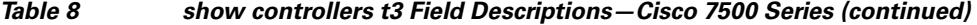

### **Cisco AS5800 Access Servers**

The following example shows the summary status of the T3 controller located in shelf 1, slot 4, port 0:

Ι

```
Router# show controllers t3 1/4/0 brief
```

```
T3 1/4/0 is up.
 Applique type is Channelized T3
 No alarms detected.
 MDL transmission is disabled
 FEAC code received: Multiple DS1 LOS/HBER
 Framing is C-BIT Parity, Line Code is B3ZS, Clock Source is Line.
 Data in current interval (491 seconds elapsed):
      0 Line Code Violations, 0 P-bit Coding Violation
      0 C-bit Coding Violation, 0 P-bit Err Secs
      0 P-bit Severely Err Secs, 0 Severely Err Framing Secs
      0 Unavailable Secs, 0 Line Errored Secs
      0 C-bit Errored Secs, 0 C-bit Severely Errored Secs
  Total Data (last 80 15 minute intervals):
      3 Line Code Violations, 4 P-bit Coding Violation,
      2 C-bit Coding Violation, 0 P-bit Err Secs,
      0 P-bit Severely Err Secs, 0 Severely Err Framing Secs,
      2 Unavailable Secs, 0 Line Errored Secs,
      0 C-bit Errored Secs, 0 C-bit Severely Errored Secs
```
 $\mathbf I$ 

The following example shows the detailed status of the T3 controller connected to the Cisco AS5800 in shelf 1, slot 4, port 0. Notice that the detailed information shows the last eighty-six 15-minute time periods.

```
Router# show controllers t3 1/4/0
T3 1/4/0 is up.
 Applique type is Channelized T3
 No alarms detected.
 MDL transmission is disabled
 FEAC code received: Multiple DS1 LOS/HBER
 Framing is C-BIT Parity, Line Code is B3ZS, Clock Source is Line.
 Data in current interval (91 seconds elapsed):
      0 Line Code Violations, 0 P-bit Coding Violation
      0 C-bit Coding Violation, 0 P-bit Err Secs
      0 P-bit Severely Err Secs, 0 Severely Err Framing Secs
      0 Unavailable Secs, 0 Line Errored Secs
      0 C-bit Errored Secs, 0 C-bit Severely Errored Secs
  Data in Interval 1:
      0 Line Code Violations, 0 P-bit Coding Violation
      0 C-bit Coding Violation, 0 P-bit Err Secs
      0 P-bit Severely Err Secs, 0 Severely Err Framing Secs
      0 Unavailable Secs, 0 Line Errored Secs
      0 C-bit Errored Secs, 0 C-bit Severely Errored Secs
  Data in Interval 2:
      0 Line Code Violations, 0 P-bit Coding Violation
      0 C-bit Coding Violation, 0 P-bit Err Secs
      0 P-bit Severely Err Secs, 0 Severely Err Framing Secs
      0 Unavailable Secs, 0 Line Errored Secs
      0 C-bit Errored Secs, 0 C-bit Severely Errored Secs
  Data in Interval 3:
      0 Line Code Violations, 0 P-bit Coding Violation
      0 C-bit Coding Violation, 0 P-bit Err Secs
      0 P-bit Severely Err Secs, 0 Severely Err Framing Secs
      0 Unavailable Secs, 0 Line Errored Secs
      0 C-bit Errored Secs, 0 C-bit Severely Errored Secs
  Data in Interval 4:
      0 Line Code Violations, 0 P-bit Coding Violation
      0 C-bit Coding Violation, 0 P-bit Err Secs
      0 P-bit Severely Err Secs, 0 Severely Err Framing Secs
      0 Unavailable Secs, 0 Line Errored Secs
      0 C-bit Errored Secs, 0 C-bit Severely Errored Secs
.
.
.
Data in Interval 86:
      3 Line Code Violations, 4 P-bit Coding Violation
      2 C-bit Coding Violation, 0 P-bit Err Secs
      0 P-bit Severely Err Secs, 0 Severely Err Framing Secs
      2 Unavailable Secs, 0 Line Errored Secs
      0 C-bit Errored Secs, 0 C-bit Severely Errored Secs
  Total Data (last 86 15 minute intervals):
      3 Line Code Violations, 4 P-bit Coding Violation,
      2 C-bit Coding Violation, 0 P-bit Err Secs,
      0 P-bit Severely Err Secs, 0 Severely Err Framing Secs,
      2 Unavailable Secs, 0 Line Errored Secs,
      0 C-bit Errored Secs, 0 C-bit Severely Errored Secs
```
 $\mathsf I$ 

Table 9 describes the fields shown in the display.

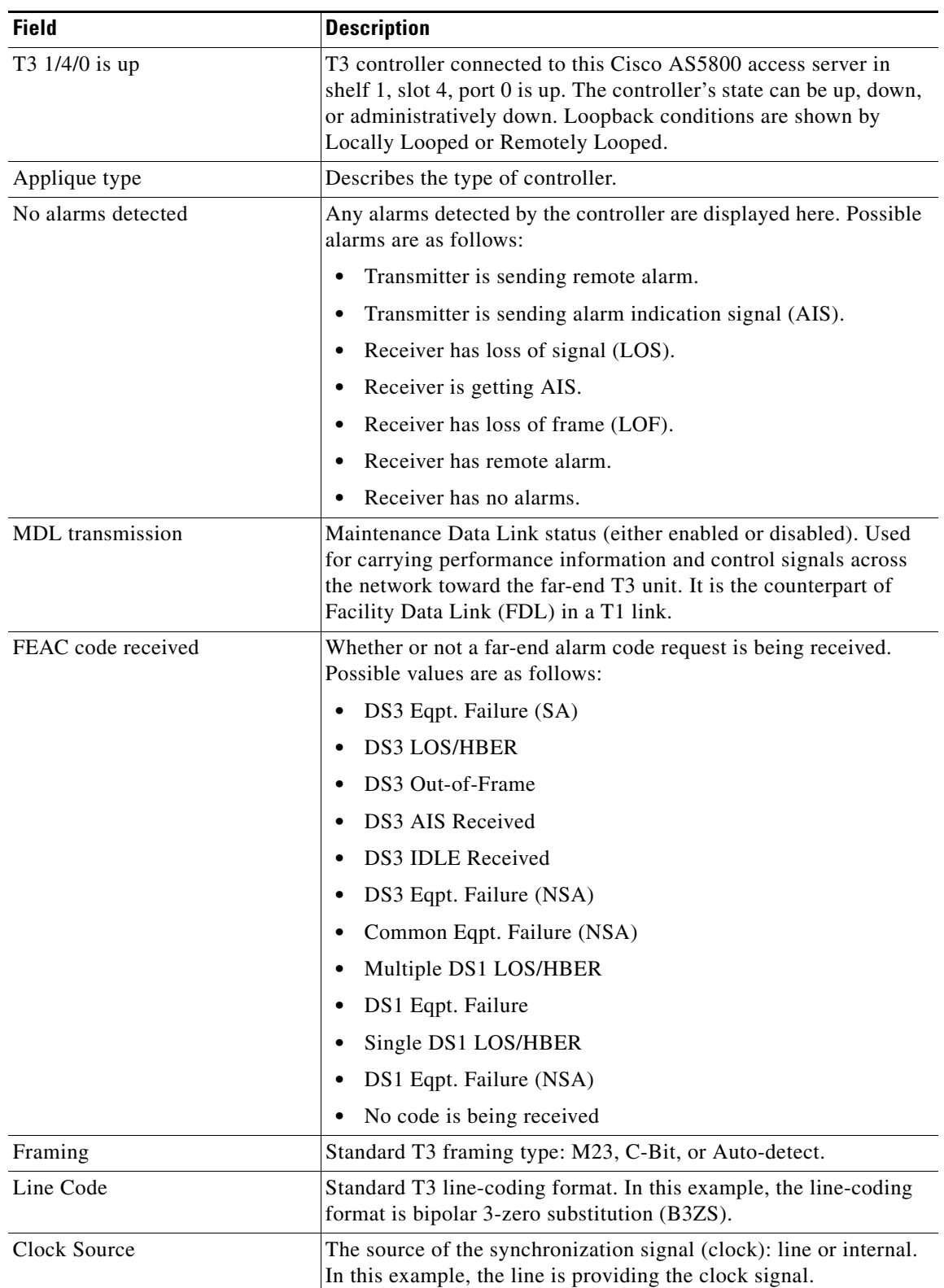

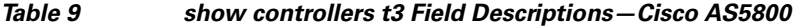

 $\mathbf{I}$ 

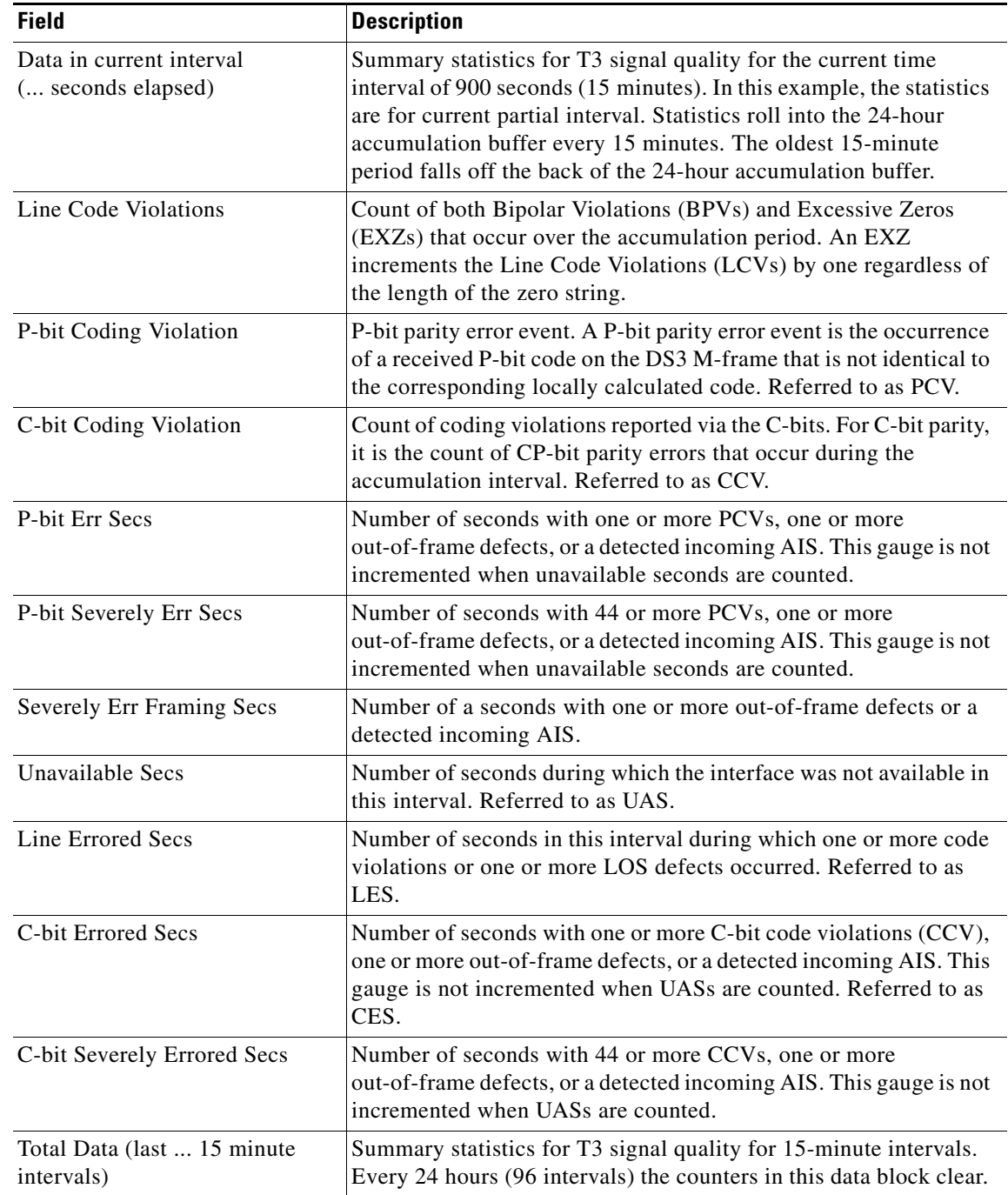

# *Table 9 show controllers t3 Field Descriptions—Cisco AS5800 (continued)*

 $\mathbf l$ 

#### **Cisco 10000 Series Router Examples**

The following examples from the **show controller t3** command show the information that displays when the router is running Cisco IOS Release 12.2(33)SB and Cisco IOS Release 12.2(31)SB:

#### **Cisco IOS Release 12.2(33)SB —No Line Code Information**

```
Router# show controller t3 5/0/0.1
T3 5/0/0.1 is up. Hardware is C10K CHOC12 line card
   Applique type is Channelized T3.
   Controller is in unchannelized mode.
   No alarms detected.
   MDL transmission is disabled.
   FEAC code received: No code is being received.
   Framing is C-BIT Parity (Configured), Clock Source is Internal.
```
#### **Cisco IOS Release 12.2(31)SB —Line Code Information**

Router# **show controller t3 5/0/0.1** T3 5/0/0.1 is up. Hardware is C10K CHOC12 line card Applique type is Channelized T3. Controller is in channelized mode. No alarms detected. MDL transmission is disabled.

DSU mode is cisco, DSU bandwidth is 44210.

FEAC code received: No code is being received Framing is C-BIT Parity (Configured) Line Code is B3ZS, Clock Source is Internal.

**Book Title**

# **show diag**

 $\mathbf{I}$ 

To display hardware and diagnostic information for a networking device, a line card, a processor, a jacket card, a chassis, or a network module, use the **show diag** command in privileged EXEC configuration mode.

**show diag** [*slot-number*] [**details** | **summary**]

### **Cisco 7304 Router**

**show diag** [*slot-number |* **chassis** | subslot *slot***/***subslot*] [**details** | **summary**]

### **Shared Port Adapters**

**show diag** [**subslot** *slot***/***subslot*] [**details** | **summary**]

#### **Network Module**

**show diag** [*slot-number*]

### **Cisco 10000 Series Router**

**show diag** [*slot/subslot*] [**details** | **summary**] [**crashdump**]

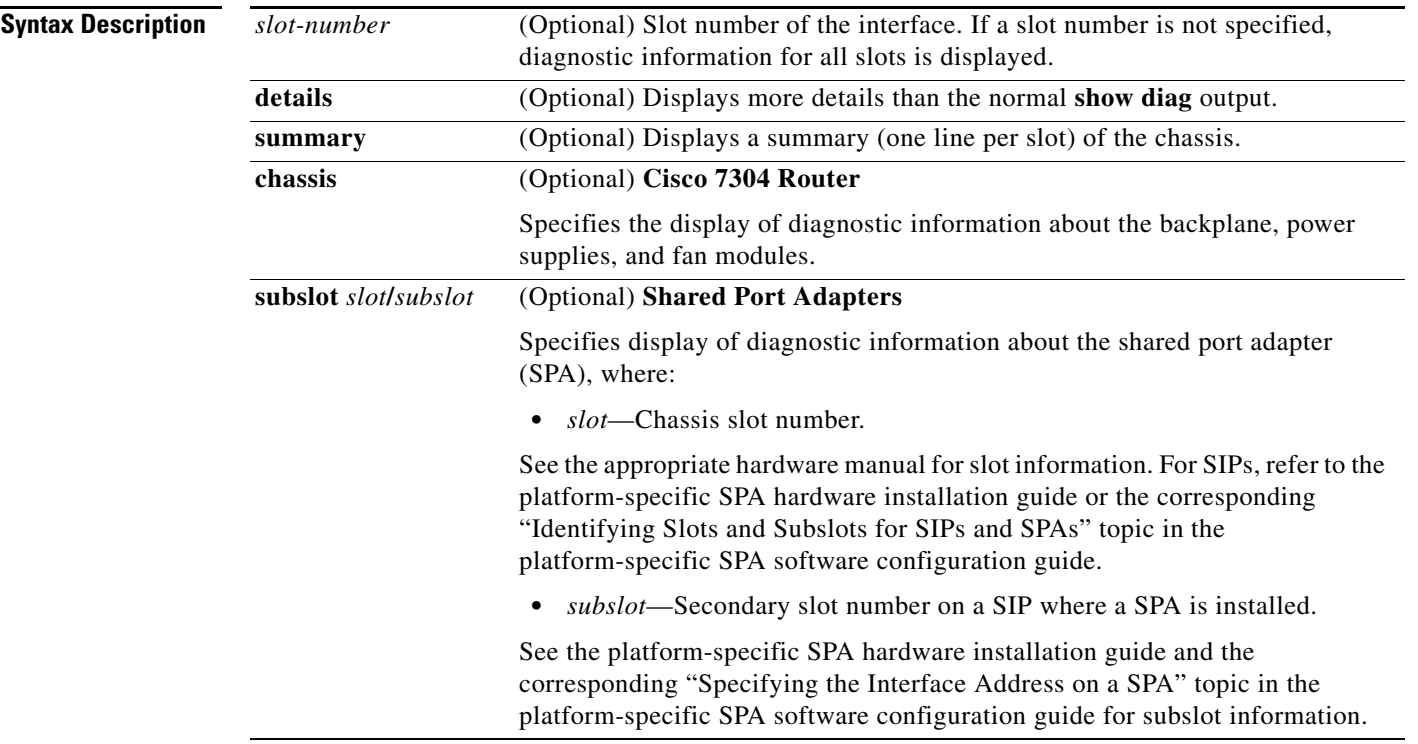

**Defaults** None

 $\mathsf{L}$ 

Privileged EXEC

H

 $\mathsf I$ 

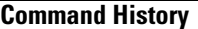

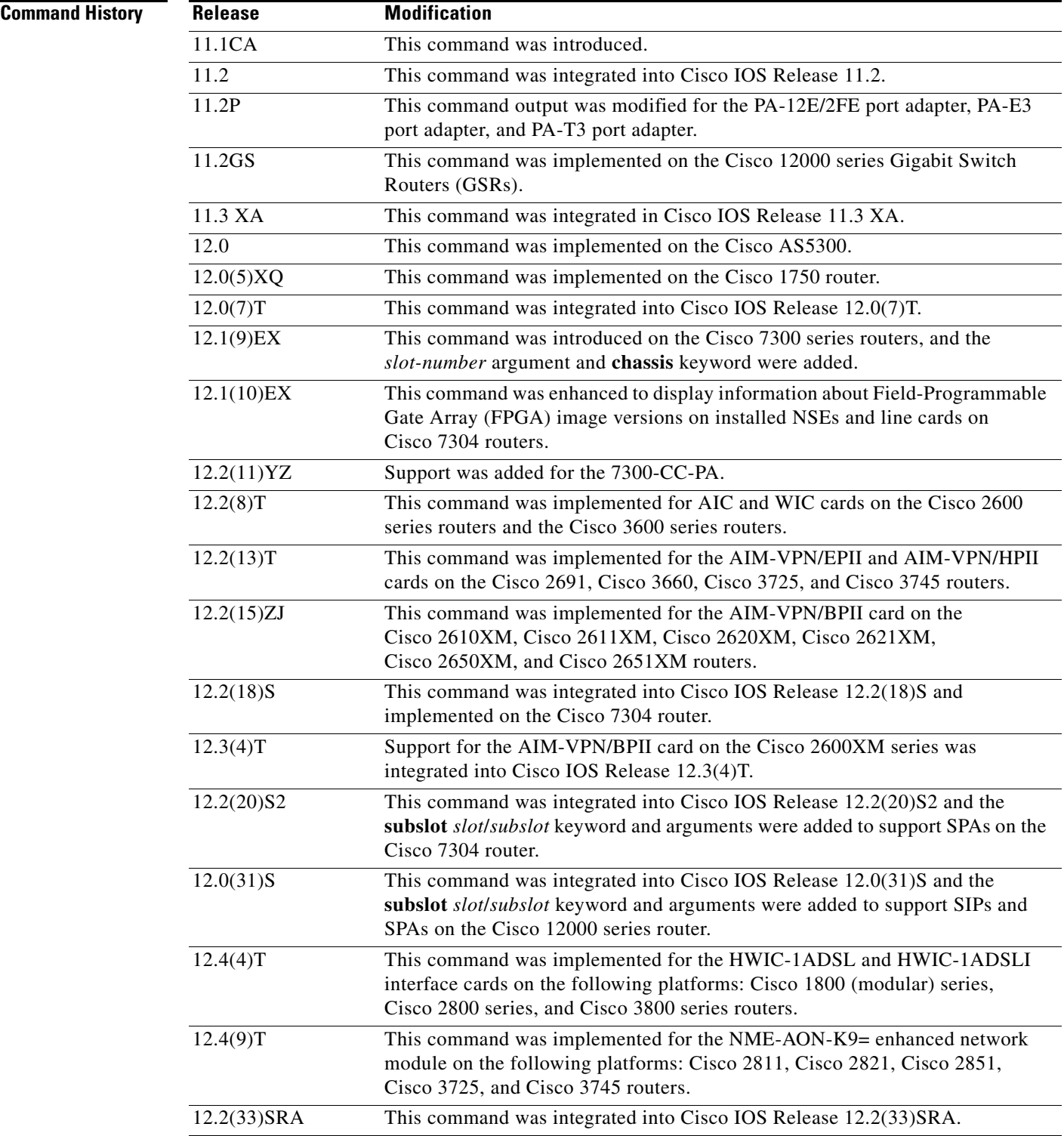

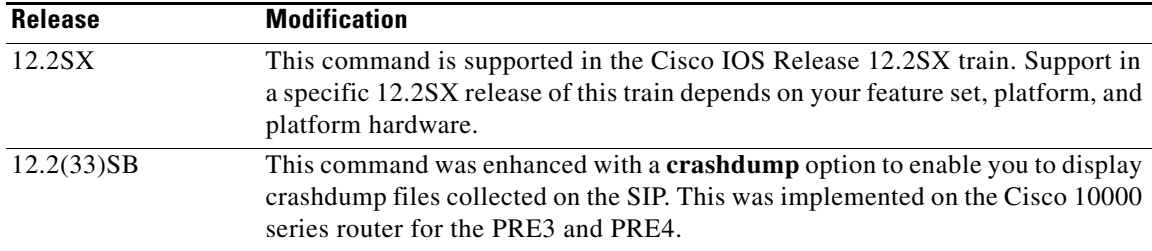

**Usage Guidelines** Use this command to determine the type of hardware installed in your router, and to show detailed hardware information and EEPROM version information.

> This command displays information for the motherboard, WAN interface cards (WICs), voice interface cards (VICs), high-speed WICs (HWICs), ATM interface cards (AICs), advanced integration modules (AIMs), port adapters, shared port adapters (SPAs), modular services cards (MSCs), SPA interface processors (SIPs), and enhanced network modules (NME).

#### **Cisco 7304 Router Usage Guidelines**

For the Cisco 7304 router, this command applies to NEs, line cards, MSCs, and SPAs.

- **•** To display hardware information for an NSE, line card, or MSC in the specified slot, use the *slot-number* argument. For MSCs, using this argument displays information about the MSC and each of its installed SPAs.
- **•** To display hardware information about the backplane, power supplies, and fan modules, use the **chassis** keyword.

#### **Shared Port Adapter Usage Guidelines**

- **•** To display hardware information for an MSC or SIP only in a specified slot, use the *slot-number*  argument.
- **•** To display hardware information for a SPA only, use the **show diag subslot** *slot*/*subslot* version of this command.

#### **Cisco 10000 Series Router Usage Guidelines**

The **crashdump** option of the **show diag** command enables you to display any crashdump files collected on the SPA Interface Processor (SIP). The SIP stores the crashdump files by a reference number from 1 to 60.

To view a crashdump file, do the following:

- **Step 1** Determine the most recent crashdump number:
	- **a.** Enter the **show diag** *slot***/***subslot* command.
	- **b.** Look for the latest crashdump number in the following section of the command output: Number of crashdumps : *output number*

**Step 2** Enter the following command to view the crashdump file:

**show diag** *slot***/***subslot* **crashdump** *number*

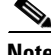

**Note** The subslot value is always zero for the SIP.

#### **Examples 1-Port T3 Serial Port Adapter: Example**

The following is sample output from the **show diag** command for a 1-port T3 serial port adapter in chassis slot 1 on a Cisco 7200 series router:

```
Router# show diag 1
Slot 1:
         Physical slot 1, ~physical slot 0xE, logical slot 1, CBus 0
         Microcode Status 0x4
         Master Enable, LED, WCS Loaded
         Board is analyzed
         Pending I/O Status: None
         EEPROM format version 1
         VIP2 controller, HW rev 2.4, board revision D0
         Serial number: 04372053 Part number: 73-1684-03
         Test history: 0x00 RMA number: 00-00-00
         Flags: cisco 7000 board; 7500 compatible
         EEPROM contents (hex):
           0x20: 01 15 02 04 00 42 B6 55 49 06 94 03 00 00 00 00
           0x30: 68 00 00 00 00 00 00 00 00 00 00 00 00 00 00 00
         Slot database information:
         Flags: 0x4 Insertion time: 0x14A8 (5d02h ago)
         Controller Memory Size: 16 MBytes DRAM, 1024 KBytes SRAM
         PA Bay 0 Information:
                 T3 Serial PA, 1 ports
                 EEPROM format version 1
                 HW rev FF.FF, Board revision UNKNOWN
                 Serial number: 4294967295 Part number: 255-65535-255
```
#### **Cisco 12000 Series Internet Router: Example**

The following is sample output from the **show diag** command on a Cisco 12000 series Internet router:

Ι

```
Router# show diag 3
```

```
SLOT 3 (RP/LC 3 ): 4 Port Packet Over SONET OC-3c/STM-1 Multi Mode
   MAIN: type 33, 00-0000-00 rev 70 dev 0
         HW config: 0x01 SW key: 00-00-00
   PCA: 73-2147-02 rev 94 ver 2
        HW version 1.0 S/N 04499695
   MBUS: MBUS Agent (1) 73-2146-05 rev 73 dev 0
        HW version 1.1 S/N 04494882
         Test hist: 0x00 RMA#: 00-00-00 RMA hist: 0x00
   DIAG: Test count: 0x05000001 Test results: 0x00000000
   MBUS Agent Software version 01.27 (RAM) using CAN Bus A
   ROM Monitor version 00.0D
   Fabric Downloader version used 00.0D (ROM version is 00.0D)
   Board is analyzed 
  Board State is Line Card Enabled (IOS RUN )
  Insertion time: 00:00:10 (00:04:51 ago)
  DRAM size: 33554432 bytes
  FrFab SDRAM size: 67108864 bytes
  ToFab SDRAM size: 16777216 bytes
```
The following is sample output from the **show diag** command with the **summary** keyword:

Router# **show diag summary**

SLOT 0 (RP/LC 0 ): Route Processor SLOT 2 (RP/LC 2 ): 4 Port Packet Over SONET OC-3c/STM-1 Single Mode SLOT 4 (RP/LC 4 ): 4 Port Packet Over SONET OC-3c/STM-1 Single Mode SLOT 7 (RP/LC 7 ): 4 Port Packet Over SONET OC-3c/STM-1 Single Mode SLOT 9 (RP/LC 9 ): 4 Port Packet Over SONET OC-3c/STM-1 Single Mode SLOT 11 (RP/LC 11): 4 Port Packet Over SONET OC-3c/STM-1 Single Mode SLOT 16 (CSC 0 ): Clock Scheduler Card SLOT 17 (CSC 1): Clock Scheduler Card SLOT 18 (SFC 0 ): Switch Fabric Card SLOT 19 (SFC 1 ): Switch Fabric Card SLOT 20 (SFC 2 ): Switch Fabric Card SLOT 24 (PS A1 ): AC Power Supply SLOT 26 (PS B1 ): AC Power Supply SLOT 28 (TOP FAN ): Blower Module SLOT 29 (BOT FAN ): Blower Module

The following is sample output from the **show diag** command with the **details** keyword:

Router# **show diag 4 details** 

 $\mathbf I$ 

```
SLOT 4 (RP/LC 4): 4 Port Packet Over SONET OC-3c/STM-1 Single Mode
  MAIN: type 33, 800-2389-01 rev 71 dev 16777215
        HW config: 0x00 SW key: FF-FF-FF
   PCA: 73-2275-03 rev 75 ver 3
        HW version 1.1 S/N 04529465
   MBUS: MBUS Agent (1) 73-2146-06 rev 73 dev 0
        HW version 1.1 S/N 04541395
        Test hist: 0xFF RMA#: FF-FF-FF RMA hist: 0xFF
   DIAG: Test count: 0x05000001 Test results: 0x00000000
   EEPROM contents (hex):
  00: 01 00 01 00 49 00 08 62 06 03 00 00 00 FF FF FF
   10: 30 34 35 34 31 33 39 35 FF FF FF FF FF FF FF FF
   20: 01 01 00 00 00 00 00 FF FF FF FF FF FF FF FF FF
   30: A5 FF A5 A5 A5 A5 FF A5 A5 A5 A5 A5 A5 A5 A5 A5
   40: 00 21 01 01 00 49 00 08 E3 03 05 03 00 01 FF FF
   50: 03 20 00 09 55 01 01 FF FF FF 00 FF FF FF FF FF
   60: 30 34 35 32 39 34 36 35 FF FF FF FF FF FF FF FF
   70: FF FF FF FF FF FF FF FF 05 00 00 01 00 00 00 00
  MBUS Agent Software version 01.24 (RAM)
  Fabric Downloader version 00.0D
   Board is analyzed
   Flags: 0x4
  Board State is Line Card Enabled (IOS RUN)
 Insertion time: 00:00:10 (00:04:51 ago)
  DRAM size: 33554432 bytes
  FrFab SDRAM size: 67108864 bytes
   ToFab SDRAM size: 16777216 bytes
```
Ι

#### **ATM SAR AIM in a Cisco 3660: Example**

The following is sample output from the **show diag** command for one ATM Segmentation and Reassembly (SAR) AIM in a Cisco 3660 router:

```
Router# show diag 0
```

```
3660 Chassis type: ENTERPRISE
```

```
c3600 Backplane EEPROM:
   Hardware Revision : 1.0
   Top Assy. Part Number : 800-04740-02
.
.
.
ATM AIM: 1
   ATM AIM module with SAR only (no DSPs)
   Hardware Revision : 1.0<br>Top Assy. Part Number : 800-03700-01
   Top Assy. Part Number
   Board Revision : A0
   Deviation Number : 0-0
   Fab Version : 02
   PCB Serial Number : JAB9801ABCD
```
#### **NM-AIC-64 Installed in a Cisco 2611: Example**

The following is sample output from the **show diag** command for a Cisco 2611 router with the NM-AIC-64 installed.

```
Router# show diag
```

```
S1ot 0:C2611 2E Mainboard Port adapter, 2 ports
Port adapter is analyzed 
Port adapter insertion time unknown
EEPROM contents at hardware discovery:
Hardware Revision : 2.3
PCB Serial Number : JAD044808SG (1090473337)
Part Number : 73-2840-13
RMA History : 00
RMA Number : 0-0-0-0
Board Revision : C0
Deviation Number : 0-0
EEPROM format version 4
EEPROM contents (hex):
0x00: 04 FF 40 00 92 41 02 03 C1 18 4A 41 44 30 34 34
0x10: 38 30 38 53 47 20 28 31 30 39 30 34 37 33 33 33
0x20: 37 29 82 49 0B 18 0D 04 00 81 00 00 00 00 42 43
0x30: 30 80 00 00 00 00 FF FF FF FF FF FF FF FF FF FF
0x40: FF FF FF FF FF FF FF FF FF FF FF FF FF FF FF FF
0x50: FF FF FF FF FF FF FF FF FF FF FF FF FF FF FF FF
0x60: FF FF FF FF FF FF FF FF FF FF FF FF FF FF FF FF
0x70: FF FF FF FF FF FF FF FF FF FF FF FF FF FF FF FF
Slot 1:
NM_AIC_64 Port adapter, 3 ports
Port adapter is analyzed 
Port adapter insertion time unknown
EEPROM contents at hardware discovery:
Hardware Revision : 1.0
Part Number : 74-1923-01
Board Revision : 02
PCB Serial Number : DAN05060012
EEPROM format version 4
EEPROM contents (hex):
```
0x00: 04 FF 40 02 55 41 01 00 82 4A 07 83 01 42 30 32 0x10: C1 8B 44 41 4E 30 35 30 36 30 30 31 32 FF FF FF 0x20: FF FF FF FF FF FF FF FF FF FF FF FF FF FF FF FF 0x30: FF FF FF FF FF FF FF FF FF FF FF FF FF FF FF FF 0x40: FF FF FF FF FF FF FF FF FF FF FF FF FF FF FF FF 0x50: FF FF FF FF FF FF FF FF FF FF FF FF FF FF FF FF 0x60: FF FF FF FF FF FF FF FF FF FF FF FF FF FF FF FF 0x70: FF FF FF FF FF FF FF FF FF FF FF FF FF FF FF FF

Table 10 describes significant fields shown in the display.

*Table 10 show diag (AIC) Field Descriptions*

| <b>Field</b>                                            | <b>Description</b>                                                                                                    |
|---------------------------------------------------------|----------------------------------------------------------------------------------------------------|
| C <sub>2611</sub> 2E Mainboard Port<br>adapter, 2 ports | Line card type; number of ports available.                                                                                               |
| Port adapter is analyzed                                | The system has identified the port adapter.                                                                                              |
| Port adapter insertion time                             | Elapsed time since insertion.                                                                                                    |
| Hardware Revision                                       | Version number of the port adapter.                                                                                                    |
| <b>PCB</b> Serial Number                                | Serial number of the printed circuit board.                                                                                              |
| Part Number                                             | Part number of the port adapter.                                                                                                    |
| <b>RMA History</b>                                      | Counter that indicates how many times the port adapter has been<br>returned and repaired.                                                |
| <b>RMA</b> Number                                       | Return material authorization number, which is an administrative<br>number assigned if the port adapter needs to be returned for repair. |
| <b>Board Revision</b>                                   | Revision number (signifying a minor revision) of the port adapter.                                                                       |
| <b>Deviation Number</b>                                 | Revision number (signifying a minor deviation) of the port adapter.                                                                      |
| <b>EEPROM</b> format version                            | Version number of the EEPROM format.                                                                                                    |
| EEPROM contents (hex)                                   | Dumps of EEPROM programmed data.                                                                                                    |

#### **AIM-VPN in a Cisco 2611XM: Example**

The following example shows how to obtain hardware information about an installed AIM-VPN on the Cisco 2611XM router.

```
Router# show diag 0
```
 $\Gamma$ 

```
Encryption AIM 1:
      Hardware Revision : 1.0
      Top Assy. Part Number : 800-03700-01
      Board Revision : A0
       Deviation Number :0-0
      Fab Version :02
      PCB Serial Number : JAB9801ABCD
       RMA Test History :00
      RMA Number : 0-0-0-0 RMA History :00
        EEPROM format version 4
        EEPROM contents (hex):
         0x00:04 FF 40 03 0B 41 01 00 C0 46 03 20 00 0E 74 01
         0x10:42 41 30 80 00 00 00 00 02 02 C1 8B 4A 41 42 39
         0x20:38 30 31 41 42 43 44 03 00 81 00 00 00 00 04 00
         0x30:FF FF FF FF FF FF FF FF FF FF FF FF FF FF FF FF
```
Ι

 0x40:FF FF FF FF FF FF FF FF FF FF FF FF FF FF FF FF 0x50:FF FF FF FF FF FF FF FF FF FF FF FF FF FF FF FF 0x60:FF FF FF FF FF FF FF FF FF FF FF FF FF FF FF FF 0x70:FF FF FF FF FF FF FF FF FF FF FF FF FF FF FF FF

Table 11 describes significant fields shown in the display.

*Table 11 show diag (AIM-VPN) Field Descriptions* 

| <b>Field</b>                 | <b>Description</b>                                                                                                    |
|------------------------------|----------------------------------------------------------------------------------------------------|
| Hardware Revision            | Version number of the port adapter.                                                                                                    |
| Top Assy. Part Number        | Part number of the port adapter.                                                                                                    |
| <b>Board Revision</b>        | Revision number (signifying a minor revision) of the port adapter.                                                                       |
| Deviation Number             | Revision number (signifying a minor deviation) of the port adapter.                                                                      |
| <b>PCB</b> Serial Number     | Serial number of the printed circuit board.                                                                                              |
| RMA Number                   | Return material authorization number, which is an administrative<br>number assigned if the port adapter needs to be returned for repair. |
| <b>RMA History</b>           | Counter that indicates how many times the port adapter has been<br>returned and repaired.                                                |
| <b>EEPROM</b> format version | Version number of the EEPROM format.                                                                                                    |
| EEPROM contents (hex)        | Dumps of EEPROM programmed data.                                                                                                    |

#### **MSC-100 on the Cisco 7304 Router: Example**

The following is sample output from the **show diag** *slot-number* version of the command for an MSC-100 located in slot number 4 on a Cisco 7304 router. Information about the MSC is followed by information for its associated SPAs:

```
Router# show diag 4
Slot 4:
        7304-MSC-100 SPA Carrier Card Line Card
        Line Card state: Active
        Insertion time: 00:08:49 ago
        Bandwidth points: 4000000
        EEPROM contents at hardware discovery:
       Hardware Revision : 0.18
       Boot Time out : 0000
       PCB Serial Number : CSJ07288905
       Part Number : 73-8789-01
        Board Revision : A0
       Fab Version : 02<br>RMA Test History : 00
       RMA Test History
       RMA Number : 0-0-0-0 RMA History : 00
       Deviation Number : 0-0
       Product Number : 7304-MSC-100
       Top Assy. Part Number : 68-1163-04
        Manufacturing Test Data : 00 00 00 00 00 00 00 00
        Field Diagnostics Data : 00 00 00 00 00 00 00 00
        Calibration Data : Minimum: 0 dBmV, Maximum: 0 dBmV
             Calibration values :
        EEPROM format version 4
        EEPROM contents (hex):
          0x00: 04 FF 40 04 50 41 00 12 46 00 00 C1 8B 43 53 4A
          0x10: 30 37 32 38 38 39 30 35 82 49 22 55 01 42 41 30
          0x20: 02 02 03 00 81 00 00 00 00 04 00 80 00 00 00 00
```
 0x30: CB 94 37 33 30 34 2D 4D 53 43 2D 31 30 30 20 20 0x40: 20 20 20 20 20 20 87 44 04 8B 04 C4 08 00 00 00 0x50: 00 00 00 00 00 C5 08 00 00 00 00 00 00 00 00 C8 0x60: 09 00 00 00 00 00 00 00 00 00 C7 7C F6 44 3F 30 0x70: 00 00 00 00 00 00 00 00 00 00 00 00 02 EE FF C8 0x80: C8 37 26 05 DC 64 28 1E 37 26 09 C4 64 32 28 32 0x90: DD 0C E4 64 32 28 43 24 2E E0 AA 82 64 F4 24 00 0xA0: 00 00 00 00 00 00 F0 2E FF FF FF FF FF FF FF FF FF 0xB0: FF FF FF FF FF FF FF FF FF FF FF FF FF FF FF FF 0xC0: FF FF FF FF FF FF FF FF FF FF FF FF FF FF FF FF 0xD0: FF FF FF FF FF FF FF FF FF FF FF FF FF FF FF FF 0xE0: FF FF FF FF FF FF FF FF FF FF FF FF FF FF FF FF 0xF0: FF FF FF FF FF FF FF FF FF FF FF FF FF FF FF FF 0x100: FF FF FF FF FF FF FF FF FF FF FF FF FF FF FF FF 0x110: FF FF FF FF FF FF FF FF FF FF FF FF FF FF FF FF 0x120: FF FF FF FF FF FF FF FF FF FF FF FF FF FF FF FF 0x130: FF FF FF FF FF FF FF FF FF FF FF FF FF FF FF FF 0x140: FF FF FF FF FF FF FF FF FF FF FF FF FF FF FF FF 0x150: FF FF FF FF FF FF FF FF FF FF FF FF FF FF FF FF 0x160: FF FF FF FF FF FF FF FF FF FF FF FF FF FF FF FF 0x170: FF FF FF FF FF FF FF FF FF FF FF FF FF FF FF FF 0x180: FF FF FF FF FF FF FF FF FF FF FF FF FF FF FF FF 0x190: FF FF FF FF FF FF FF FF FF FF FF FF FF FF FF FF 0x1A0: FF FF FF FF FF FF FF FF FF FF FF FF FF FF FF FF 0x1B0: FF FF FF FF FF FF FF FF FF FF FF FF FF FF FF FF 0x1C0: FF FF FF FF FF FF FF FF FF FF FF FF FF FF FF FF 0x1D0: FF FF FF FF FF FF FF FF FF FF FF FF FF FF FF FF 0x1E0: FF FF FF FF FF FF FF FF FF FF FF FF FF FF FF FF 0x1F0: FF FF FF FF FF FF FF FF FF FF FF FF FF FF FF FF FPGA information: Current FPGA version : 00.23 IOS bundled FPGA version : 00.23 CPLD version : 01.02 Subslot 4/1: Shared port adapter: SPA-4FE-7304, 4 ports State: ok Insertion time: 00:15:13 ago Bandwidth: 400000 kbps

#### **NSE-100 on the Cisco 7304 Router: Example**

EEPROM contents:

 $\mathbf I$ 

The following example displays diagnostic information about the NSE-100 in slot 0 of a Cisco 7304 router:

```
Router# show diag 0
S1ot 0/1: NSE Card state:Primary
       Insertion time:00:03:47 ago
C7300 NSE Mainboard EEPROM:
       Hardware Revision :2.3
      PCB Serial Number :CAB0532JYYT
      Part Number :73-5198-02
       Board Revision :A0
      Fab Version : 02
       RMA Test History :00
      RMA Number : 0-0-0-0 RMA History :00
       Deviation Number :0-0
       Product Number :7300-NSE-100 
      Top Assy. Part Number : 68-1002-02
       Manufacturing Test Data :00 00 00 00 00 00 00 00 
       Field Diagnostics Data :00 00 00 00 00 00 00 00
```
Ι

 Calibration Data :Minimum:0 dBmV, Maximum:0 dBmV Calibration values : EEPROM format version 4 EEPROM contents (hex): 0x00:04 FF 40 02 8B 41 02 03 C1 8B 43 41 42 30 35 33 0x10:32 4A 59 59 54 82 49 14 4E 02 42 41 30 02 02 03 0x20:00 81 00 00 00 00 04 00 80 00 00 00 00 CB 94 37 0x30:33 30 30 2D 4E 53 45 2D 31 30 30 20 20 20 20 20 0x40:20 20 20 87 44 03 EA 02 C4 08 00 00 00 00 00 00 0x50:00 00 C5 08 00 00 00 00 00 00 00 00 C8 09 00 00 0x60:00 00 00 00 00 00 00 C7 7C F6 44 3F 30 F6 44 3F 0x70:30 F6 44 3F 30 00 00 00 00 07 08 64 32 28 37 26 0x80:09 C4 5A 32 28 32 DD 0C E4 5A 2D 23 43 24 13 88 0x90:64 32 28 65 BA 2E E0 AA 82 64 F4 24 00 00 00 00 0xA0:00 00 00 EF 1C FF FF FF FF FF FF FF FF FF FF FF 0xB0:FF FF FF FF FF FF FF FF FF FF FF FF FF FF FF FF 0xC0:FF FF FF FF FF FF FF FF FF FF FF FF FF FF FF FF 0xD0:FF FF FF FF FF FF FF FF FF FF FF FF FF FF FF FF 0xE0:FF FF FF FF FF FF FF FF FF FF FF FF FF FF FF FF 0xF0:FF FF FF FF FF FF FF FF FF FF FF FF FF FF FF FF C7300 NSE Daughterboard EEPROM: Hardware Revision : 2.0 PCB Serial Number :CAB0533K3PP Part Number :73-5673-03 Board Revision :A0 Fab Version : 03 RMA Test History :00 RMA Number :  $0-0-0-0$  RMA History :00 Deviation Number :0-0 Product Number :7300-NSE-100 Top Assy. Part Number :68-1002-02 Manufacturing Test Data :00 00 00 00 00 00 00 00 Field Diagnostics Data :00 00 00 00 00 00 00 00 Calibration Data :Minimum:0 dBmV, Maximum:0 dBmV Calibration values : EEPROM format version 4 EEPROM contents (hex): 0x00:04 FF 40 02 8C 41 02 00 C1 8B 43 41 42 30 35 33 0x10:33 4B 33 50 50 82 49 16 29 03 42 41 30 02 03 03 0x20:00 81 00 00 00 00 04 00 80 00 00 00 00 CB 94 37 0x30:33 30 30 2D 4E 53 45 2D 31 30 30 20 20 20 20 20 0x40:20 20 20 87 44 03 EA 02 C4 08 00 00 00 00 00 00 0x50:00 00 C5 08 00 00 00 00 00 00 00 00 C8 09 00 00 0x60:00 00 00 00 00 00 00 C7 7C F6 44 3F 30 00 00 00 0x70:00 00 00 00 00 00 00 00 00 06 72 64 1E 1C 37 26 0x80:07 08 64 32 28 37 26 00 00 00 00 00 00 00 00 00 0x90:00 00 00 00 00 00 00 00 00 00 00 00 00 00 00 00 0xA0:00 00 00 FB BA FF FF FF FF FF FF FF FF FF FF FF 0xB0:FF FF FF FF FF FF FF FF FF FF FF FF FF FF FF FF 0xC0:FF FF FF FF FF FF FF FF FF FF FF FF FF FF FF FF 0xD0:FF FF FF FF FF FF FF FF FF FF FF FF FF FF FF FF 0xE0:FF FF FF FF FF FF FF FF FF FF FF FF FF FF FF FF 0xF0:FF FF FF FF FF FF FF FF FF FF FF FF FF FF FF FF FPGA information: Current NSE MB FPGA version : 0.3 IOS bundled NSE MB FPGA version :0.12 Current NSE DB FPGA version : 0.3 IOS bundled NSE DB FPGA version :0.10 Fault History Buffer: 7300 Software (C7300-IS-M), Experimental Version 12.1(20011206:191841) [user-ws1 179] Compiled Tue 29-Jan-02 08:10 by

 $\mathbf I$ 

 $\Gamma$ 

```
Signal = 22, Code = 0x0, Uptime 00:00:48$0 :FFFFFFFF, AT :47001098, v0 :10020028, v1 :0000006F
a0 :A0000000, a1 :00000005, a2 :00000001, a3 :10020028
t0 :00000028, t1 :3401E101, t2 :34018100, t3 :FFFF00FF
t4 :40332E68, t5 :43204650, t6 :70646174, t7 :69707065
s0 :FFFFFFFF, s1 :FFFFFFFF, s2 :FFFFFFFF, s3 :FFFFFFFF
s4 :FFFFFFFF, s5 :FFFFFFFF, s6 :FFFFFFFF, s7 :FFFFFFFF
t8 :00000000, t9 :00000000, k0 :3041D001, k1 :30410000
gp :FFFFFFFF, sp :41AA8F20, s8 :FFFFFFFF, ra :4036B6A4
EPC :4036B69C, SREG :3401E103, Cause :FFFFFFFF
Error EPC :FFFFFFFF, BadVaddr :FFFFFFFF
```

```
ROMMON Last Error Info:
count:19, reason:reset
pc:0x4020BFBC, error address:0x00000000
Stack Trace:
FP:0x00000000, PC:0x00000000
FP:0x00000000, PC:0x00000000
```
#### **Shared Port Adapters on the Cisco 7304 Router: Example**

The following is sample output from the **show diag subslot** command for a 4-Port 10/100 Fast Ethernet SPA located in the bottom subslot (1) of the MSC that is installed in slot 4 on a Cisco 7304 router:

00 00 00 00 00 00 00 00

```
Router# show diag subslot 4/1
```
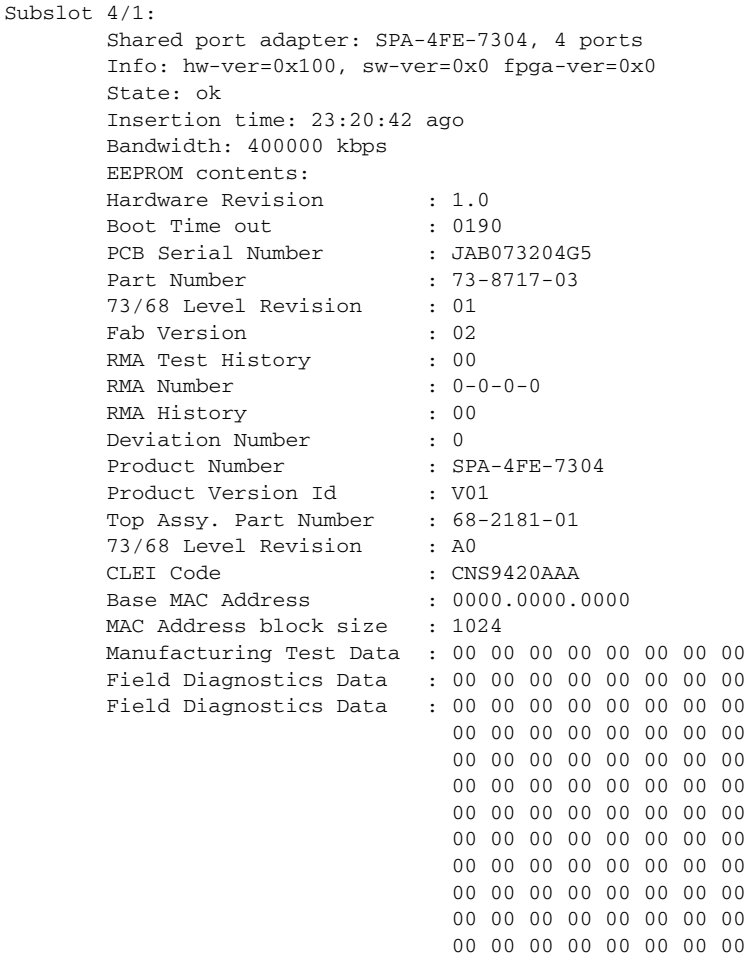

H

 $\mathsf I$ 

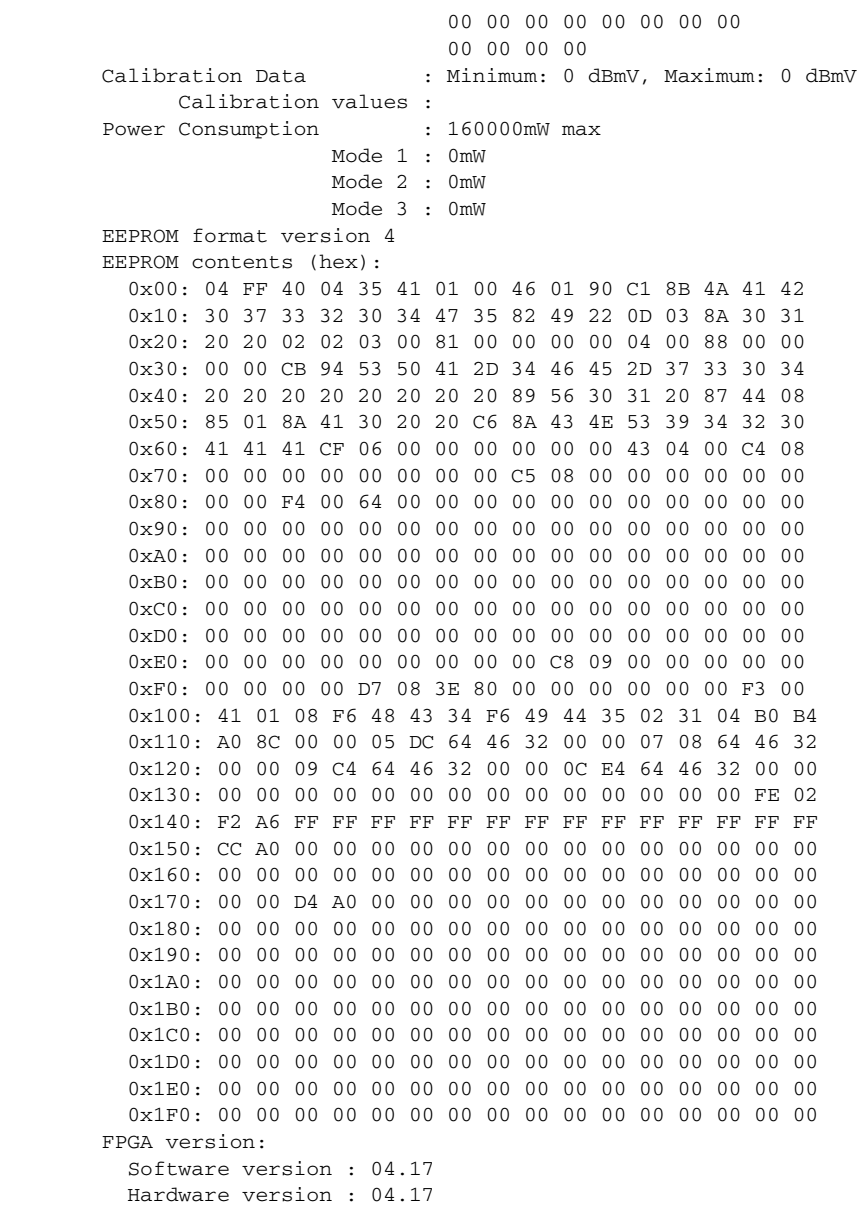

**Book Title**

 $\overline{\phantom{a}}$ 

The following is sample output from the **show diag subslot** command for a 2-Port 10/100/1000 Gigabit Ethernet SPA located in the top subslot (0) of the MSC that is installed in slot 4 on a Cisco 7304 router:

Router# **show diag subslot 4/0**

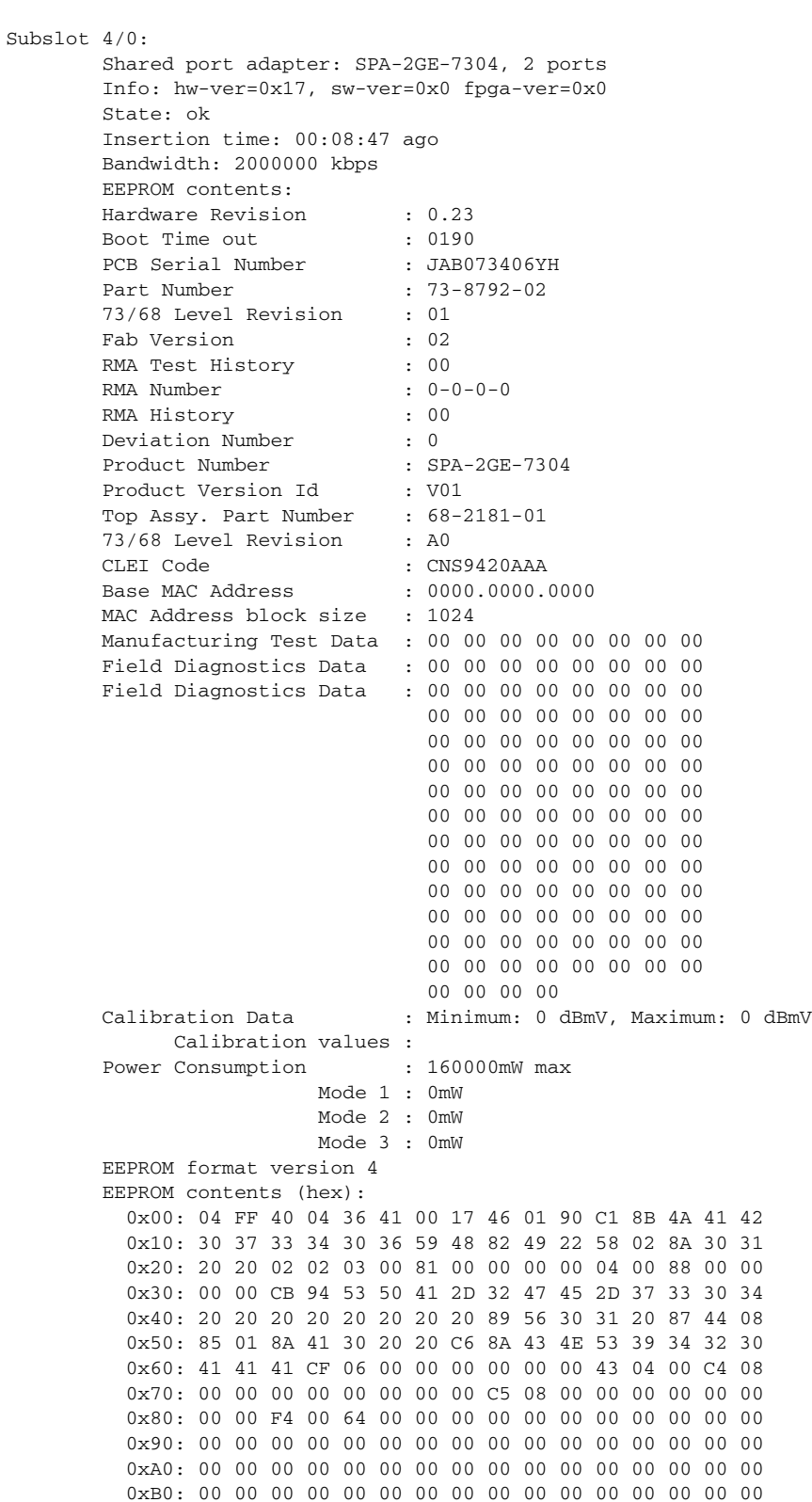

 0xC0: 00 00 00 00 00 00 00 00 00 00 00 00 00 00 00 00 0xD0: 00 00 00 00 00 00 00 00 00 00 00 00 00 00 00 00 0xE0: 00 00 00 00 00 00 00 00 00 C8 09 00 00 00 00 00 0xF0: 00 00 00 00 D7 08 3E 80 00 00 00 00 00 00 F3 00 0x100: 41 01 08 F6 48 43 34 F6 49 44 35 02 31 03 E8 B4 0x110: A0 8C 37 26 05 DC 64 46 32 37 26 07 08 64 46 32 0x120: 37 26 09 C4 64 46 32 32 DD 0C E4 64 46 32 43 24 0x130: 00 00 00 00 00 00 00 00 00 00 00 00 00 00 FE 02 0x140: EF E2 FF FF FF FF FF FF FF FF FF FF FF FF FF FF 0x150: CC A0 00 00 00 00 00 00 00 00 00 00 00 00 00 00 0x160: 00 00 00 00 00 00 00 00 00 00 00 00 00 00 00 00 0x170: 00 00 D4 A0 00 00 00 00 00 00 00 00 00 00 00 00 0x180: 00 00 00 00 00 00 00 00 00 00 00 00 00 00 00 00 0x190: 00 00 00 00 00 00 00 00 00 00 00 00 00 00 00 00 0x1A0: 00 00 00 00 00 00 00 00 00 00 00 00 00 00 00 00 0x1B0: 00 00 00 00 00 00 00 00 00 00 00 00 00 00 00 00 0x1C0: 00 00 00 00 00 00 00 00 00 00 00 00 00 00 00 00 0x1D0: 00 00 00 00 00 00 00 00 00 00 00 00 00 00 00 00 0x1E0: 00 00 00 00 00 00 00 00 00 00 00 00 00 00 00 00 0x1F0: 00 00 00 00 00 00 00 00 00 00 00 00 00 00 00 00 FPGA version: Software version : 04.17 Hardware version : 04.17

#### **Shared Port Adapter on a Cisco 12000 Series Router: Example**

The following is sample output from the **show diag subslot** command for the 1-Port OC-192c/STM-64c POS/RPR XFP SPA in subslot 1 of the SIP located in chassis slot 1 on a Cisco 12000 series router:

```
Router# show diag subslot 1/1
```

```
SUBSLOT 1/1 (SPA-OC192POS-XFP): 1-port OC192/STM64 POS/RPR XFP Optics Shared Port Adapter
      Product Identifier (PID) : SPA-OC192POS-XFP 
      Version Identifier (VID) : V01
     PCB Serial Number : PRTA1304061
     Top Assy. Part Number : 68-2190-01
     Top Assy. Revision : A0
     Hardware Revision : 2.0
      CLEI Code : UNASSIGNED
       Insertion Time : 00:00:10 (13:14:17 ago)
      Operational Status : ok
```
Table 12 describes the significant fields shown in the display.

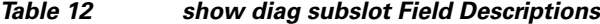

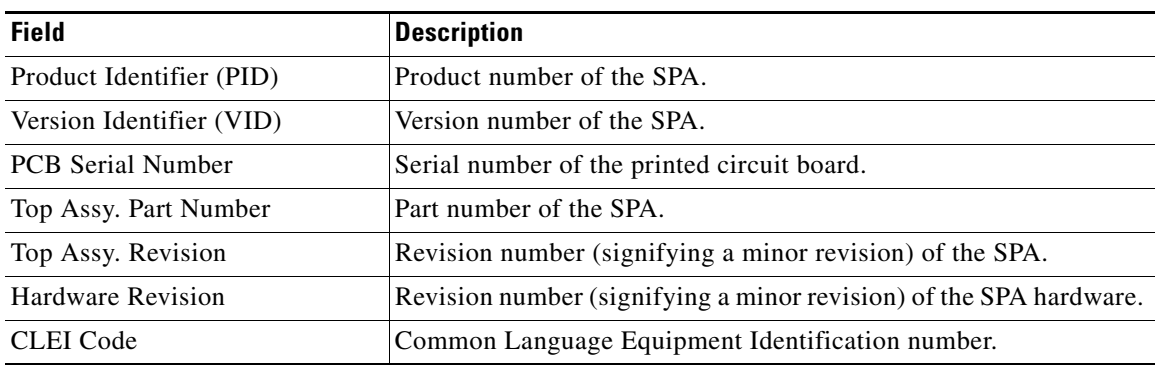

Ι

a ka

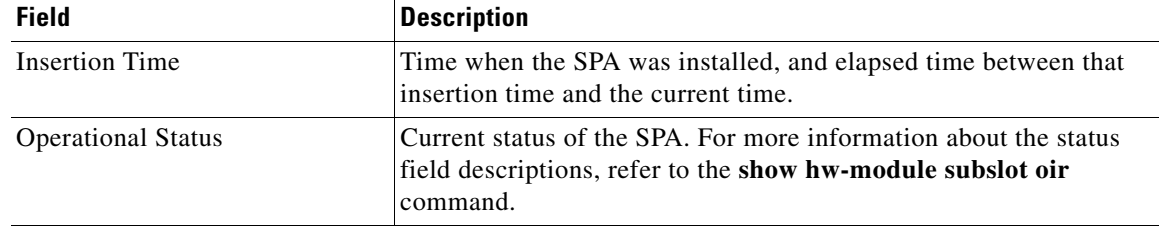

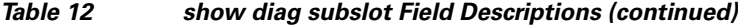

The following is sample output from the **show diag subslot details** command for the 1-Port OC-192c/STM-64c POS/RPR XFP SPA in subslot 1 of the SIP located in chassis slot 1 on a Cisco 12000 series router:

```
Router# show diag subslot 1/1 details
```
 $\overline{\phantom{a}}$ 

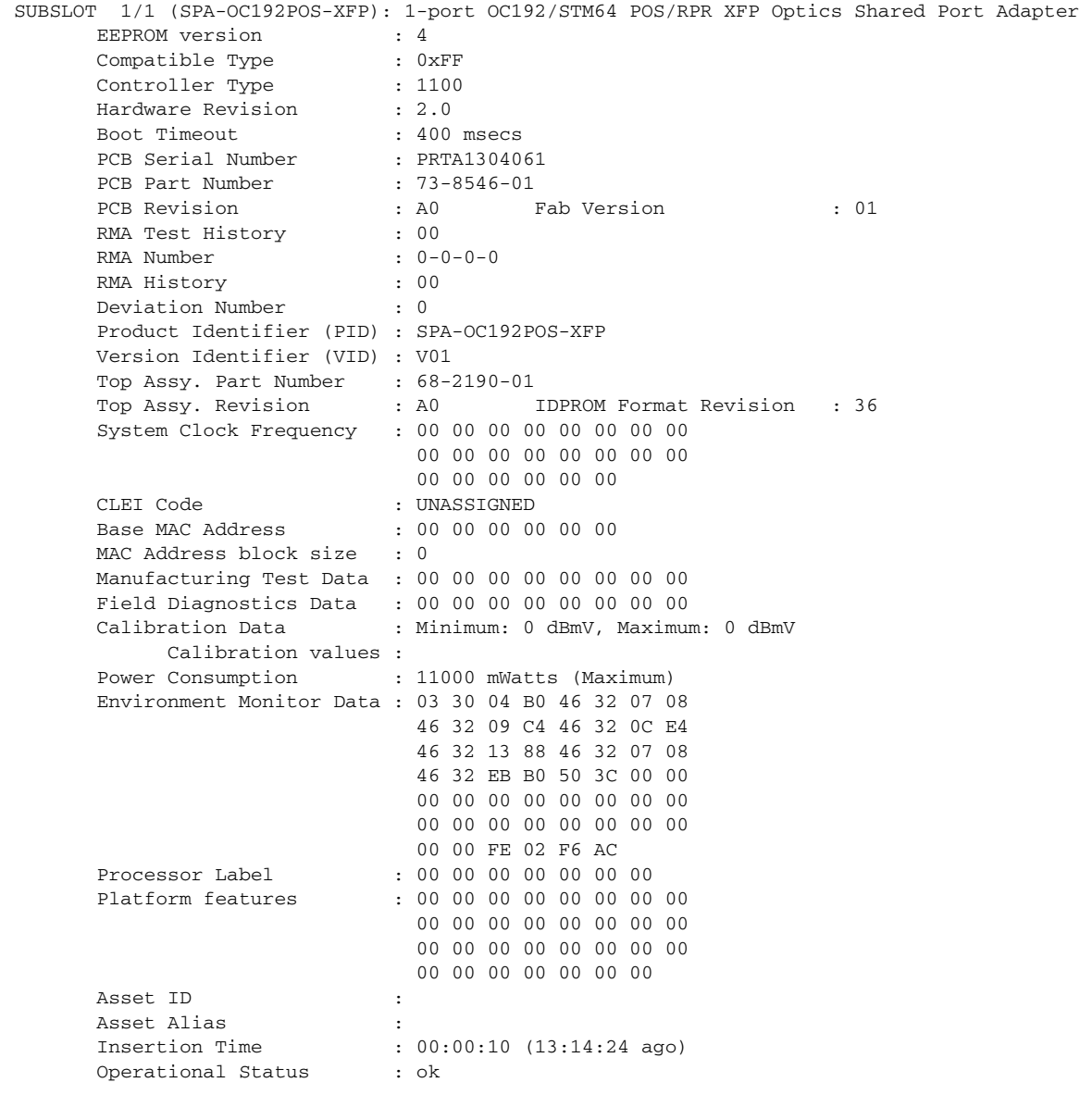

#### **SPA Interface Processor on a Cisco 12000 Series Router: Example**

The following is sample output from the **show diag** command for a SIP located in chassis slot 2 on a Cisco 12000 series router:

```
Router# show diag 2
```

```
SLOT 2 (RP/LC 2 ): Modular 10G SPA Interface Card
  MAIN: type 149, 800-26270-01 rev 84
        Deviation: 0
        HW config: 0x00 SW key: 00-00-00
   PCA: 73-9607-01 rev 91 ver 1
        Design Release 1.0 S/N SAD08460678
  MBUS: Embedded Agent
        Test hist: 0x00 RMA#: 00-00-00 RMA hist: 0x00
  DIAG: Test count: 0x00000000 Test results: 0x00000000
  FRU: Linecard/Module: 12000-SIP-650
  FRU: Linecard/Module: 12000-SIP-650
        Processor Memory: MEM-LC5-1024=(Non-Replaceable)
        Packet Memory: MEM-LC5-PKT-256=(Non-Replaceable)
  L3 Engine: 5 - ISE OC192 (10 Gbps)
  MBUS Agent Software version 1.114 (RAM) (ROM version is 3.4)
  ROM Monitor version 255.255
  Fabric Downloader version used 3.7 (ROM version is 255.255)
  Primary clock is CSC 1
  Board is analyzed 
  Board State is Line Card Enabled (IOS RUN )
  Insertion time: 1d00h (2d08h ago)
  Processor Memory size: 1073741824 bytes
  TX Packet Memory size: 268435456 bytes, Packet Memory pagesize: 32768 bytes
  RX Packet Memory size: 268435456 bytes, Packet Memory pagesize: 32768 bytes
  0 crashes since restart
   SPA Information:
         subslot 2/0: SPA-OC192POS-XFP (0x44C), status is ok
         subslot 2/1: Empty
        subslot 2/2: Empty
        subslot 2/3: Empty
```
#### **ADSL HWICs: Example**

The following is sample output from the **show diag** command for a Cisco 2811 router with HWIC-1ADSL installed in slot 1 and HWIC-1ADSLI installed in slot 2. Each HWIC has a daughtercard as part of its assembly. The command results below give the output from the HWIC followed by the output from its daughtercard.

Ι

```
Router# show diag 0
```

```
S1ot 0:C2811 Motherboard with 2FE and integrated VPN Port adapter, 2 ports
       Port adapter is analyzed 
       Port adapter insertion time unknown
       Onboard VPN : v2.2.0
       EEPROM contents at hardware discovery:
      PCB Serial Number : FOC09052HHA
       Hardware Revision : 2.0
      Top Assy. Part Number : 800-21849-02
       Board Revision : B0
       Deviation Number : 0
      Fab Version : 06
       RMA Test History : 00
       RMA Number : 0-0-0-0
       RMA History : 00
      Processor type : 87
```
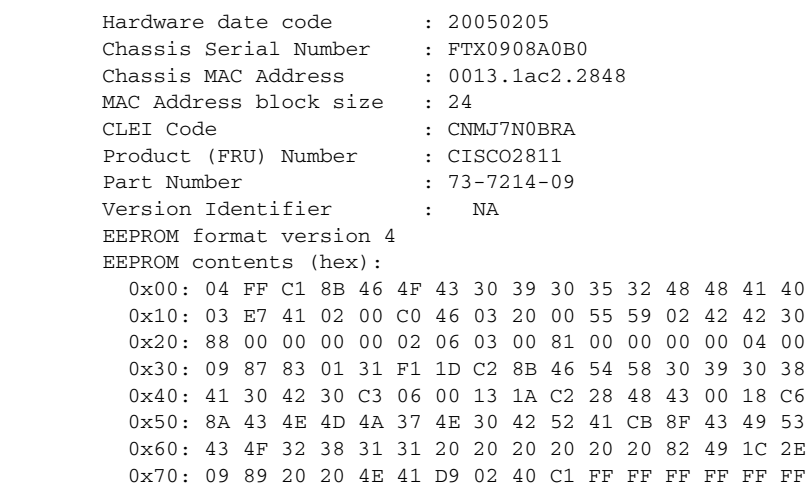

WIC Slot 1:

 $\mathbf{I}$ 

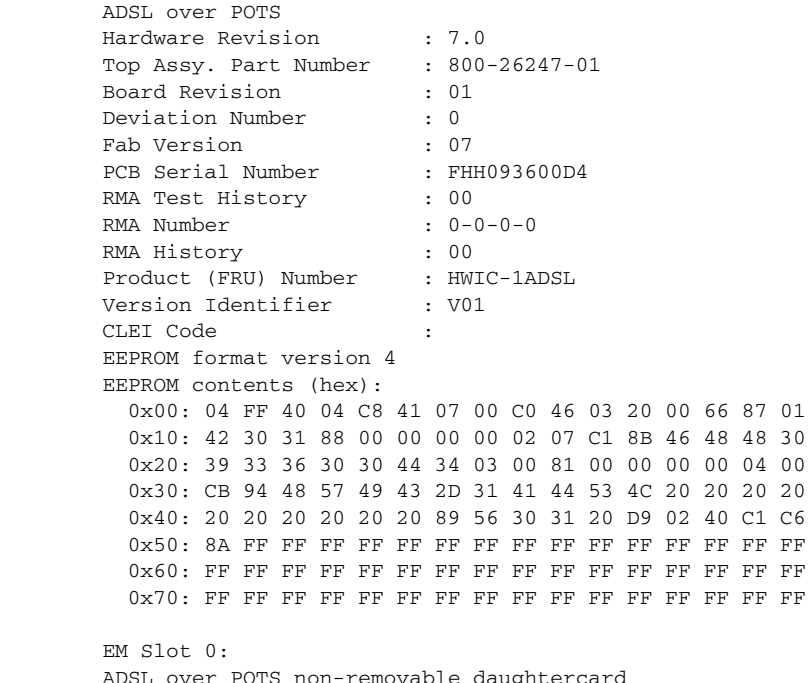

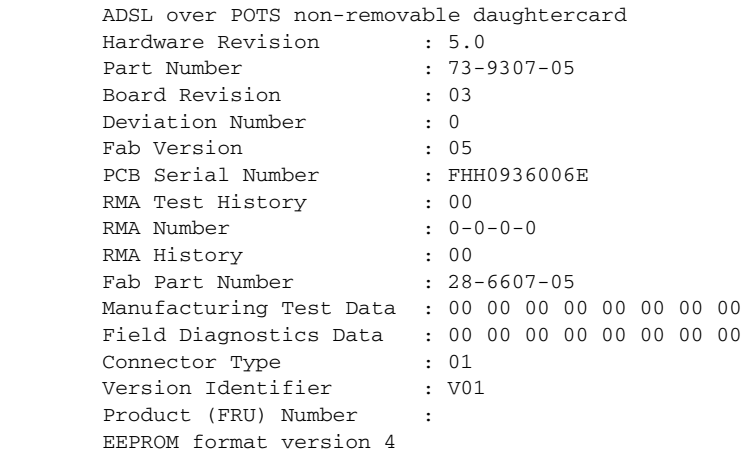

Ι

 EEPROM contents (hex): 0x00: 04 FF 40 04 7A 41 05 00 82 49 24 5B 05 42 30 33 0x10: 88 00 00 00 00 02 05 C1 8B 46 48 48 30 39 33 36 0x20: 30 30 36 45 03 00 81 00 00 00 00 04 00 85 1C 19 0x30: CF 05 C4 08 00 00 00 00 00 00 00 00 C5 08 00 00 0x40: 00 00 00 00 00 00 05 01 89 56 30 31 20 FF FF FF 0x50: FF FF FF FF FF FF FF FF FF FF FF FF FF FF FF FF 0x60: FF FF FF FF FF FF FF FF FF FF FF FF FF FF FF FF 0x70: FF FF FF FF FF FF FF FF FF FF FF FF FF FF FF FF WIC Slot 2: ADSL over ISDN Hardware Revision : 7.0 Top Assy. Part Number : 800-26248-01 Board Revision : 01 Deviation Number : 0 Fab Version : 07 PCB Serial Number : FHH093600DA RMA Test History : 00 RMA Number :  $0-0-0-0$  RMA History : 00 Product (FRU) Number : HWIC-1ADSLI Version Identifier : V01 CLEI Code EEPROM format version 4 EEPROM contents (hex): 0x00: 04 FF 40 04 C9 41 07 00 C0 46 03 20 00 66 88 01 0x10: 42 30 31 88 00 00 00 00 02 07 C1 8B 46 48 48 30 0x20: 39 33 36 30 30 44 41 03 00 81 00 00 00 00 04 00 0x30: CB 94 48 57 49 43 2D 31 41 44 53 4C 49 20 20 20 0x40: 20 20 20 20 20 20 89 56 30 31 20 D9 02 40 C1 C6 0x50: 8A FF FF FF FF FF FF FF FF FF FF FF FF FF FF FF 0x60: FF FF FF FF FF FF FF FF FF FF FF FF FF FF FF FF 0x70: FF FF FF FF FF FF FF FF FF FF FF FF FF FF FF FF EM Slot 0: ADSL over ISDN non-removable daughtercard Hardware Revision : 5.0 Part Number : 73-9308-05 Board Revision : 03 Deviation Number : 0 Fab Version : 05 PCB Serial Number : FHH0936008M RMA Test History : 00 RMA Number :  $0-0-0-0$  RMA History : 00 Fab Part Number : 28-6607-05 Manufacturing Test Data : 00 00 00 00 00 00 00 00 Field Diagnostics Data : 00 00 00 00 00 00 00 00 Connector Type : 01 Version Identifier : V01 Product (FRU) Number : EEPROM format version 4 EEPROM contents (hex): 0x00: 04 FF 40 04 7B 41 05 00 82 49 24 5C 05 42 30 33 0x10: 88 00 00 00 00 02 05 C1 8B 46 48 48 30 39 33 36 0x20: 30 30 38 4D 03 00 81 00 00 00 00 04 00 85 1C 19 0x30: CF 05 C4 08 00 00 00 00 00 00 00 00 C5 08 00 00 0x40: 00 00 00 00 00 00 05 01 89 56 30 31 20 FF FF FF 0x50: FF FF FF FF FF FF FF FF FF FF FF FF FF FF FF FF 0x60: FF FF FF FF FF FF FF FF FF FF FF FF FF FF FF FF 0x70: FF FF FF FF FF FF FF FF FF FF FF FF FF FF FF FF

a ka

#### **NME-AON-K9= Installed in a Cisco 3845: Example**

The following is sample output of the **show diag** command for an integrated-service-engine port adapter in slot 2 on a Cisco 3845 router:

Slot 2:

 $\overline{\phantom{a}}$ 

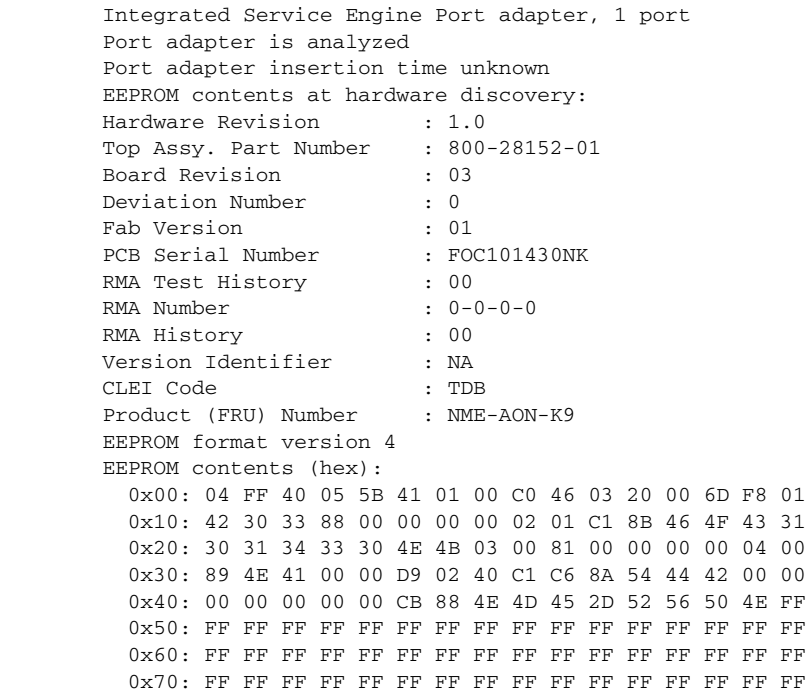

Table 13 describes the significant fields shown in the display.

### *Table 13 show diag subslot Field Descriptions*

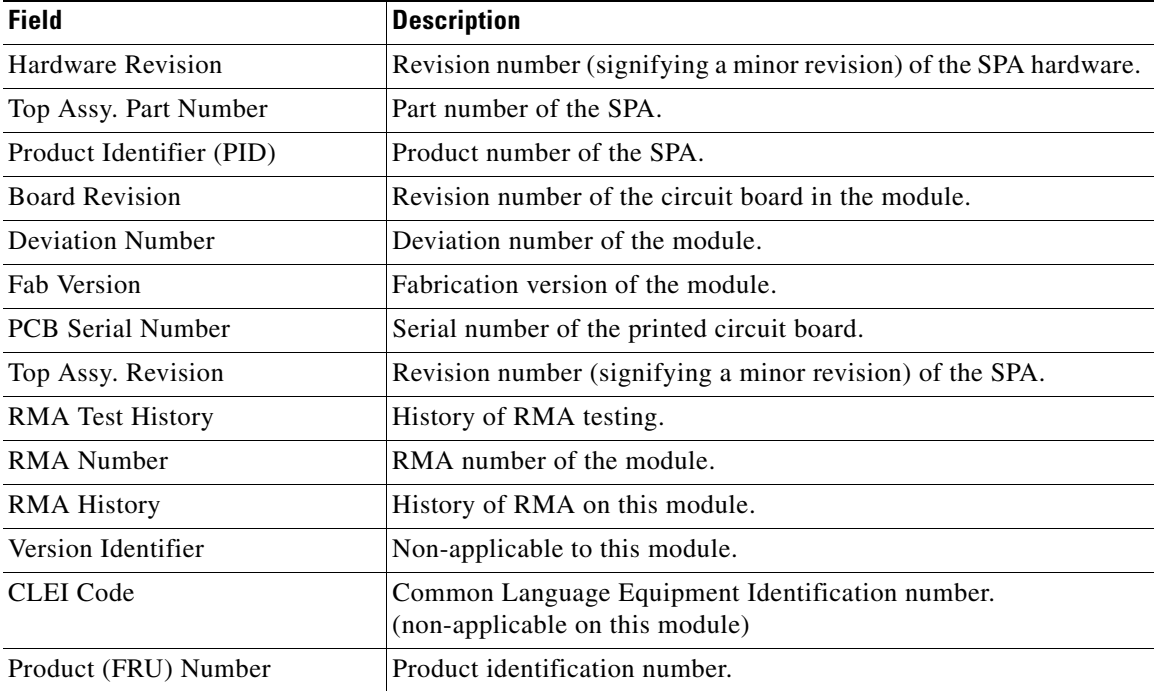

 $\mathsf I$ 

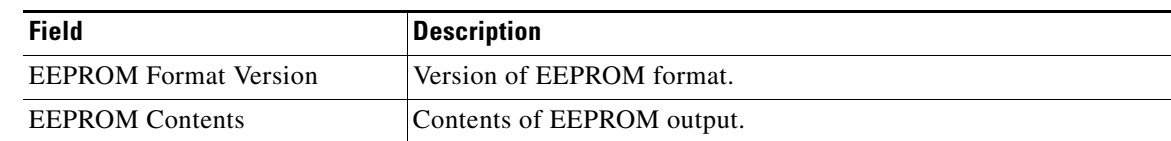

## *Table 13 show diag subslot Field Descriptions (continued)*

## **Related Commands**

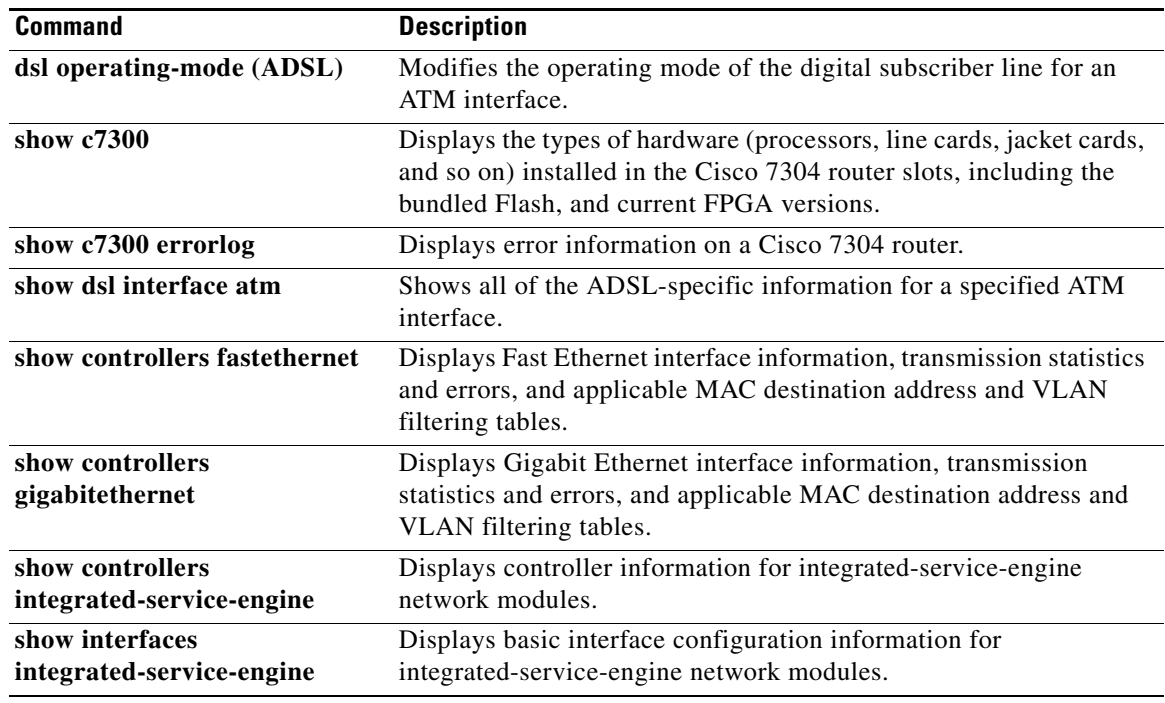

# **show interfaces**

 $\Gamma$ 

To display statistics for all interfaces configured on the router or access server, use the **show interfaces** command in privileged EXEC mode. The resulting output varies, depending on the network for which an interface has been configured.

#### **Cisco 2500 Series, Cisco 2600 Series, Cisco 4700 Series, and Cisco 7000 Series**

**show interfaces** [*type interface-number*] [*first*] [*last*] [**accounting**]

#### **Cisco 7200 Series and Cisco 7500 Series with a Packet over SONET Interface Processor**

**show interfaces** [*type slot***/***port*] [**accounting**]

#### **Cisco 7500 Series with Ports on VIPs**

**show interfaces** [*type slot***/***port-adapter***/***port*]

#### **Cisco 7600 Series**

**show interfaces** [*type interface-number* | **null** *interface-number* | **vlan** *vlan-id*]

#### **Channelized T3 Shared Port Adapters**

**show interfaces serial** [*slot***/***subslot***/***port***/***t1-num***:***channel-group*]

#### **Shared Port Adapters**

**show interfaces** *type* [*slot***/***subslot***/***port*[**/***sub-int*]]

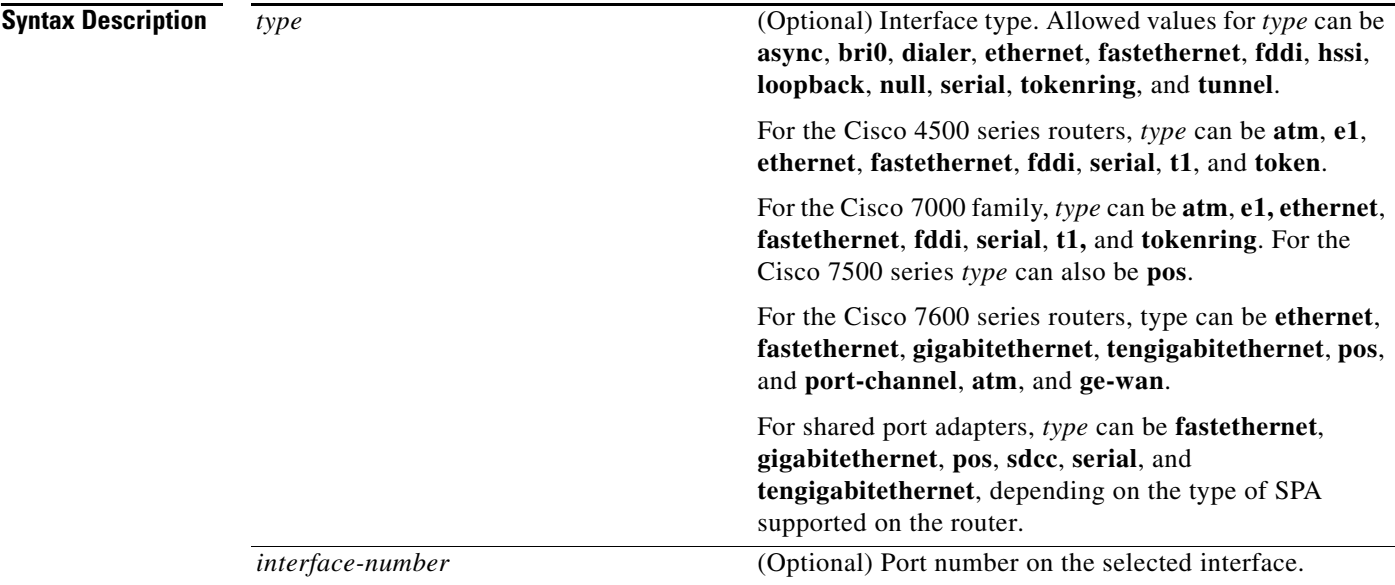

H.

 $\mathsf I$ 

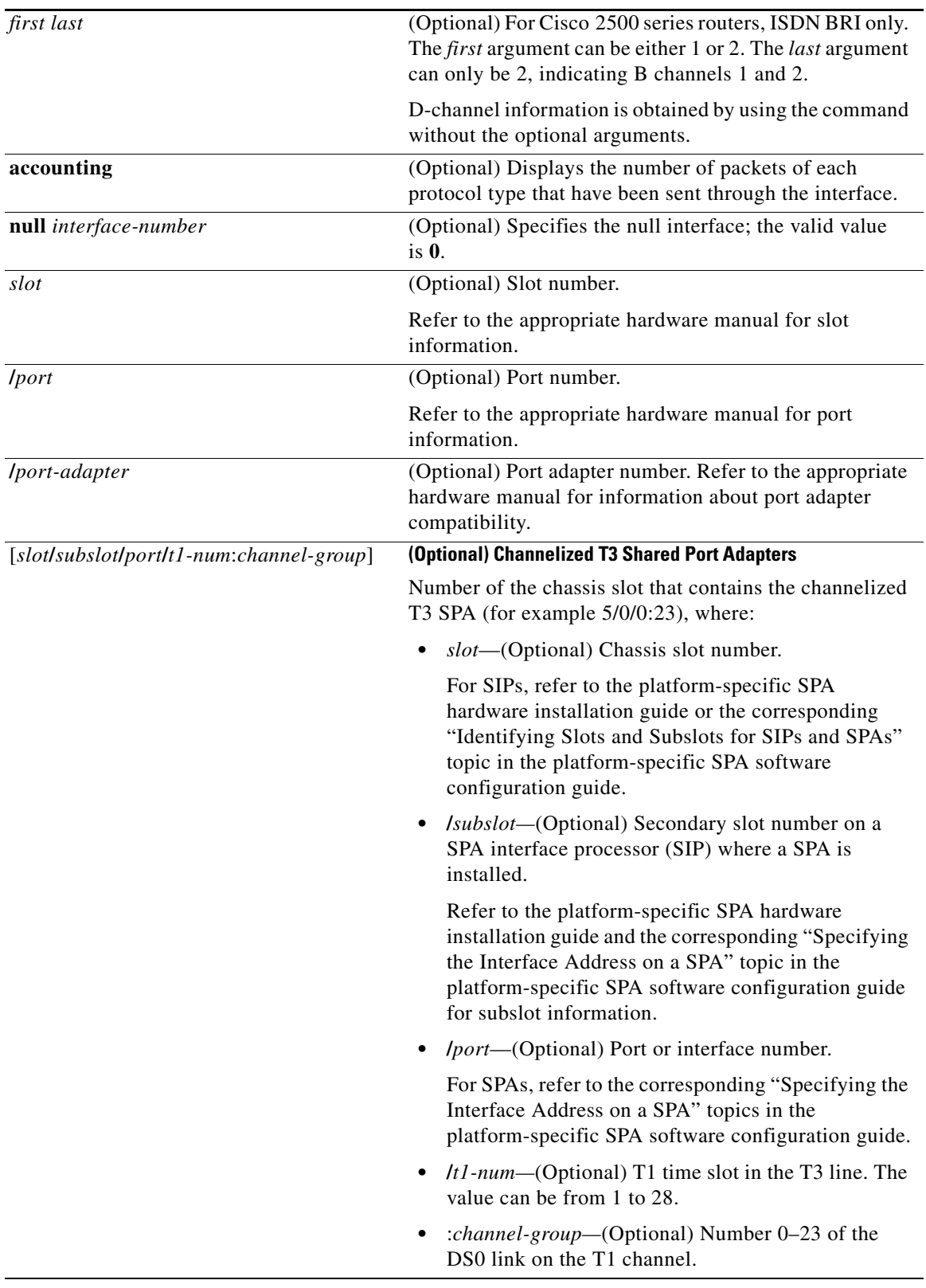

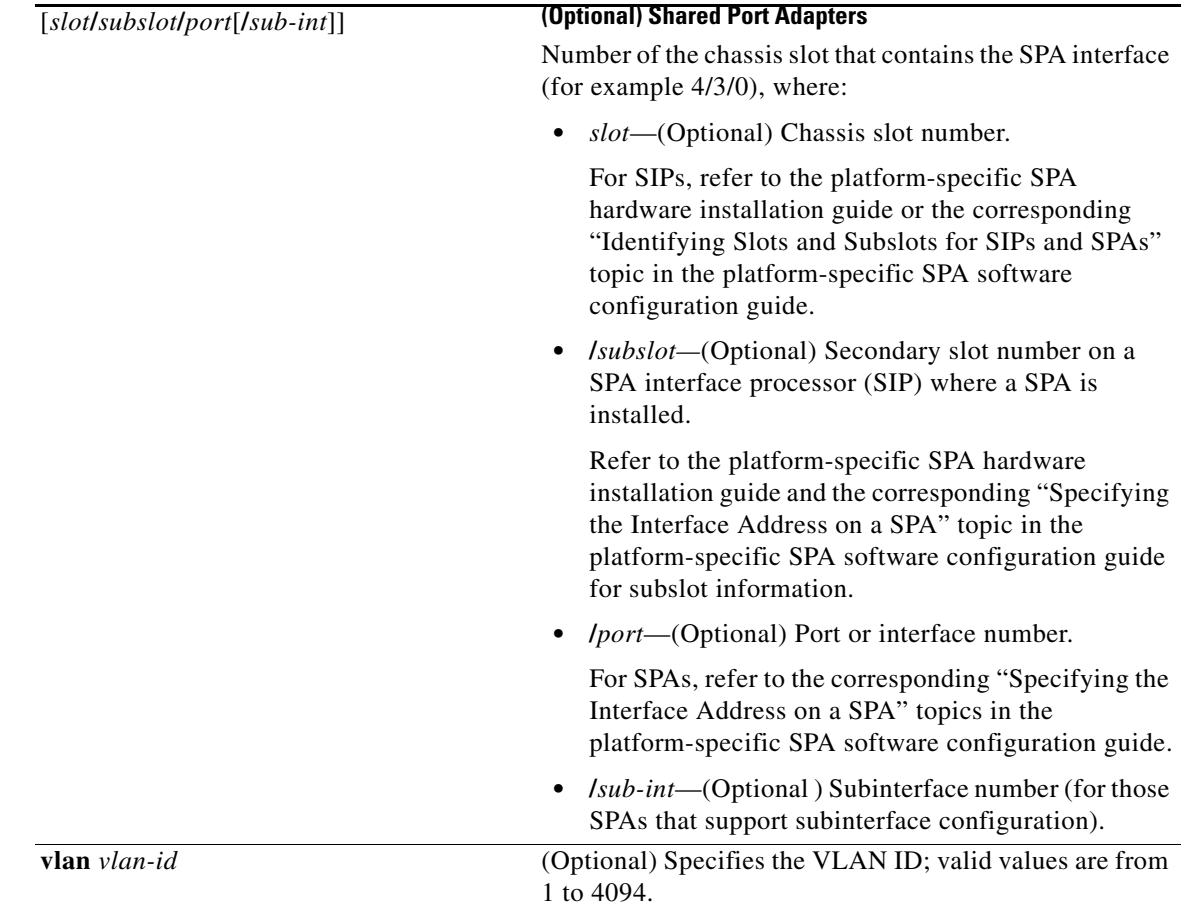

 $\mathbf{I}$ 

**Defaults** No default behavior or values

# **Command Modes** Privileged EXEC

**Command History**

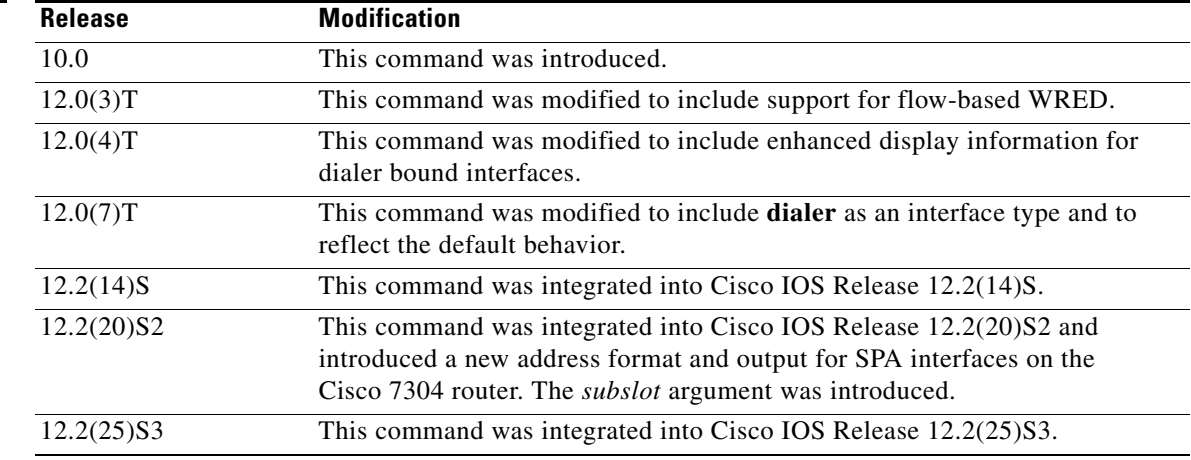

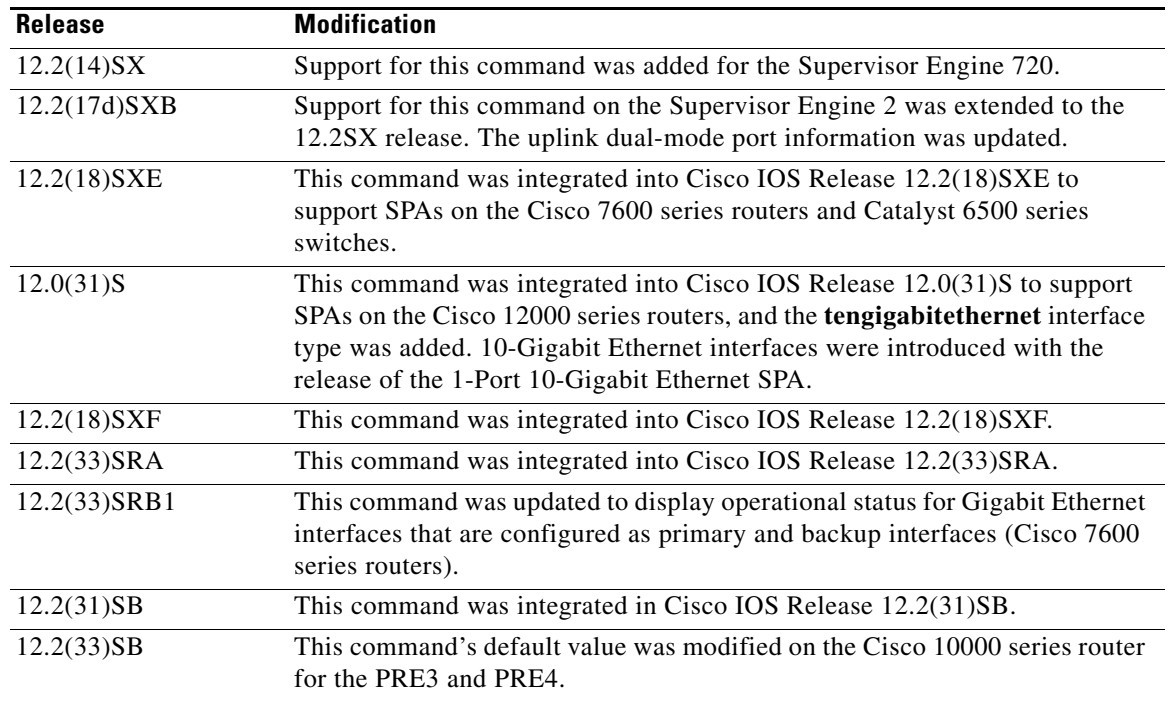

#### **Usage Guidelines Display Interpretation**

The **show interfaces** command displays statistics for the network interfaces. The resulting display on the Cisco 7200 series routers shows the interface processors in slot order. If you add interface processors after booting the system, they will appear at the end of the list, in the order in which they were inserted.

#### **Information About Specific Interfaces**

The *interface-number* argument designates the module and port number. If you use the **show interfaces** command on the Cisco 7200 series routers without the *slot***/***port* arguments, information for all interface types will be shown. For example, if you type **show interfaces** you will receive information for all ethernet, serial, Token Ring, and FDDI interfaces. Only by adding the *type slot***/***port* argument can you specify a particular interface.

#### **Cisco 7600 Series Routers**

Valid values for *interface-number* depend on the specified interface type and the chassis and module that are used. For example, if you specify a Gigabit Ethernet interface and have a 48-port 10/100BASE-T Ethernet module that is installed in a 13-slot chassis, valid values for the module number are from 1 to 13 and valid values for the port number are from 1 to 48.

The port channels from 257 to 282 are internally allocated and are supported on the CSM and the FWSM only.

Statistics are collected on a per-VLAN basis for Layer 2-switched packets and Layer 3-switched packets. Statistics are available for both unicast and multicast traffic. The Layer 3-switched packet counts are available for both ingress and egress directions. The per-VLAN statistics are updated every 5 seconds.

Ι
In some cases, you might see a difference in the duplex mode that is displayed between the **show interfaces** command and the **show running-config** commands. In this case, the duplex mode that is displayed in the **show interfaces** command is the actual duplex mode that the interface is running. The **show interfaces** command shows the operating mode for an interface, while the **show running-config** command shows the configured mode for an interface.

If you do not enter any keywords, all counters for all modules are displayed.

### **Command Variations**

You will use the **show interfaces** command frequently while configuring and monitoring devices. The various forms of the **show interfaces** commands are described in detail in the sections that follow.

### **Dialer Interfaces Configured for Binding**

If you use the **show interfaces** command on dialer interfaces configured for binding, the display will report statistics on each physical interface bound to the dialer interface; see the following examples for more information.

### **Removed Interfaces**

If you enter a **show interfaces** command for an interface type that has been removed from the router or access server, interface statistics will be displayed accompanied by the following text: "Hardware has been removed."

### **Weighted Fair Queueing Information**

If you use the **show interfaces** command on a router or access server for which interfaces are configured to use weighted fair queueing through the **fair-queue** interface command, additional information is displayed. This information consists of the current and high-water mark number of flows.

### **Cisco 10000 Series Router Usage Guidelines**

In Cisco IOS Release 12.2(33)SB, when a multilink PPP (MLPPP) interface is down/down, its default bandwidth rate is the sum of the serial interface bandwidths associated with the MLPPP interface.

In Cisco IOS Release 12.2(31)SB, the default bandwidth rate is 64 Kbps.

**Examples** The following is sample output from the **show interfaces** command. Because your display will depend on the type and number of interface cards in your router or access server, only a portion of the display is shown.

**Note** If an asterisk (\*) appears after the throttles counter value, it means that the interface was throttled at the time the command was run.

### Router# **show interfaces**

Ethernet 0 is up, line protocol is up Hardware is MCI Ethernet, address is 0000.0c00.750c (bia 0000.0c00.750c) Internet address is 10.108.28.8, subnet mask is 255.255.255.0 MTU 1500 bytes, BW 10000 Kbit, DLY 100000 usec, rely 255/255, load 1/255 Encapsulation ARPA, loopback not set, keepalive set (10 sec) ARP type: ARPA, ARP Timeout 4:00:00 Last input 0:00:00, output 0:00:00, output hang never Last clearing of "show interface" counters 0:00:00 Output queue 0/40, 0 drops; input queue 0/75, 0 drops Five minute input rate 0 bits/sec, 0 packets/sec

```
Five minute output rate 2000 bits/sec, 4 packets/sec
   1127576 packets input, 447251251 bytes, 0 no buffer
   Received 354125 broadcasts, 0 runts, 0 giants, 57186* throttles
    0 input errors, 0 CRC, 0 frame, 0 overrun, 0 ignored, 0 abort
    5332142 packets output, 496316039 bytes, 0 underruns
    0 output errors, 432 collisions, 0 interface resets, 0 restarts
```
### **Example with Custom Output Queueing**

The following shows partial sample output when custom output queueing is enabled:

Router# **show interfaces**

. . .

```
Last clearing of "show interface" counters 0:00:06
Input queue: 0/75/0 (size/max/drops); Total output drops: 21
Output queues: (queue #: size/max/drops)
      0: 14/20/14 1: 0/20/6 2: 0/20/0 3: 0/20/0 4: 0/20/0 5: 0/20/0 
      6: 0/20/0 7: 0/20/0 8: 0/20/0 9: 0/20/0 10: 0/20/0 
.
.
.
```
When custom queueing is enabled, the drops accounted for in the output queues result from bandwidth limitation for the associated traffic and leads to queue length overflow. Total output drops include drops on all custom queues as well as the system queue. Fields are described with the Weighted Fair Queueing output in Table 14.

### **Example Including Weighted-Fair-Queueing Output**

For each interface on the router or access server configured to use weighted fair queueing, the **show interfaces** command displays the information beginning with *Input queue:* in the following display:

```
Router# show interfaces
```

```
Ethernet 0 is up, line protocol is up
  Hardware is MCI Ethernet, address is 0000.0c00.750c (bia 0000.0c00.750c)
   Internet address is 10.108.28.8, subnet mask is 255.255.255.0
  MTU 1500 bytes, BW 10000 Kbit, DLY 100000 usec, rely 255/255, load 1/255
  Encapsulation ARPA, loopback not set, keepalive set (10 sec)
  ARP type: ARPA, ARP Timeout 4:00:00
  Last input 0:00:00, output 0:00:00, output hang never
   Last clearing of "show interface" counters 0:00:00
   Output queue 0/40, 0 drops; input queue 0/75, 0 drops
   Five minute input rate 0 bits/sec, 0 packets/sec
   Five minute output rate 2000 bits/sec, 4 packets/sec
      1127576 packets input, 447251251 bytes, 0 no buffer
      Received 354125 broadcasts, 0 runts, 0 giants, 57186* throttles
      0 input errors, 0 CRC, 0 frame, 0 overrun, 0 ignored, 0 abort
      5332142 packets output, 496316039 bytes, 0 underruns
      0 output errors, 432 collisions, 0 interface resets, 0 restarts
Input queue: 0/75/0 (size/max/drops); Total output drops: 0
Output queue: 7/64/0 (size/threshold/drops)
                     Conversations 2/9 (active/max active)
```
Table 14 describes the input queue and output queue fields shown in the preceding two displays.

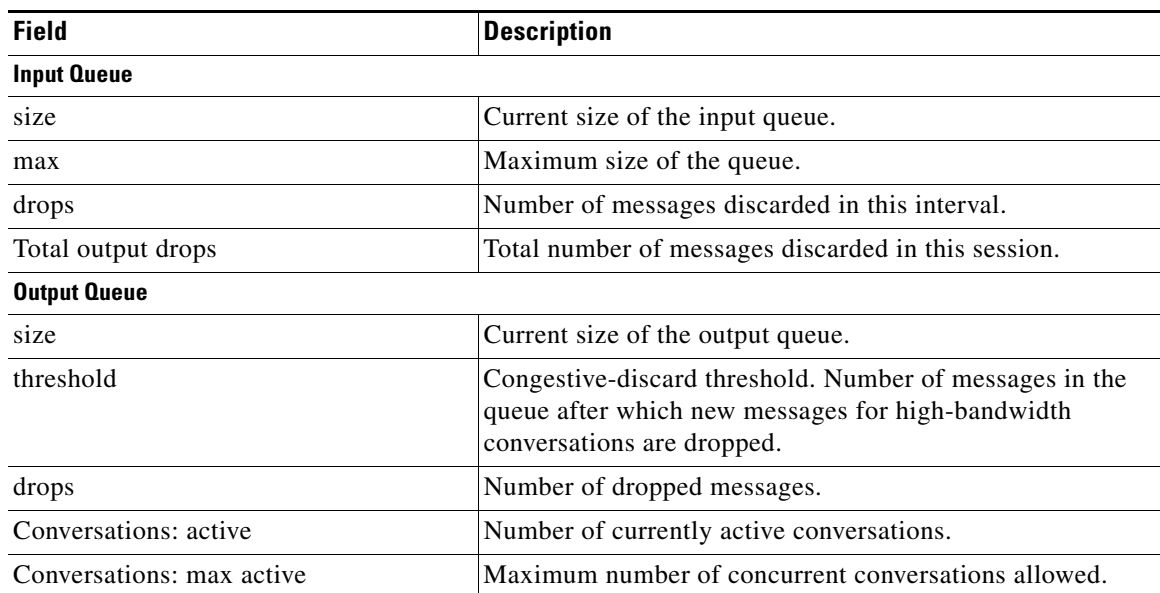

### *Table 14 Weighted-Fair-Queueing Output Field Descriptions*

### **Example with Accounting Option**

To display the number of packets of each protocol type that have been sent through all configured interfaces, use the **show interfaces accounting** command. When you use the **accounting** option, only the accounting statistics are displayed.

**Note** Except for protocols that are encapsulated inside other protocols, such as IP over X.25, the accounting option also shows the total bytes sent and received, including the MAC header. For example, it totals the size of the Ethernet packet or the size of a packet that includes High-Level Data Link Control (HDLC) encapsulation.

Per-packet accounting information is kept for the following protocols:

- **•** AppleTalk
- **•** ARP (for IP, Frame Relay, SMDS)
- **•** CLNS
- **•** DEC MOP

The routers use MOP packets to advertise their existence to Digital Equipment Corporation machines that use the MOP protocol. A router periodically broadcasts MOP packets to identify itself as a MOP host. This results in MOP packets being counted, even when DECnet is not being actively used.

- **•** DECnet
- **•** HP Probe
- **•** IP

I

- **•** LAN Manager (LAN Network Manager and IBM Network Manager)
- **•** Novell
- **•** Serial Tunnel (SDLC)
- **•** Spanning Tree
- **•** SR Bridge
- **•** Transparent Bridge

### **Example with DWRED**

The following is sample output from the **show interfaces** command when distributed weighted RED (DWRED) is enabled on an interface. Notice that the packet drop strategy is listed as "VIP-based weighted RED."

```
Router# show interfaces hssi 0/0/0
```

```
Hssi0/0/0 is up, line protocol is up
 Hardware is cyBus HSSI
 Description: 45Mbps to R1
Internet address is 10.200.14.250/30
MTU 4470 bytes, BW 45045 Kbit, DLY 200 usec, rely 255/255, load 1/255
Encapsulation HDLC, loopback not set, keepalive set (10 sec)
Last input 00:00:02, output 00:00:03, output hang never
Last clearing of "show interface" counters never
Queueing strategy: fifo
Packet Drop strategy: VIP-based weighted RED
Output queue 0/40, 0 drops; input queue 0/75, 0 drops
5 minute input rate 0 bits/sec, 0 packets/sec
5 minute output rate 0 bits/sec, 0 packets/sec
1976 packets input, 131263 bytes, 0 no buffer
Received 1577 broadcasts, 0 runts, 0 giants
0 parity
4 input errors, 4 CRC, 0 frame, 0 overrun, 0 ignored, 0 abort
1939 packets output, 130910 bytes, 0 underruns
0 output errors, 0 applique, 3 interface resets
0 output buffers copied, 0 interrupts, 0 failures
```
### **Example with ALC**

Router# **show interfaces serial 2**

The following is sample output from the **show interfaces** command for serial interface 2 when ALC is enabled:

Ι

```
Serial2 is up, line protocol is up
Hardware is CD2430
MTU 1500 bytes, BW 115 Kbit, DLY 20000 usec, rely 255/255, load 1/255
Encapsulation ALC, loopback not set
Full-duplex enabled.
    ascus in UP state: 42, 46
     ascus in DOWN state: 
     ascus DISABLED: 
Last input never, output never, output hang never
Last clearing of "show interface" counters never
Queueing strategy: fifo
Output queue 0/40, 0 drops; input queue 0/75, 0 drops
5 minute input rate 0 bits/sec, 0 packets/sec
5 minute output rate 0 bits/sec, 0 packets/sec
0 packets input, 0 bytes, 0 no buffer
Received 0 broadcasts, 0 runts, 0 giants
0 input errors, 0 CRC, 0 frame, 0 overrun, 0 ignored, 0 abort
0 packets output, 0 bytes, 0 underruns
0 output errors, 0 collisions, 3 interface resets
0 output buffer failures, 0 output buffers swapped out
DCD=down DSR=down DTR=down RTS=down CTS=down
```
### **Example with SDLC**

 $\mathbf I$ 

The following is sample output from the **show interfaces** command for a Synchronous Data Link Control (SDLC) primary interface supporting the SDLC function:

Router# **show interfaces**

```
Serial 0 is up, line protocol is up
Hardware is MCI Serial
MTU 1500 bytes, BW 1544 Kbit, DLY 20000 usec, rely 255/255, load 1/255
Encapsulation SDLC-PRIMARY, loopback not set
     Timers (msec): poll pause 100 fair poll 500. Poll limit 1
      [T1 3000, N1 12016, N2 20, K 7] timer: 56608 Last polled device: none
     SDLLC [ma: 0000.0C01.14--, ring: 7 bridge: 1, target ring: 10
             largest token ring frame 2052]
SDLC addr C1 state is CONNECT
      VS 6, VR 3, RCNT 0, Remote VR 6, Current retransmit count 0
      Hold queue: 0/12 IFRAMEs 77/22 RNRs 0/0 SNRMs 1/0 DISCs 0/0
      Poll: clear, Poll count: 0, chain: p: C1 n: C1
      SDLLC [largest SDLC frame: 265, XID: disabled]
 Last input 00:00:02, output 00:00:01, output hang never
 Output queue 0/40, 0 drops; input queue 0/75, 0 drops
 Five minute input rate 517 bits/sec, 30 packets/sec
 Five minute output rate 672 bits/sec, 20 packets/sec
      357 packets input, 28382 bytes, 0 no buffer
      Received 0 broadcasts, 0 runts, 0 giants
      0 input errors, 0 CRC, 0 frame, 0 overrun, 0 ignored, 0 abort
      926 packets output, 77274 bytes, 0 underruns
      0 output errors, 0 collisions, 0 interface resets, 0 restarts
      2 carrier transitions
```
Table 15 shows the fields relevant to all SDLC connections.

| <b>Field</b>  | <b>Description</b>                                                  |
|---------------|---------------------------------------------------------------------|
| Timers (msec) | List of timers in milliseconds.                                     |
|               | poll pause, fair poll, Poll limit   Current values of these timers. |
| T1, N1, N2, K | Current values for these variables.                                 |

*Table 15 show interfaces Field Descriptions When SDLC Is Enabled*

 $\mathsf I$ 

Table 16 shows other data given for each SDLC secondary interface configured to be attached to this interface.

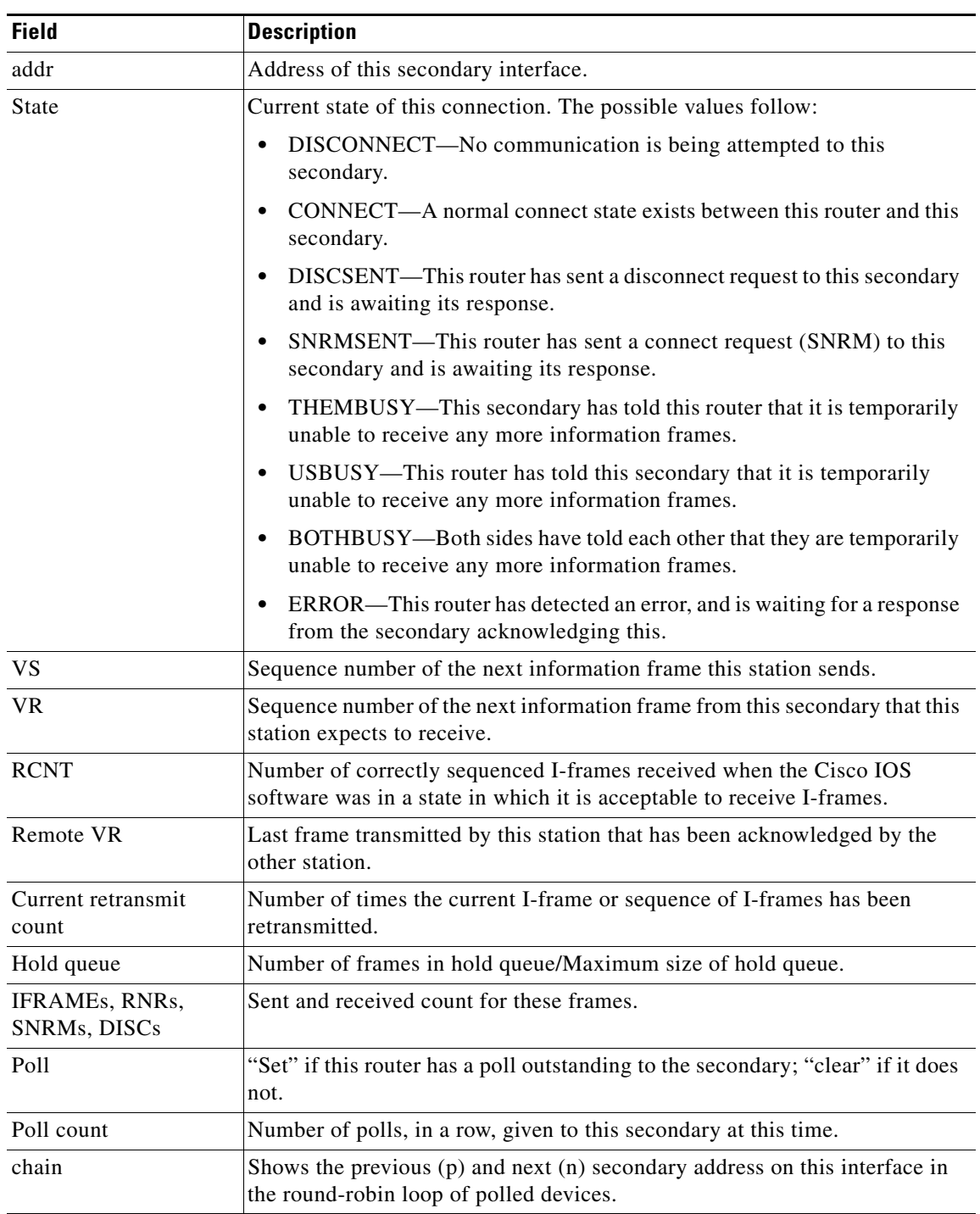

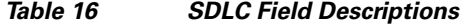

### **Sample show interfaces accounting Display**

The following is sample output from the **show interfaces accounting** command:

Router# **show interfaces accounting**

Interface TokenRing0 is disabled

Ethernet0

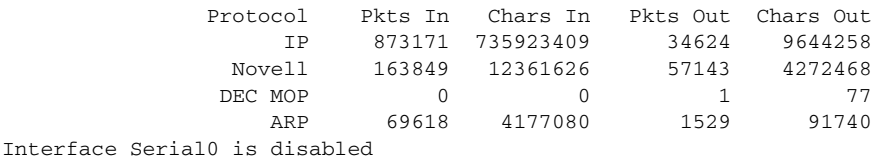

Ethernet1

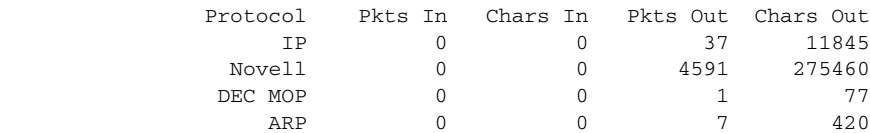

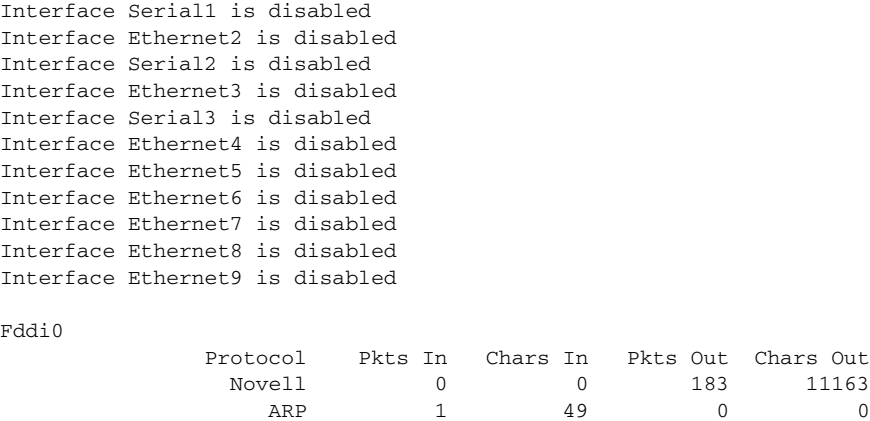

When the output indicates that an interface is "disabled," the router has received excessive errors (over 5000 in a keepalive period).

### **Example with Flow-Based WRED**

 $\mathbf I$ 

The following is sample output from the **show interfaces** command issued for the Serial interface 1 for which flow-based weighted RED (WRED) is enabled. The output shows that there are 8 active flow-based WRED flows, that the maximum number of flows active at any time is 9, and that the maximum number of possible flows configured for the interface is 16:

```
Router# show interfaces serial 1
Serial1 is up, line protocol is up 
  Hardware is HD64570
  Internet address is 10.1.2.1/24
  MTU 1500 bytes, BW 1544 Kbit, DLY 20000 usec,
Reliability 255/255, txload 237/255, rxload 1/255
   Encapsulation HDLC, loopback not set
  Keepalive not set
  Last input 00:00:22, output 00:00:00, output hang never
  Last clearing of "show interface" counters 00:17:58
  Input queue: 0/75/0 (size/max/drops); Total output drops: 2479
Queueing strategy: random early detection(RED)
```
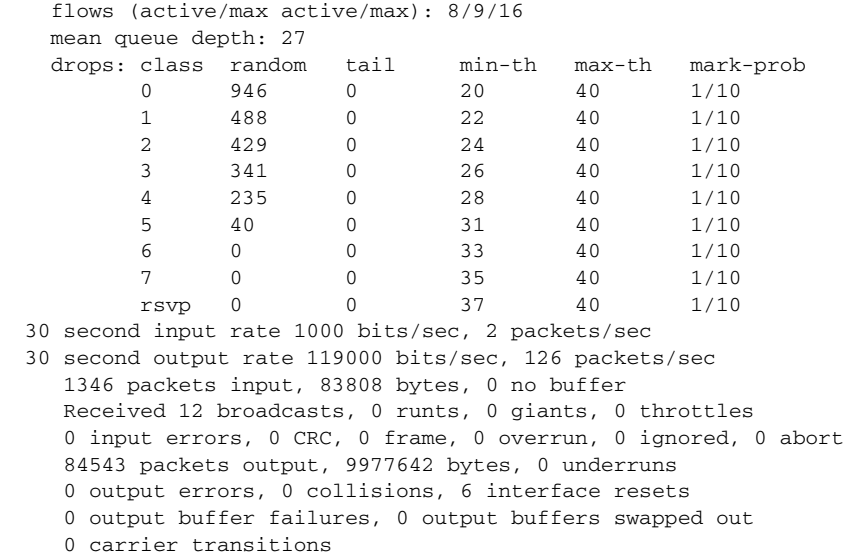

#### DCD=up DSR=up DTR=up RTS=up CTS=up

### **Example with DWFQ**

The following is sample output from the **show interfaces** command when distributed weighted fair queueing (DWFQ) is enabled on an interface. Notice that the queueing strategy is listed as "VIP-based fair queueing."

```
Router# show interfaces fastethernet 1/1/0
```

```
Fast Ethernet 1/1/0 is up, line protocol is up
  Hardware is cyBus Fast Ethernet Interface, address is 0007.f618.4448 (bia 00e0)
   Description: pkt input i/f for WRL tests (to pagent)
   Internet address is 10.0.2.70/24
  MTU 1500 bytes, BW 100000 Kbit, DLY 100 usec, rely 255/255, load 1/255
  Encapsulation ARPA, loopback not set, keepalive not set, fdx, 100BaseTX/FX
  ARP type: ARPA, ARP Timeout 04:00:00
  Last input never, output 01:11:01, output hang never
   Last clearing of "show interface" counters 01:12:31
   Queueing strategy: VIP-based fair queueing
   Output queue 0/40, 0 drops; input queue 0/75, 0 drops
   30 second input rate 0 bits/sec, 0 packets/sec
   30 second output rate 0 bits/sec, 0 packets/sec
      0 packets input, 0 bytes, 0 no buffer
      Received 0 broadcasts, 0 runts, 0 giants
      0 input errors, 0 CRC, 0 frame, 0 overrun, 0 ignored, 0 abort
      0 watchdog, 0 multicast
      0 input packets with dribble condition detected
      1 packets output, 60 bytes, 0 underruns
      0 output errors, 0 collisions, 0 interface resets
      0 babbles, 0 late collision, 0 deferred
      0 lost carrier, 0 no carrier
      0 output buffers copied, 0 interrupts, 0 failures
```
### **Example with DNIS Binding**

When the **show interfaces** command is issued on an unbound dialer interface, the output looks as follows:

Ι

```
Router# show interfaces dialer0
Dialer0 is up (spoofing), line protocol is up (spoofing)
  Hardware is Unknown
```
Router# **show interfaces dialer0**

```
 Internet address is 10.1.1.2/8
 MTU 1500 bytes, BW 64 Kbit, DLY 20000 usec, rely 255/255, load 3/255
 Encapsulation PPP, loopback not set
 DTR is pulsed for 1 seconds on reset
 Last input 00:00:34, output never, output hang never
 Last clearing of "show interface" counters 00:05:09
 Queueing strategy: fifo
 Output queue 0/40, 0 drops; input queue 0/75, 0 drops
 5 minute input rate 0 bits/sec, 0 packets/sec
 5 minute output rate 1000 bits/sec, 0 packets/sec
    18 packets input, 2579 bytes
    14 packets output, 5328 bytes
```
But when the **show interfaces** command is issued on a bound dialer interface, you will get an additional report that indicates the binding relationship. The output is shown here:

```
Dialer0 is up, line protocol is up 
  Hardware is Unknown
   Internet address is 10.1.1.2/8
   MTU 1500 bytes, BW 64 Kbit, DLY 20000 usec, rely 255/255, load 1/255
   Encapsulation PPP, loopback not set
   DTR is pulsed for 1 seconds on reset
   Interface is bound to BRI0:1
   Last input 00:00:38, output never, output hang never
   Last clearing of "show interface" counters 00:05:36
Queueing strategy: fifo
   Output queue 0/40, 0 drops; input queue 0/75, 0 drops
   5 minute input rate 0 bits/sec, 0 packets/sec
   5 minute output rate 0 bits/sec, 0 packets/sec
      38 packets input, 4659 bytes
      34 packets output, 9952 bytes
Bound to:
BRI0:1 is up, line protocol is up 
   Hardware is BRI
   MTU 1500 bytes, BW 64 Kbit, DLY 20000 usec, rely 255/255, load 1/255
   Encapsulation PPP, loopback not set, keepalive not set
   Interface is bound to Dialer0 (Encapsulation PPP)
   LCP Open, multilink Open
   Last input 00:00:39, output 00:00:11, output hang never
   Last clearing of "show interface" counters never
   Queueing strategy: fifo
   Output queue 0/40, 0 drops; input queue 0/75, 0 drops
   5 minute input rate 0 bits/sec, 0 packets/sec
   5 minute output rate 0 bits/sec, 0 packets/sec
      78 packets input, 9317 bytes, 0 no buffer
      Received 65 broadcasts, 0 runts, 0 giants, 0 throttles
      0 input errors, 0 CRC, 0 frame, 0 overrun, 0 ignored, 0 abort
      93 packets output, 9864 bytes, 0 underruns
      0 output errors, 0 collisions, 7 interface resets
      0 output buffer failures, 0 output buffers swapped out
      4 carrier transitions
```
At the end of the Dialer0 output, the **show interfaces** command is executed on each physical interface bound to it.

### **Example with BRI**

In this example, the physical interface is the B1 channel of the BRI0 link. This example also illustrates that the output under the B channel keeps all hardware counts that are not displayed under any logical or virtual access interface. The line in the report that states "Interface is bound to Dialer0 (Encapsulation

I

LAPB)" indicates that this B interface is bound to Dialer0 and the encapsulation running over this connection is LAPB, not PPP, which is the encapsulation configured on the D interface and inherited by the B channel.

```
Router# show interfaces bri0:1
```

```
BRI0:1 is up, line protocol is up 
  Hardware is BRI
  MTU 1500 bytes, BW 64 Kbit, DLY 20000 usec, rely 255/255, load 1/255
   Encapsulation PPP, loopback not set, keepalive not set
   Interface is bound to Dialer0 (Encapsulation LAPB)
   LCP Open, multilink Open
   Last input 00:00:31, output 00:00:03, output hang never
   Last clearing of "show interface" counters never
   Queueing strategy: fifo
   Output queue 0/40, 0 drops; input queue 0/75, 0 drops
   5 minute input rate 0 bits/sec, 1 packets/sec
   5 minute output rate 0 bits/sec, 1 packets/sec
      110 packets input, 13994 bytes, 0 no buffer
      Received 91 broadcasts, 0 runts, 0 giants, 0 throttles
      0 input errors, 0 CRC, 0 frame, 0 overrun, 0 ignored, 0 abort
      135 packets output, 14175 bytes, 0 underruns
      0 output errors, 0 collisions, 12 interface resets
      0 output buffer failures, 0 output buffers swapped out
      8 carrier transitions
```
Any protocol configuration and states should be displayed from the Dialer0 interface.

### **Example with a Fast Ethernet SPA on a Cisco 7304 Router**

Router# **show interfaces fastethernet 2/1/1**

The following is sample output from the **show interfaces fastethernet** command for the second interface (port 1) in a 4-Port 10/100 Fast Ethernet SPA located in the bottom subslot (1) of the MSC that is installed in slot 2 on a Cisco 7304 router:

```
FastEthernet2/1/1 is up, line protocol is up 
 Hardware is SPA-4FE-7304, address is 00b0.64ff.5d80 (bia 00b0.64ff.5d80)
   Internet address is 192.168.50.1/24
   MTU 9216 bytes, BW 100000 Kbit, DLY 100 usec, 
      reliability 255/255, txload 1/255, rxload 1/255
   Encapsulation ARPA, loopback not set
   Keepalive set (10 sec)
  Full-duplex, 100Mb/s, 100BaseTX/FX
ARP type: ARPA, ARP Timeout 04:00:00
   Last input 00:00:22, output 00:00:02, output hang never
   Last clearing of "show interface" counters never
   Input queue: 0/75/0/0 (size/max/drops/flushes); Total output drops: 0
   Queueing strategy: fifo
   Output queue: 0/40 (size/max)
   5 minute input rate 0 bits/sec, 0 packets/sec
   5 minute output rate 0 bits/sec, 0 packets/sec
      5 packets input, 320 bytes
      Received 1 broadcasts (0 IP multicast)
      0 runts, 0 giants, 0 throttles
      0 input errors, 0 CRC, 0 frame, 0 overrun, 0 ignored
      0 watchdog
      0 input packets with dribble condition detected
      8 packets output, 529 bytes, 0 underruns
      0 output errors, 0 collisions, 2 interface resets
      0 babbles, 0 late collision, 0 deferred
      2 lost carrier, 0 no carrier
      0 output buffer failures, 0 output buffers swapped out
```
### **Example for an Interface with an Asymmetric Receiver and Transmitter Rates**

Router# **show interfaces e4/0**

```
Ethernet4/0 is up, line protocol is up
  Hardware is AmdP2, address is 000b.bf30.f470 (bia 000b.bf30.f470)
  Internet address is 10.1.1.9/24
  MTU 1500 bytes, BW 10000 Kbit, RxBW 5000 Kbit, DLY 1000 usec,
      reliability 255/255, txload 1/255, rxload 254/255 
   Encapsulation ARPA, loopback not set
  Keepalive set (10 sec)
  ARP type: ARPA, ARP Timeout 04:00:00
  Last input 00:00:00, output 00:00:01, output hang never
   Last clearing of "show interface" counters 00:03:36
   Input queue: 34/75/0/819 (size/max/drops/flushes); Total output drops: 0
   Queueing strategy: fifo
   Output queue: 0/40 (size/max)
   30 second input rate 7138000 bits/sec, 14870 packets/sec
   30 second output rate 0 bits/sec, 0 packets/sec
      3109298 packets input, 186557880 bytes, 0 no buffer
      Received 217 broadcasts, 0 runts, 0 giants, 0 throttles
      0 input errors, 0 CRC, 0 frame, 0 overrun, 0 ignored
      0 input packets with dribble condition detected
      22 packets output, 1320 bytes, 0 underruns
      11 output errors, 26 collisions, 0 interface resets
      0 babbles, 0 late collision, 0 deferred
      0 lost carrier, 0 no carrier
      0 output buffer failures, 0 output buffers swapped out
```
Table 17 describes the fields shown in the display.

 $\mathbf I$ 

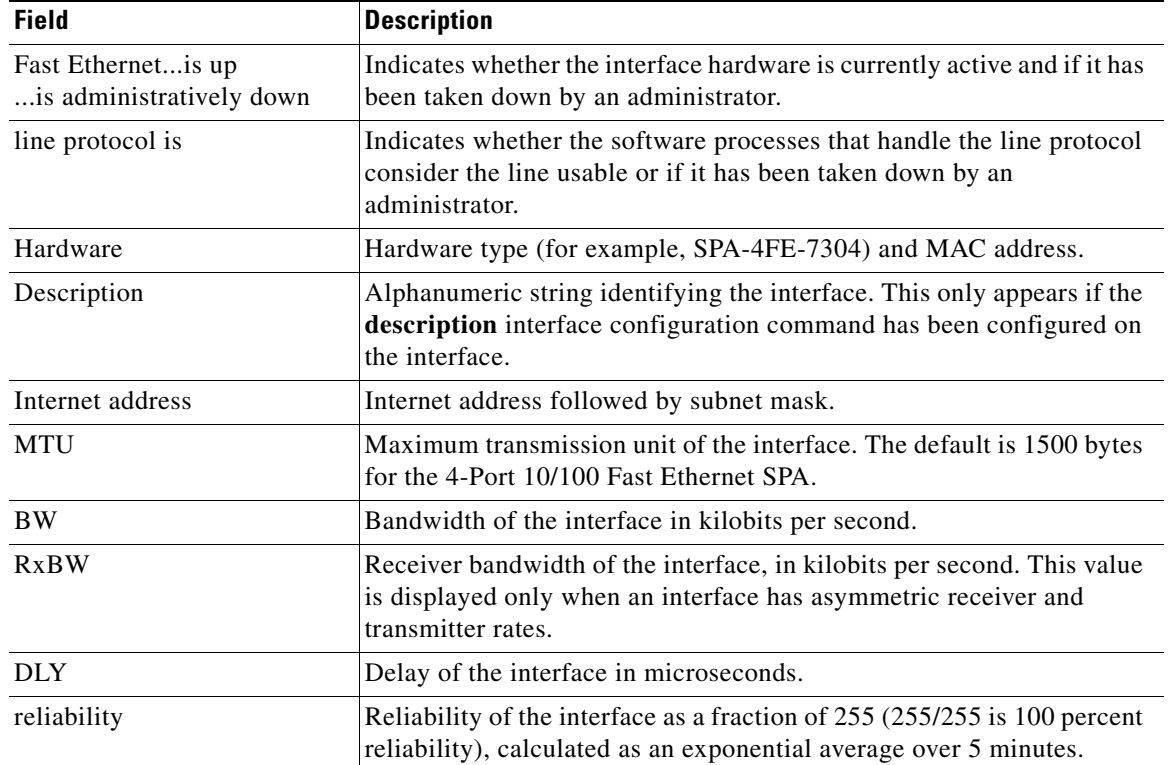

### *Table 17 show interfaces fastethernet Field Descriptions—Fast Ethernet SPA*

H.

 $\mathsf I$ 

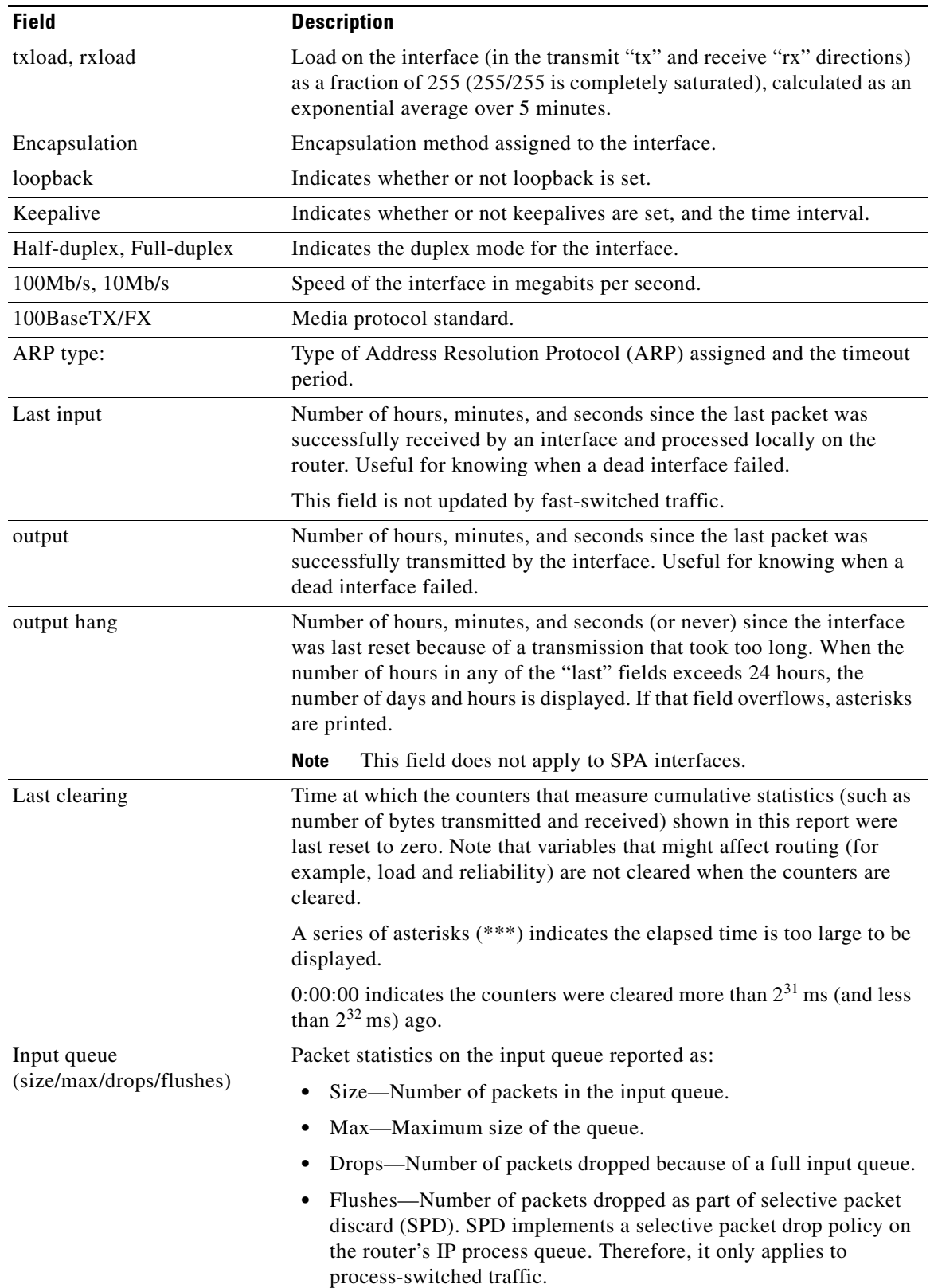

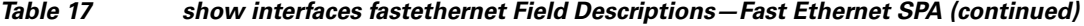

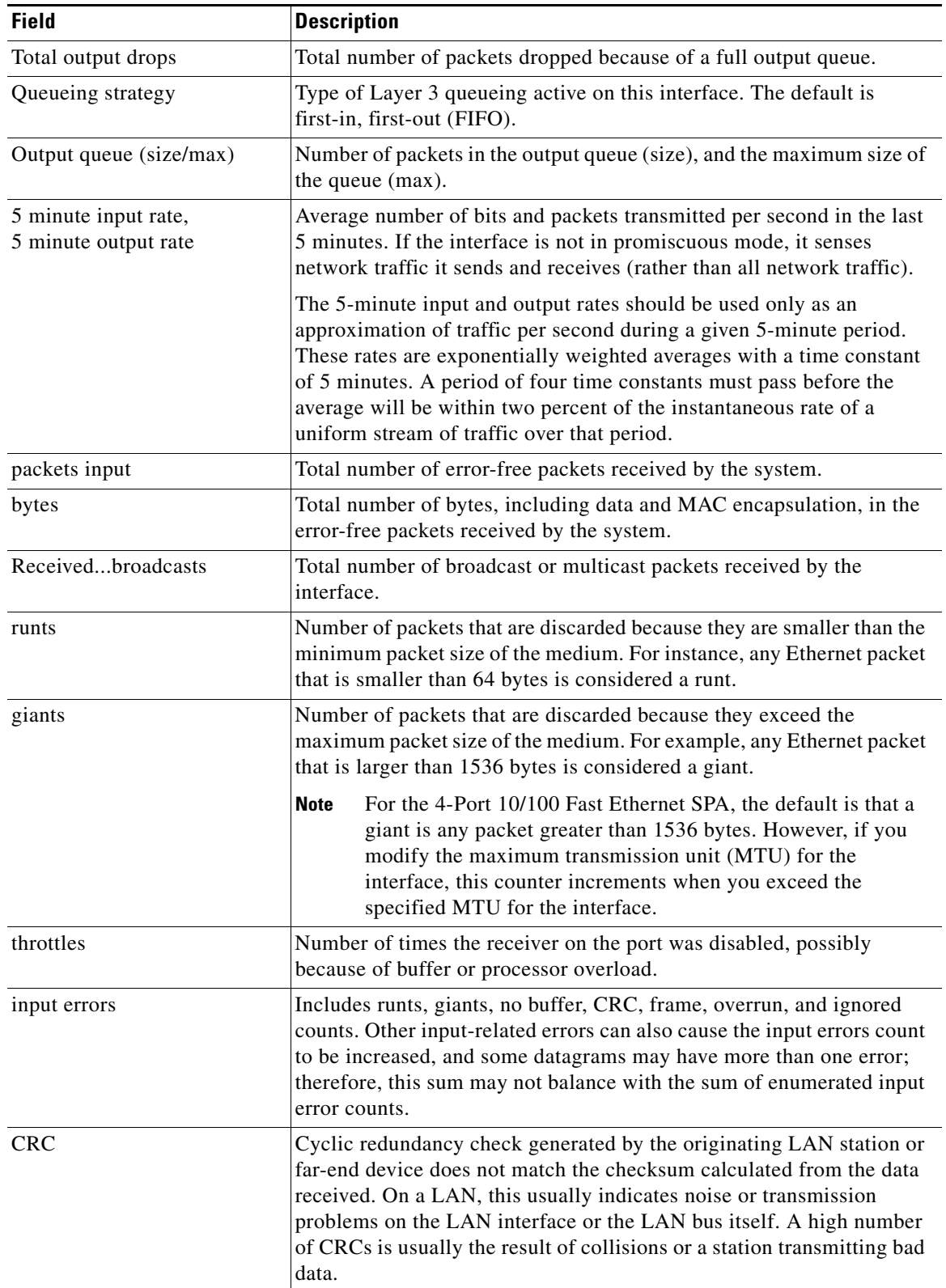

## *Table 17 show interfaces fastethernet Field Descriptions—Fast Ethernet SPA (continued)*

**College** 

 $\mathsf I$ 

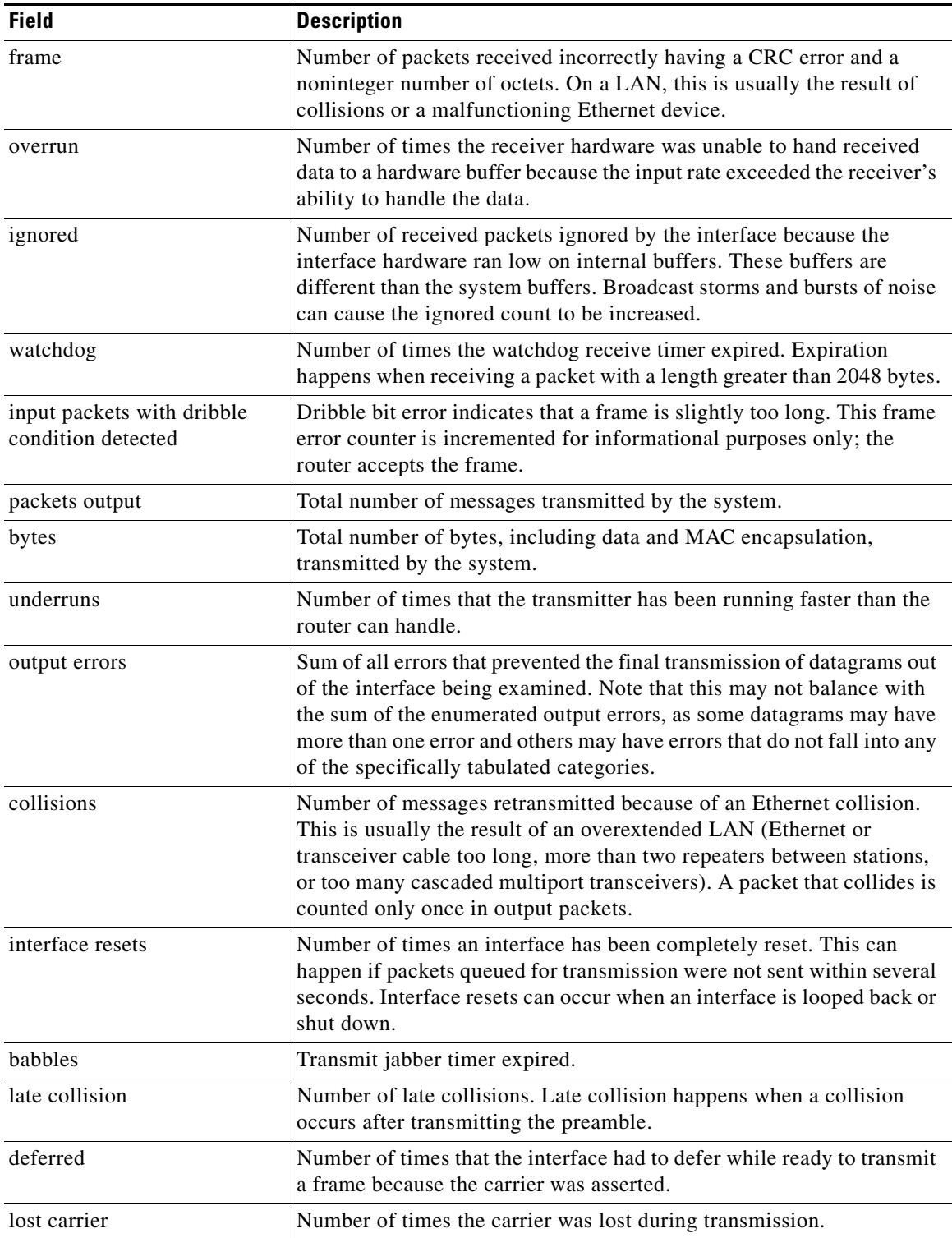

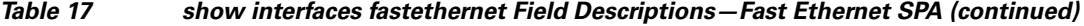

| <b>Field</b>                                          | <b>Description</b>                                                                              |
|-------------------------------------------------------|-------------------------------------------------------------------------------------------------|
| no carrier                                            | Number of times the carrier was not present during the transmission.                            |
|                                                       | This field does not apply to SPA interfaces.<br><b>Note</b>                                     |
| output buffer failures, output<br>buffers swapped out | These counters are not used by the 4-Port 10/100 Fast Ethernet SPA on<br>the Cisco 7304 router. |

*Table 17 show interfaces fastethernet Field Descriptions—Fast Ethernet SPA (continued)*

### **Example with a Gigabit Ethernet SPA on a Cisco 7304 Router**

The following is sample output from the **show interfaces gigabitethernet** command for the first interface (port 0) in a 2-Port 10/100/1000 Gigabit Ethernet SPA located in the top subslot (0) of the MSC that is installed in slot 4 on a Cisco 7304 router:

### Router# **show interfaces gigabitethernet 4/0/0**

```
GigabitEthernet4/0/0 is up, line protocol is down
   Hardware is SPA-2GE-7304, address is 00b0.64ff.5a80 (bia 00b0.64ff.5a80)
  MTU 1500 bytes, BW 1000000 Kbit, DLY 10 usec,
      reliability 255/255, txload 1/255, rxload 1/255
   Encapsulation ARPA, loopback not set
   Keepalive set (10 sec)
   Half-duplex, 1000Mb/s, link type is auto, media type is RJ45
   output flow-control is unsupported, input flow-control is unsupported
   ARP type: ARPA, ARP Timeout 04:00:00
   Last input never, output 00:00:09, output hang never
   Last clearing of "show interface" counters never
   Input queue: 0/75/0/0 (size/max/drops/flushes); Total output drops: 0
   Queueing strategy: fifo
  Output queue: 0/40 (size/max)
   5 minute input rate 0 bits/sec, 0 packets/sec
   5 minute output rate 0 bits/sec, 0 packets/sec
      0 packets input, 0 bytes, 0 no buffer
      Received 0 broadcasts (0 IP multicast)
      0 runts, 0 giants, 0 throttles
      0 input errors, 0 CRC, 0 frame, 0 overrun, 0 ignored
      0 watchdog, 0 multicast, 0 pause input
      109 packets output, 6540 bytes, 0 underruns
      0 output errors, 0 collisions, 2 interface resets
      0 babbles, 0 late collision, 0 deferred
      1 lost carrier, 0 no carrier, 0 PAUSE output
      0 output buffer failures, 0 output buffers swapped out
```
### **Example with Gigabit Ethernet SPAs Configured as Primary and Backup Interfaces on a Cisco 7600 Router**

The following examples show the additional lines included in the display when the command is issued on two Gigabit Ethernet interfaces that are configured as a primary interface (gi3/0/0) and as a backup interface (gi3/0/11) for the primary:

```
Router# show interfaces gigabitEthernet 3/0/0
GigabitEthernet3/0/0 is up, line protocol is up (connected)
   Hardware is GigEther SPA, address is 0005.dc57.8800 (bia 0005.dc57.8800)
  Backup interface GigabitEthernet3/0/11, failure delay 0 sec, secondary disable delay 0 sec, 
  .
  .
  .
Router# show interfaces gigabitEthernet 3/0/11
GigabitEthernet3/0/11 is standby mode, line protocol is down (disabled)
  .
  .
```
.

Table 18 describes the fields shown in the display for Gigabit Ethernet SPA interfaces.

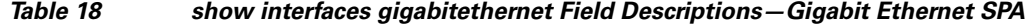

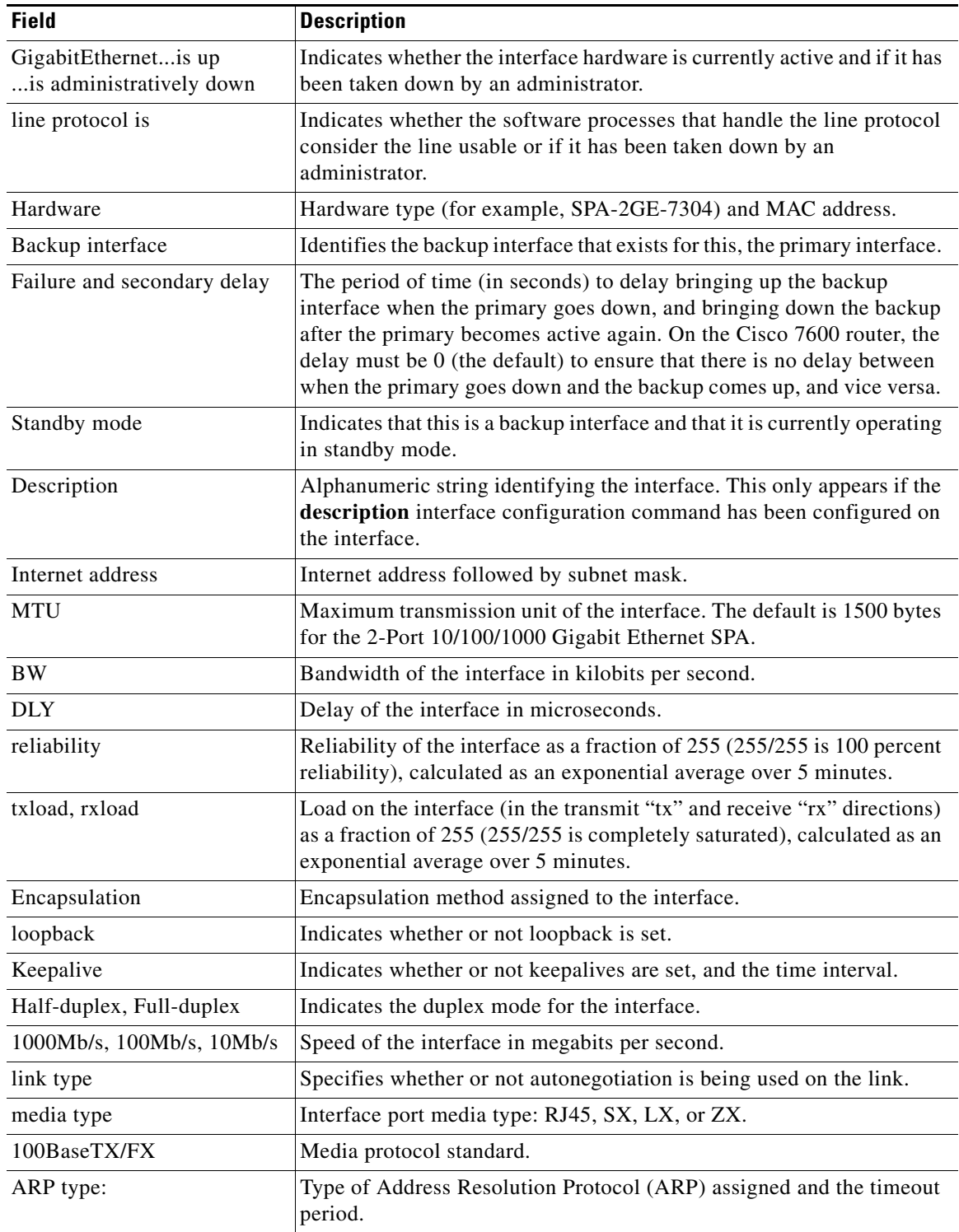

 $\mathsf I$ 

| <b>Field</b>                            | <b>Description</b>                                                                                                    |
|-----------------------------------------|----------------------------------------------------------------------------------------------------|
| Last input                              | Number of hours, minutes, and seconds since the last packet was<br>successfully received by an interface and processed locally on the<br>router. Useful for knowing when a dead interface failed.                                                                                                    |
|                                         | This field is not updated by fast-switched traffic.                                                                                                    |
| output                                  | Number of hours, minutes, and seconds since the last packet was<br>successfully transmitted by the interface. Useful for knowing when a<br>dead interface failed.                                                                                                    |
| output hang                             | Number of hours, minutes, and seconds (or never) since the interface<br>was last reset because of a transmission that took too long. When the<br>number of hours in any of the "last" fields exceeds 24 hours, the<br>number of days and hours is displayed. If that field overflows, asterisks<br>are printed. |
|                                         | <b>Note</b><br>This field does not apply to SPA interfaces.                                                                                                    |
| Last clearing                           | Time at which the counters that measure cumulative statistics (such as<br>number of bytes transmitted and received) shown in this report were<br>last reset to zero. Note that variables that might affect routing (for<br>example, load and reliability) are not cleared when the counters are<br>cleared.     |
|                                         | A series of asterisks (***) indicates the elapsed time is too large to be<br>displayed.                                                                                                    |
|                                         | $0:00:00$ indicates the counters were cleared more than $231$ ms (and less<br>than $2^{32}$ ms) ago.                                                                                                    |
| Input queue<br>(size/max/drops/flushes) | Packet statistics on the input queue reported as:                                                                                                    |
|                                         | Size—Number of packets in the input queue.<br>$\bullet$                                                                                                    |
|                                         | Max—Maximum size of the queue.                                                                                                    |
|                                         | Drops—Number of packets dropped because of a full input queue.                                                                                                    |
|                                         | Flushes—Number of packets dropped as part of selective packet<br>discard (SPD). SPD implements a selective packet drop policy on<br>the router's IP process queue. Therefore, it only applies to<br>process-switched traffic.                                                                                   |
| Total output drops                      | Total number of packets dropped because of a full output queue.                                                                                                    |
| Queueing strategy                       | Type of Layer 3 queueing active on this interface. The default is<br>first-in, first-out (FIFO).                                                                                                    |
| Output queue (size/max)                 | Number of packets in the output queue (size), and the maximum size of<br>the queue (max).                                                                                                    |

*Table 18 show interfaces gigabitethernet Field Descriptions—Gigabit Ethernet SPA (continued)*

H.

 $\mathsf I$ 

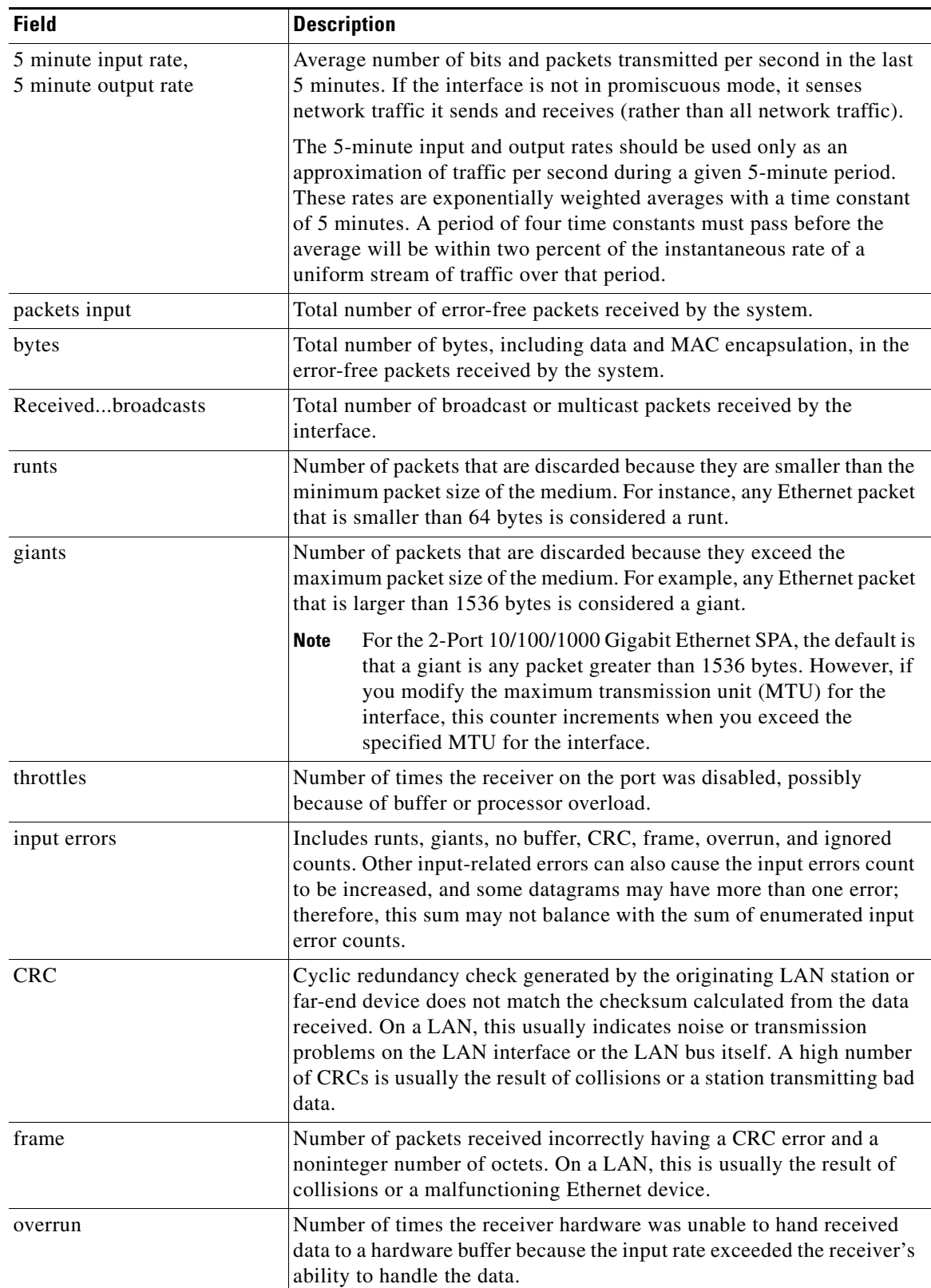

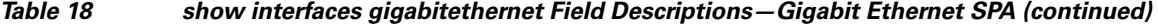

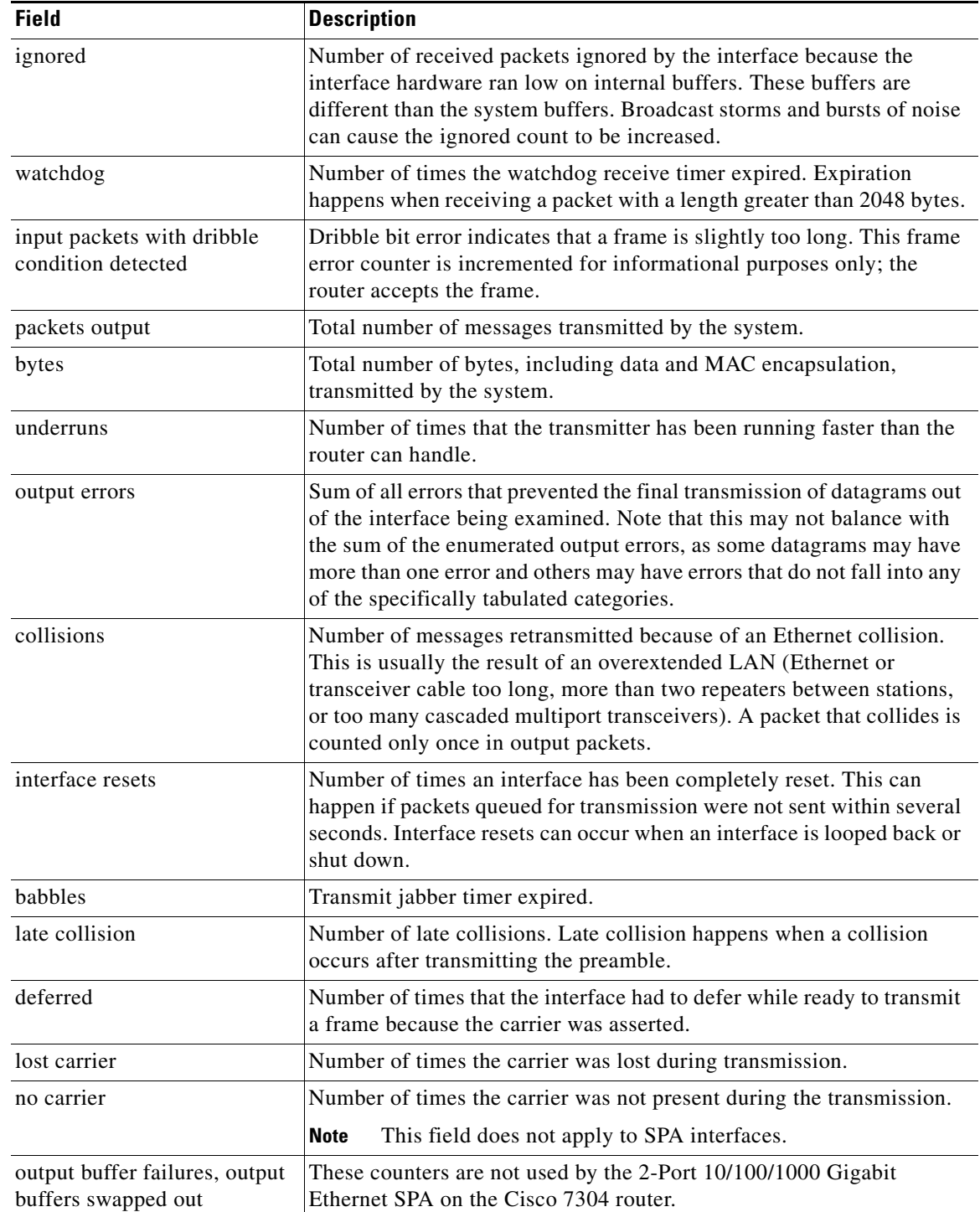

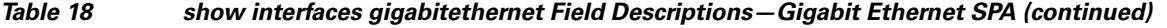

### **Example with a POS SPA on a Cisco 7600 Series Router and Catalyst 6500 Series Switch**

The following is sample output from the **show interfaces pos** command on a Cisco 7600 series router or Catalyst 6500 series switch for POS interface 4/3/0 (which is the interface for port 0 of the SPA in subslot 3 of the SIP in chassis slot 4):

```
Router# show interfaces pos 4/3/0
```

```
POS4/3/0 is up, line protocol is up (APS working - active)
  Hardware is Packet over SONET
   Internet address is 10.0.0.1/8
  MTU 4470 bytes, BW 622000 Kbit, DLY 100 usec, rely 255/255, load 1/255
  Encapsulation HDLC, crc 16, loopback not set
  Keepalive not set
  Scramble disabled
  Last input 00:00:34, output 04:09:06, output hang never
  Last clearing of "show interface" counters never
   Queueing strategy:fifo
   Output queue 0/40, 0 drops; input queue 0/75, 0 drops
         Available Bandwidth 622000 kilobits/sec
   5 minute input rate 0 bits/sec, 0 packets/sec
   5 minute output rate 0 bits/sec, 0 packets/sec
      782 packets input, 226563 bytes, 0 no buffer
      Received 0 broadcasts, 1 runts, 0 giants, 0 throttles
               0 parity
      1 input errors, 0 CRC, 0 frame, 0 overrun, 0 ignored, 0 abort
      271 packets output, 28140 bytes, 0 underruns
      0 output errors, 0 applique, 2 interface resets
      0 output buffer failures, 0 output buffers swapped out
      2 carrier transitions
```
Table 19 describes the significant fields shown in this display.

### **Example with a POS SPA on a Cisco 12000 Series Router**

The following is sample output from the **show interfaces pos** command on a Cisco 12000 series router for POS interface 1/1/0 (which is the interface for port 0 of the SPA in subslot 1 of the SIP in chassis slot 1):

I

```
Router# show interfaces pos 1/1/0
```

```
POS1/1/0 is up, line protocol is up
  Hardware is Packet over SONET
  Internet address is 10.41.41.2/24
  MTU 4470 bytes, BW 9952000 Kbit, DLY 100 usec, rely 255/255, load 1/255
  Encapsulation HDLC, crc 32, loopback not set
   Keepalive not set
  Scramble enabled
  Last input 00:00:59, output 00:00:11, output hang never
  Last clearing of "show interface" counters 00:00:14
   Queueing strategy: fifo
   Output queue 0/40, 0 drops; input queue 0/75, 0 drops
         Available Bandwidth 9582482 kilobits/sec
   5 minute input rate 0 bits/sec, 0 packets/sec
   5 minute output rate 0 bits/sec, 0 packets/sec
      0 packets input, 0 bytes, 0 no buffer
      Received 0 broadcasts, 0 runts, 0 giants, 0 throttles
               0 parity
      0 input errors, 0 CRC, 0 frame, 0 overrun, 0 ignored, 0 abort
      1 packets output, 314 bytes, 0 underruns
      0 output errors, 0 applique, 0 interface resets
      0 output buffer failures, 0 output buffers swapped out
      0 carrier transitions
```
**The Contract of the Contract of the Contract of the Contract of the Contract of the Contract of the Contract of the Contract of the Contract of the Contract of the Contract of the Contract of the Contract of the Contract** 

Table 19 describes the significant fields shown in this display.

| <b>Field</b>                          | <b>Description</b>                                                                                                    |
|---------------------------------------|----------------------------------------------------------------------------------------------------|
| $POSx/y/z$ is up, line protocol is up | Indicates whether the interface hardware is currently active and<br>can transmit and receive or whether it has been taken down by<br>an administrator.                                                                                                    |
| Hardware is.                          | Hardware type:                                                                                                    |
|                                       | For POSIP—cyBus Packet over Sonet<br>$\bullet$                                                                                                    |
|                                       | For POS SPAs-Packet over SONET                                                                                                    |
| Internet address is                   | Internet address and subnet mask.                                                                                                    |
| <b>MTU</b>                            | Maximum transmission unit of the interface.                                                                                                    |
| <b>BW</b>                             | Bandwidth of the interface, in kilobits per second.                                                                                                    |
| <b>DLY</b>                            | Delay of the interface, in microseconds.                                                                                                    |
| rely                                  | Reliability of the interface as a fraction of 255 (255/255 is<br>100 percent reliability), calculated as an exponential average<br>over 5 minutes.                                                                                                    |
| load                                  | Load on the interface as a fraction of 255 (255/255 is completely<br>saturated), calculated as an exponential average over 5 minutes.<br>The calculation uses the value from the <b>bandwidth</b> interface<br>configuration command.                                                                         |
| Encapsulation                         | Encapsulation method assigned to interface.                                                                                                    |
| Loopback                              | Indicates whether loopbacks are set.                                                                                                    |
| Keepalive                             | Indicates whether keepalives are set.                                                                                                    |
| Scramble                              | Indicates whether or not SONET payload scrambling is enabled.<br>SONET scrambling is disabled by default. For the POS SPAs on<br>the Cisco 12000 series routers, scrambling is enabled by default.                                                                                                    |
| Last input                            | Number of hours, minutes, and seconds since the last packet was<br>successfully received by an interface and processed locally on<br>the router. Useful for knowing when a dead interface failed. This<br>counter is updated only when packets are process-switched, not<br>when packets are fast-switched.   |
| (Last) output                         | Number of hours, minutes, and seconds since the last packet was<br>successfully transmitted by an interface. This counter is updated<br>only when packets are process-switched, not when packets are<br>fast-switched.                                                                                        |
| (Last) output hang                    | Number of hours, minutes, and seconds (or never) since the<br>interface was last reset because of a transmission that took too<br>long. When the number of hours in any of the "last" fields<br>exceeds 24 hours, the number of days and hours is printed. If<br>that field overflows, asterisks are printed. |

*Table 19 show interfaces pos Field Descriptions—POS SPA*

H.

 $\mathsf I$ 

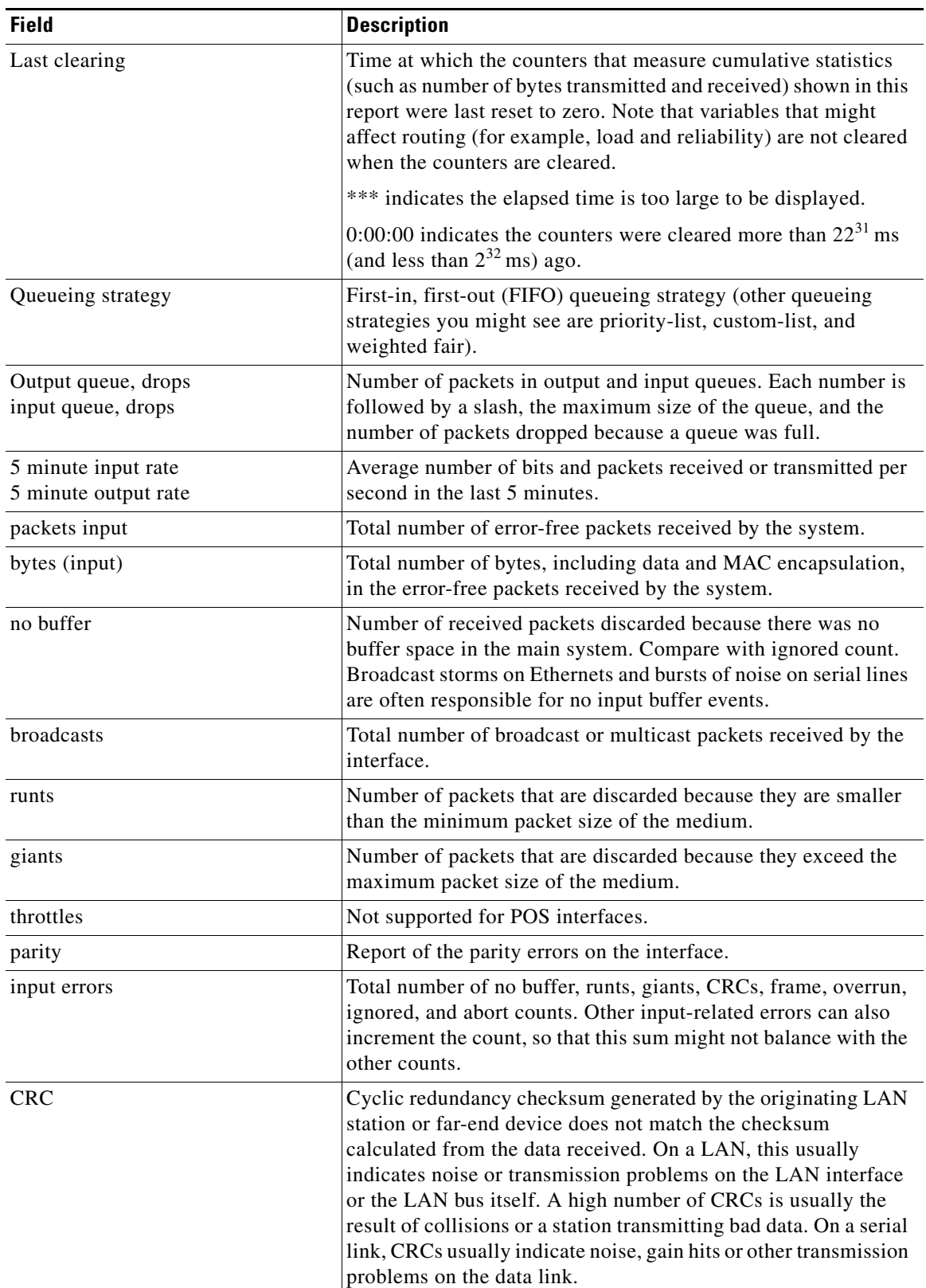

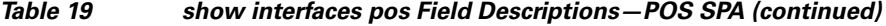

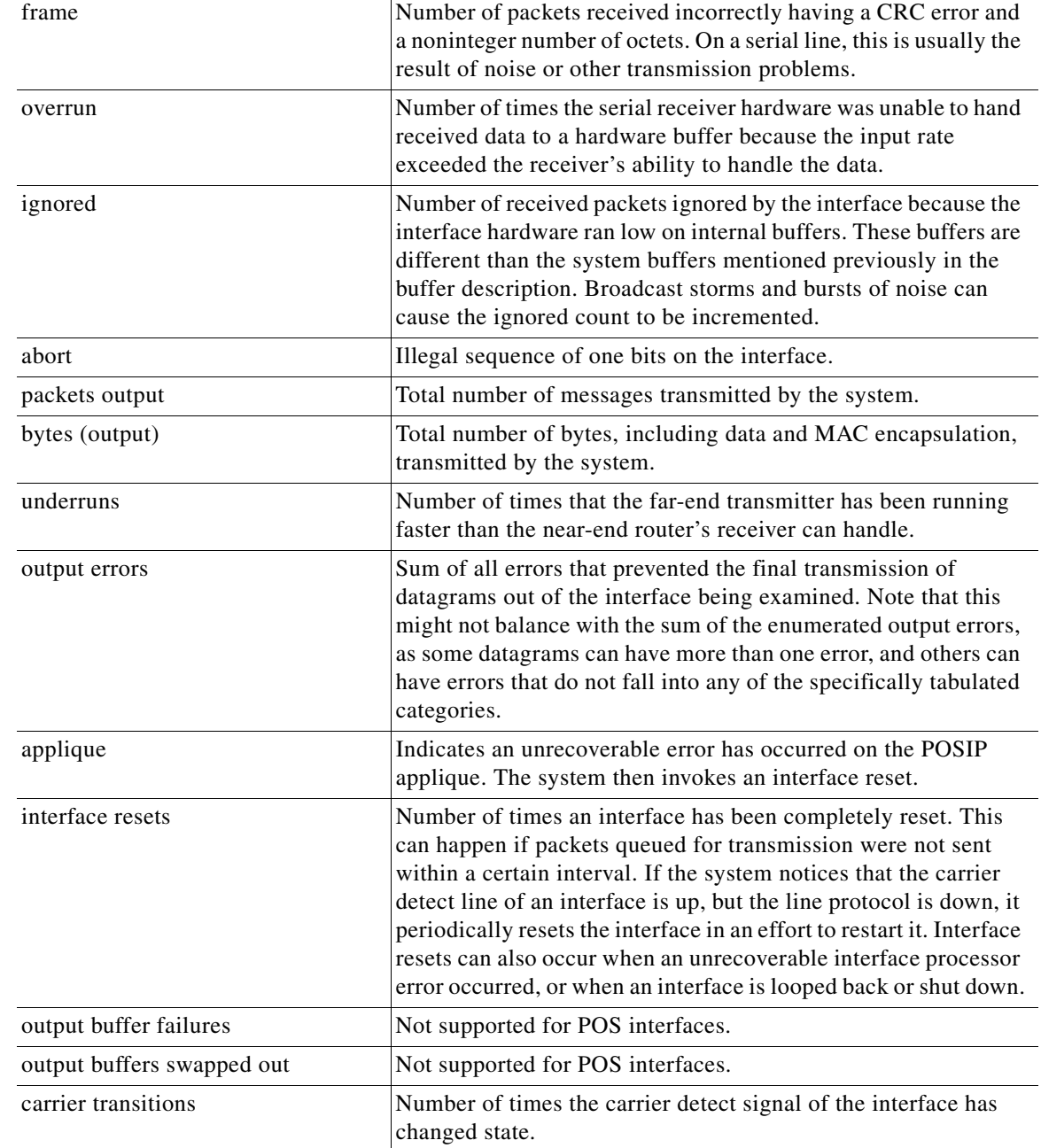

### *Table 19 show interfaces pos Field Descriptions—POS SPA (continued)*

**Field Description**

### **Example with a POS SPA SDCC Interface on a Cisco 12000 Series Router**

The following is sample output from the **show interfaces sdcc** command on a Cisco 12000 series router for POS interface 1/1/0 (which is the interface for port 0 of the SPA in subslot 1 of the SIP in chassis slot  $1$ :

```
Router# show interfaces sdcc 1/1/0
```
 $\overline{\phantom{a}}$ 

```
SDCC1/1/0 is administratively down, line protocol is down
   Hardware is SDCC
```
 MTU 1500 bytes, BW 192 Kbit, DLY 20000 usec, rely 255/255, load 1/255 Encapsulation HDLC, crc 32, loopback not set Keepalive set (10 sec) Last input never, output never, output hang never Last clearing of "show interface" counters 00:01:55 Queueing strategy: fifo Output queue 0/40, 0 drops; input queue 0/75, 0 drops 5 minute input rate 0 bits/sec, 0 packets/sec 5 minute output rate 0 bits/sec, 0 packets/sec 0 packets input, 0 bytes, 0 no buffer Received 0 broadcasts, 0 runts, 0 giants, 0 throttles 0 input errors, 0 CRC, 0 frame, 0 overrun, 0 ignored, 0 abort 0 packets output, 0 bytes, 0 underruns 0 output errors, 0 collisions, 0 interface resets 0 output buffer failures, 0 output buffers swapped out 0 carrier transitions

Table 20 describes the significant fields shown in these displays.

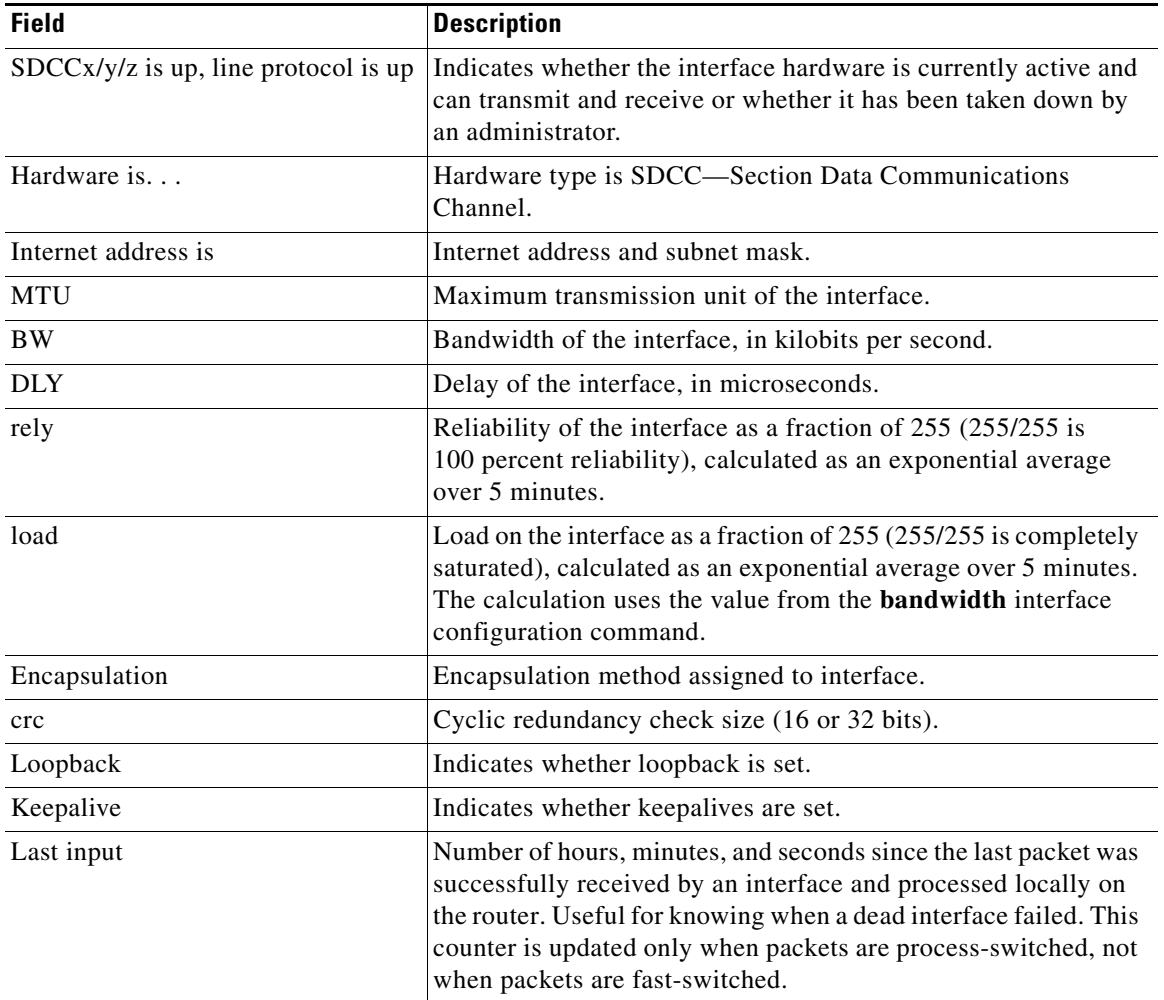

ן

*Table 20 show interfaces sdcc Field Descriptions—POS SPA*

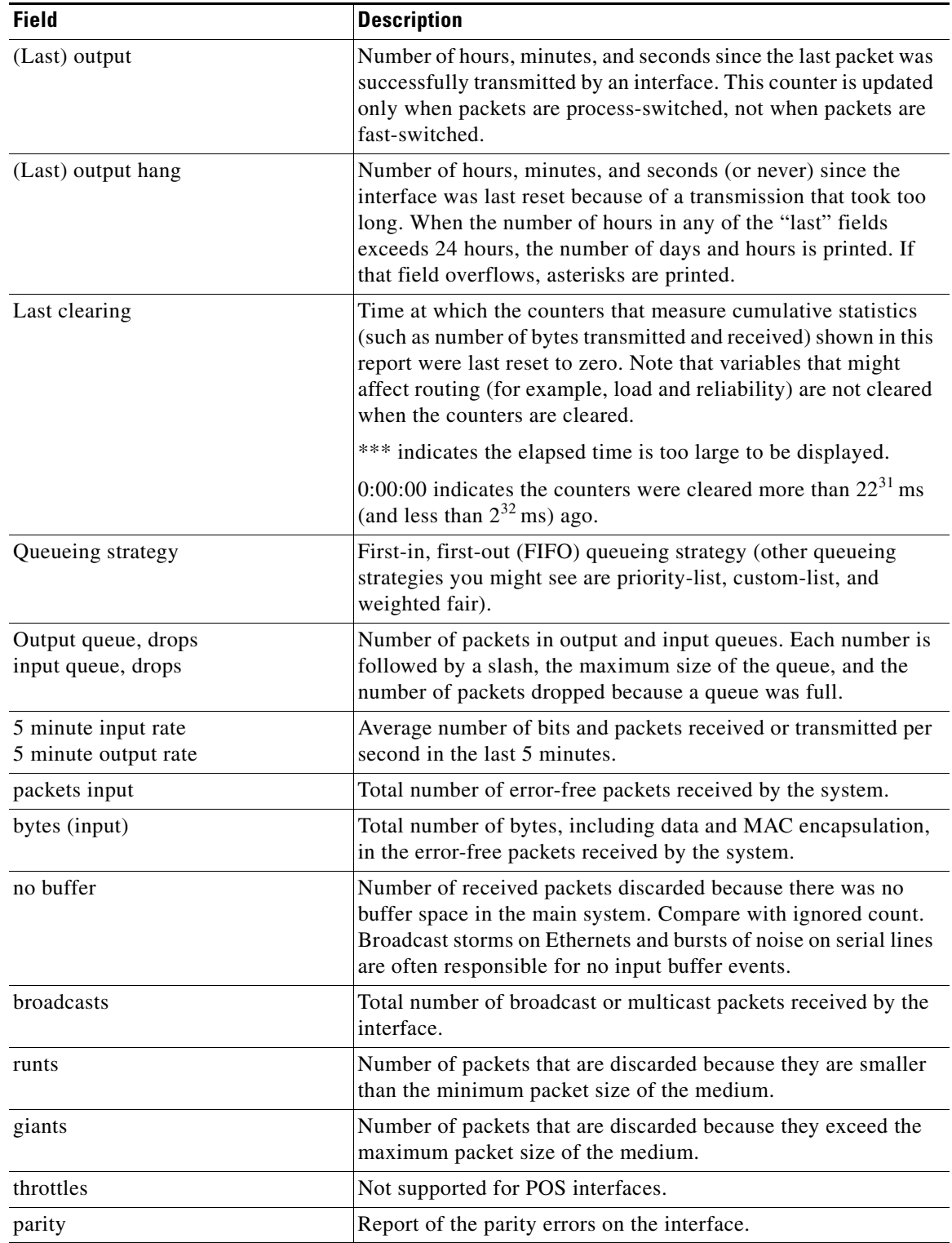

### *Table 20 show interfaces sdcc Field Descriptions—POS SPA (continued)*

H.

 $\mathsf I$ 

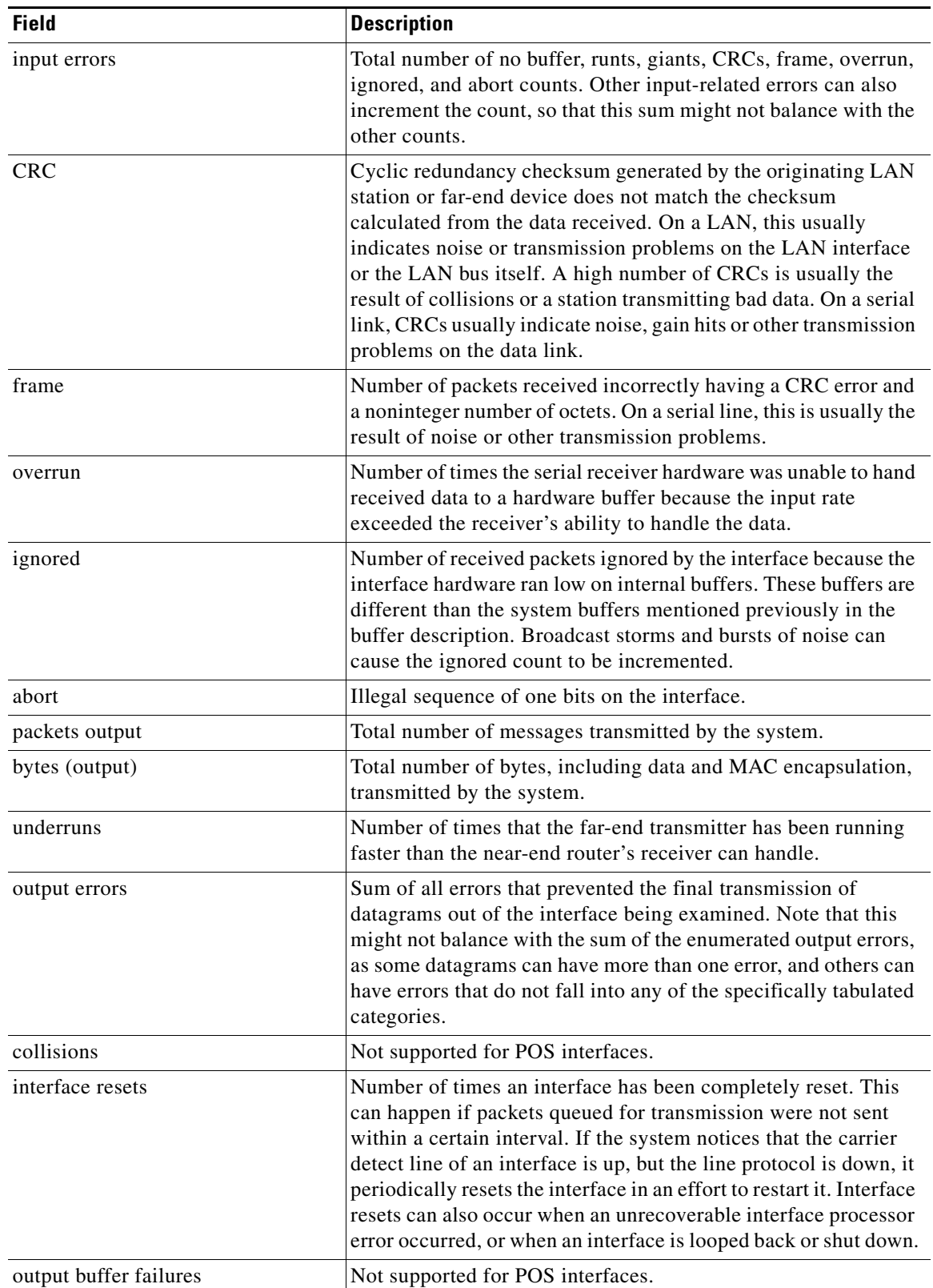

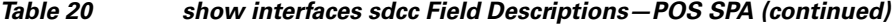

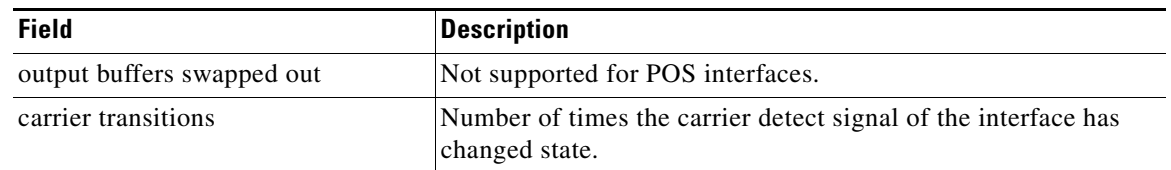

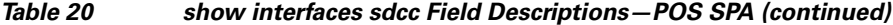

### **Example with a T3/E3 Shared Port Adapter**

The following example shows the interface serial statistics on the first port of a T3/E3 SPA installed in subslot 0 of the SIP located in chassis slot 5.

```
Router# show interfaces serial 5/0/0
```

```
Serial5/0/0 is up, line protocol is up 
  Hardware is SPA-4T3E3
  Internet address is 10.1.1.2/24
  MTU 4470 bytes, BW 44210 Kbit, DLY 200 usec, 
      reliability 255/255, txload 234/255, rxload 234/255
   Encapsulation HDLC, crc 16, loopback not set
   Keepalive set (10 sec)
   Last input 00:00:05, output 00:00:00, output hang never
   Last clearing of "show interface" counters never
   Input queue: 0/75/0/0 (size/max/drops/flushes); Total output drops: 0
   Queueing strategy: fifo
   Output queue: 0/40 (size/max)
   5 minute input rate 40685000 bits/sec, 115624 packets/sec
   5 minute output rate 40685000 bits/sec, 115627 packets/sec
      4653081241 packets input, 204735493724 bytes, 0 no buffer
      Received 4044 broadcasts (0 IP multicast)
      0 runts, 0 giants, 0 throttles
               0 parity
      0 input errors, 0 CRC, 0 frame, 0 overrun, 0 ignored, 0 abort
      4652915555 packets output, 204728203520 bytes, 0 underruns
      0 output errors, 0 applique, 4 interface resets
      0 output buffer failures, 0 output buffers swapped out
   2 carrier transitions
```
Table 21 describes the fields shown in the **show interfaces serial** output for a T3/E3 SPA.

 $\mathscr{P}$ **Note** The fields appearing in the ouput will vary depending on card type, interface configuration, and the status of the interface.

### *Table 21 show interfaces serial Field Descriptions—T3/E3 SPA*

 $\mathbf I$ 

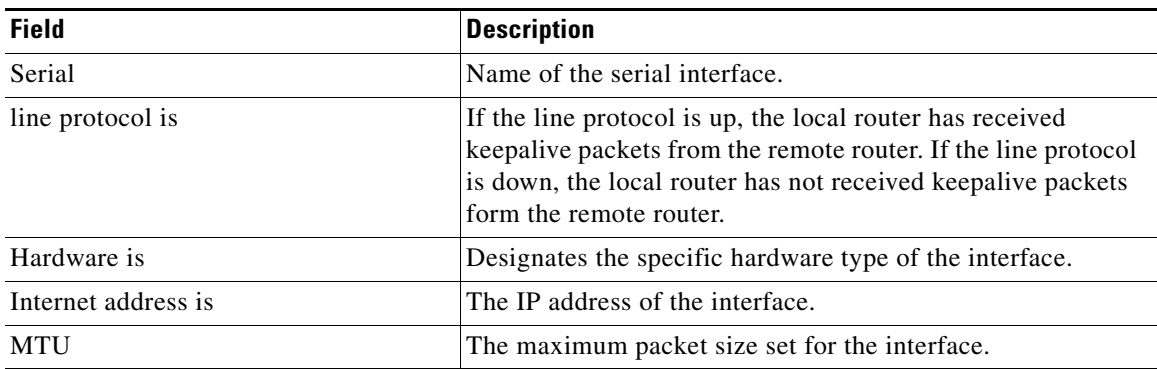

**College** 

 $\mathsf I$ 

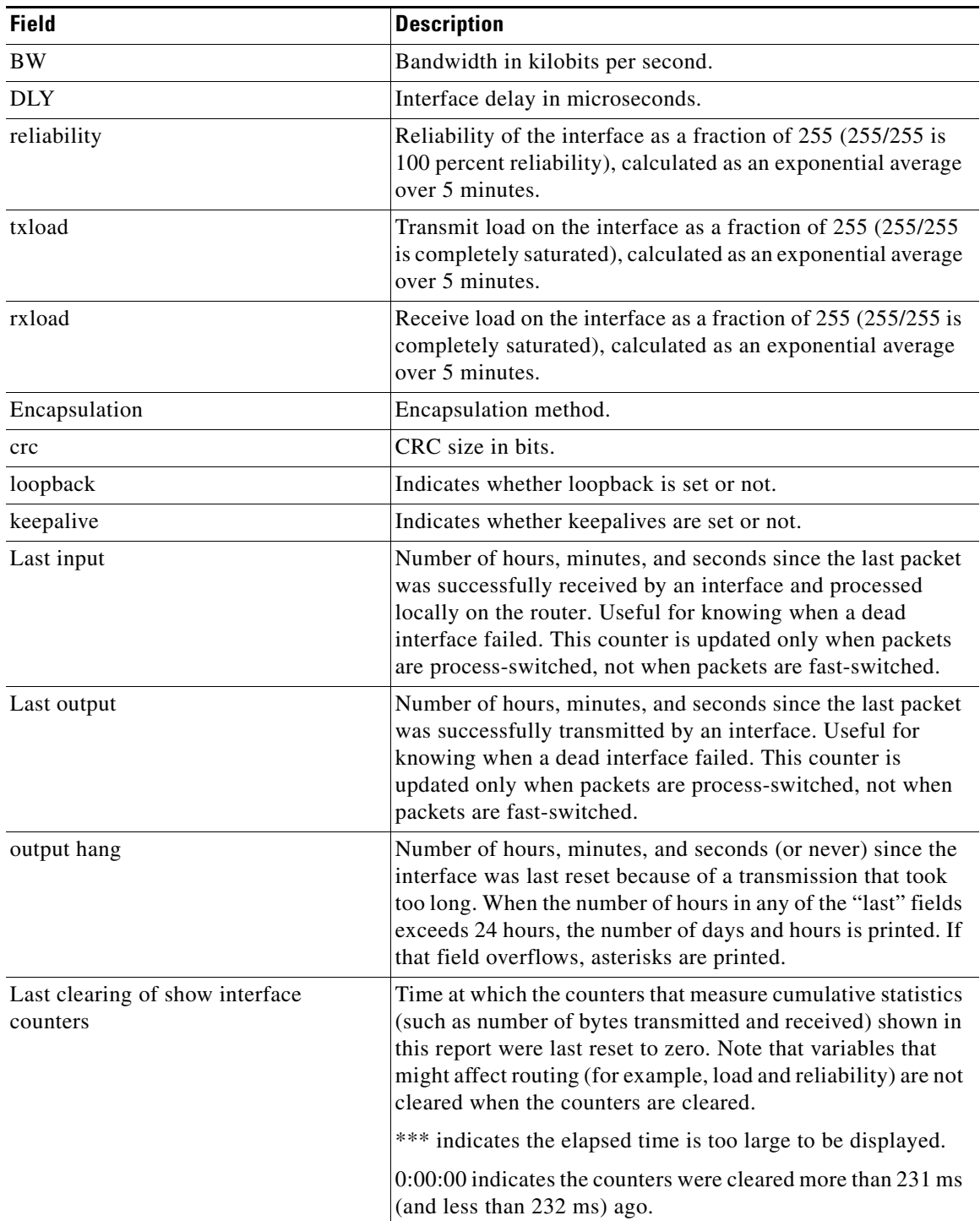

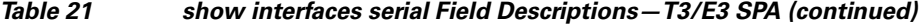

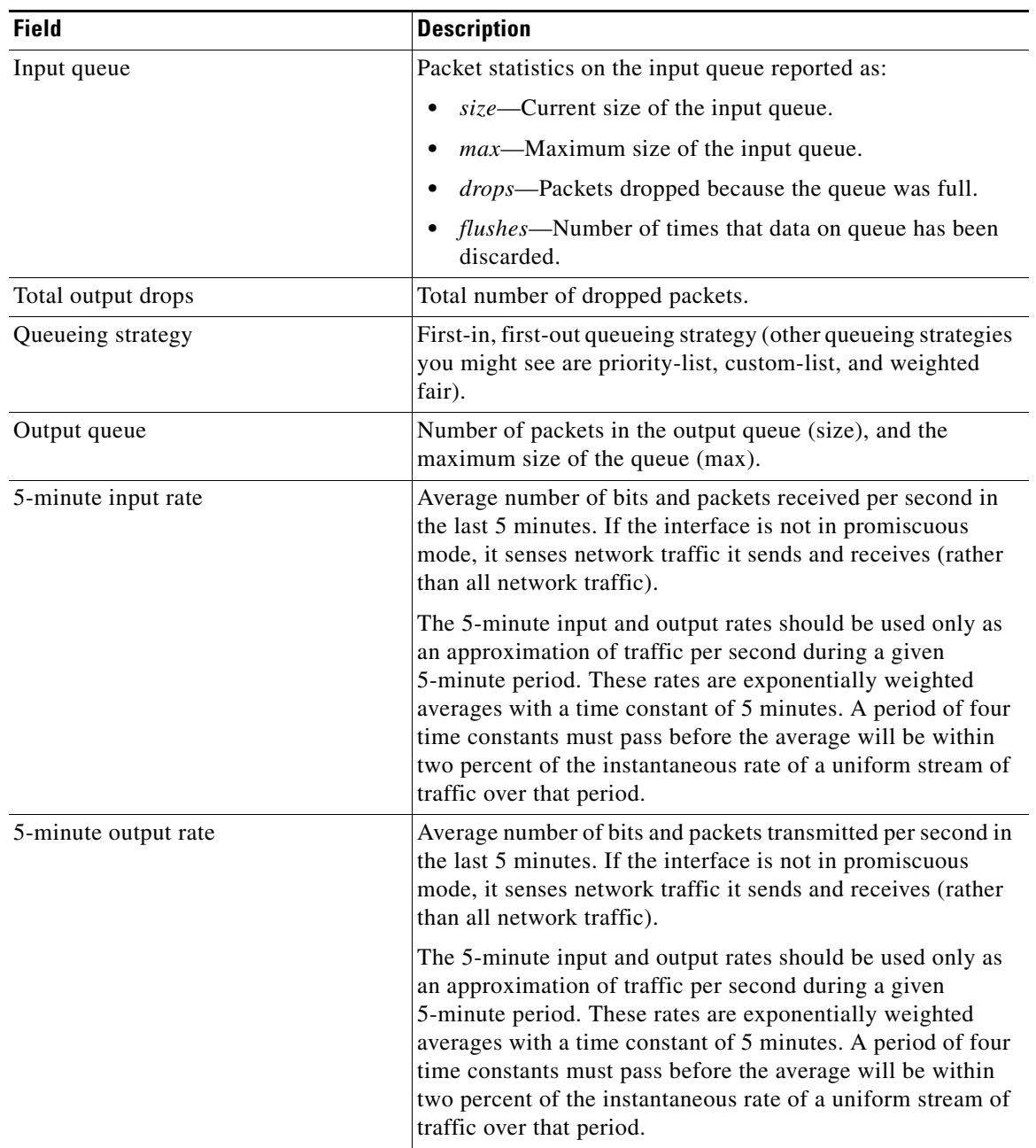

### *Table 21 show interfaces serial Field Descriptions—T3/E3 SPA (continued)*

### **Example with a 1-Port 10-Gigabit Ethernet SPA on a Cisco 12000 Series Router**

The following is sample output from the **show interfaces tengigabitethernet** command for the only interface (port 0) in a 1-Port 10 Gigabit Ethernet SPA located in the top subslot (0) of the carrier card that is installed in slot 7 on a Cisco 12000 series router:

```
Router# show interfaces tengigabitethernet 7/0/0
```
 $\Gamma$ 

```
TenGigabitEthernet7/0/0 is up, line protocol is up (connected)
  Hardware is TenGigEther SPA, address is 0000.0c00.0102 (bia 000f.342f.c340)
   Internet address is 10.1.1.2/24
   MTU 1500 bytes, BW 10000000 Kbit, DLY 10 usec,
```

```
 reliability 255/255, txload 1/255, rxload 1/255
   Encapsulation ARPA, loopback not set
   Keepalive not supported
   Full-duplex, 10Gb/s
   input flow-control is on, output flow-control is on 
ARP type: ARPA, ARP Timeout 04:00:00
   Last input never, output 00:00:10, output hang never
   Last clearing of "show interface" counters 20:24:30
   Input queue: 0/75/0/0 (size/max/drops/flushes); Total output drops: 0
   Queueing strategy: fifo
  Output queue: 0/40 (size/max)
   5 minute input rate 0 bits/sec, 0 packets/sec
   5 minute output rate 0 bits/sec, 0 packets/sec
  L2 Switched: ucast: 0 pkt, 0 bytes - mcast: 0 pkt, 0 bytes
  L3 in Switched: ucast: 0 pkt, 0 bytes - mcast: 0 pkt, 0 bytes mcast
  L3 out Switched: ucast: 0 pkt, 0 bytes mcast: 0 pkt, 0 bytes
      237450882 packets input, 15340005588 bytes, 0 no buffer
      Received 25 broadcasts (0 IP multicasts)
      0 runts, 0 giants, 0 throttles
      0 input errors, 0 CRC, 0 frame, 0 overrun, 0 ignored
      0 watchdog, 0 multicast, 0 pause input
      0 input packets with dribble condition detected
      1676 packets output, 198290 bytes, 0 underruns
      0 output errors, 0 collisions, 4 interface resets
      0 babbles, 0 late collision, 0 deferred
      0 lost carrier, 0 no carrier, 0 PAUSE output
      0 output buffer failures, 0 output buffers swapped out
```
Table 22 describes the fields shown in the display.

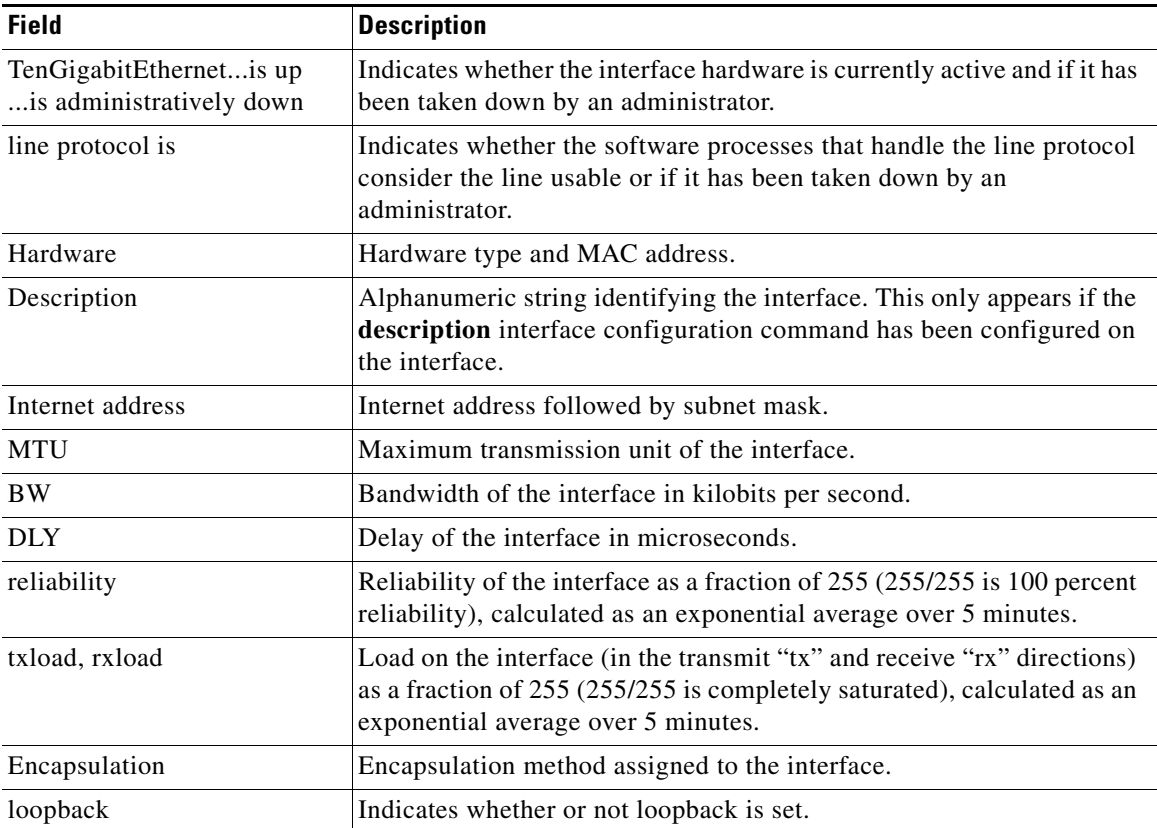

 $\overline{\phantom{a}}$ 

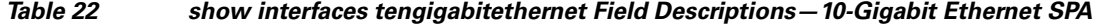

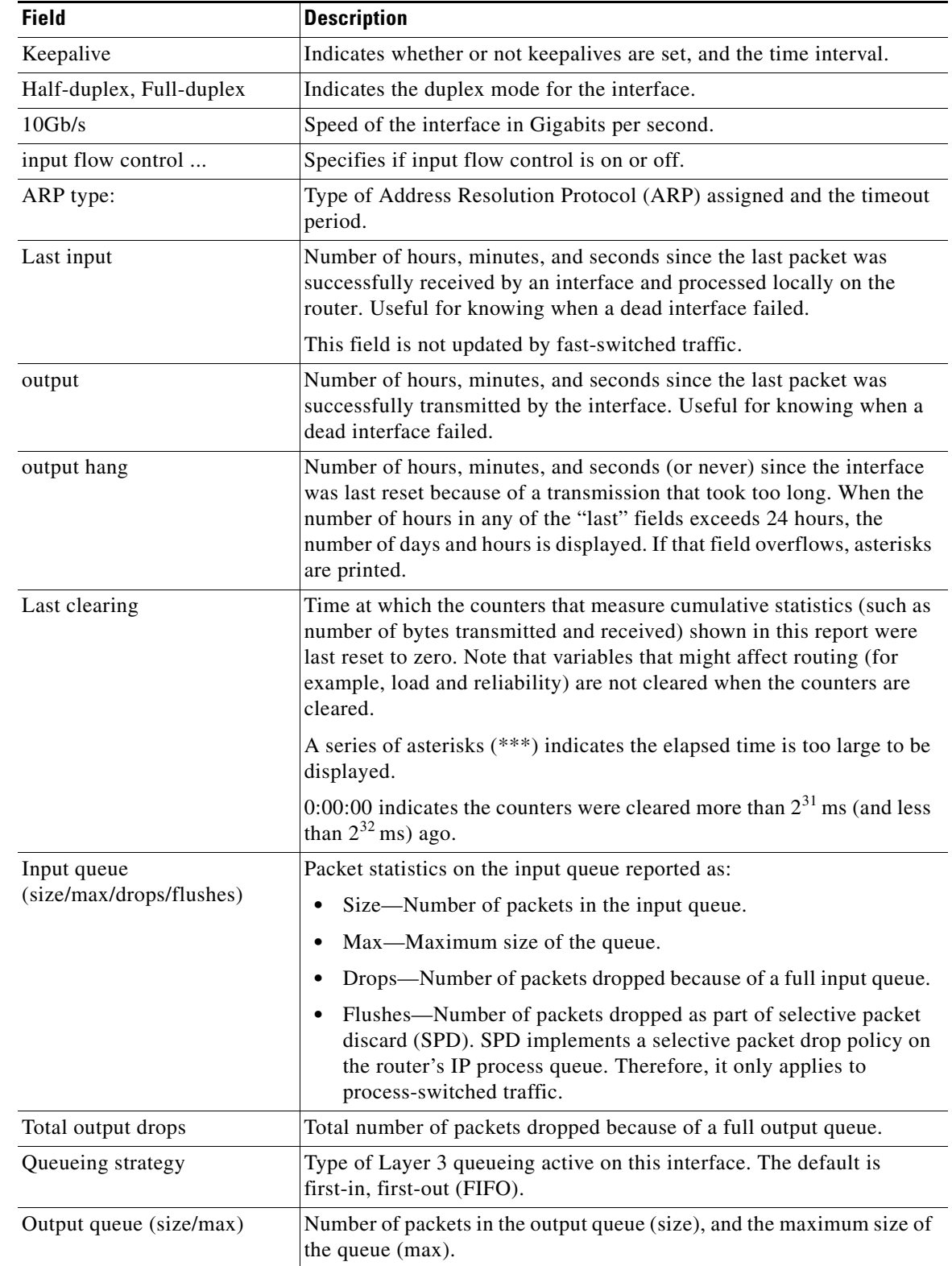

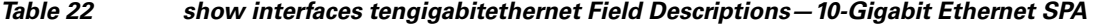

 $\mathsf I$ 

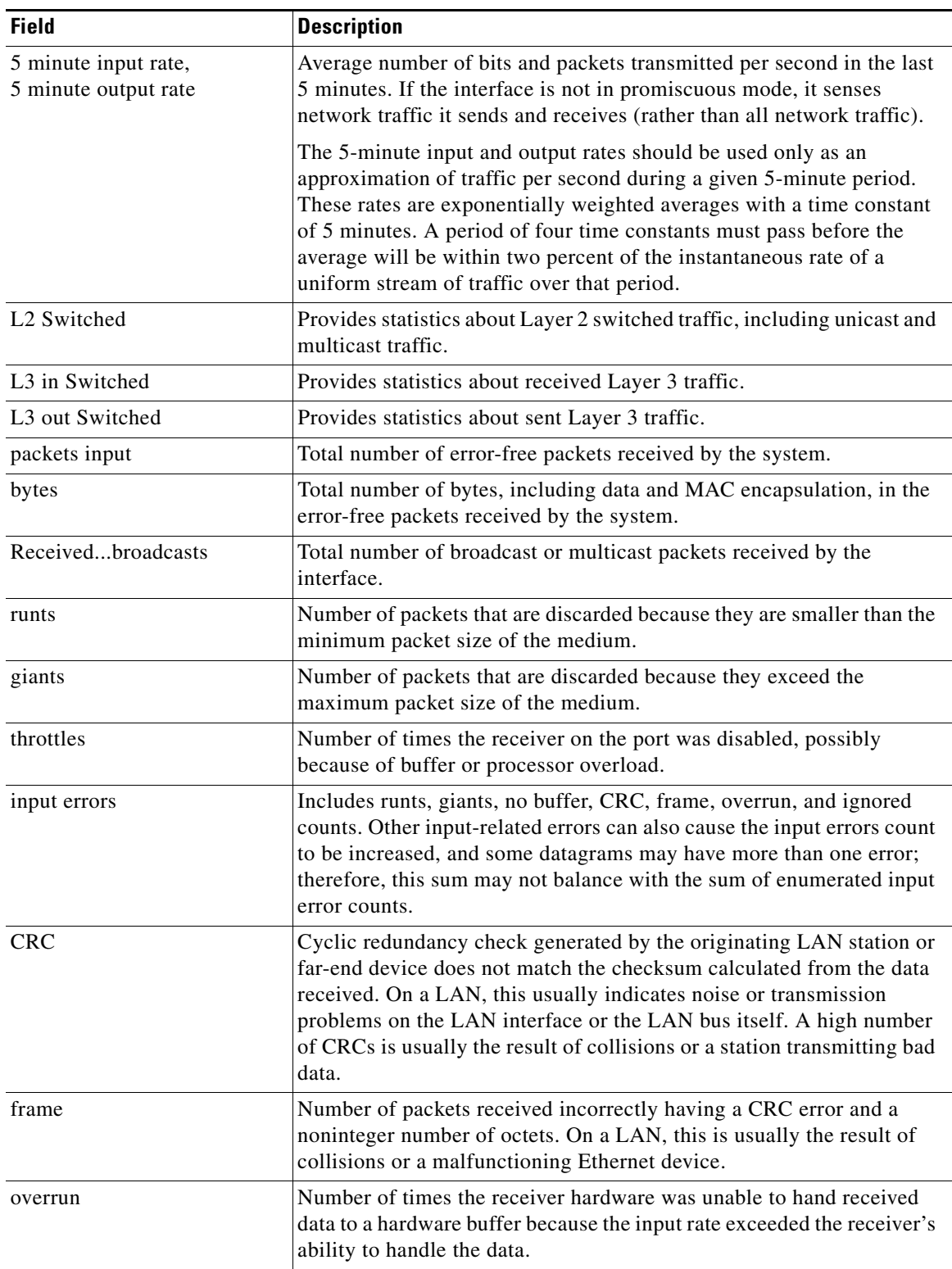

## *Table 22 show interfaces tengigabitethernet Field Descriptions—10-Gigabit Ethernet SPA*

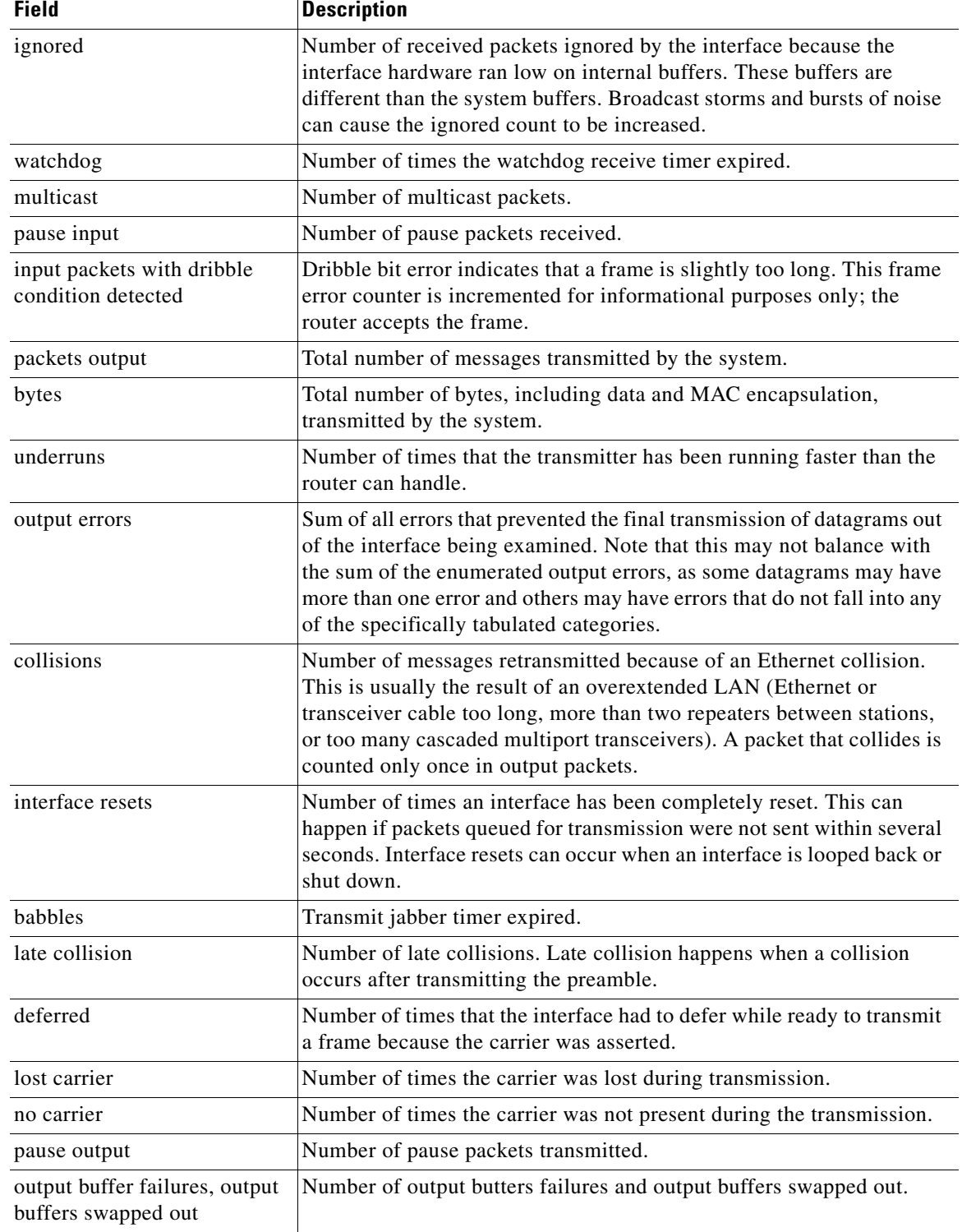

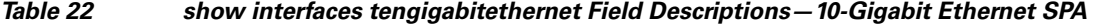

### **Displaying Traffic for a Specific Interface Example**

This example shows how to display traffic for a specific interface:

Router# **show interfaces GigabitEthernet9/5**

GigabitEthernet9/5 is up, line protocol is up Hardware is C6k 1000Mb 802.3, address is 0001.64f8.3fa5 (bia 0001.64f8.3fa5) Internet address is 172.20.20.20/24 MTU 1500 bytes, BW 1000000 Kbit, DLY 10 usec, reliability 255/255, txload 1/255, rxload 1/255 Encapsulation ARPA, loopback not set Keepalive set (10 sec) Full-duplex, 100Mb/s Dual-mode port configured as RJ45 ARP type: ARPA, ARP Timeout 04:00:00 Last input 00:00:00, output never, output hang never Last clearing of "show interface" counters never Queueing strategy: fifo Output queue 0/40, 0 drops; input queue 0/75, 0 drops 5 minute input rate 1000 bits/sec, 2 packets/sec 5 minute output rate 0 bits/sec, 0 packets/sec L2 Switched: ucast: 8199 pkt, 1362060 bytes - mcast: 6980 pkt, 371952 bytes L3 in Switched: ucast: 0 pkt, 0 bytes - mcast: 0 pkt, 0 bytes mcast L3 out Switched: ucast: 0 pkt, 0 bytes - mcast: 0 pkt, 0 bytes 300114 packets input, 27301436 bytes, 0 no buffer Received 43458 broadcasts, 0 runts, 0 giants, 0 throttles 0 input errors, 0 CRC, 0 frame, 0 overrun, 0 ignored 0 input packets with dribble condition detected 15181 packets output, 1955836 bytes, 0 underruns 0 output errors, 0 collisions, 3 interface resets 0 babbles, 0 late collision, 0 deferred 0 lost carrier, 0 no carrier 0 output buffer failures, 0 output buffers swapped out Router#

### This example shows how to display traffic for a FlexWAN module:

### Router# **show interfaces pos 6/1/0.1**

```
POS6/1/0.1 is up, line protocol is up 
  Hardware is Packet over Sonet
  Internet address is 10.1.2.2/24
  MTU 4470 bytes, BW 155000 Kbit, DLY 100 usec, 
     reliability 255/255, txload 1/255, rxload 1/255
  Encapsulation FRAME-RELAY <<<+++ no packets info after this line
Arches#sh mod 6 
Mod Ports Card Type \blacksquare Model Serial No.
--- ----- -------------------------------------- ------------------ -----------
  6 0 2 port adapter FlexWAN WS-X6182-2PA SAD04340JY3
Mod MAC addresses The Hw Fw Sw Status
--- ---------------------------------- ------ ------------ ------------ -------
  6 0001.6412.a234 to 0001.6412.a273 1.3 12.2(2004022 12.2(2004022 Ok
Mod Online Diag Status 
--- -------------------
  6 Pass
Router#
```
Ι

**Related Commands**

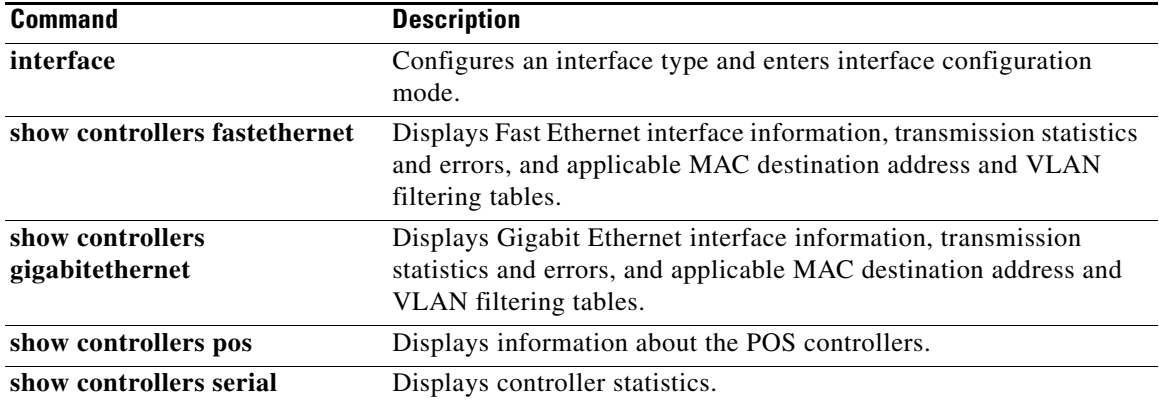

# **show interfaces virtual-access**

To display status, traffic data, and configuration information about a specified virtual access interface, use the **show interfaces virtual-access** command in privileged EXEC mode.

**show interfaces virtual-access** *number* [**configuration**]

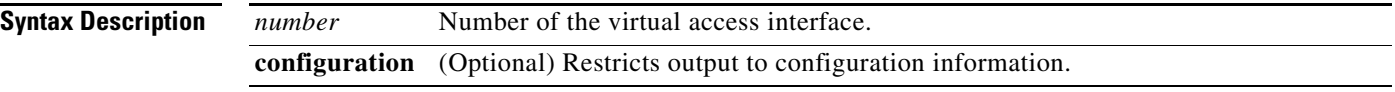

### **Command Modes** Privileged EXEC

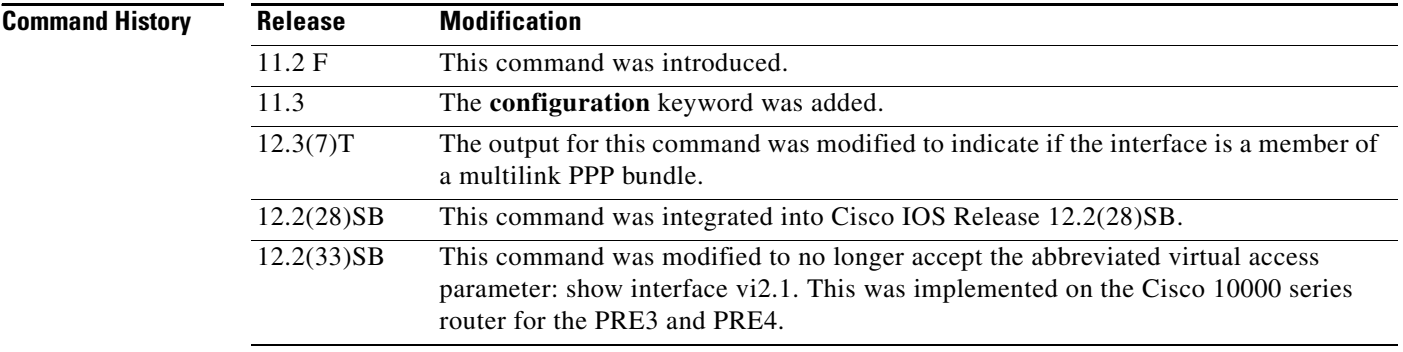

### **Usage Guidelines** To identify the number of the vty on which the virtual access interface was created, enter the show users EXEC command.

The counts of output packet bytes as reported by the L2TP access server (LAC) to the RADIUS server in the accounting record do not match those of a client. The following paragraphs describe how the accounting is done and how you can determine the correct packet byte counts.

Packet counts for client packets in the input path are as follows:

- For packets that are process-switched, virtual access input counters are incremented by the coalescing function by the PPP over Ethernet (PPPoE) payload length.
- For packets that are fast-switched, virtual access input counters are incremented by the fast-switching function by the formula:

PPPoE payload length + PPP address&control bytes = = PPPoE payload length + 2

• For packets that are Cisco Express Forwarding (CEF)-switched, virtual access input counters are incremented by the CEF switching function by the formula:

IP len + PPP encapbytes  $(4) =$  = PPPoE payload length + 2

Packet counts for client packets in the output path are as follows:

**•** For packets that are process-switched by protocols other than PPP, virtual access output counters are incremented in the upper layer protocol by the entire datagram, as follows:

Size = PPPoE payload + PPPoE hdr  $(6)$  + Eth hdr  $(14)$  + SNAP hdr  $(10)$  + media hdr  $(4$  for ATM)

Ι
**•** For packets process-switched by PPP Link Control Protocol (LCP) and Network Control Protocol (NCP), virtual access output counters are incremented by PPP, as follows:

PPP payload size + 4 bytes of PPP hdr

**•** For packets that are CEF fast-switched, virtual access counters are incremented by the PPPoE payload size.

Accounting is done for PPPoE, PPPoA PTA and L2X as follows:

- For PPPoE PPP Termination Aggregation (PTA), the PPPoE payload length is counted for all input and output packets.
- **•** For PPPoE L2X on a LAC, the PPPoE payload length is counted for all input packets. On an L2TP Network Server (LNS), the payload plus the PPP header (address + control + type) are counted.
- For PPP over ATM (PPPoA) PTA i/p packets, the payload plus the PPP address plus control bytes are counted. For PPPoA PTA o/p packets, the payload plus PPP address plus control plus ATM header are counted.
- **•** For PPPoA L2X on a LAC for i/p packets, the payload plus PPP addr plus cntl bytes are counted. For PPPoA L2X on a LNS, the payload plus PPP header (address + control + type) are counted.

### **Cisco 10000 Series Router Usage Guidelines**

In Cisco IOS Release 12.2(33)SB and later releases, the router no longer allows you to specify a virtual access interface (VAI) as **vi***X***.***Y* in the **show pxf cpu queue** and **show interfaces** commands. Instead, you must spell out the VAI as **virtual-access**.

For example, when you enter the following commands, the router accepts the commands:

```
Router# show pxf cpu queue virtual-access2.1
```
Router# **show interface virtual-access 2.1**

In releases prior to Cisco IOS Release 12.2(33)SB, the router accepts the abbreviated form of the VAI. For example, the router accepts the following commands:

Router# **show pxf cpu queue vi2.1**

```
Router# show interface vi2.1
```
**Examples** The following is sample output from the **show interfaces virtual-access** command:

```
Router# show interfaces virtual-access 3
```
Virtual-Access3 is up, line protocol is up Hardware is Virtual Access interface MTU 1500 bytes, BW 149760 Kbit, DLY 100000 usec, reliability 255/255, txload 1/255, rxload 1/255 Encapsulation PPP, LCP Open, multilink Open Link is a member of Multilink bundle Virtual-Access4 PPPoATM vaccess, cloned from Virtual-Template1 Vaccess status 0x44 Bound to ATM4/0.10000 VCD:16, VPI:15, VCI:200, loopback not set DTR is pulsed for 5 seconds on reset Last input never, output never, output hang never Last clearing of "show interface" counters 00:57:37 Input queue:0/75/0/0 (size/max/drops/flushes); Total output drops:0 Queueing strategy:fifo Output queue:0/40 (size/max) 5 minute input rate 0 bits/sec, 0 packets/sec 5 minute output rate 0 bits/sec, 0 packets/sec

 $\mathbf I$ 

```
 676 packets input, 12168 bytes, 0 no buffer
 Received 0 broadcasts, 0 runts, 0 giants, 0 throttles
 0 input errors, 0 CRC, 0 frame, 0 overrun, 0 ignored, 0 abort
 676 packets output, 10140 bytes, 0 underruns
 0 output errors, 0 collisions, 0 interface resets
 0 output buffer failures, 0 output buffers swapped out
 0 carrier transitions
```
Table 23 describes the significant fields shown in the display.

*Table 23 show interfaces virtual-access Field Descriptions*

| <b>Field</b>                                              | <b>Description</b>                                                                                                    |
|-----------------------------------------------------------|----------------------------------------------------------------------------------------------------|
| Virtual-Access  is {up   down  <br>administratively down} | Indicates whether the interface is currently active (whether<br>carrier detect is present), is inactive, or has been taken<br>down by an administrator.                                                                                                    |
| line protocol is {up   down  <br>administratively down}   | Indicates whether the software processes that handle the<br>line protocol consider the line to be usable (that is, whether<br>keepalives are successful).                                                                                                  |
| Hardware is                                               | Type of interface. In this case, the interface is a<br>dynamically created virtual access interface that exists on<br>a vty line.                                                                                                    |
| Internet address   interface is<br>unnumbered             | IP address or IP unnumbered for the line. If unnumbered,<br>the output lists the interface and IP address to which the<br>line is assigned (Ethernet0 at 10.0.21.14 in this example).                                                                      |
| <b>MTU</b>                                                | Maximum transmission unit for packets on the virtual<br>access interface.                                                                                                    |
| <b>BW</b>                                                 | Bandwidth of the virtual access interface, in kbps.                                                                                                    |
| <b>DLY</b>                                                | Delay of the virtual access interface, in microseconds.                                                                                                    |
| reliability                                               | Reliability of the virtual access interface as a fraction of<br>255 (255/255 is 100 percent reliability), calculated as an<br>exponential average over five minutes.                                                                                       |
| load                                                      | Load on the virtual access interface as a fraction of 255<br>(255/255 is completely saturated), calculated as an<br>exponential average over five minutes. The calculation uses<br>the value from the <b>bandwidth</b> interface configuration<br>command. |
| Encapsulation                                             | Encapsulation method assigned to the virtual access<br>interface.                                                                                                    |
| loopback                                                  | Test in which signals are sent and then directed back<br>toward the source at some point along the communication<br>path. Used to test network interface usability.                                                                                        |
| keepalive                                                 | Interval set for keepalive packets on the interface. If<br>keepalives have not been enabled, the message is<br>"keepalive not set."                                                                                                    |
| <b>DTR</b>                                                | Data terminal ready. An RS232-C circuit that is activated<br>to let the DCE know when the DTE is ready to send and<br>receive data.                                                                                                    |

 $\mathbf{I}$ 

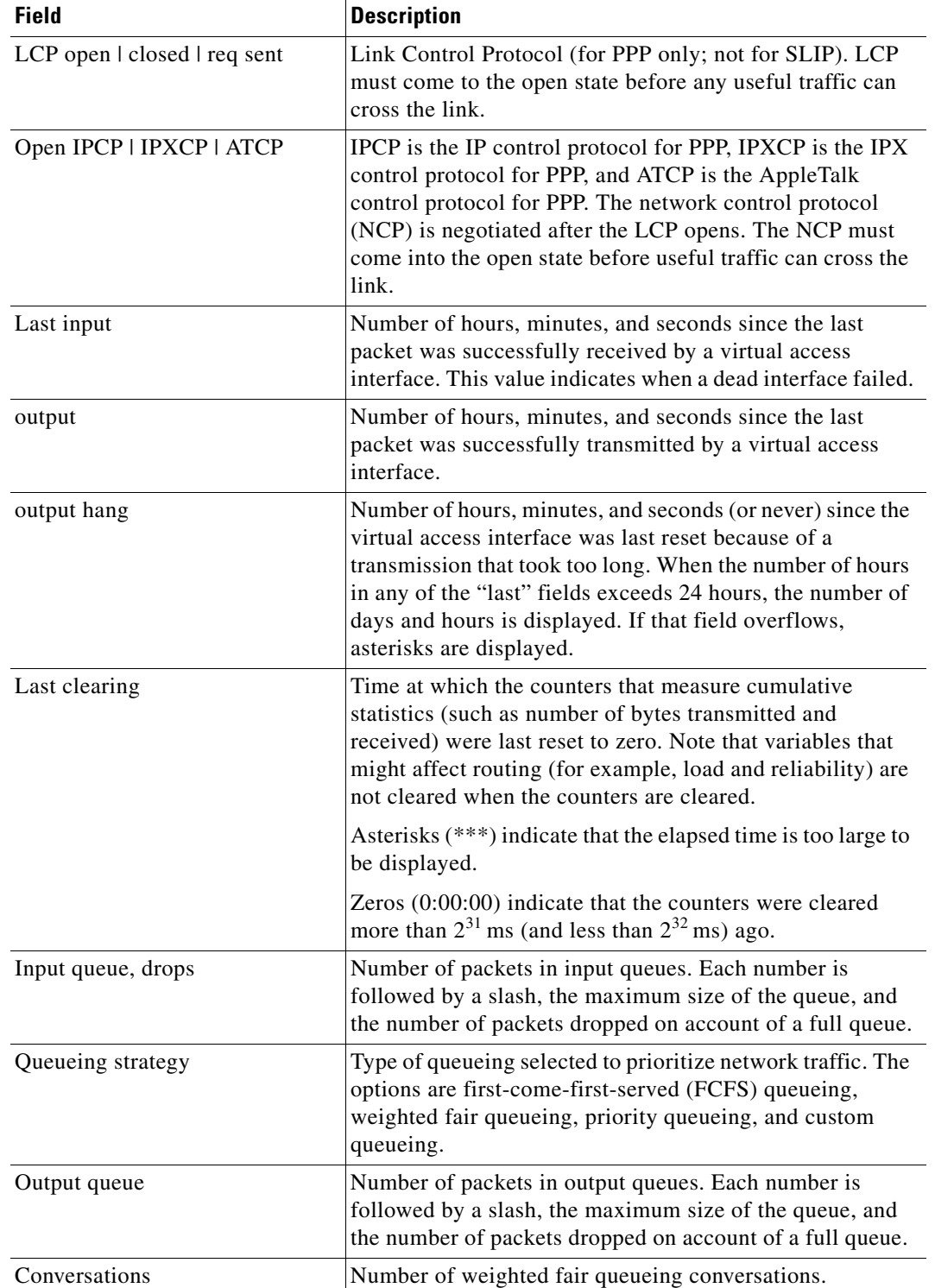

# *Table 23 show interfaces virtual-access Field Descriptions (continued)*

 $\mathsf I$ 

| <b>Field</b>                                       | <b>Description</b>                                                                                                    |
|----------------------------------------------------|----------------------------------------------------------------------------------------------------|
| <b>Reserved Conversations</b>                      | Number of reserved weighted fair queueing conversations.<br>The example shows the number of allocated conversations<br>divided by the number of maximum allocated<br>conversations. In this case, there have been 0 reserved<br>conversations.                                                                                                    |
| Five minute input rate,<br>Five minute output rate | Average number of bits and packets transmitted per second<br>in the last five minutes.                                                                                                    |
| packets input                                      | Total number of error-free packets received by the system.                                                                                                    |
| bytes                                              | Total number of bytes, including data and MAC<br>encapsulation, in the error-free packets received by the<br>system.                                                                                                    |
| no buffer                                          | Number of received packets discarded because there was<br>no buffer space in the main system. Compare with ignored<br>count. Broadcast storms on Ethernets and bursts of noise on<br>serial lines are often responsible for no-input-buffer events.                                                                                                    |
| broadcasts                                         | Total number of broadcast or multicast packets received by<br>the virtual access interface.                                                                                                    |
| runts                                              | Number of packets that are discarded because they are<br>smaller than the medium's minimum packet size.                                                                                                    |
| giants                                             | Number of packets that are discarded because they exceed<br>the medium's maximum packet size.                                                                                                    |
| input errors                                       | Total number of no-buffer, runts, giants, cyclic redundancy<br>checks (CRCs), frame, overrun, ignored, and abort counts.<br>Other input-related errors can also increment the count, so<br>that this sum might not balance with the other counts.                                                                                                    |
| <b>CRC</b>                                         | Counter that reflects when the cyclic redundancy checksum<br>generated by the originating LAN station or far-end device<br>does not match the checksum calculated from data<br>received. On a LAN, this often indicates noise or<br>transmission problems on the LAN interface or the LAN<br>bus. A high number of CRCs is usually the result of<br>collisions or a station transmitting bad data. On a serial<br>link, CRCs often indicate noise, gain hits, or other<br>transmission problems on the data link. |
| frame                                              | Number of packets received incorrectly having a CRC error<br>and a noninteger number of octets. On a serial line, this is<br>usually the result of noise or other transmission problems.                                                                                                    |
| overrun                                            | Number of times the serial receiver hardware was unable to<br>hand received data to a hardware buffer because the input<br>rate exceeded the receiver's ability to handle the data.                                                                                                    |

*Table 23 show interfaces virtual-access Field Descriptions (continued)*

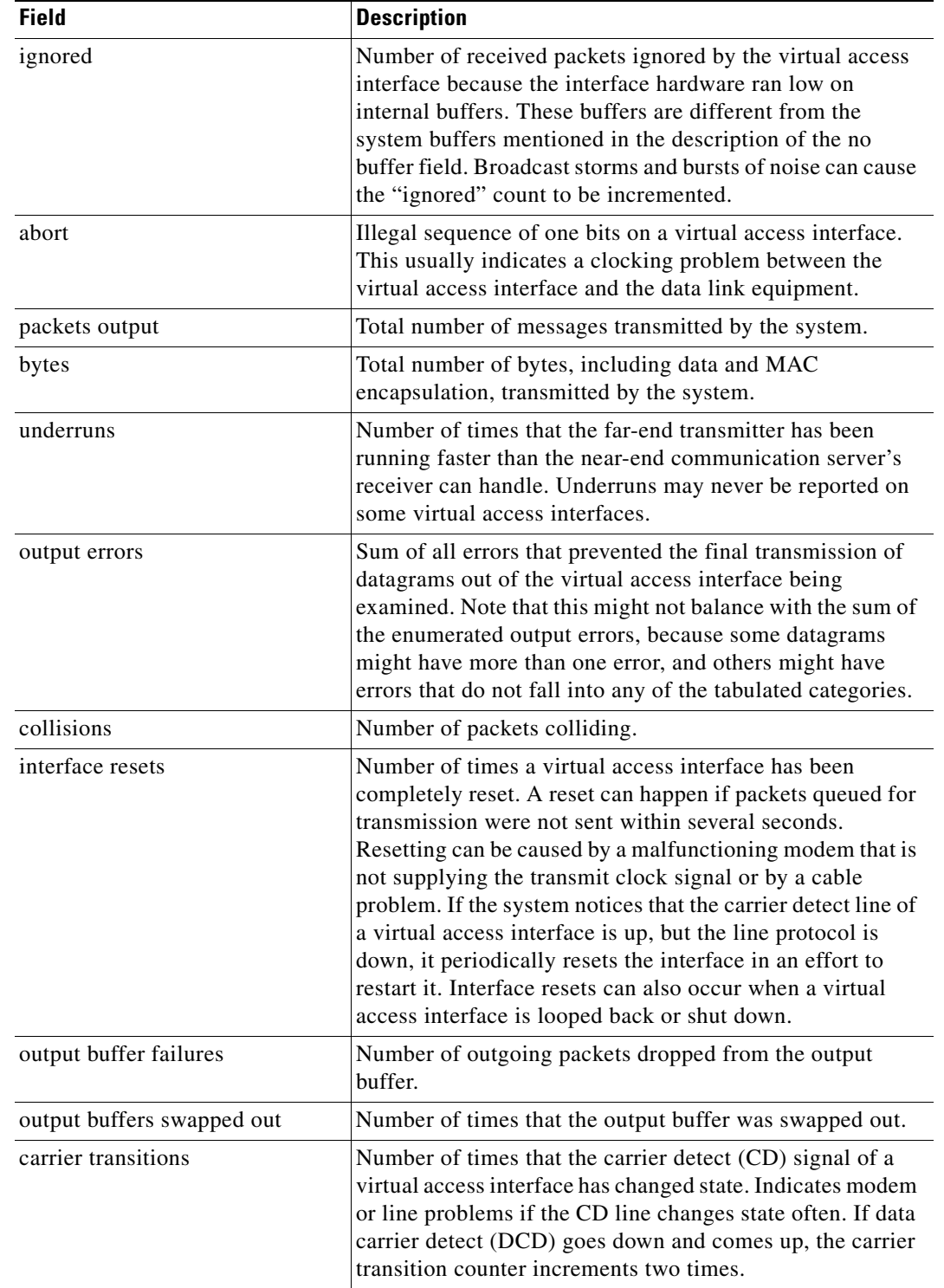

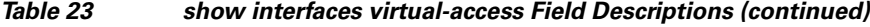

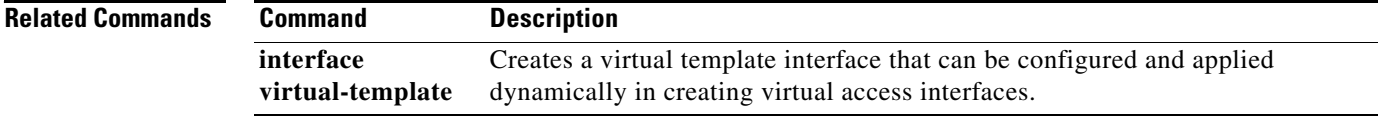

 $\mathbf{I}$ 

 $\overline{\phantom{0}}$ 

 $\mathsf I$ 

# **show policy-map**

To display the configuration of all classes for a specified service policy map or of all classes for all existing policy maps, use the **show policy-map** command in user EXEC or privileged EXEC mode.

**show policy-map** [*policy-map*]

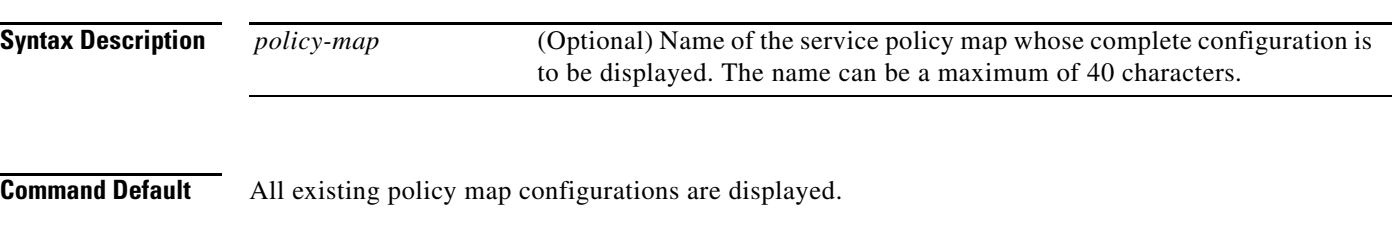

**Command Modes** User EXEC (>) Privileged EXEC (#)

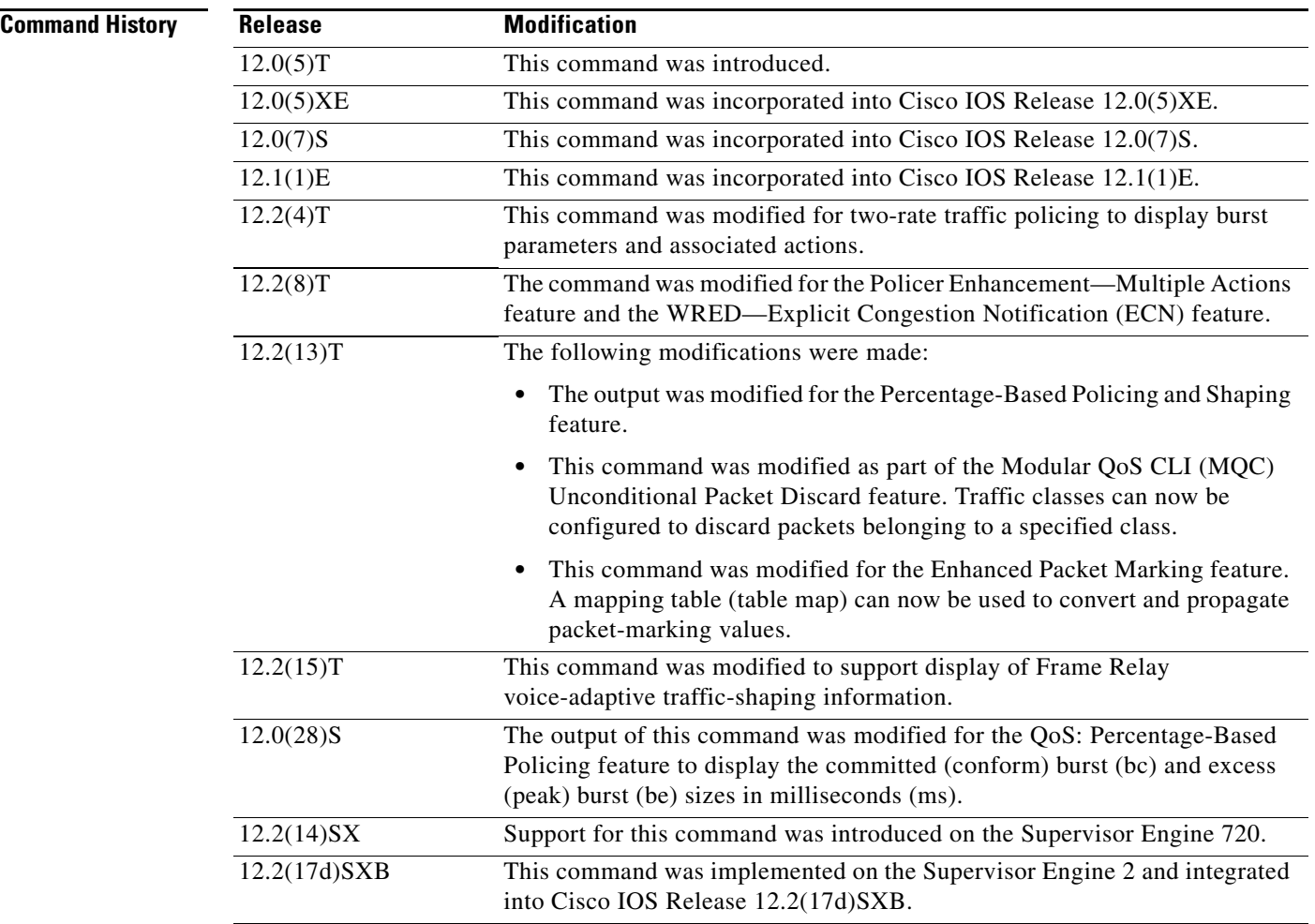

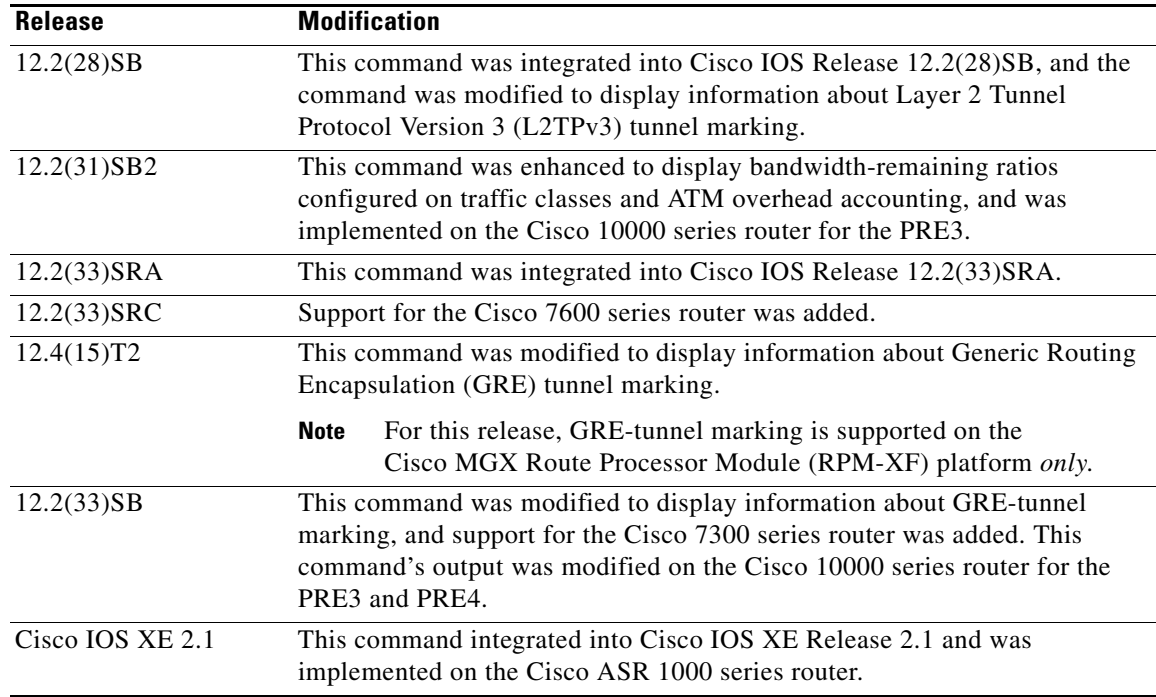

 $\mathbf I$ 

**Usage Guidelines** The **show policy-map** command displays the configuration of a policy map created using the **policy-map** command. You can use the **show policy-map** command to display all class configurations comprising any existing service policy map, whether or not that policy map has been attached to an interface. The command displays:

- **•** ECN marking information only if ECN is enabled on the interface.
- **•** Bandwidth-remaining ratio configuration and statistical information, if configured and used to determine the amount of unused (excess) bandwidth to allocate to a class queue during periods of congestion.

## **Cisco 10000 Series Router Usage Guidelines**

In Cisco IOS Release 12.2(33)SB, the output of the **show policy-map** command is slightly different from previous releases when the policy is an hierarchical policy.

For example, in Cisco IOS Release 12.2(33)SB output similar to the following displays when you specify a hierarchical policy in the **show policy-map** command:

```
Router# show policy-map Bronze
policy-map bronze
 class class-default
   shape average 34386000
   service-policy Child
```
In Cisco IOS Release 12.2(31)SB, output similar to the following displays when you specify a hierarchical policy in the **show policy-map** command:

```
Router# show policy-map Gold
policy-map Gold
 Class class-default
  Average Rate Traffic Shaping
  cir 34386000 (bps)
   service-policy Child2
```
In Cisco IOS Release 12.2(33)SB, the output from the **show policy-map** command displays police actions on separate lines as shown in the following sample output:

Router# **show policy-map Premium** Policy Map Premium Class P1 priority police percent 50 25 ms 0 ms conform-action transmit exceed-action transmit violate-action drop

In Cisco IOS Release 12.2(31)SB, the output from the **show policy-map** command displays police actions on one line as shown in the following sample output:

```
Router# show policy-map Premium
Policy Map Premium
Class P2
 priority
 police percent 50 25 ms 0 ms conform-action transmit exceed-action transmit violate-
action drop
```
**Examples** This section provides sample output from typical **show policy-map** commands. Depending upon the interface or platform in use and the options enabled (for example, Weighted Fair Queueing [WFQ]), the output you see may vary slightly from the ones shown below.

- **•** Weighted Fair Queueing: Example, page 152
- **•** Frame Relay Voice-Adaptive Traffic-Shaping: Example, page 154
- **•** Traffic Policing: Example, page 155
- **•** Two-Rate Traffic Policing: Example, page 155
- **•** Multiple Traffic Policing Actions: Example, page 156
- **•** Explicit Congestion Notification: Example, page 157
- **•** Modular QoS CLI (MQC) Unconditional Packet Discard: Example, page 158
- **•** Percentage-Based Policing and Shaping: Example, page 158
- **•** Enhanced Packet Marking: Example, page 160
- **•** Bandwidth-Remaining Ratio: Example, page 160
- **•** ATM Overhead Accounting: Example, page 161
- **•** Tunnel Marking: Example, page 161

### **Weighted Fair Queueing: Example**

The following example displays the contents of the service policy map called po1. In this example, WFQ is enabled.

Ι

Router# **show policy-map po1**

```
Policy Map po1
 Weighted Fair Queueing
     Class class1
        Bandwidth 937 (kbps) Max thresh 64 (packets)
     Class class2
         Bandwidth 937 (kbps) Max thresh 64 (packets)
```

```
 Class class3
    Bandwidth 937 (kbps) Max thresh 64 (packets)
 Class class4
    Bandwidth 937 (kbps) Max thresh 64 (packets)
 Class class5
     Bandwidth 937 (kbps) Max thresh 64 (packets)
 Class class6
     Bandwidth 937 (kbps) Max thresh 64 (packets)
 Class class7
     Bandwidth 937 (kbps) Max thresh 64 (packets)
 Class class8
      Bandwidth 937 (kbps) Max thresh 64 (packets)
```
The following example displays the contents of all policy maps on the router. Again, WFQ is enabled.

```
Router# show policy-map
```
 $\mathbf I$ 

```
Policy Map poH1
 Weighted Fair Queueing
     Class class1
        Bandwidth 937 (kbps) Max thresh 64 (packets)
     Class class2
         Bandwidth 937 (kbps) Max thresh 64 (packets)
     Class class3
        Bandwidth 937 (kbps) Max thresh 64 (packets)
     Class class4
         Bandwidth 937 (kbps) Max thresh 64 (packets)
     Class class5
        Bandwidth 937 (kbps) Max thresh 64 (packets)
     Class class6
         Bandwidth 937 (kbps) Max thresh 64 (packets)
     Class class7
Bandwidth 937 (kbps) Max thresh 64 (packets)
     Class class8
         Bandwidth 937 (kbps) Max thresh 64 (packets)
Policy Map policy2
 Weighted Fair Queueing
     Class class1
        Bandwidth 300 (kbps) Max thresh 64 (packets)
     Class class2
         Bandwidth 300 (kbps) Max thresh 64 (packets)
     Class class3
         Bandwidth 300 (kbps) Max thresh 64 (packets)
     Class class4
         Bandwidth 300 (kbps) Max thresh 64 (packets)
     Class class5
         Bandwidth 300 (kbps) Max thresh 64 (packets)
     Class class6
         Bandwidth 300 (kbps) Max thresh 64 (packets)
```
Table 24 describes the significant fields shown in the display.

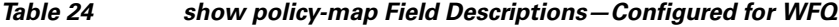

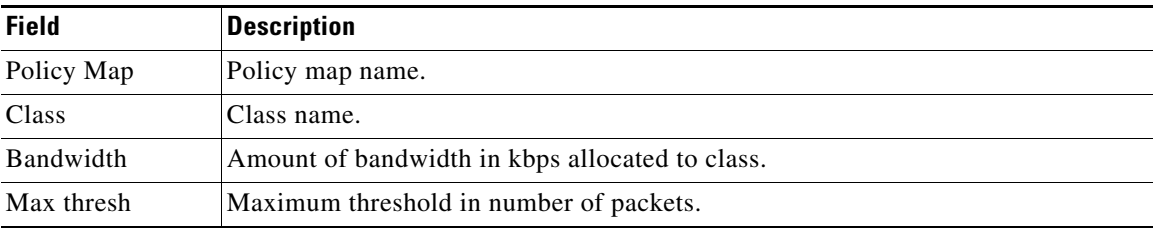

### **Frame Relay Voice-Adaptive Traffic-Shaping: Example**

The following sample output for the **show-policy map** command indicates that Frame Relay voice-adaptive traffic-shaping is configured in the class-default class in the policy map "MQC-SHAPE-LLQ1" and that the deactivation timer is set to 30 seconds.

```
Router# show policy-map
```

```
 Policy Map VSD1
  Class VOICE1
     Strict Priority
     Bandwidth 10 (kbps) Burst 250 (Bytes)
   Class SIGNALS1
     Bandwidth 8 (kbps) Max Threshold 64 (packets)
 Class DATA1
     Bandwidth 15 (kbps) Max Threshold 64 (packets)
 Policy Map MQC-SHAPE-LLQ1
  Class class-default
     Traffic Shaping
        Average Rate Traffic Shaping
                CIR 63000 (bps) Max. Buffers Limit 1000 (Packets)
                Adapt to 8000 (bps)
                Voice Adapt Deactivation Timer 30 Sec 
     service-policy VSD1
```
Table 25 describes the significant fields shown in the display.

*Table 25 show policy-map Field Descriptions—Configured for Frame Relay Voice-Adaptive Traffic-Shaping*

| <b>Field</b>                 | <b>Description</b>                                                                                                    |
|------------------------------|----------------------------------------------------------------------------------------------------|
| <b>Strict Priority</b>       | Indicates the queueing priority assigned to the traffic in this class.                                                   |
| Burst                        | Specifies the traffic burst size in bytes.                                                                               |
| <b>Traffic Shaping</b>       | Indicates that Traffic Shaping is enabled.                                                                               |
| Average Rate Traffic Shaping | Indicates the type of Traffic Shaping enabled. Choices are Peak<br>Rate Traffic Shaping or Average Rate Traffic Shaping. |
| <b>CIR</b>                   | Committed Information Rate (CIR) in bps.                                                                                 |
| Max. Buffers Limit           | Maximum memory buffer size in packets.                                                                                   |

ן

a ka

| <b>Field</b>   | <b>Description</b>                                                                                                    |
|----------------|----------------------------------------------------------------------------------------------------|
| Adapt to       | Traffic rate when shaping is active.                                                                                                    |
|                | Voice Adapt Deactivation Timer   Indicates that Frame Relay voice-adaptive traffic-shaping is<br>configured, and that the deactivation timer is set to 30 seconds. |
| service-policy | Name of the service policy configured in the policy map<br>"MQC-SHAPE-LLQ1".                                                                                       |

*Table 25 show policy-map Field Descriptions—Configured for Frame Relay Voice-Adaptive Traffic-Shaping (continued)*

## **Traffic Policing: Example**

The following is sample output from the **show policy-map** command. This sample output displays the contents of a policy map called "policy1." In policy 1, traffic policing on the basis of a committed information rate (CIR) of 20 percent has been configured, and the bc and be have been specified in milliseconds. As part of the traffic policing configuration, optional conform, exceed, and violate actions have been specified.

```
Router# show policy-map policy1
```

```
 Policy Map policy1
  Class class1
   police cir percent 20 bc 300 ms pir percent 40 be 400 ms
      conform-action transmit 
      exceed-action drop 
      violate-action drop
```
Table 26 describes the significant fields shown in the display.

| <b>Field</b> | <b>Description</b>                                                                                                    |
|--------------|----------------------------------------------------------------------------------------------------|
| Policy Map   | Name of policy map displayed.                                                                                                    |
| Class        | Name of the class configured in the policy map displayed.                                                                                                    |
| police       | Indicates that traffic policing on the basis of specified percentage of<br>bandwidth has been enabled. The committed burst (Bc) and excess burst<br>(Be) sizes have been specified in milliseconds (ms), and optional conform,<br>exceed, and violate actions have been specified. |

*Table 26 show policy-map Field Descriptions—Configured for Traffic Policing*

### **Two-Rate Traffic Policing: Example**

The following is sample output from the **show policy-map** command when two-rate traffic policing has been configured. As shown below, two-rate traffic policing has been configured for a class called "police." In turn, the class called police has been configured in a policy map called "policy1." Two-rate traffic policing has been configured to limit traffic to an average committed rate of 500 kbps and a peak rate of 1 Mbps.

```
Router(config)# class-map police
Router(config-cmap)# match access-group 101
Router(config-cmap)# policy-map policy1
Router(config-pmap)# class police
Router(config-pmap-c)# police cir 500000 bc 10000 pir 1000000 be 10000 conform-action
transmit exceed-action set-prec-transmit 2 violate-action drop
Router(config-pmap-c)# interface serial3/0
Router(config-pmap-c)# exit
Router(config-pmap)# exit
```

```
Router(config)# interface serial3/0
Router(config-if)# service-policy output policy1
Router(config-if)# end
```
The following sample output shows the contents of the policy map called "policy1":

```
Router# show policy-map policy1
 Policy Map policy1
 Class police
   police cir 500000 conform-burst 10000 pir 1000000 peak-burst 10000 conform-action
   transmit exceed-action set-prec-transmit 2 violate-action drop
```
Traffic marked as conforming to the average committed rate (500 kbps) will be sent as is. Traffic marked as exceeding 500 kbps, but not exceeding 1 Mbps, will be marked with IP Precedence 2 and then sent. All traffic exceeding 1 Mbps will be dropped. The burst parameters are set to 10000 bytes.

Table 27 describes the significant fields shown in the display.

| <b>Field</b>   | <b>Description</b>                                                                                                    |
|----------------|----------------------------------------------------------------------------------------------------|
| police         | Indicates that the <b>police</b> command has been configured to enable traffic<br>policing. Also, displays the specified CIR, conform burst size (bc), peak<br>information rate (PIR), and peak burst (BE) size used for marking packets. |
| conform-action | Displays the action to be taken on packets conforming to a specified rate.                                                                                                    |
| exceed-action  | Displays the action to be taken on packets exceeding a specified rate.                                                                                                    |
| violate-action | Displays the action to be taken on packets violating a specified rate.                                                                                                    |

*Table 27 show policy-map Field Descriptions—Configured for Two-Rate Traffic Policing*

### **Multiple Traffic Policing Actions: Example**

The following is sample output from the **show policy-map** command when the Policer Enhancement—Multiple Actions feature has been configured. The following sample output from the **show policy-map** command displays the configuration for a service policy called "police." In this service policy, traffic policing has been configured to allow multiple actions for packets marked as conforming to, exceeding, or violating the CIR or the PIR shown in the example.

```
Router# show policy-map police
```

```
 Policy Map police
  Class class-default
    police cir 1000000 bc 31250 pir 2000000 be 31250
      conform-action transmit 
      exceed-action set-prec-transmit 4
      exceed-action set-frde-transmit 
      violate-action set-prec-transmit 2
     violate-action set-frde-transmit
```
Packets conforming to the specified CIR (1000000 bps) are marked as conforming packets. These are transmitted unaltered.

Packets exceeding the specified CIR (but not the specified PIR, 2000000 bps) are marked as exceeding packets. For these packets, the IP Precedence level is set to 4, the discard eligibility (DE) bit is set to 1, and the packet is transmitted.

Ι

Packets exceeding the specified PIR are marked as violating packets. For these packets, the IP Precedence level is set to 2, the DE bit is set to 1, and the packet is transmitted.

a ka

 $\mathbf I$ 

**Note** Actions are specified by using the *action* argument of the **police** command. For more information about the available actions, see the **police** command reference page.

Table 28 describes the significant fields shown in the display.

*Table 28 show policy-map Field Descriptions—Configured for Multiple Traffic Policing Actions*

| <b>Field</b>   | <b>Description</b>                                                                                                    |
|----------------|----------------------------------------------------------------------------------------------------|
| police         | Indicates that the <b>police</b> command has been configured to enable<br>traffic policing. Also, displays the specified CIR, BC, PIR, and BE<br>used for marking packets. |
| conform-action | Displays the one or more actions to be taken on packets conforming<br>to a specified rate.                                                                                 |
| exceed-action  | Displays the one or more actions to be taken on packets exceeding<br>a specified rate.                                                                                     |
| violate-action | Displays the one or more actions to be taken on packets violating a<br>specified rate.                                                                                     |

### **Explicit Congestion Notification: Example**

The following is sample output from the **show policy-map** command when the WRED—Explicit Congestion Notification (ECN) feature has been configured. The words "explicit congestion notification" (along with the ECN marking information) included in the output indicate that ECN has been enabled.

```
Router# show policy-map
```

```
 Policy Map pol1
   Class class-default
    Weighted Fair Queueing
       Bandwidth 70 (%)
       exponential weight 9
       explicit congestion notification
       class min-threshold max-threshold mark-probability
       ----------------------------------------------------------
       ----------------------------------------------------------
0 - 1/10
       1 - - 1/102 - - - - 1/10
3 \qquad - \qquad - \qquad - \qquad 1/104 - 1/105 - - - - 1/106 - - - - - - - - 1/107 - - - 1/10 rsvp - - 1/10
```
Table 29 describes the significant fields shown in the display.

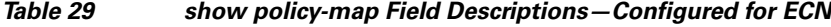

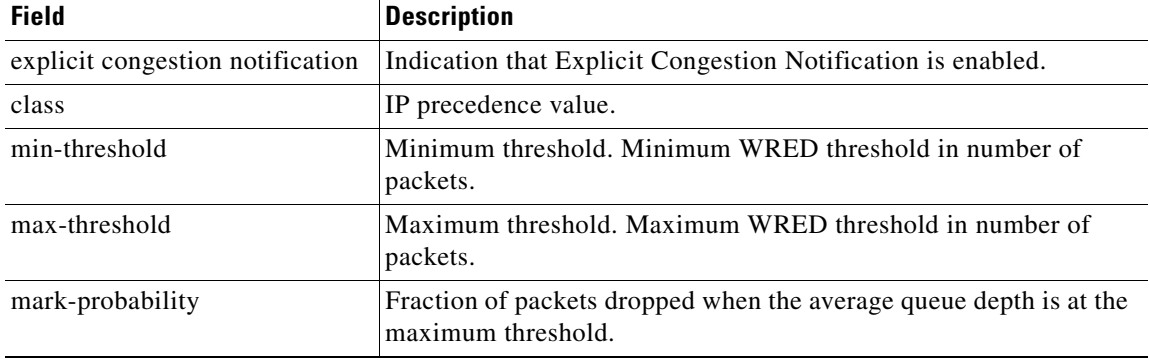

## **Modular QoS CLI (MQC) Unconditional Packet Discard: Example**

The following example displays the contents of the policy map called "policy1." All the packets belonging to the class called "c1" are discarded.

```
Router# show policy-map policy1
```

```
 Policy Map policy1
 Class c1
   drop
```
Table 30 describes the significant fields shown in the display.

## *Table 30 show policy-map Field Descriptions—Configured for MQC Unconditional Packet Discard*

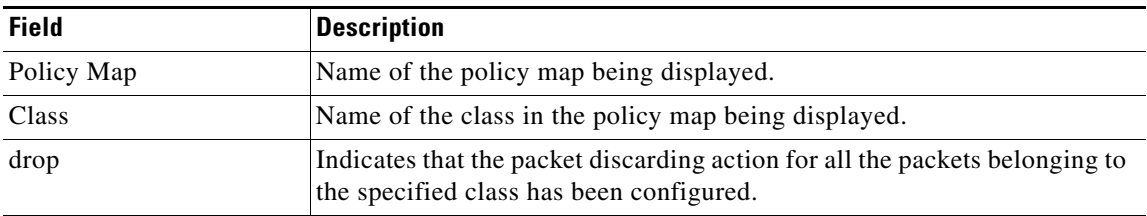

## **Percentage-Based Policing and Shaping: Example**

The following example displays the contents of two service policy maps—one called "policy1" and one called "policy2." In policy1, traffic policing based on a CIR of 50 percent has been configured. In policy 2, traffic shaping based on an average rate of 35 percent has been configured.

ן

Router# **show policy-map policy1**

```
Policy Map policy1
 class class1
     police cir percent 50
```
Router# **show policy-map policy2**

```
Policy Map policy2
 class class2
     shape average percent 35
```
The following example displays the contents of the service policy map called "po1":

Router# **show policy-map po1**

```
Policy Map po1
 Weighted Fair Queueing
    Class class1
Bandwidth 937 (kbps) Max thresh 64 (packets)
    Class class2
         Bandwidth 937 (kbps) Max thresh 64 (packets)
    Class class3
        Bandwidth 937 (kbps) Max thresh 64 (packets)
    Class class4
         Bandwidth 937 (kbps) Max thresh 64 (packets)
```
The following example displays the contents of all policy maps on the router:

```
Router# show policy-map
```
 $\mathbf I$ 

```
Policy Map poH1
 Weighted Fair Queueing
     Class class1
       Bandwidth 937 (kbps) Max thresh 64 (packets)
     Class class2
         Bandwidth 937 (kbps) Max thresh 64 (packets)
     Class class3
         Bandwidth 937 (kbps) Max thresh 64 (packets)
     Class class4
         Bandwidth 937 (kbps) Max thresh 64 (packets)
Policy Map policy2
 Weighted Fair Queueing
     Class class1
        Bandwidth 300 (kbps) Max thresh 64 (packets)
     Class class2
         Bandwidth 300 (kbps) Max thresh 64 (packets)
     Class class3
         Bandwidth 300 (kbps) Max thresh 64 (packets)
     Class class4
         Bandwidth 300 (kbps) Max thresh 64 (packets)
```
Table 31 describes the significant fields shown in the display.

*Table 31 show policy-map Field Descriptions—Configured for Percentage-Based Policing and Shaping*

| <b>Field</b>           | <b>Description</b>                                              |
|------------------------|-----------------------------------------------------------------|
| Policy Map             | Name of policy map displayed.                                   |
| Weighted Fair Queueing | Indicates that weighted fair queueing (WFQ) has been enabled.   |
| Class                  | Name of class configured in policy map displayed.               |
| Bandwidth              | Bandwidth, in kbps, configured for this class.                  |
| Max threshold          | Maximum threshold. Maximum WRED threshold in number of packets. |

### **Enhanced Packet Marking: Example**

The following sample output from the **show policy-map** command displays the configuration for policy maps called "policy1" and "policy2".

In "policy1", a table map called "table-map-cos1" has been configured to determine the precedence based on the class of service (CoS) value. Policy map "policy 1" converts and propagates the packet markings defined in the table map called "table-map-cos1".

The following sample output from the **show policy-map** command displays the configuration for service polices called "policy1" and "policy2". In "policy1", a table map called "table-map1" has been configured to determine the precedence according to the CoS value. In "policy2", a table map called "table-map2" has been configured to determine the CoS value according to the precedence value.

### Router# **show policy-map policy1**

```
 Policy Map policy1
  Class class-default
     set precedence cos table table-map1
```
Router# **show policy-map policy2**

```
 Policy Map policy2
 Class class-default
    set cos precedence table table-map2
```
Table 32 describes the fields shown in the display.

## *Table 32 show policy-map Field Descriptions—Configured for Enhanced Packet Marking*

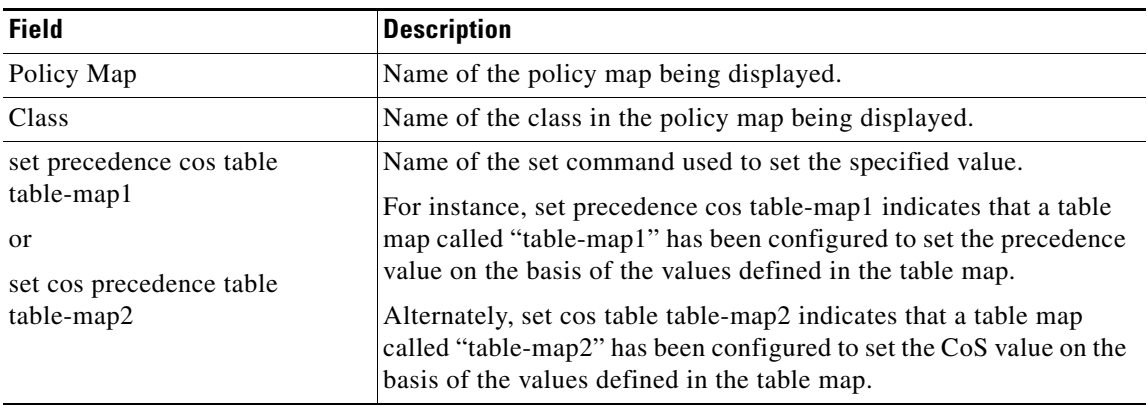

### **Bandwidth-Remaining Ratio: Example**

The following sample output for the **show policy-map** command indicates that the class-default class of the policy map named vlan10\_policy has a bandwidth-remaining ratio of 10. When congestion occurs, the scheduler allocates class-default traffic 10 times the unused bandwidth allocated in relation to other subinterfaces.

Ι

Router# **show policy-map vlan10\_policy**

```
 Policy Map vlan10_policy
  Class class-default
    Average Rate Traffic Shaping
    cir 1000000 (bps)
    bandwidth remaining ratio 10
    service-policy child_policy
```
a ka

Table 33 describes the fields shown in the display.

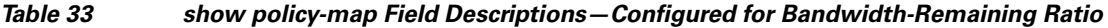

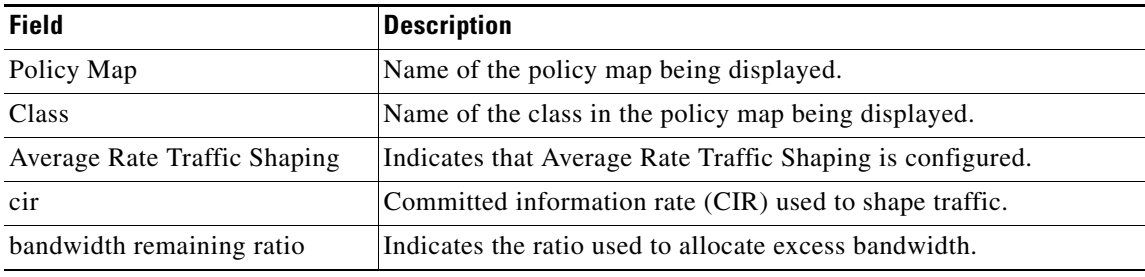

### **ATM Overhead Accounting: Example**

The following sample output for the **show policy-map** command indicates that ATM overhead accounting is enabled for the class-default class. The BRAS-DSLAM encapsulation is dot1q and the subscriber encapsulation is snap-rbe for the AAL5 service.

```
Policy Map unit-test
   Class class-default
       Average Rate Traffic Shaping
       cir 10% account dot1q aal5 snap-rbe
```
Table 34 describes the significant fields shown in the display.

| <b>Field</b> | <b>Description</b>                                                                                                    |
|--------------|----------------------------------------------------------------------------------------------------|
| Average Rate | Committed burst (Bc) is the maximum number of bits sent out in each<br>interval.                                                                       |
| cir $10\%$   | Committed information rate (CIR) is 10 percent of the available interface<br>bandwidth.                                                                |
| dot1q        | BRAS-DSLAM encapsulation is 802.1Q VLAN.                                                                                                    |
| aal5         | DSLAM-CPE encapsulation type is based on the ATM Adaptation<br>Layer 5 service. AAL5 supports connection-oriented variable bit rate<br>(VBR) services. |
| snap-rbe     | Subscriber encapsulation type.                                                                                                    |

*Table 34 show policy-map Field Descriptions—Configured for ATM Overhead Accounting*

## **Tunnel Marking: Example**

In this sample output of the **show policy-map** command, the character string "ip precedence tunnel 4" indicates that tunnel marking (either L2TPv3 or GRE) has been configured to set the IP precedence value to 4 in the header of a tunneled packet.

 $\mathbf I$ 

**Note** As of Cisco IOS Release 12.4(15)T2, GRE-tunnel marking is supported on the RPM-XF platform *only*.

Router# **show policy-map**

```
Policy Map TUNNEL_MARKING
    Class MATCH_FRDE
       set ip precedence tunnel 4
```
Table 35 describes the fields shown in the display.

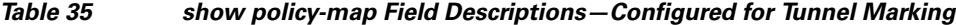

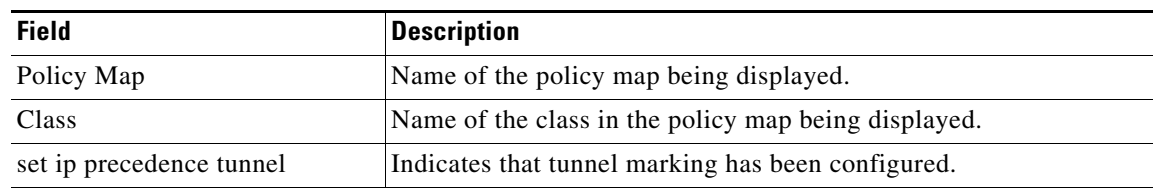

# **Related Commands**

 $\cdot$ l,

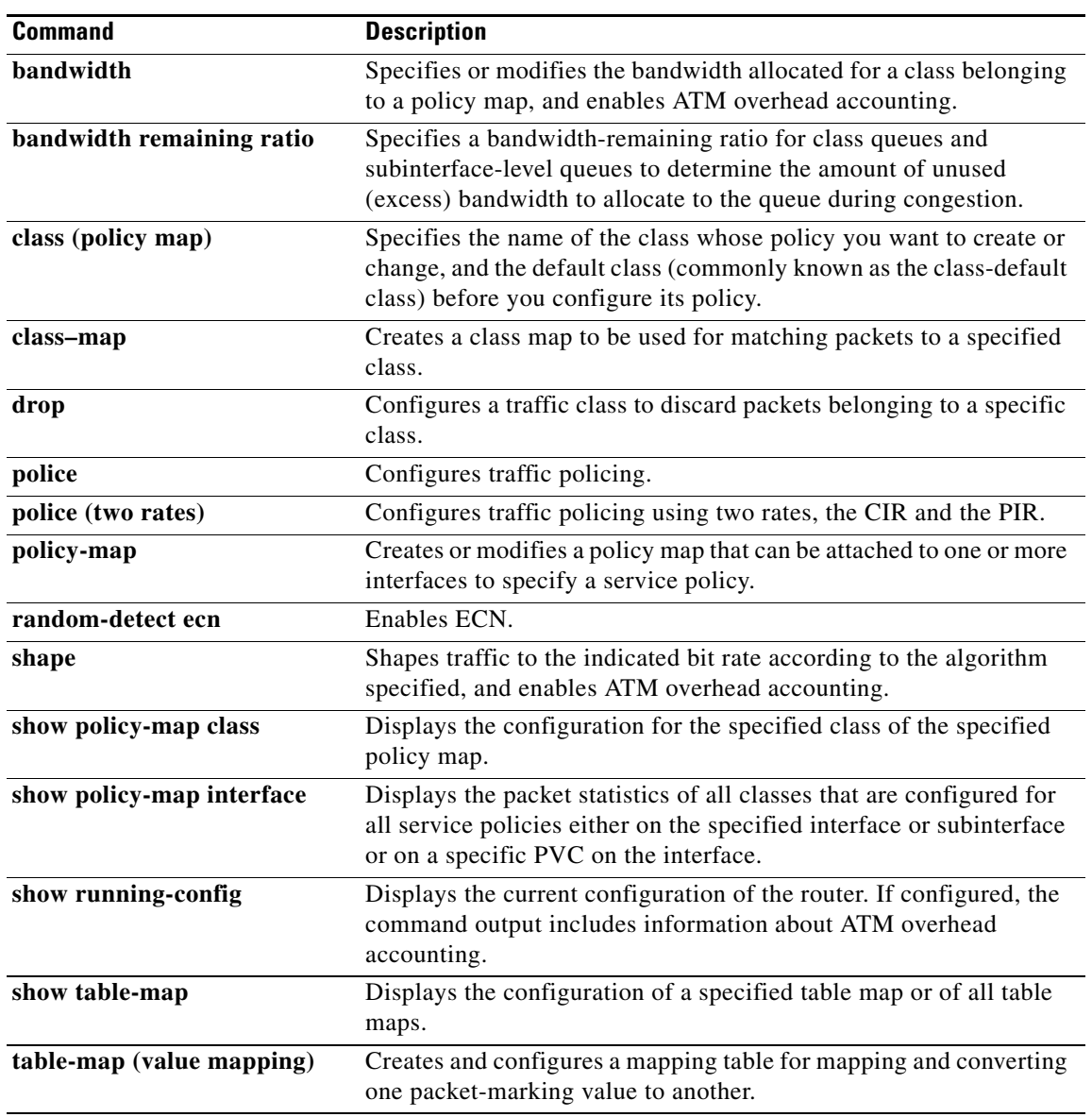

 $\mathsf I$ 

l,

# **show pxf cpu ipv6**

 $\overline{\phantom{a}}$ 

To display Parallel eXpress Forwarding (PXF) IPv6 statistics, use the **show pxf cpu ipv6** command in privileged EXEC mode.

**show pxf cpu ipv6 [***ipv6: address* **[***prefix***] | acl-prefixes | hash | summary]** 

# **Cisco 10000 Series Router**

**show pxf cpu ipv6** [**acl-prefixes** | **address** | **hash** | **summary** | **table** | **vrf** ]

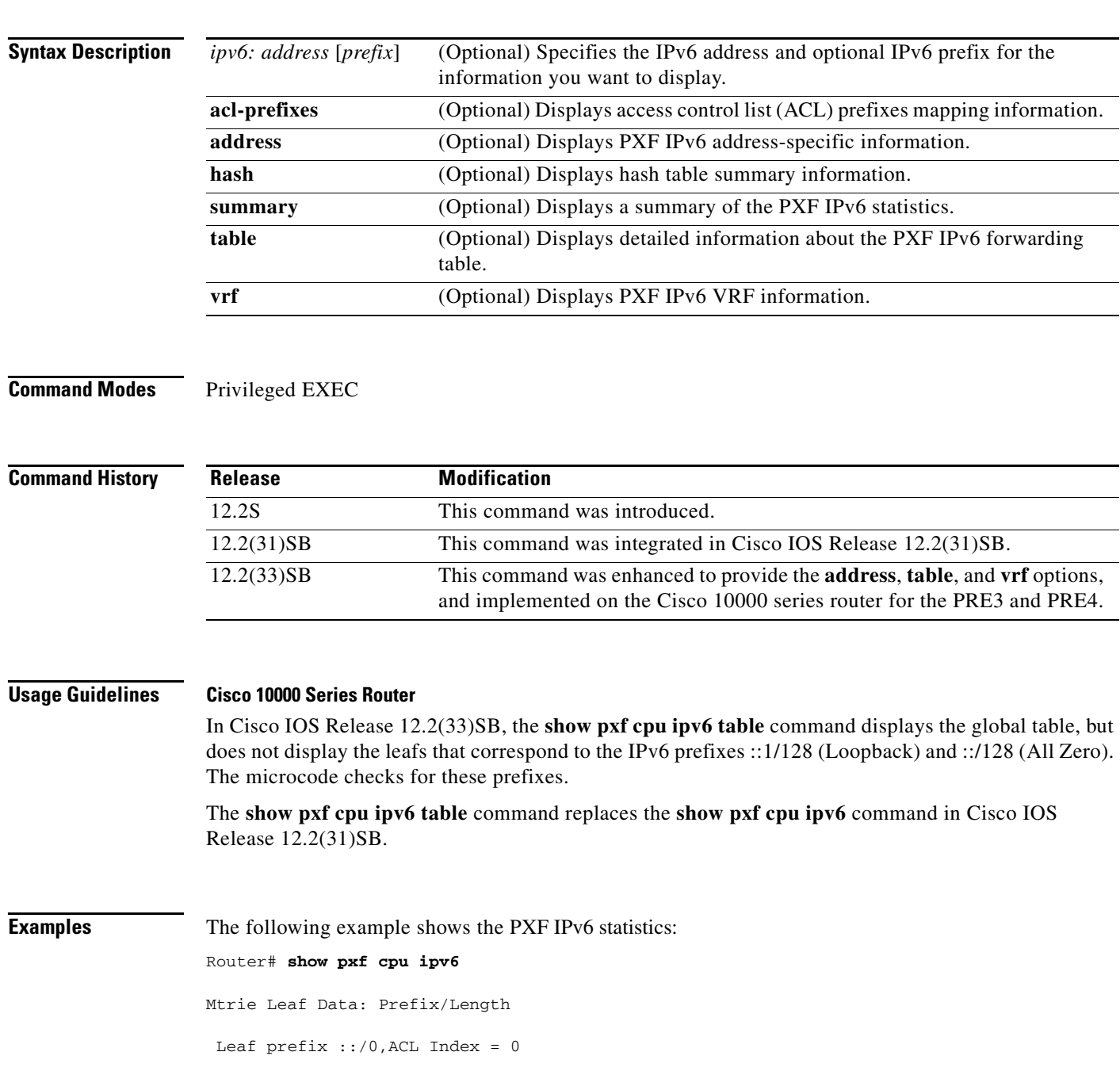

ן

 Leaf elt\_addr: 0x70D20001 SW\_OBJ\_FIB\_ENTRY: 0x20A6E404 acl\_index: 0 Refcount: 514 Flags: 0x2 Parent: None First Covered: None Right Peer: None ======================================== 0 routes in Mtrie with less specific overlapping parent route Hash Table Leaf Data: Prefix/Length Leaf prefix ::1/128,ACL Index = 0 Leaf elt\_addr: 0x70D20011 SW\_OBJ\_FIB\_ENTRY: 0x0 acl\_index: 0 128-bit Table Hash Value: 0xC7F7 Refcount: 3 Flags: 0x2 Parent: None First Covered: None Right Peer: None Leaf prefix ::/128,ACL Index = 0 Leaf elt\_addr: 0x70D20009 SW\_OBJ\_FIB\_ENTRY: 0x0 acl\_index: 0 128-bit Table Hash Value: 0xC2719 Refcount: 3 Flags: 0x2 Parent: None First Covered: None Right Peer: None ======================================== 0 routes in Hash Table with less specific overlapping parent route

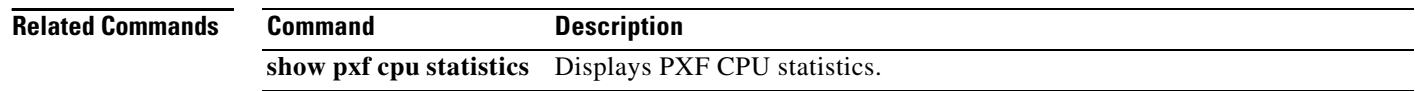

# **show pxf cpu queue**

To display parallel express forwarding (PXF) queueing and link queue statistics, use the **show pxf cpu queue** command in privileged EXEC mode.

**show pxf cpu queue** [*interface* | *QID* | **summary**]

# **Cisco uBR10012 Universal Broadband Router**

**show pxf cpu queue** [*interface* | *QID*]

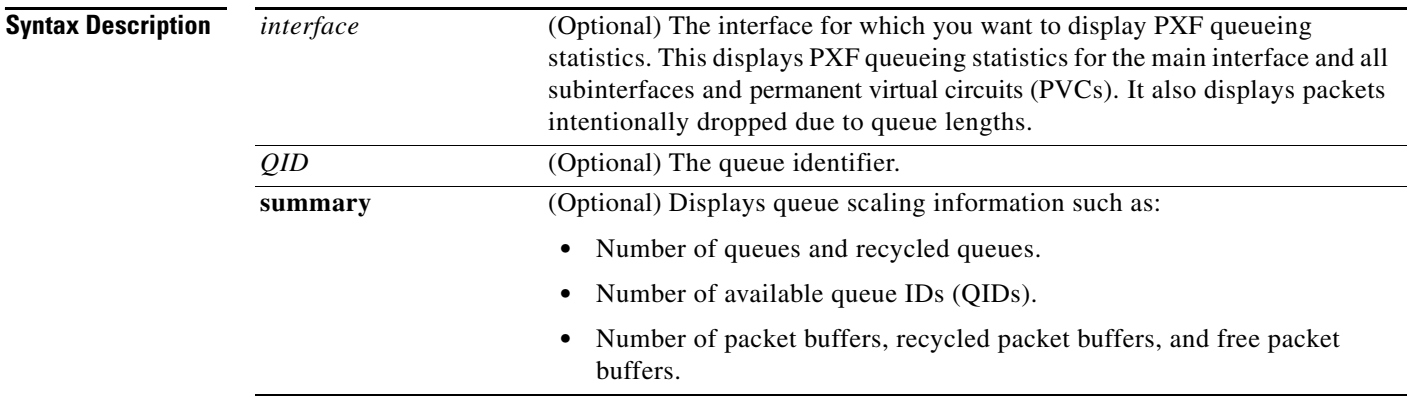

# **Command Modes** Privileged EXEC (#)

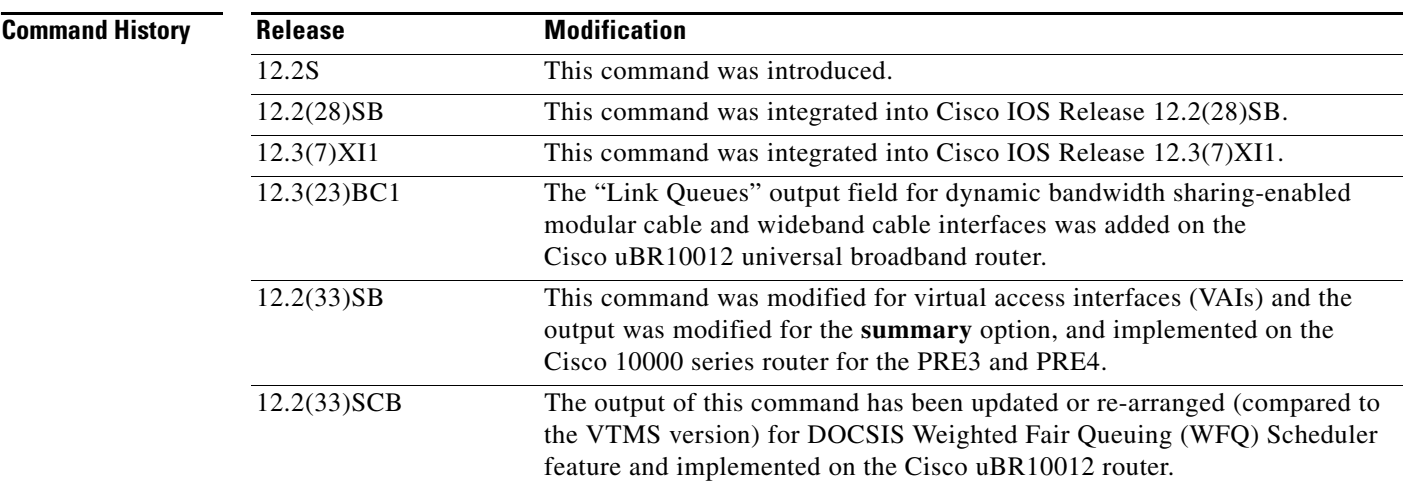

 $\overline{\phantom{a}}$ 

**Usage Guidelines** When neither the interface or QID is specified, the command displays queuing statistics for the route processors (RPs).

### **Cisco 10000 Series Router**

The Cisco 10000 series router high-speed interfaces work efficiently to spread traffic flows equally over the queues. However, using single traffic streams in a laboratory environment might result in less-than-expected performance. To ensure accurate test results, test the throughput of the Gigabit Ethernet, OC-48 POS, or ATM uplink with multiple source or destination addresses. To determine if traffic is being properly distributed, use the **show pxf cpu queue** command.

In Cisco IOS Release 12.2(33)SB and later releases, the router no longer allows you to specify a virtual access interface (VAI) as **vi***X***.***Y* in the **show pxf cpu queue** command. Instead, you must spell out the VAI as **virtual-access**.

For example, the router accepts the following command:

Router# **show pxf cpu queue virtual-access2.1** In releases prior to Cisco IOS Release 12.2(33)SB, the router accepts the abbreviated form of the VAI. For example, the router accepts the following command:

Router# **show pxf cpu queue vi2.1**

In Cisco IOS Release 12.2(33)SB and later releases, the output from the **show pxf cpu queue** *interface* **summary** command displays only the physical interface and the number of logical links. The output does not display the number of priority queues, class queues, and so on. This modification applies to the PRE3 and PRE4.

### **Cisco uBR10012 Universal Broadband Router**

If dynamic bandwidth sharing (DBS) is enabled, the link queue information that is displayed refers to the specific type of interface that is configured—modular cable or wideband cable. The **summary** keyword option is not supported for the Cisco uBR10012 universal broadbandrRouter for wideband cable or modular cable interfaces. The **ATM** interface output is not available for this router.

See Table 1 for descriptions of the **interface** keyword fields.

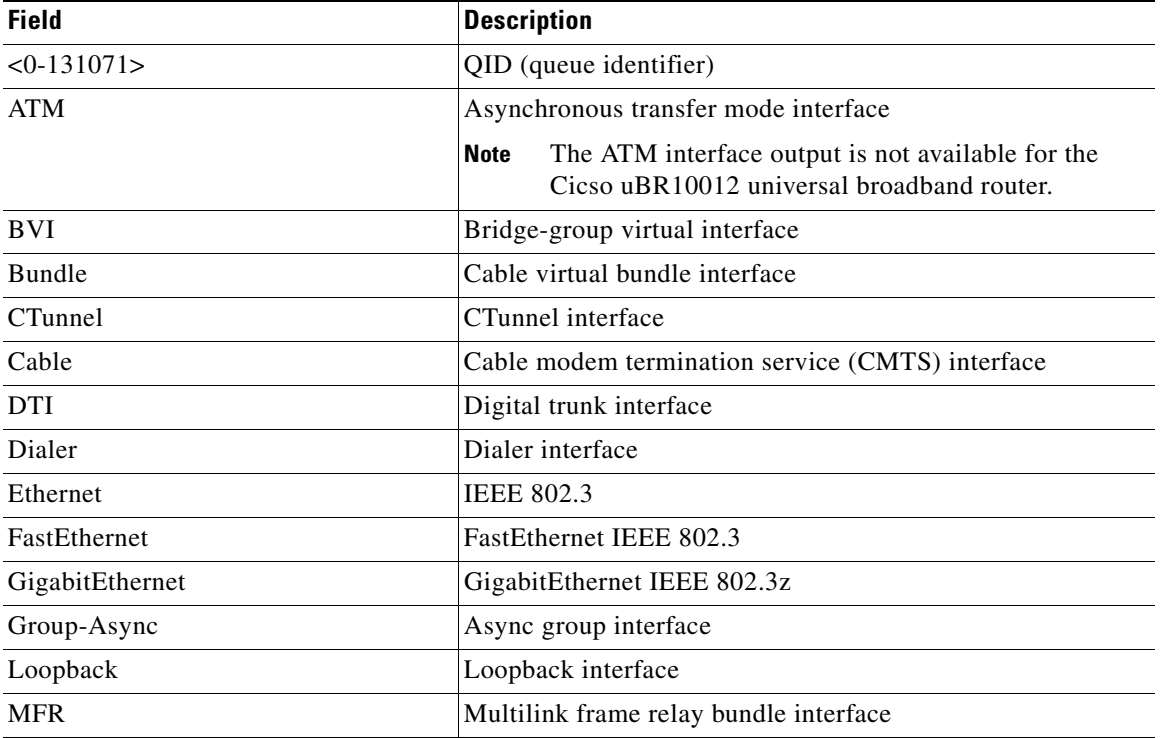

Ι

*Table 36 show pxf cpu queue Interface Option Field Descriptions*

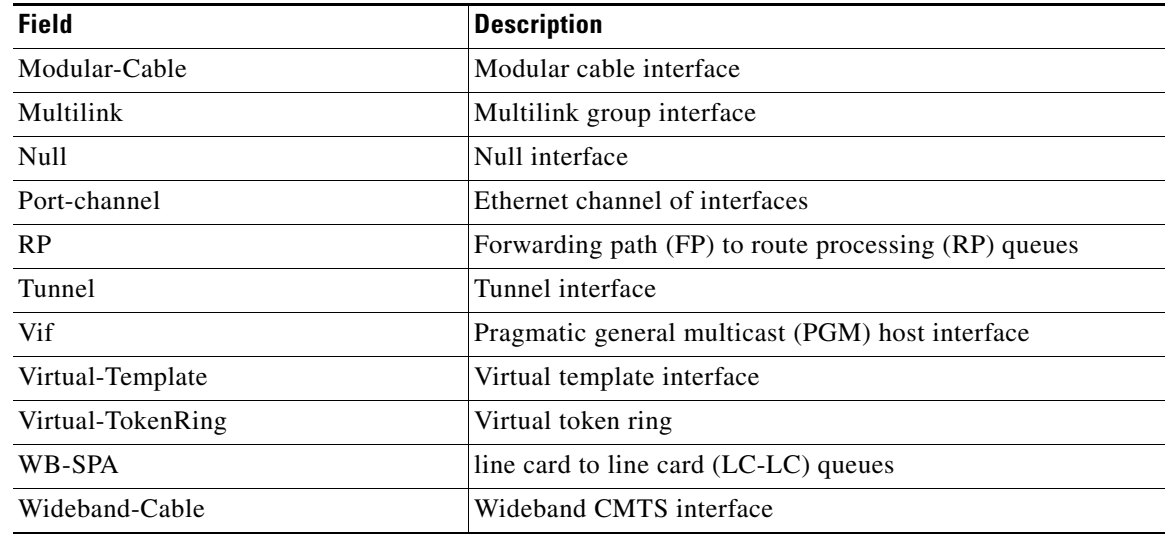

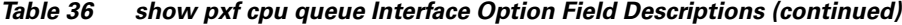

 $\Gamma$ 

**Examples** The following example shows PXF queueing statistics for an ATM interface when a QID is not specified. The sample output includes the dropped and dequeued packets for the VCs, and for classes associated with sessions that inherit queues from VCs.

```
Router# show pxf cpu queue atm 5/0/2
VCCI 2517: ATM non-aggregated VC 1/229, VCD 1, Handle 1, Rate 500 kbps
     VCCI/ClassID ClassName QID Length/Max Res Dequeues Drops
    0 2517/0 class-default 269 0/4096 11 3 0
    0 2517/31   pak-priority   268   0/32   11   4   0
   Queues Owned but Unused by VC (inheritable by sessions)
     ClassID ClassName QID Length/Max Res Dequeues Drops
         0 class-default 275 0/32 11 100 0
        31 pak-priority 268 0/32 11 4 0
VCCI 2517: ATM non-aggregated VC 1/233, VCD 4, Handle 4, Rate 50 kbps
     VCCI/ClassID ClassName QID Length/Max Res Dequeues Drops
     0 2517/0 class-default 269 0/4096 11 3 0
    0 2517/31   pak-priority   268   0/32   11   4   0
   Queues Owned but Unused by VC (inheritable by sessions)
     ClassID ClassName QID Length/Max Res Dequeues Drops
        0 class-default 274 0/32 11 0 0
        31 pak-priority 268 0/32 11 4 0
VCCI 2520: ATM non-aggregated VC 1/232, VCD 3, Handle 3, Rate 500 kbps
     VCCI/ClassID ClassName QID Length/Max Res Dequeues Drops
    0 2520/0 class-default 273 0/32 11 0 0
     0 2520/31 pak-priority 268 0/32 11 4 0
```
VCCI 2519: ATM non-aggregated VC 1/231, VCD 2, Handle 2, Rate 500 kbps VCCI/ClassID ClassName QID Length/Max Res Dequeues Drops 0 2519/0 class-default 272 0/32 11 0 0

0 2519/31 pak-priority 268 0/32 11 4 0

The following example displays PXF queuing statistics for QID 267:

### Router# **show pxf cpu queue 267**

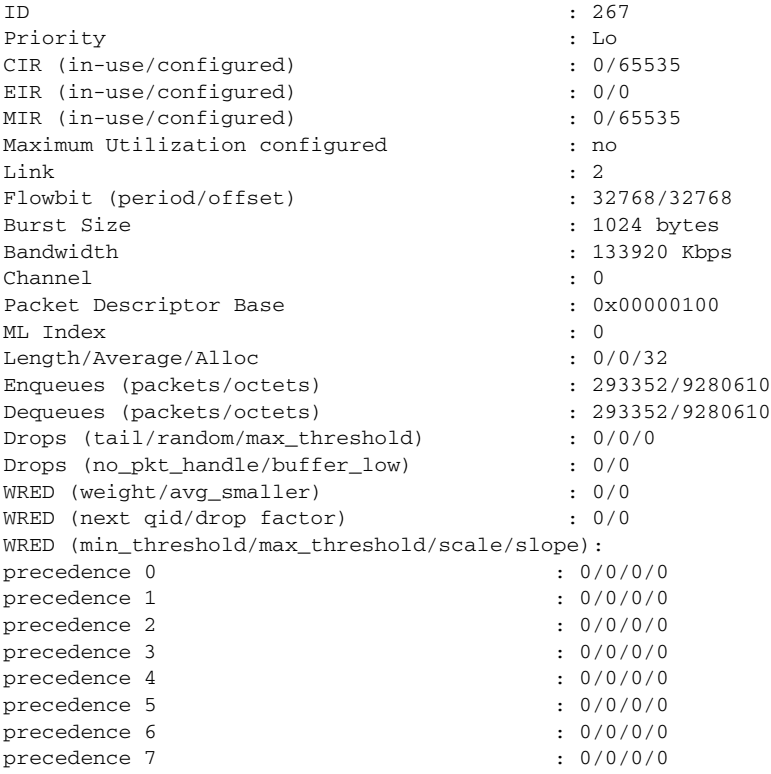

### **Cisco uBR10012 Universal Broadband Router**

The following examples show link queue information for specific wideband cable and modular cable interfaces when dynamic bandwidth sharing is enabled.

ן

### **Modular Cable Interface**

Router(config)# interface modular-cable 1/0/0:1 ... Router(config-if)# cable dynamic-bw-sharing ... Router# **show pxf cpu queue modular-cable 1/0/0:1** Link Queues : QID CIR(act/conf) EIR MIR RF Chan. Status 420 19661/19661 1/1 65535/65535 0 Inactive **Wideband Cable Interface**

Router(config)# interface wideband-cable 1/0/0:0 ... Router(config-if)# cable dynamic-bw-sharing ... Router# **show pxf cpu queue wideband-cable 1/0/0:0** Link Queues :

 $\mathbf{I}$ 

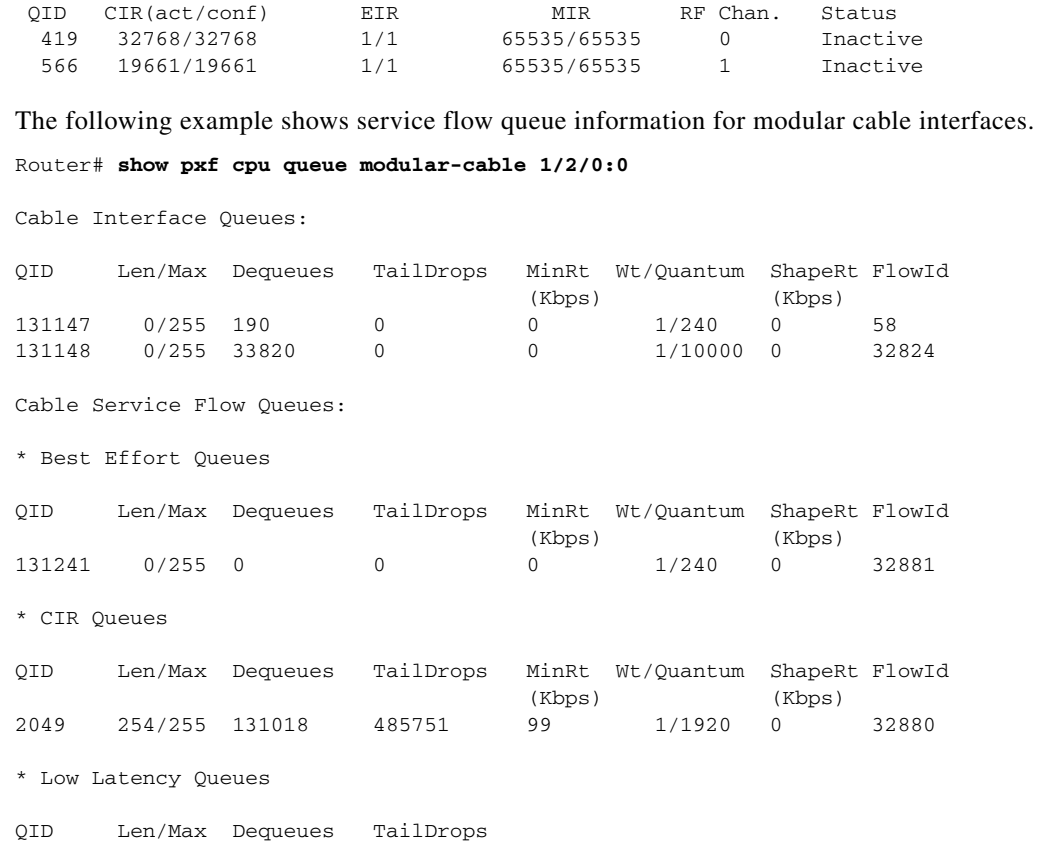

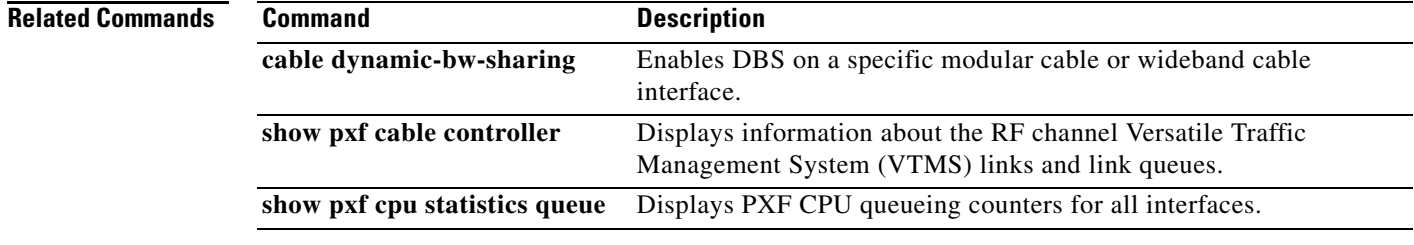

 $\mathsf I$ 

**Book Title**

 $\blacksquare$ 

# **show pxf cpu statistics**

 $\overline{\phantom{a}}$ 

To display Parallel eXpress Forwarding (PXF) CPU statistics, use the **show pxf cpu statistics** command in privileged EXEC mode.

**show pxf cpu statistics** [**atom** | **backwalk** | **clear** | **diversion** | **drop** [*interface* | *vcci*] | **ip** | **ipv6** | **l2tp** | **mlp** | **qos** [*interface*] | **queue** | **rx** [*vcci*] | **security | arp-filter | drl** [ **cable-wan-ip | wan-non-ip** ]]

**Cisco 10000 Series Router**

**show pxf cpu statistics diversion** [ **pxf** [**interface** {*interface* | *vcci*}] | **top** *number*]

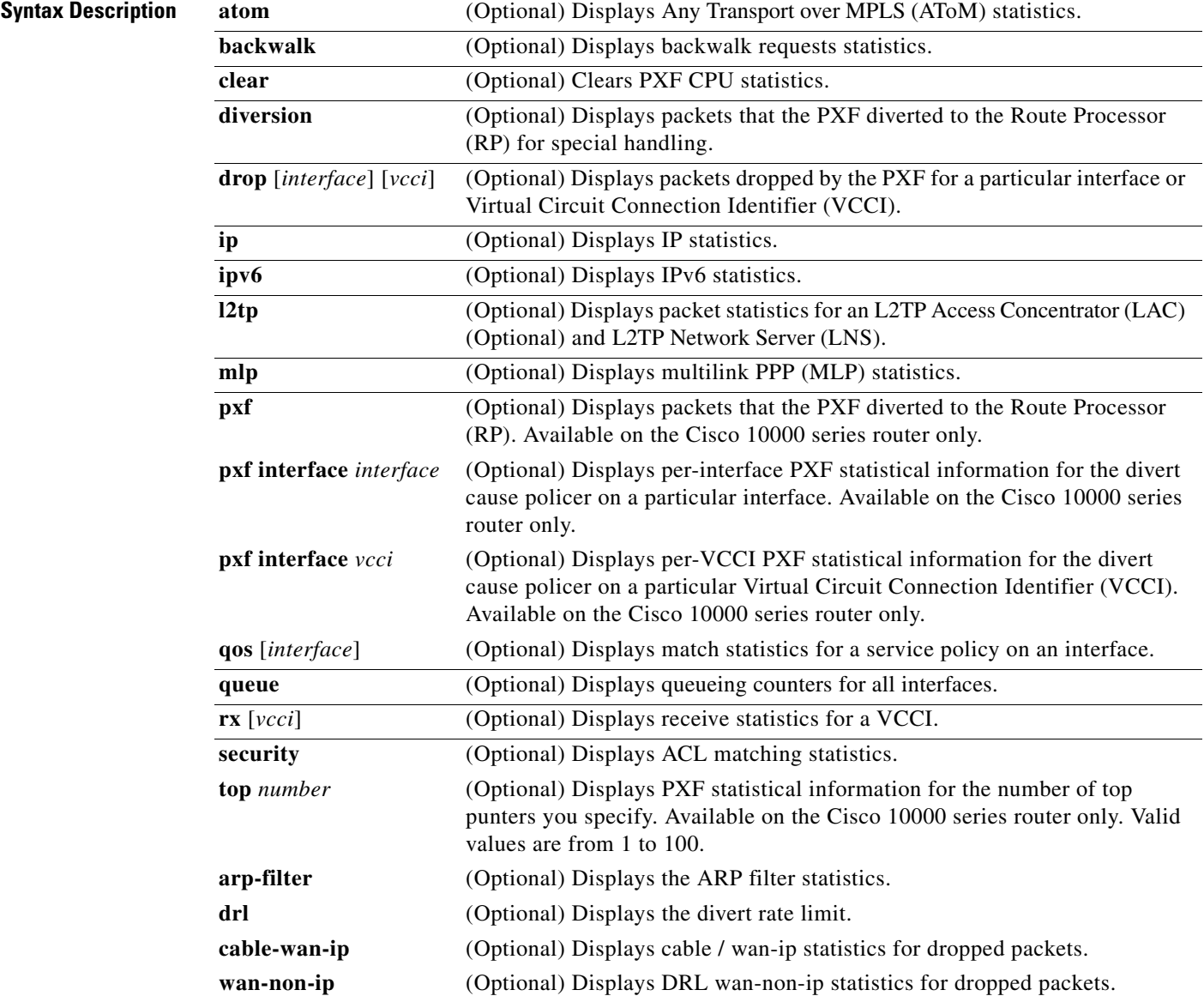

 $\mathsf I$ 

**Command Modes** Privileged EXEC (#)

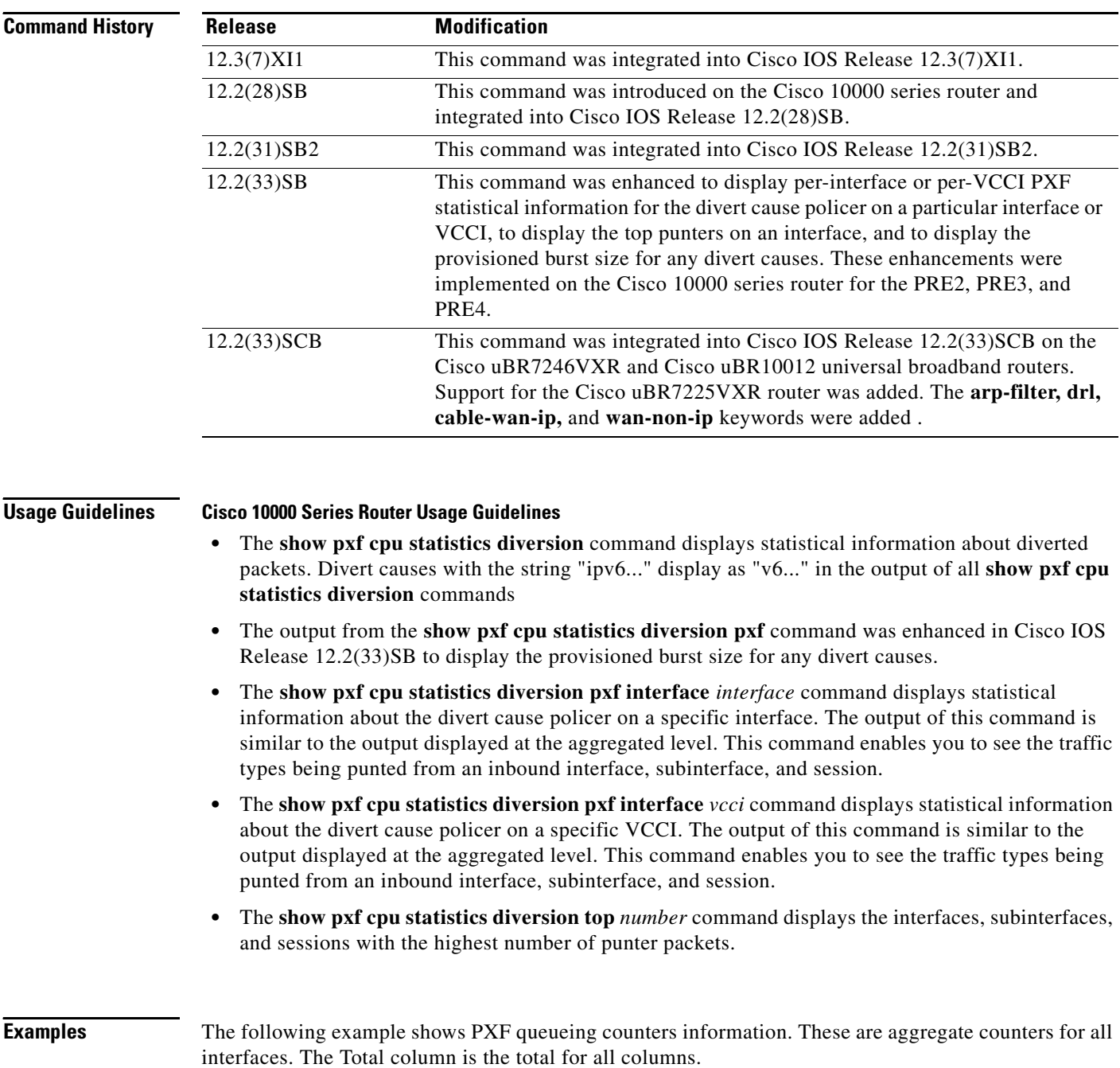

# **Same**

**Note** If you are troubleshooting link utilization issues, the deq\_vtp\_req, deq\_flow\_off, and deq\_ocq\_off counters may indicate what is causing the versatile time management scheduler (VTMS) to slow down.

If you are troubleshooting overall PXF throughput issues, look at the High Next Time, Low Next Time, High Wheel Slot, and Low Wheel Slot counters.

Router# **show pxf cpu statistics queue**

Column 6 Enqueue/Dequeue Counters by Rows:

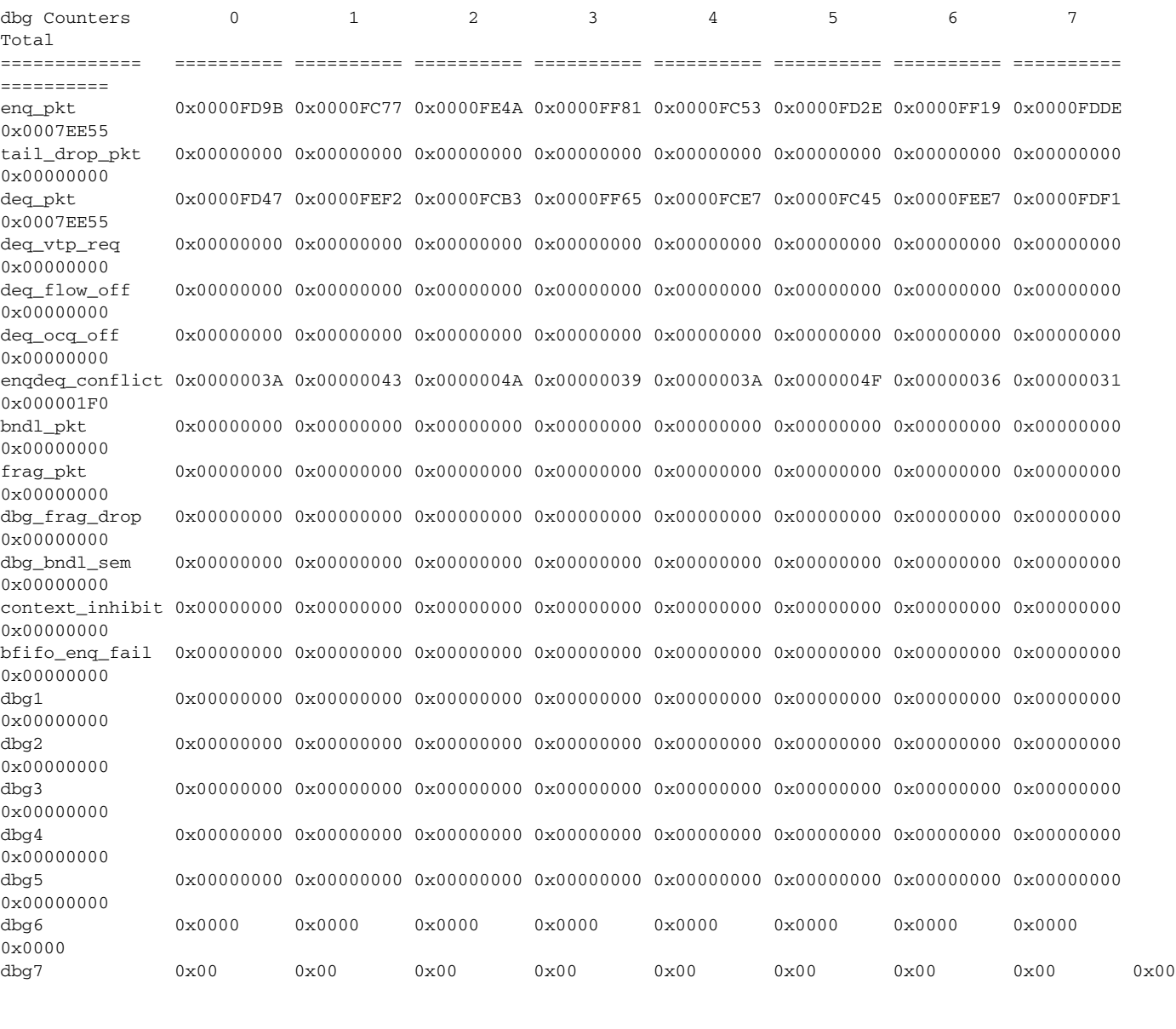

Column 7 Rescheduling State Counters by Rows:

 $\overline{\phantom{a}}$ 

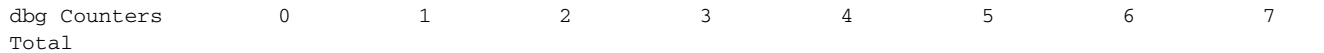

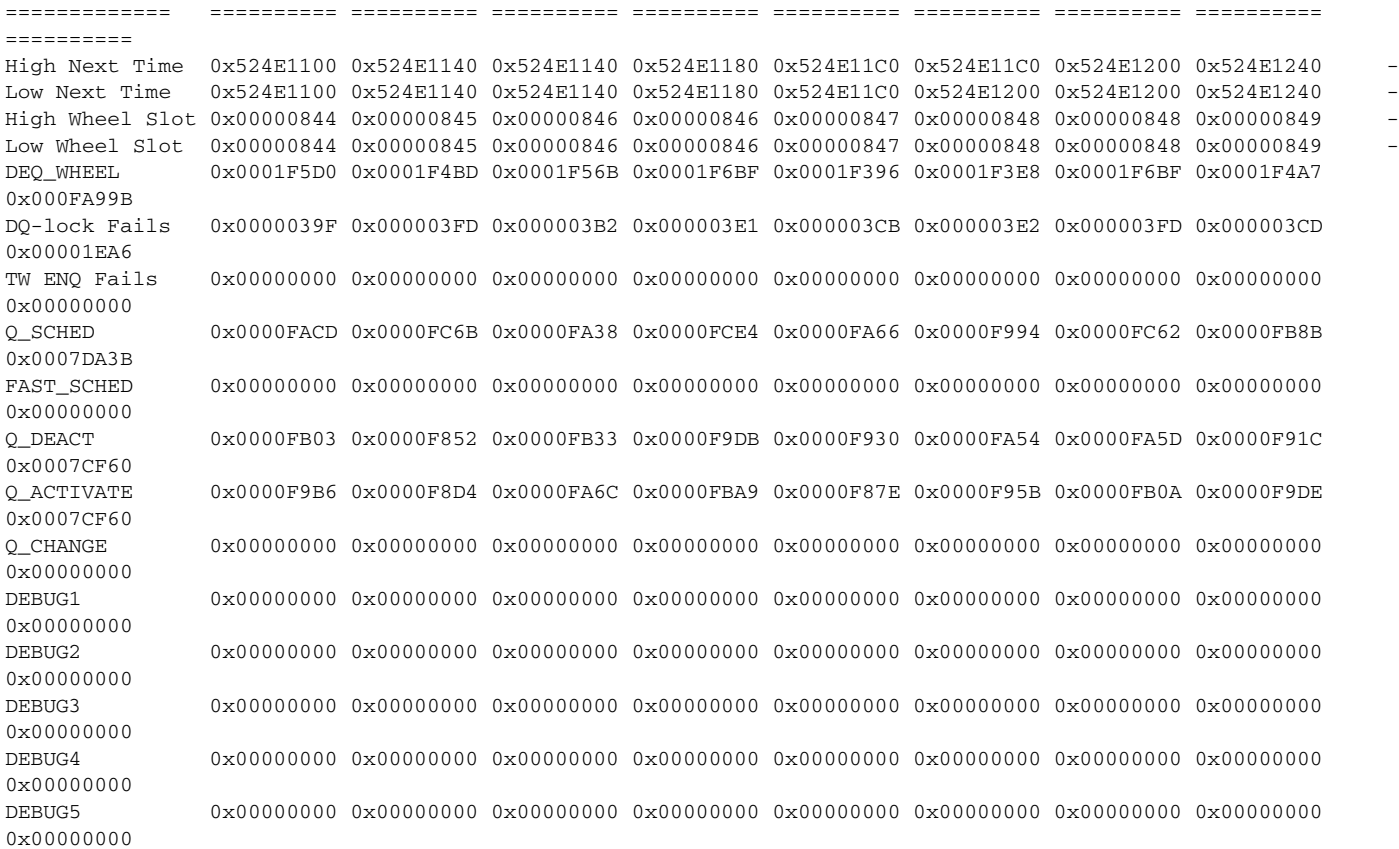

Table 37 describes the significant fields shown in the display.

# *Table 37 show pxf cpu statistics queue Field Descriptions*

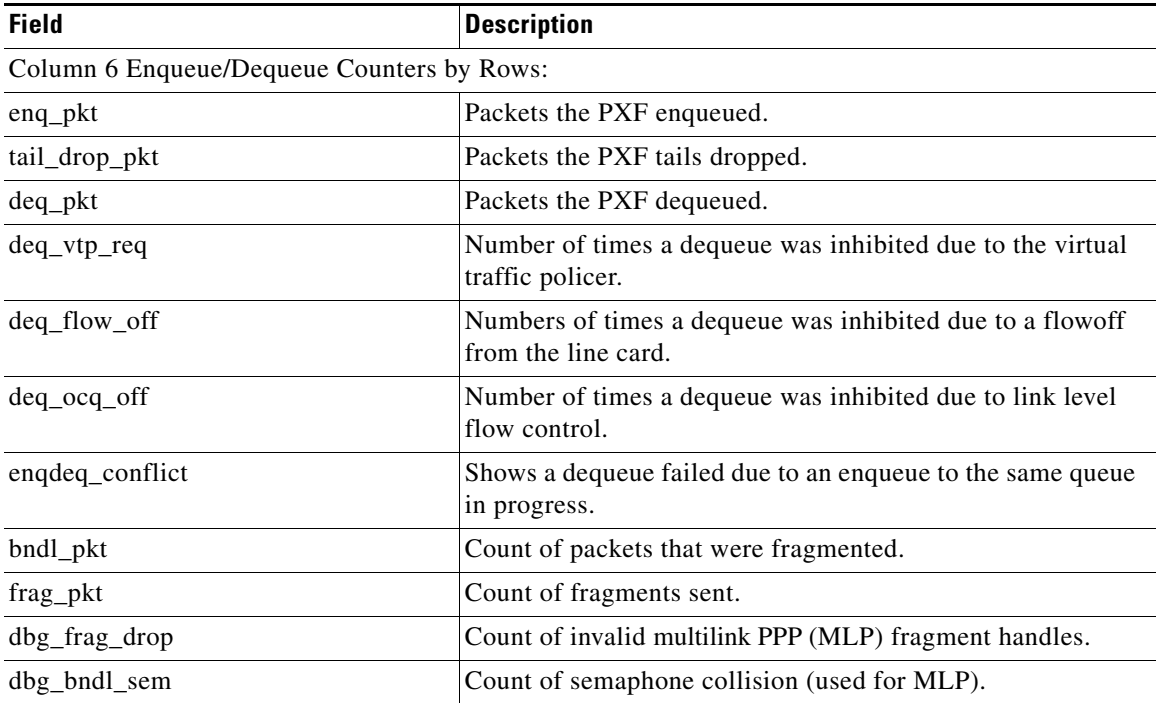

 $\mathsf I$ 

| <b>Field</b>                                  | <b>Description</b>                                                                                      |
|-----------------------------------------------|----------------------------------------------------------------------------------------------------|
| context_inhibit                               | Number of times multilink transmit fragment processing was<br>inhibited due to a lack of DMA resources. |
| bfifo_enq_fail                                | Count of bundle FIFO (BFIFO) enqueue failures.                                                          |
| Column 7 Rescheduling State Counters by Rows: |                                                                                                    |
| <b>High Next Time</b>                         | Current next send time for the high priority wheel.                                                     |
| Low Next Time                                 | Current next send time for the low priority wheel.                                                      |
| High Wheel Slot                               | Current high priority slot number.                                                                      |
| Low Wheel Slot                                | Current low priority slot number.                                                                       |
| DEQ_WHEEL                                     | Count of successful dequeues from the timing wheel.                                                     |
| <b>DQ-lock Fails</b>                          | Count of timing wheel dequeue failures (both queue empty<br>and race conditions).                       |
| <b>TW ENG Fails</b>                           | Timing wheel enqueue failures.                                                                          |
| Q_SCHED                                       | Count of queues scheduled/rescheduled onto the timing<br>wheel.                                         |
| FAST_SCHED                                    | Count of queues fast scheduled/rescheduled onto the timing<br>wheel.                                    |
| Q_DEACT                                       | Count of queue deactivations.                                                                           |
| <b>Q_ACTIVATE</b>                             | Count of queue activations (activate state).                                                            |
| <b>Q_CHANGE</b>                               | Count of queue changes; for example, Route Processor (RP)<br>inspired rates changes.                    |

*Table 37 show pxf cpu statistics queue Field Descriptions (continued)*

The following example displays PXF L2TP packet statistics.

 $\mathscr{P}$ 

 $\Gamma$ 

**Note** For L2TP Access Concentrator (LAC) operation, all statistics are applicable. For L2TP Network Server (LNS) operation, only the PPP Control Packets, PPP Data Packets, and PPP Station Packets statistics are meaningful.

```
Router# show pxf cpu statistics l2tp
LAC Switching Global Debug Statistics:
   PPP Packets 51648
   PPP Control Packets 51647
   PPP Data Packets 1
    Not IPv4 Packets 1
    IP Short Hdr Packets 1
    IP Valid Packets 0
    IP Invalid Packets 1
   DF Cleared Packets 0
   Path MTU Packets 0
    No Path MTU Packets 0
    Within PMTU Packets 0
    Fraggable Packets 0
   PMTU Pass Packets 0
   PMTU Fail Packets 0
    Encapped Packets 51648
```
ן

```
L2TP Classification Global Debug Statistics:
    LAC or Multihop Packets 151341
    Multihop Packets 0
   PPP Control Packets 51650
   PPP Data Packets 99691
   PPP Station Packets 151341
```
The following example displays match statistics for the police\_test policy on an ATM interface. The Classmap Index differentiates classes within a policy while the Match Number differentiates match statements within a class.

Router# **show pxf cpu statistics qos atm 6/0/0.81801**

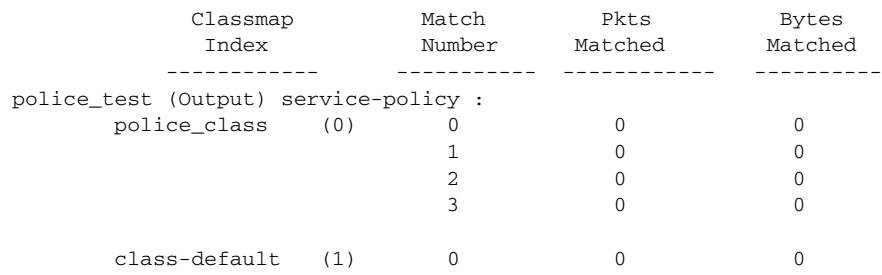

### **Cisco 10000 Series Router**

The following example displays the top 10 packet types diverted to the RP. The output displays the top punters by interface and by Layer 2 packet flow.

Router# **show pxf cpu statistics diversion top 10**

```
Top 10 punters by interface are:
Rate (pps) Packets (diverted/dropped) vcci Interface
       1 10/0 2606Virtual-Access2.1
       Last diverted packet type is none.
Top 10 punters by Layer 2 flow are:
Rate (pps) Packets (diverted/dropped) Interface Layer 2 info
       1 15/0 ATM2/0/3 vpi 128/vci 4096/vcci 2591
       Last diverted packet type is oam_f4.
       1 15/0 ATM2/0/3 vpi 128/vci 4096/vcci 2593
       Last diverted packet type is oam_f4.
```
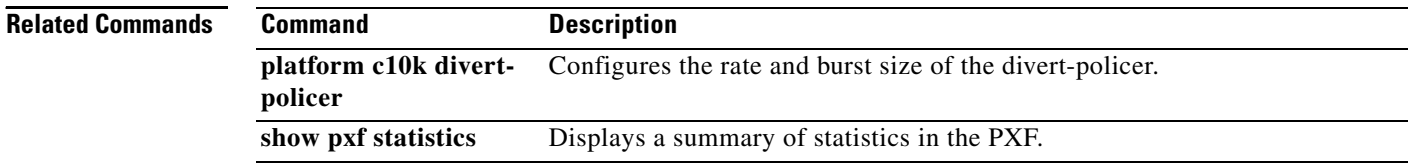

# **show vpdn tunnel**

To display information about active Layer 2 tunnels for a virtual private dialup network (VPDN), use the **show vpdn tunnel** command in privileged EXEC mode.

**show vpdn tunnel** [**l2f** | **l2tp** | **pptp**] [**all** [*filter*] | **packets** [*filter*] | **state** [*filter*] | **summary** [*filter*] | **transport** [*filter*]]

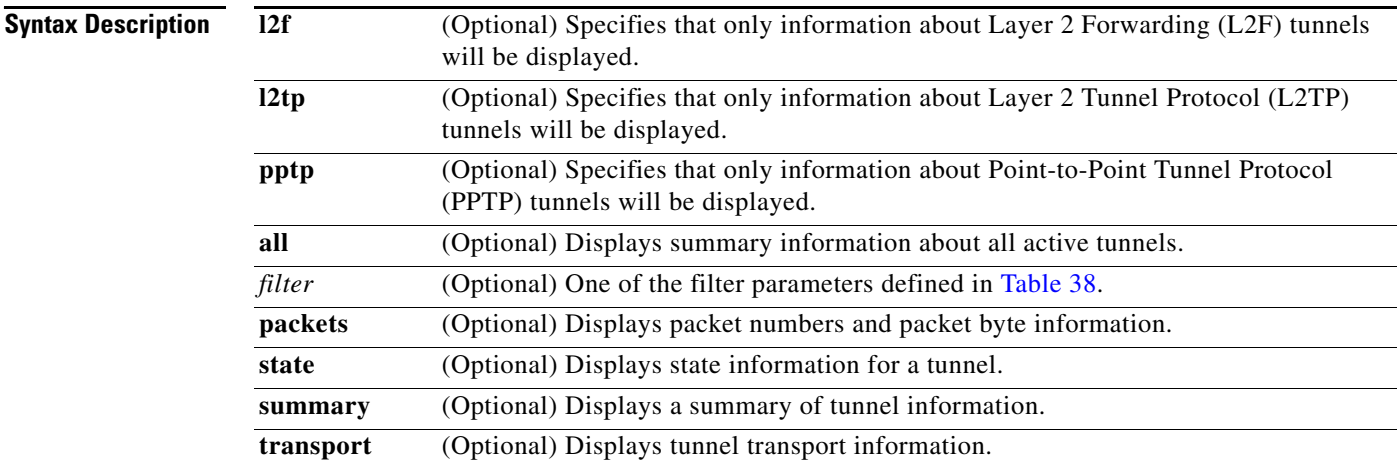

# **Command Modes** Privileged EXEC

**Command History**

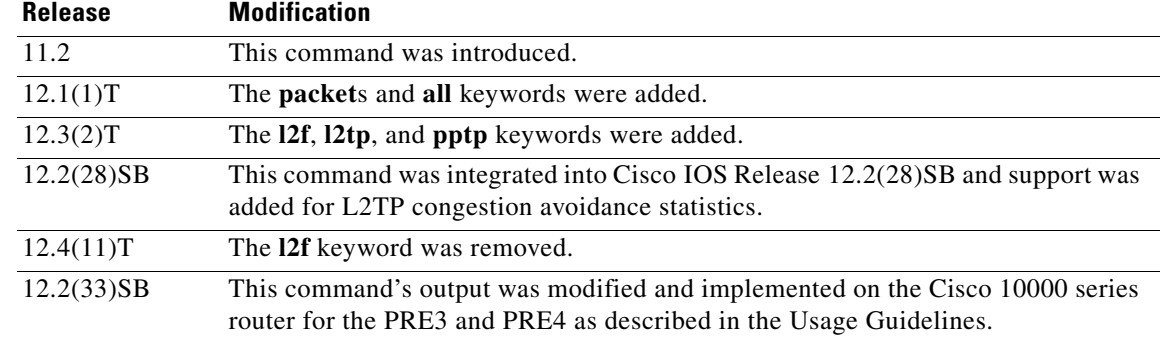

 $\Gamma$ 

**Usage Guidelines** Use the **show vpdn tunnel** command to display detailed information about L2TP, L2F, and PPTP VPDN tunnels.

> Table 38 defines the filter parameters available to refine the output of the **show vpdn tunnel** command. You may use any one of the filter parameters in place of the *filter* argument.

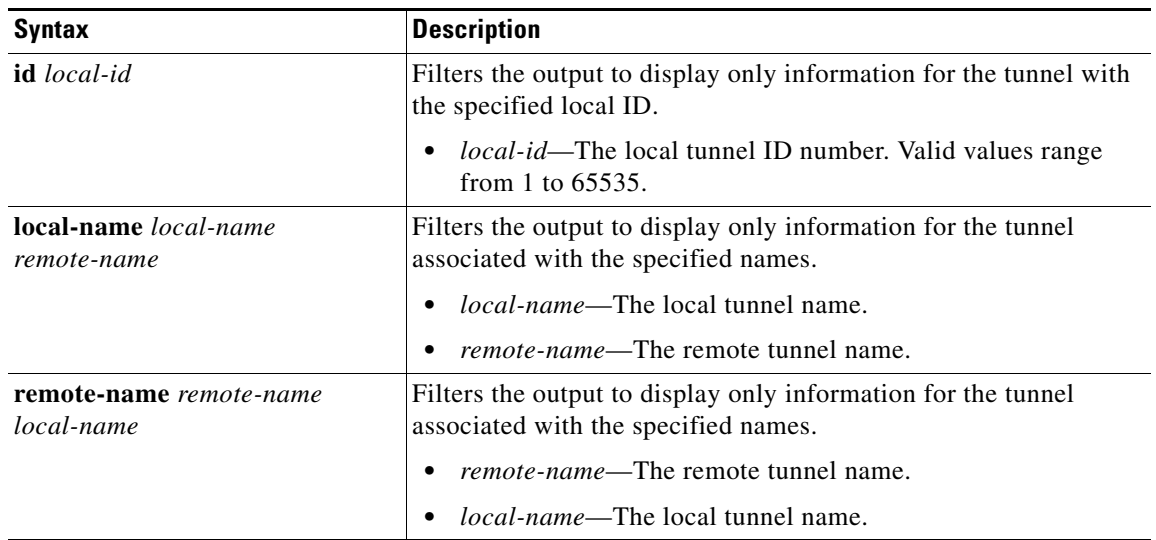

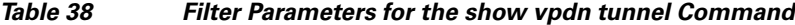

### **Cisco 10000 Series Router Usage Guidelines**

In Cisco IOS Release 12.2(33)SB, the **show vpdn tunnel summary** command no longer displays the active PPPoE sessions. Instead, use the **show pppoe sessions** command to display the active sessions.

In Cisco IOS Release 12.2(31)SB, the **show vpdn tunnel summary** command does display the active PPPoE sessions.

**Examples** The following is sample output from the **show vpdn tunnel** command for L2F and L2TP sessions:

Router# **show vpdn tunnel**

L2TP Tunnel Information (Total tunnels=1 sessions=1) LocID RemID Remote Name State Remote Address Port Sessions 2 10 router1 est 172.21.9.13 1701 1

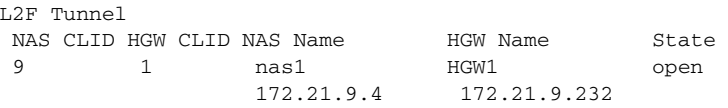

%No active PPTP tunnels

Table 39 describes the significant fields shown in the display.

## *Table 39 show vpdn tunnel Field Descriptions*

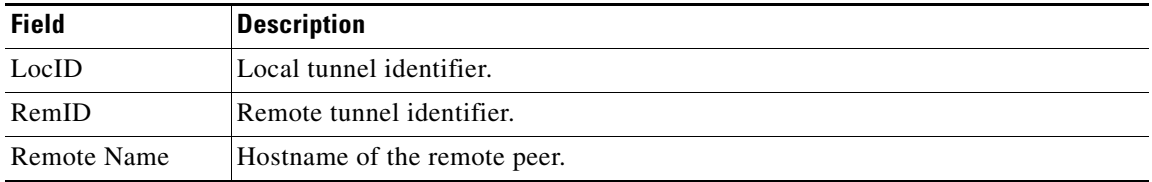

 $\mathbf I$ 

| <b>Field</b>    | <b>Description</b>                                                                                                    |
|-----------------|----------------------------------------------------------------------------------------------------|
| <b>State</b>    | Status for the individual user in the tunnel; can be one of the following states:                                                                       |
|                 | est                                                                                                    |
|                 | opening                                                                                                    |
|                 | open                                                                                                    |
|                 | closing                                                                                                    |
|                 | closed                                                                                                    |
|                 | waiting_for_tunnel                                                                                                    |
|                 | The waiting for tunnel state means that the user connection is waiting until the<br>main tunnel can be brought up before it moves to the opening state. |
| Remote address  | IP address of the remote peer.                                                                                                    |
| Port            | Port ID.                                                                                                    |
| Sessions        | Number of sessions using the tunnel.                                                                                                    |
| <b>NAS CLID</b> | A number uniquely identifying the VPDN tunnel on the network access server<br>$(NAS)$ .                                                                 |
| <b>HGW CLID</b> | A number uniquely identifying the VPDN tunnel on the gateway.                                                                                           |
| <b>NAS Name</b> | Hostname and IP address of the NAS.                                                                                                    |
| <b>HGW Name</b> | Hostname and IP address of the home gateway.                                                                                                    |

*Table 39 show vpdn tunnel Field Descriptions (continued)*

The following example shows L2TP tunnel activity, including information about the L2TP congestion avoidance:

```
Router# show vpdn tunnel l2tp all
```
 $\mathbf I$ 

L2TP Tunnel Information Total tunnels 1 sessions 1 Tunnel id 30597 is up, remote id is 45078, 1 active sessions Tunnel state is established, time since change 00:08:27 Tunnel transport is UDP (17) Remote tunnel name is LAC1 Internet Address 172.18.184.230, port 1701 Local tunnel name is LNS1 Internet Address 172.18.184.231, port 1701 Tunnel domain unknown VPDN group for tunnel is 1 L2TP class for tunnel is 4 packets sent, 3 received 194 bytes sent, 42 received Last clearing of "show vpdn" counters never Control Ns 2, Nr 4 Local RWS 500, Remote RWS 500 Control channel Congestion Control is enabled Congestion Window size, Cwnd 3 Slow Start threshold, Ssthresh 500 Mode of operation is Slow Start Tunnel PMTU checking disabled Retransmission time 1, max 2 seconds Unsent queuesize 0, max 0 Resend queuesize 0, max 1 Total resends 0, ZLB ACKs sent 2

 $\mathbf I$ 

 Current nosession queue check 0 of 5 Retransmit time distribution: 0 0 0 0 0 0 0 0 0 Sessions disconnected due to lack of resources 0 Control message authentication is disabled

Table 40 describes the significant fields shown in the display.

*Table 40 show vpdn tunnel all Field Descriptions*

| <b>Field</b>                       | <b>Description</b>                                                                  |
|------------------------------------|-------------------------------------------------------------------------------------|
| Local RWS                          | Size of the locally configured receive window.                                      |
| Remote RWS                         | Size of the receive window configured on the remote peer.                           |
| Congestion Window size, Cwnd 3     | Current size of the congestion window (Cwnd).                                       |
| Slow Start threshold, Ssthresh 500 | Current value of the slow start threshold (Ssthresh).                               |
| Mode of operation is               | Indicates if the router is operating in Slow Start or Congestion<br>Avoidance mode. |

## **Related Commands**

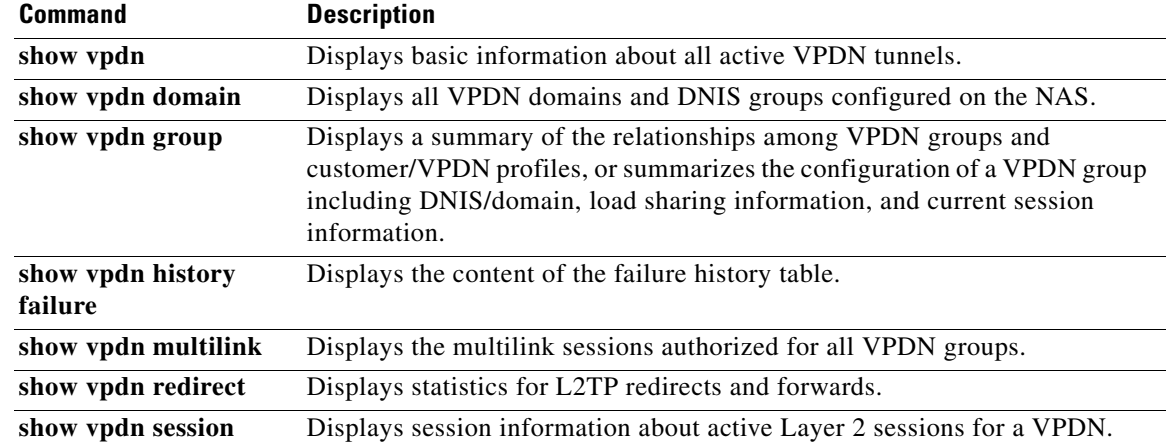
$\mathbf{I}$ 

П

# **snmp trap link-status**

To enable Simple Network Management Protocol (SNMP) link trap generation, use the **snmp trap link-status** command in either interface configuration mode or service instance configuration mode. To disable SNMP link traps, use the **no** form of this command.

**snmp trap link-status** [**permit duplicates**]

**no snmp trap link-status [permit duplicates]**

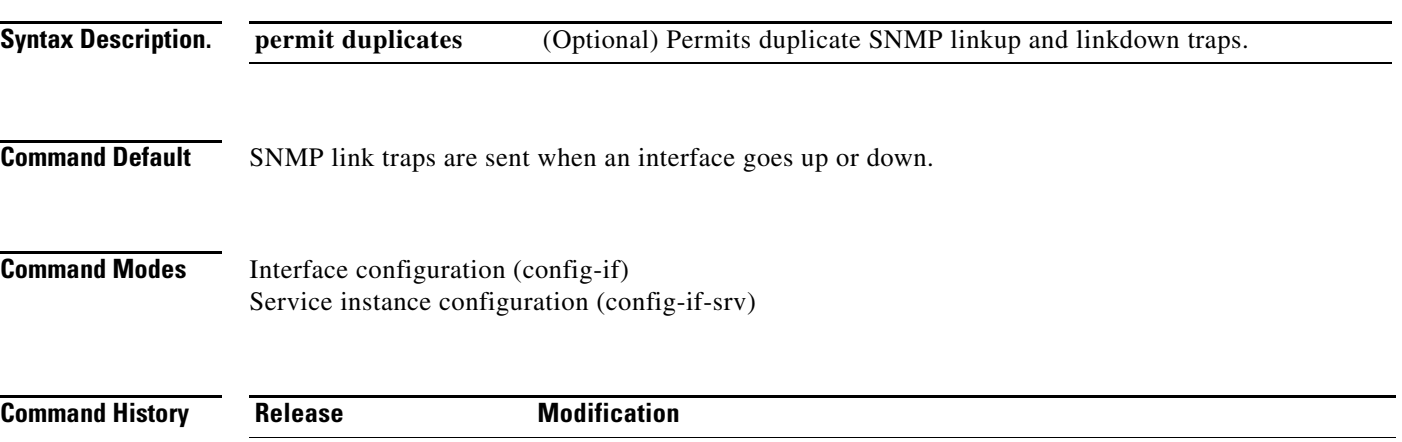

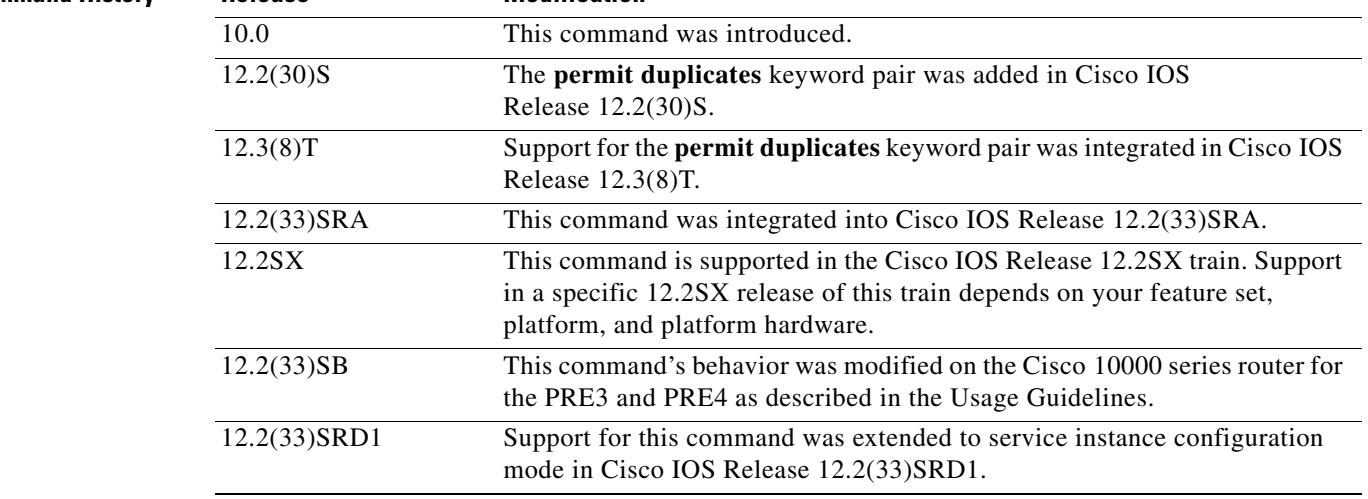

**Usage Guidelines** By default, SNMP link traps are sent when an interface goes up or down. For interfaces expected to go up and down during normal usage, such as ISDN interfaces, the output generated by these traps may not be useful. The **no** form of this command disables these traps.

> The **permit** and **duplicates** keywords are used together and cannot be used individually. Use the **permit duplicates** keyword pair when an interface is not generating SNMP linkup traps, linkdown traps, or both. When the **snmp trap link-status permit duplicates** command is configured, more than one trap may be sent for the same linkup or linkdown transition.

The **permit duplicates** keyword pair does not guarantee that SNMP link traps will be generated nor should configuring these keywords be required to receive traps.

ן

 $\mathbf I$ 

By default, in service instance configuration mode SNMP link traps are not sent. Also, the **permit duplicates** keyword pair is not available in service instance configuration mode.

### **Cisco 10000 Series Router Usage Guidelines**

In Cisco IOS Release 12.2(33)SB, the **virtual-template snmp** command has a new default configuration. Instead of being enabled by default, **no virtual-template snmp** is the default configuration. This setting enhances scaling and prevents large numbers of entries in the MIB ifTable, thereby avoiding CPU Hog messages as SNMP uses the interfaces MIB and other related MIBs.

If you configure the **no virtual-template snmp** command, the router no longer accepts the **snmp trap link-status** command under a virtual-template interface. Instead, the router displays a configuration error message such as the following:

```
Router(config)# interface virtual-template 1
Router(config-if)# snmp trap link-status
%Unable set link-status enable/disable for interface
```
If your configuration already has the **snmp trap link-status** command configured under a virtual-template interface and you upgrade to Cisco IOS Release 12.2(33)SB, the configuration error occurs when the router reloads even though the virtual template interface is already registered in the interfaces MIB.

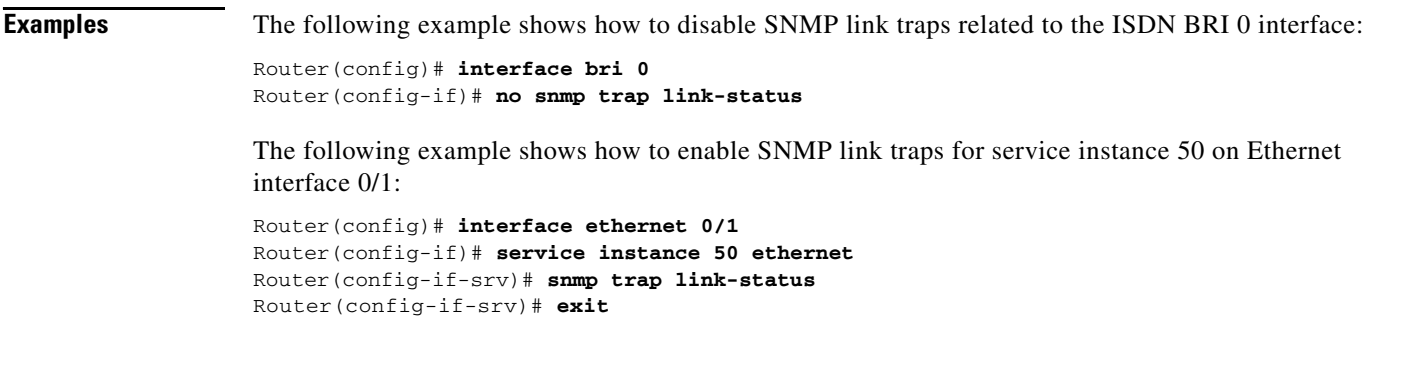

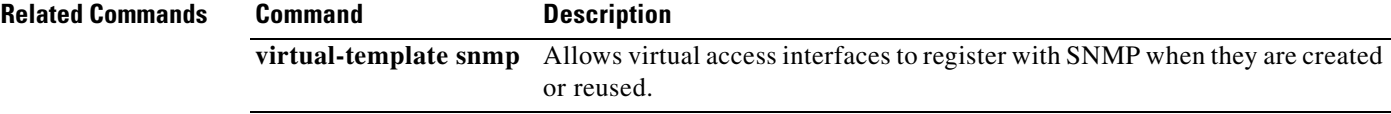

 $\mathsf I$ 

**Book Title**

 $\blacksquare$ 

# **virtual-template**

To specify which virtual template will be used to clone virtual access interfaces, use the **virtual-template** command in VPDN group configuration mode. To remove the virtual template from a virtual private dial-up network (VPDN) group, use the **no** form of this command.

**virtual-template** *template-number*

**no virtual-template**

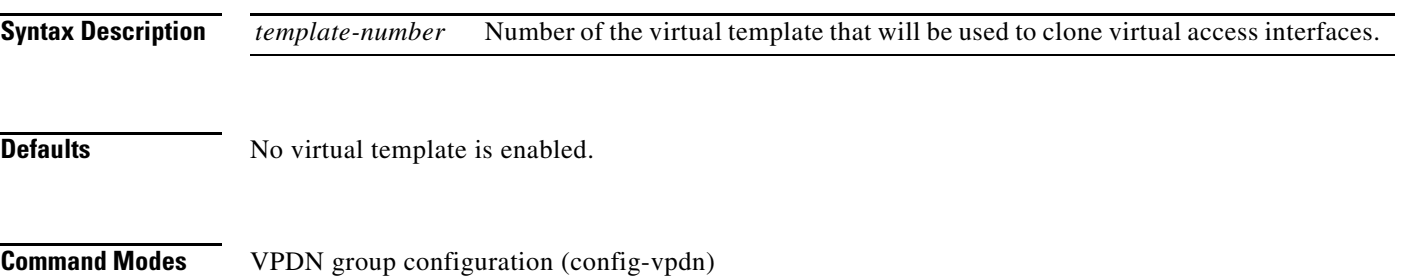

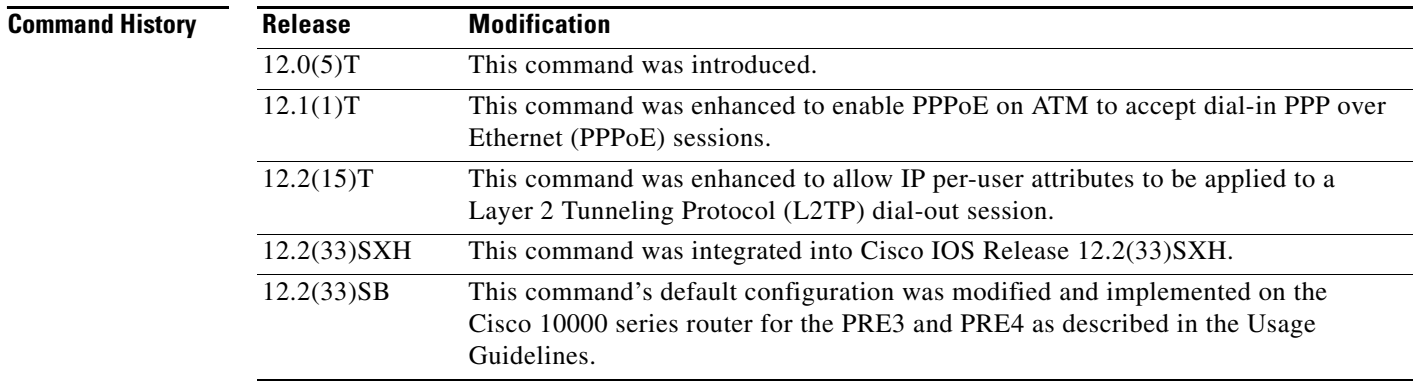

 $\mathbf I$ 

**Usage Guidelines** You must first enable a tunneling protocol on the VPDN group using the **protocol (VPDN)** command before you can enable the **virtual-template** command. Removing or modifying the **protocol** command will remove the **virtual-template** command from the VPDN group.

> Each VPDN group can clone only virtual access interfaces using one virtual template. If you enter a second **virtual-template** command on a VPDN group, it will replace the first **virtual-template** command.

Table 41 lists the VPDN group commands under which the **virtual-template** command can be entered. Entering the VPDN group command starts VPDN group configuration mode. The table includes the command-line prompt for the VPDN group configuration mode and the type of service configured.

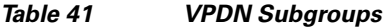

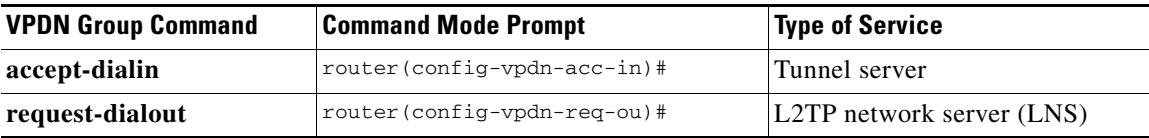

When the **virtual-template** command is entered under a **request-dialout** VPDN subgroup, IP and other per-user attributes can be applied to an L2TP dial-out session from an LNS. Before this command was enhanced, IP per-user configurations from authentication, authorization, and accounting (AAA) servers were not supported; the IP configuration would come from the dialer interface defined on the router.

The enhanced **virtual-template** command works in a way similar to configuring virtual profiles and L2TP dial-in. The L2TP virtual access interface is first cloned from the virtual template, which means that configurations from the virtual template interface will be applied to the L2TP virtual access interface. After authentication, the AAA per-user configuration is applied to the virtual access interface. Because AAA per-user attributes are applied only after the user has been authenticated, the LNS must be configured to authenticate the dial-out user (configuration authentication is needed for this command).

With the enhanced **virtual-template** command, all software components can now use the configuration present on the virtual access interface rather than what is present on the dialer interface. For example, IP Control Protocol (IPCP) address negotiation uses the local address of the virtual access interface as the router address while negotiating with the peer.

### **Cisco 10000 Series Router Usage Guidelines**

In Cisco IOS Release 12.2(33)SB, the **virtual-template snmp** command has a new default configuration. Instead of being enabled by default, **no virtual-template snmp** is the default configuration. This setting enhances scaling and prevents large numbers of entries in the MIB ifTable, thereby avoiding CPU Hog messages as SNMP uses the interfaces MIB and other related MIBs.

If you configure the **no virtual-template snmp** command, the router no longer accepts the **snmp trap link-status** command under a virtual-template interface. Instead, the router displays a configuration error message such as the following:

```
Router(config)# interface virtual-template 1
Router(config-if)# snmp trap link-status
%Unable set link-status enable/disable for interface
```
If your configuration already has the **snmp trap link-status** command configured under a virtual-template interface and you upgrade to Cisco IOS Release 12.2(33)SB, the configuration error occurs when the router reloads even though the virtual template interface is already registered in the interfaces MIB.

**Examples** The following example enables the LNS to accept an L2TP tunnel from an L2TP access concentrator (LAC) named LAC2. A virtual access interface will be cloned from virtual template 1.

```
vpdn-group 1
accept-dialin 
 protocol l2tp 
 virtual-template 1 
 terminate-from hostname LAC2
```
The following example enables PPPoE on ATM to accept dial-in PPPoE sessions. A virtual access interface for the PPP session is cloned from virtual template 1.

```
vpdn-group 1
accept-dialin
 protocol pppoe
  virtual-template 1
```
The following partial example shows how to configure an LNS to support IP per-user configurations from a AAA server:

Ι

 $\mathbf I$ 

```
!
vpdn enable
vpdn search-order domain
!
vpdn-group 1
.
.
.
request-dialout
 protocol l2tp
 rotary-group 1
 virtual-template 1
 initiate-to ip 10.0.1.194.2
 local name lns
l2tp tunnel password 7094F3$!5^3
source-ip 10.0.194.53
!
```
The previous configuration requires a AAA profile such as the following example to specify the per-user attributes:

```
5300-Router1-out Password = "cisco"
     Service-Type = Outbound
     cisco-avpair = "outbound:dial-number=5550121"
7200-Router1-1 Password = "cisco"
     Service-Type = Outbound
     cisco-avpair = "ip:route=10.17.17.1 255.255.255.255 Dialer1 100 name 5300-Router1"
5300-Router1 Password = "cisco"
     Service-Type = Framed
    Framed-Protocol = PPP
     cisco-avpair = "lcp:interface-config=ip unnumbered loopback 0"
     cisco-avpair = "ip:outacl#1=deny ip host 10.5.5.5 any log"
     cisco-avpair = "ip:outacl#2=permit ip any any"
     cisco-avpair = "ip:inacl#1=deny ip host 10.5.5.5 any log"
     cisco-avpair = "ip:inacl#2=permit ip any any"
     cisco-avpair = "multilink:min-links=2"
     Framed-Route = "10.5.5.6/32 Ethernet4/0"
     Framed-Route = "10.5.5.5/32 Ethernet4/0"
     Idle-Timeout = 100
```
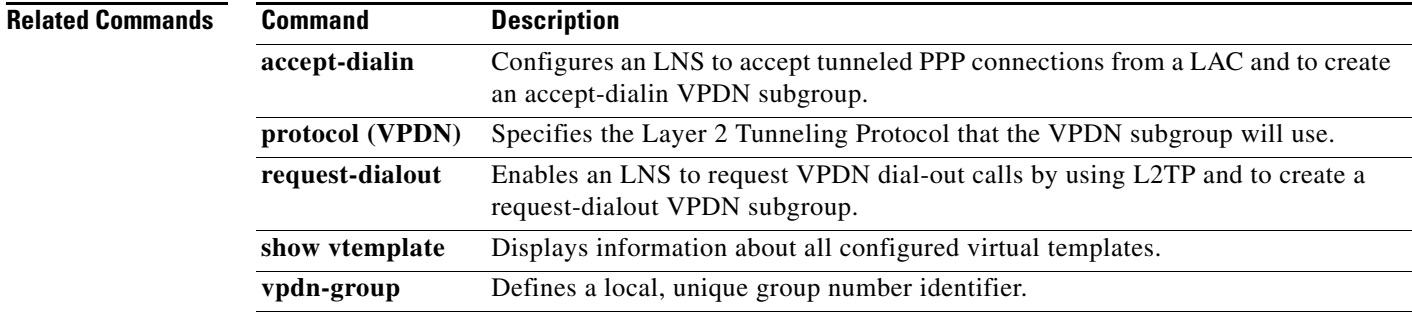

# **vpdn enable**

To enable virtual private dialup networking (VPDN) on the router and inform the router to look for tunnel definitions in a local database and on a remote authorization server (home gateway), if one is present, use the **vpdn enable** command in global configuration mode. To disable, use the **no** form of this command.

**vpdn enable**

**no vpdn enable**

**Syntax Description** This command has no arguments or keywords.

**Command Default** VPDN is disabled.

**Command Modes** Global configuration

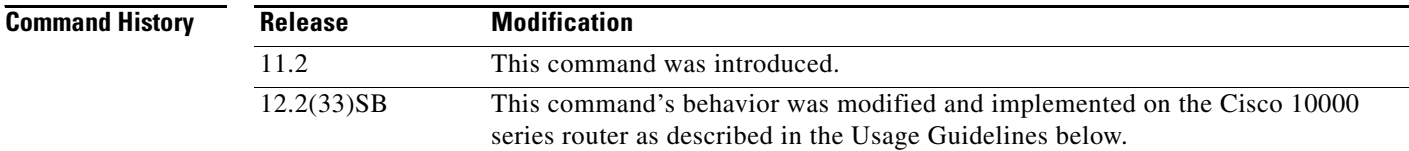

## **Usage Guidelines** The **no vpdn enable** command does not automatically disable a VPDN tunnel.

To shut down a VPDN tunnel, use the **clear vpdn tunnel** command or the **vpdn softshut** command.

### **Cisco 10000 Series Usage Guidelines**

In Cisco IOS Release 12.2(33)SB and later releases, the router no longer accepts the **vpdn-group** command if you issue the command before you issue the **vpdn enable** command. Instead, the following warning message displays:

% VPDN configuration is not allowed until VPDN is enabled through 'vpdn enable'.

In releases prior to Cisco IOS Release 12.2(33)SB, if you issue the **vpdn-group** command before the **vpdn enable** command, the router accepts the command and displays the following warning message:

Ι

% VPDN is not enabled

## **Examples** The following example enables VPDN on the router:

vpdn enable

## **Related Commands**

 $\mathbf{I}$ 

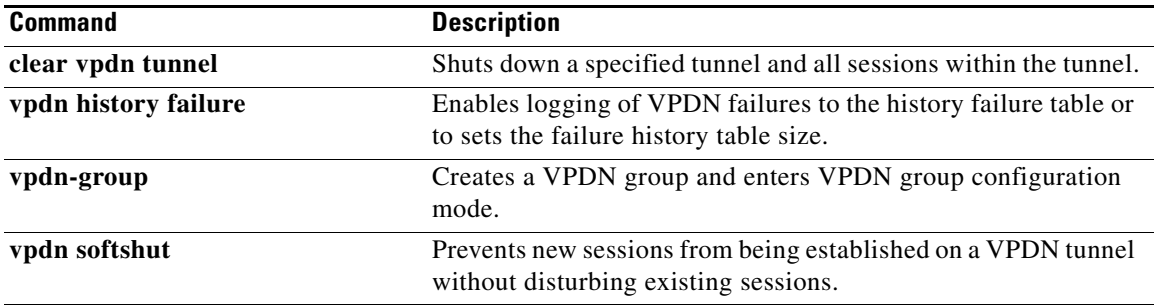

 $\mathsf I$ 

# **vpdn group**

To associate a virtual private dialup network (VPDN) group with a customer or VPDN profile, use the **vpdn group** command in customer profile or VPDN profile configuration mode. To disassociate a VPDN group from a customer or VPDN profile, use the **no** form of this command.

**vpdn group** *name*

**no vpdn group** *name*

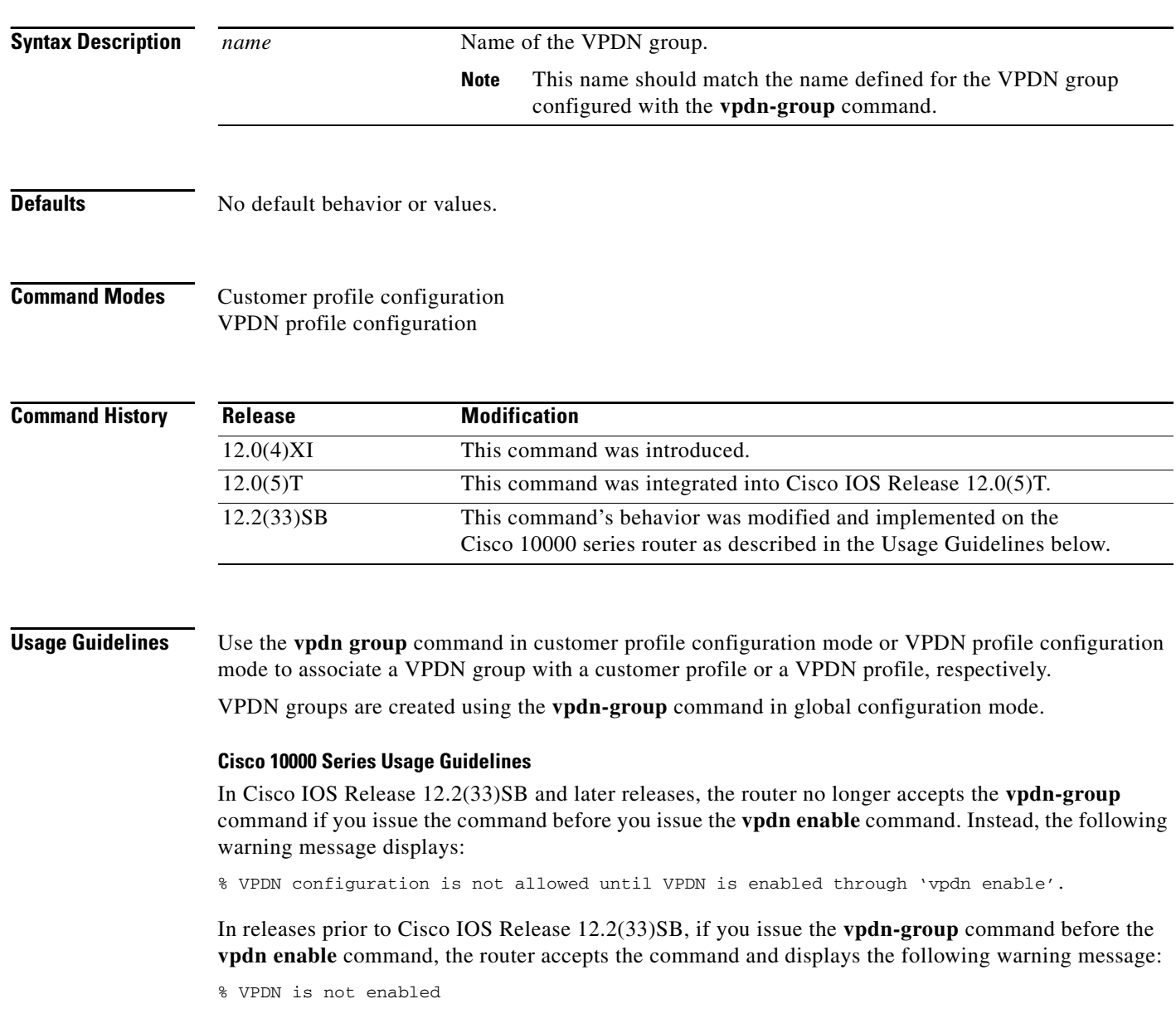

a ka

 $\Gamma$ 

**Examples** The following example creates the VPDN groups named 12tp and 12f, and associates both VPDN groups with the VPDN profile named profile32:

```
Router(config)# vpdn-group l2tp
Router(config-vpdn)#
!
Router(config)# vpdn-group l2f
Router(config-vpdn)#
!
Router(config)# resource-pool profile vpdn profile32
Router(config-vpdn-profile)# vpdn group l2tp
Router(config-vpdn-profile)# vpdn group l2f
```
The following example creates two VPDN groups and configures them under a customer profile named company2:

```
Router(config)# vpdn-group mygroup
Router(config-vpdn)#
!
Router(config)# vpdn-group yourgroup
Router(config-vpdn)#
!
Router(config)# resource-pool profile vpdn company2
Router(config-vpdn-profile)# vpdn group mygroup
Router(config-vpdn-profile)# vpdn group yourgroup
```
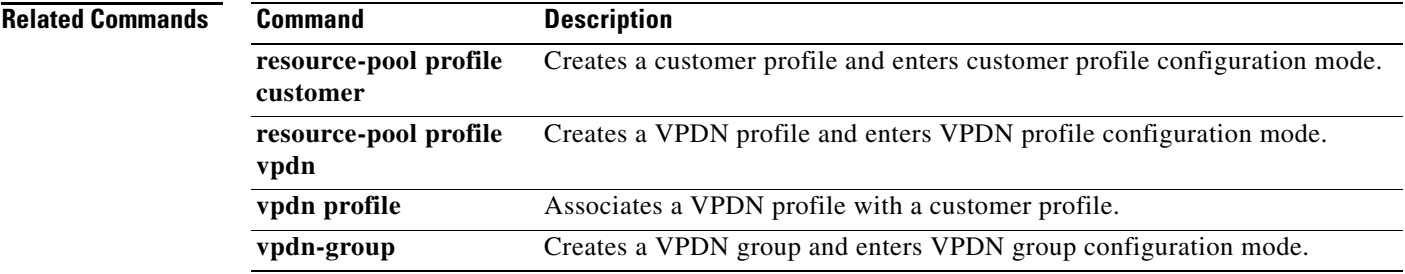

## **Feature Information for CLI Command Changes**

[Table 42](#page-191-0) lists the release history for this feature.

Not all commands may be available in your Cisco IOS software release. For release information about a specific command, see the command reference documentation.

Use Cisco Feature Navigator to find information about platform support and software image support. Cisco Feature Navigator enables you to determine which Cisco IOS and Catalyst OS software images support a specific software release, feature set, or platform. To access Cisco Feature Navigator, go to [http://www.cisco.com/go/cfn.](http://www.cisco.com/go/cfn) An account on Cisco.com is not required.

**Note** [Table 42](#page-191-0) lists only the Cisco IOS software release that introduced support for a given feature in a given Cisco IOS software release train. Unless noted otherwise, subsequent releases of that Cisco IOS software release train also support that feature.

## <span id="page-191-0"></span>*Table 42 Feature Information for CLI Command Changes*

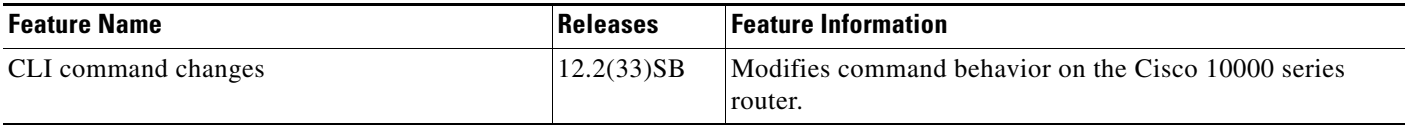

CCDE, CCENT, Cisco Eos, Cisco HealthPresence, the Cisco logo, Cisco Lumin, Cisco Nexus, Cisco StadiumVision, Cisco TelePresence, Cisco WebEx, DCE, and Welcome to the Human Network are trademarks; Changing the Way We Work, Live, Play, and Learn and Cisco Store are service marks; and Access Registrar, Aironet, AsyncOS, Bringing the Meeting To You, Catalyst, CCDA, CCDP, CCIE, CCIP, CCNA, CCNP, CCSP, CCVP, Cisco, the Cisco Certified Internetwork Expert logo, Cisco IOS, Cisco Press, Cisco Systems, Cisco Systems Capital, the Cisco Systems logo, Cisco Unity, Collaboration Without Limitation, EtherFast, EtherSwitch, Event Center, Fast Step, Follow Me Browsing, FormShare, GigaDrive, HomeLink, Internet Quotient, IOS, iPhone, iQuick Study, IronPort, the IronPort logo, LightStream, Linksys, MediaTone, MeetingPlace, MeetingPlace Chime Sound, MGX, Networkers, Networking Academy, Network Registrar, PCNow, PIX, PowerPanels, ProConnect, ScriptShare, SenderBase, SMARTnet, Spectrum Expert, StackWise, The Fastest Way to Increase Your Internet Quotient, TransPath, WebEx, and the WebEx logo are registered trademarks of Cisco Systems, Inc. and/or its affiliates in the United States and certain other countries.

All other trademarks mentioned in this document or website are the property of their respective owners. The use of the word partner does not imply a partnership relationship between Cisco and any other company. (0812R)

Any Internet Protocol (IP) addresses used in this document are not intended to be actual addresses. Any examples, command display output, and figures included in the document are shown for illustrative purposes only. Any use of actual IP addresses in illustrative content is unintentional and coincidental.

© 2009 Cisco Systems, Inc. All rights reserved.